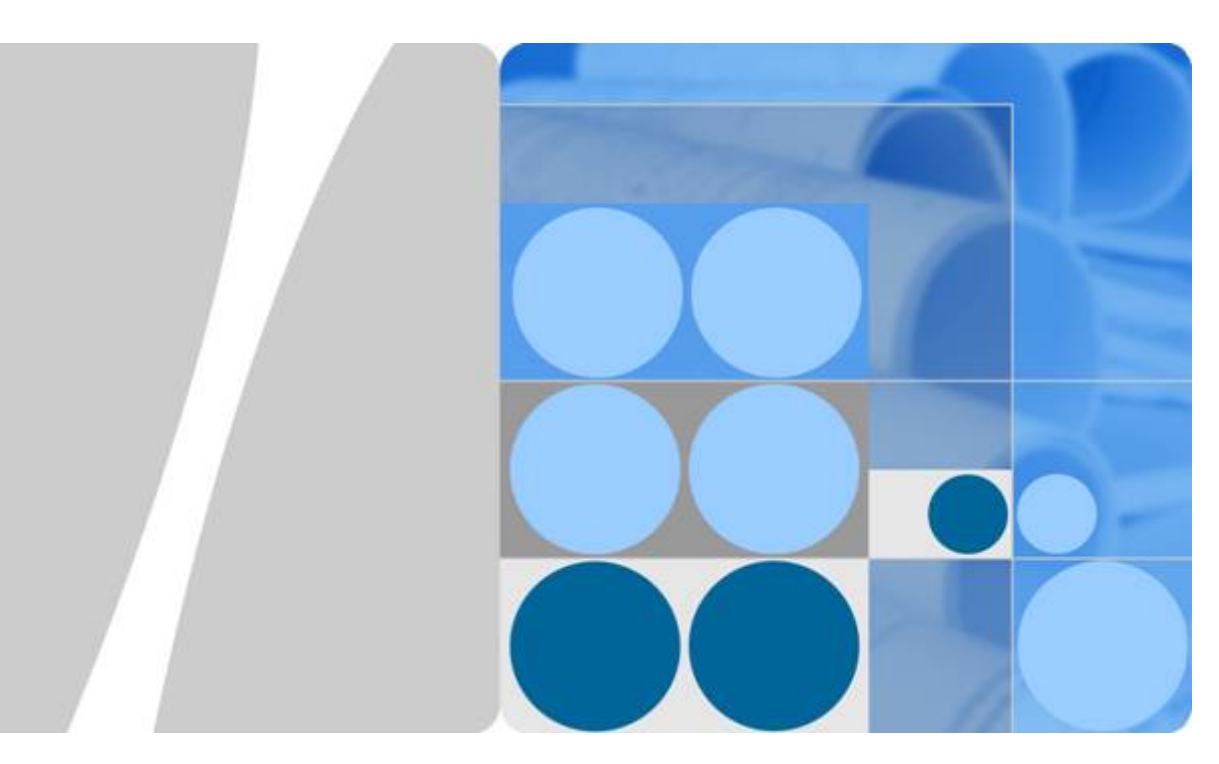

需求管理

**API** 参考

文档版本 **04** 发布日期 **2023-04-23**

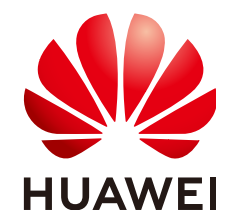

华为技术有限公司

#### 版权所有 **©** 华为技术有限公司 **2023**。 保留一切权利。

非经本公司书面许可,任何单位和个人不得擅自摘抄、复制本文档内容的部分或全部,并不得以任何形式传 播。

#### 商标声明

**、<br>HUAWE和其他华为商标均为华为技术有限公司的商标。** 本文档提及的其他所有商标或注册商标,由各自的所有人拥有。

#### 注意

您购买的产品、服务或特性等应受华为公司商业合同和条款的约束,本文档中描述的全部或部分产品、服务或 特性可能不在您的购买或使用范围之内。除非合同另有约定,华为公司对本文档内容不做任何明示或暗示的声 明或保证。

由于产品版本升级或其他原因,本文档内容会不定期进行更新。除非另有约定,本文档仅作为使用指导,本文 档中的所有陈述、信息和建议不构成任何明示或暗示的担保。

目录

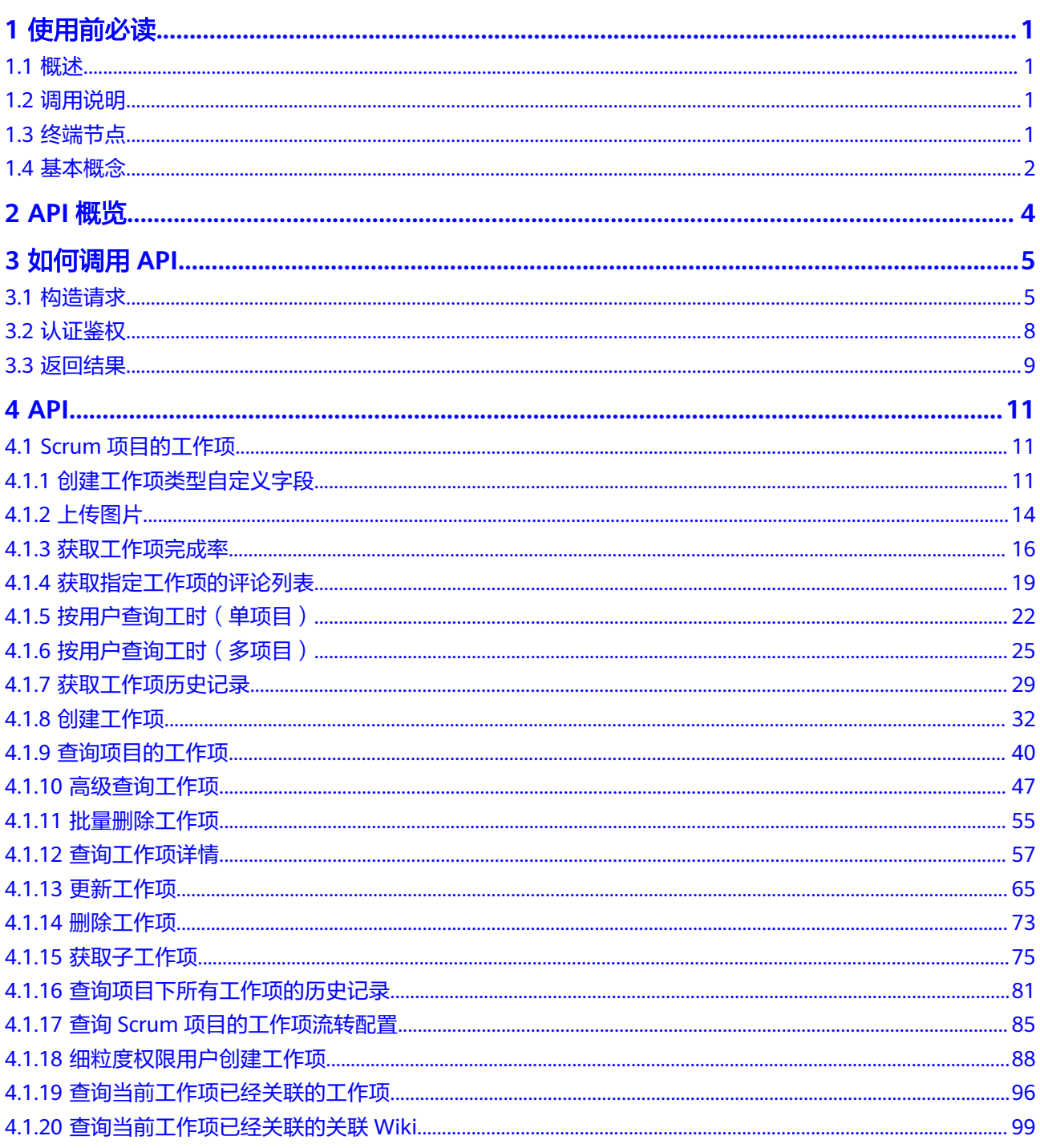

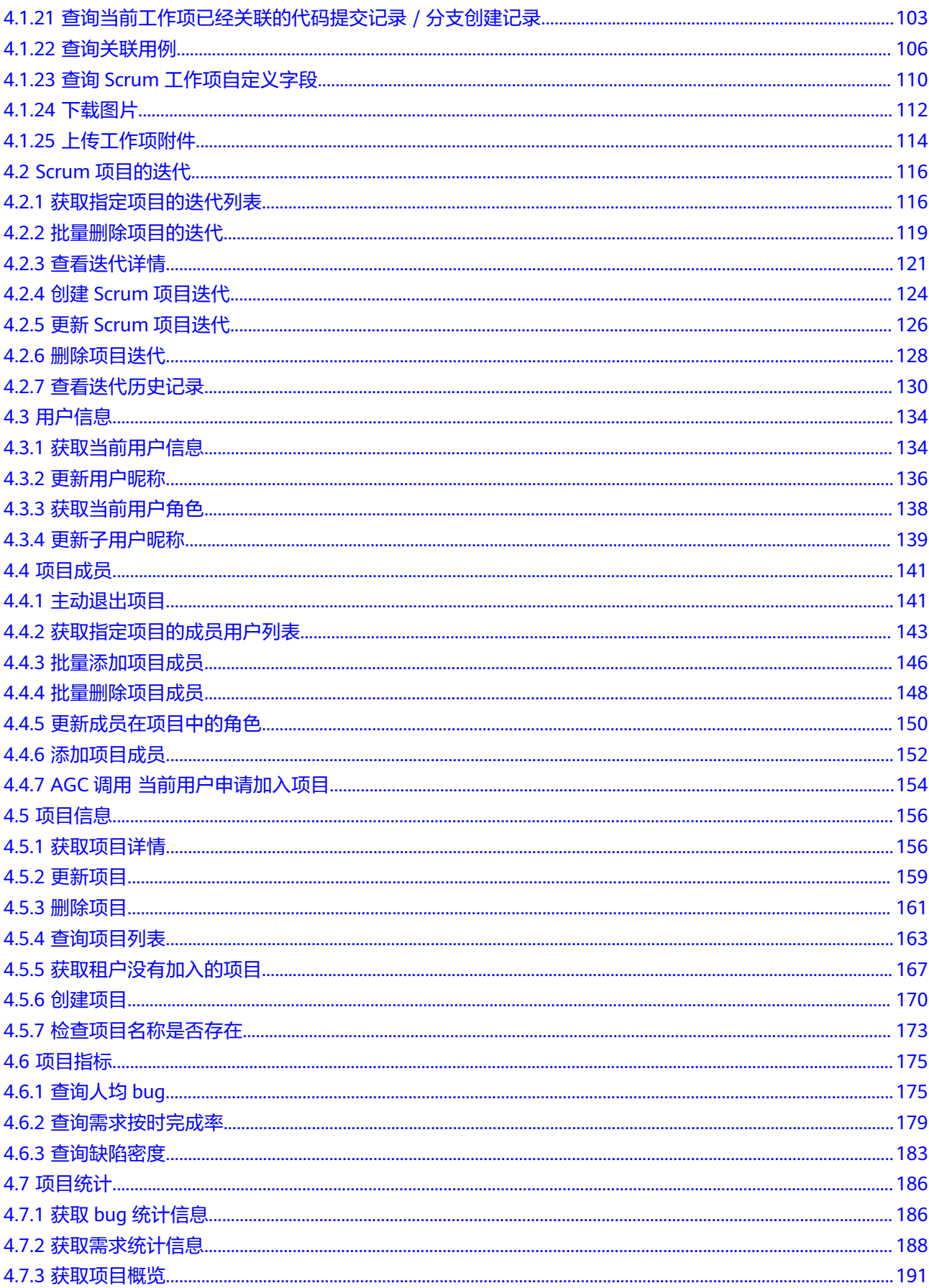

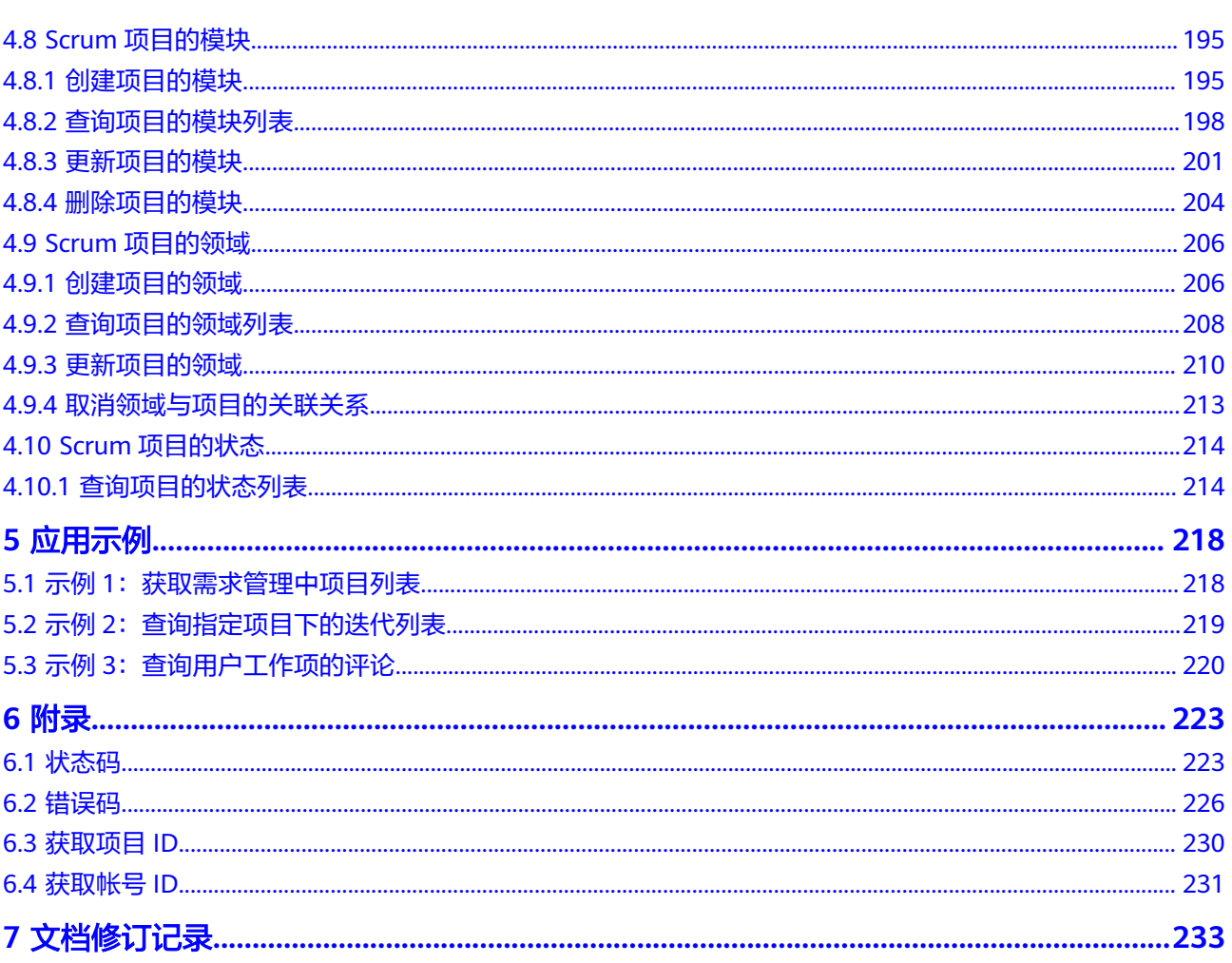

## **1** 使用前必读

<span id="page-5-0"></span>1.1 概述

- 1.2 调用说明
- 1.3 终端节点
- 1.4 [基本概念](#page-6-0)

## **1.1** 概述

需求管理为敏捷开发团队提供简单高效的团队协作服务,包含多项目管理、敏捷迭 代、需求管理、缺陷跟踪、文档管理、报表等功能。

您可以使用本文档提供API对需求管理进行相关操作,如创建、删除、查询任务等,支 持的全部操作请参见**API**[概览](#page-8-0)。

在调用API之前,请确保已经充分了解需求管理**1.4** [基本概念](#page-6-0),详细信息请参[见产品介](https://support.huaweicloud.com/intl/zh-cn/productdesc-projectman/devcloud_pdtd_10001.html) [绍](https://support.huaweicloud.com/intl/zh-cn/productdesc-projectman/devcloud_pdtd_10001.html)。

## **1.2** 调用说明

需求管理提供了REST (Representational State Transfer)风格API, 支持您通过 HTTPS请求调用,调用方法请参见<mark>如何调用API。</mark>

## **1.3** 终端节点

终端节点即调用API的**请求地址**,不同服务不同区域的终端节点不同。

需求管理的终端节点如表**1-1**所示,请您根据业务需要选择对应区域的终端节点。

表 **1-1** 需求管理的终端节点

| 区域名称         | 区域         | 终端节点 (Endpoint)                       |
|--------------|------------|---------------------------------------|
| 拉美-墨西<br>哥城— | la-north-2 | devcloud.la-north-2.myhuaweicloud.com |

<span id="page-6-0"></span>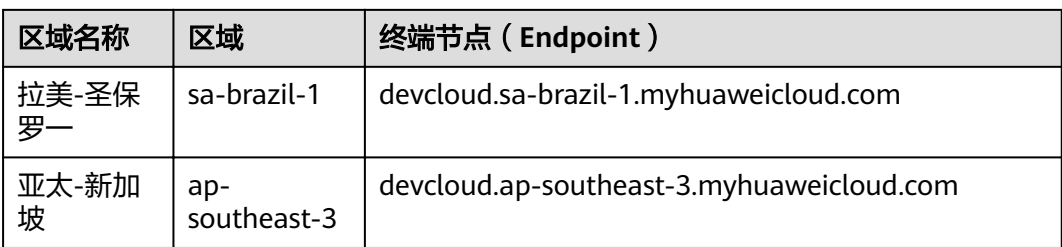

## **1.4** 基本概念

● 帐号

用户注册华为云时的帐号,帐号对其所拥有的资源及云服务具有完全的访问权 限,可以重置用户密码、分配用户权限等。由于帐号是付费主体,为了确保帐号 安全,建议您不要直接使用帐号进行日常管理工作,而是创建用户并使用他们进 行日常管理工作。

● 用户

由帐号在IAM中创建的用户,是云服务的使用人员,具有身份凭证(密码和访问 密钥)。

[在我的凭证](https://console-intl.huaweicloud.com/iam/?locale=zh-cn#/myCredential)下,您可以查看帐号ID和用户ID。通常在调用API的鉴权过程中,您需 要用到帐号、用户和密码等信息。

● 区域(Region)

从地理位置和网络时延维度划分,同一个Region内共享弹性计算、块存储、对象 存储、VPC网络、弹性公网IP、镜像等公共服务。Region分为通用Region和专属 Region。

- 通用Region指面向公共租户提供通用云服务的Region。
- 专属Region指只承载同一类业务或只面向特定租户提供业务服务的专用 Region。
- 可用区(AZ,Availability Zone)

一个AZ是一个或多个物理数据中心的集合,有独立的风火水电,AZ内逻辑上再将 计算、网络、存储等资源划分成多个集群。一个Region中的多个AZ间通过高速光 纤相连,以满足用户跨AZ构建高可用性系统的需求。

顶目

用户在需求管理中创建的项目,根据模板创建项目,根据您选择的项目模板,还 包含有预置的工作项、代码或资源等。通过管理项目IAM用户(即"团队成 员")所需的权限。将IAM用户作为团队成员添加到项目,给每个团队成员分配 角色并赋予项目及其资源的操作权限。

项目模板

使用模板创建项目,模板项目是指**默认预置模板类型**的项目,即基于Scrum和看 板形式,由需求管理预置好一些工作项和流程。选择项目模板后,会自动生成对 应样例模板,供用户参考和使用,用户也可以新建自己的开发任务。

● 企业项目

企业项目是项目的升级版,针对企业不同项目间资源的分组和管理,是逻辑隔 离。企业项目中可以包含多个区域的资源,且项目中的资源可以迁入迁出。

关于企业项目ID的获取及企业项目特性的详细信息,请参见《[企业管理服务用户](https://support.huaweicloud.com/intl/zh-cn/usermanual-em/em_am_0006.html) [指南》](https://support.huaweicloud.com/intl/zh-cn/usermanual-em/em_am_0006.html)。

# **2 API** 概览

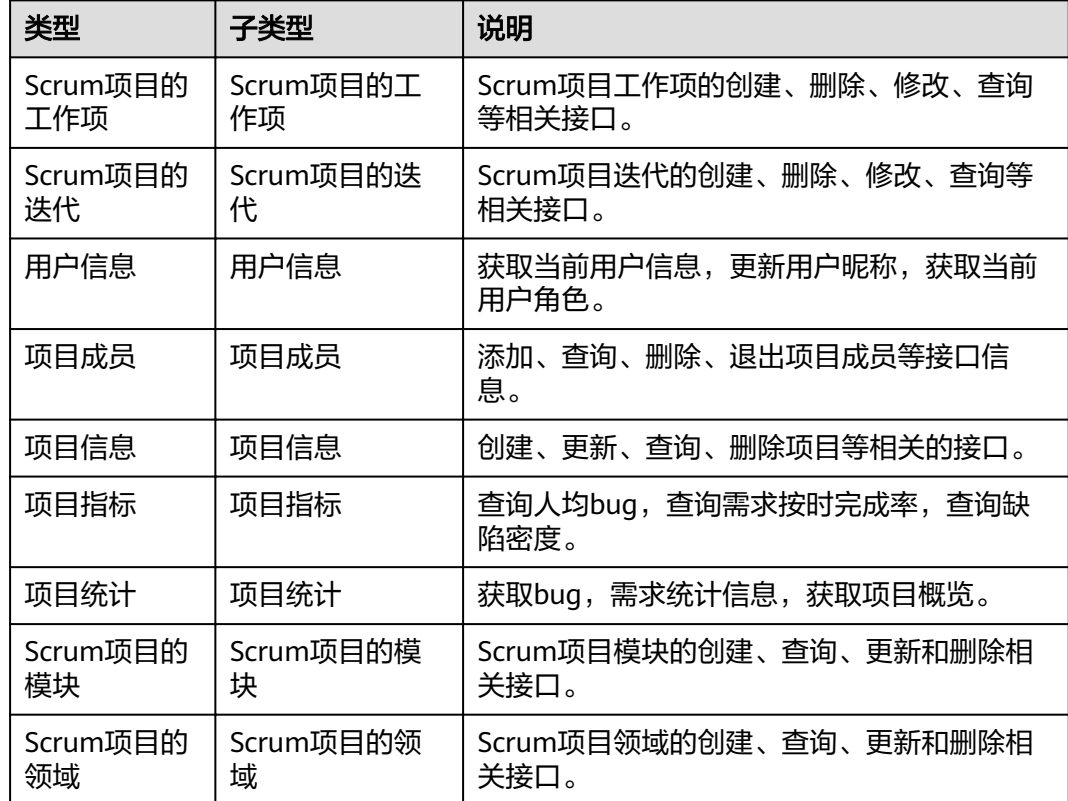

#### <span id="page-8-0"></span>表 **2-1** API 概览

# 3<br>3 如何调用 API

<span id="page-9-0"></span>3.1 构造请求

3.2 [认证鉴权](#page-12-0)

3.3 [返回结果](#page-13-0)

## **3.1** 构造请求

本节介绍REST API请求的组成,并以调用IAM服务的[获取用户](https://support.huaweicloud.com/intl/zh-cn/api-iam/iam_30_0001.html)**Token**获取请求认证接 口说明如何调用API,该API获取用户的Token,Token可以用于调用其他API时鉴权。

#### 请求 **URI**

尽管请求URI包含在请求消息头中,但大多数语言或框架都要求您从请求消息中单独传 递它,所以在此单独强调。

请求URI由四部分构成:**{URI-scheme} :// {Endpoint} / {resource-path} ? {querystring}**

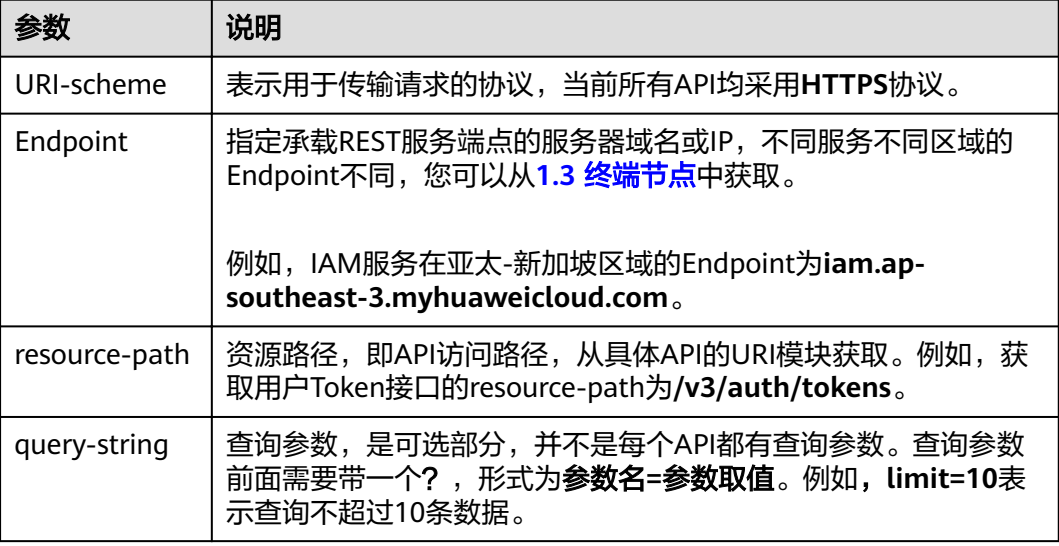

例如,您需要获取IAM在"亚太-新加坡"区域的Token,则需使用"亚太-新加坡"区 域的Endpoint(iam.ap-southeast-3.myhuaweicloud.com),并[在获取用户](https://support.huaweicloud.com/intl/zh-cn/api-iam/iam_30_0001.html)**Token**获 取请求认证的URI部分找到resource-path(/v3/auth/tokens),拼接起来如下所示。

https://iam.ap-southeast-3.myhuaweicloud.com/v3/auth/tokens

图 **3-1** URI 示意图

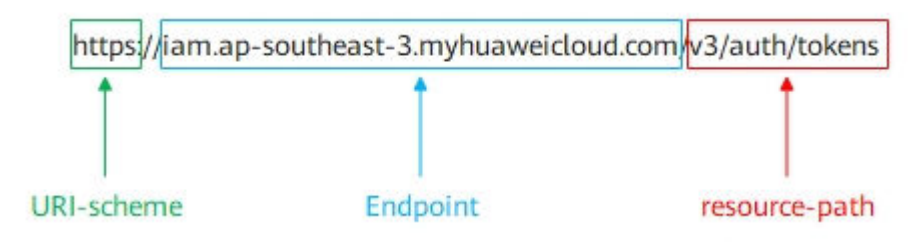

说明

为查看方便,在每个具体API的URI部分,只给出resource-path部分,并将请求方法写在一起。 这是因为URI-scheme都是HTTPS,而Endpoint在同一个区域也相同,所以简洁起见将这两部分 省略。

#### 请求方法

HTTP请求方法(也称为操作或动词),它告诉服务你正在请求什么类型的操作。

- **GET**:请求服务器返回指定资源。
- **PUT**:请求服务器更新指定资源。
- **POST**:请求服务器新增资源或执行特殊操作。
- **DELETE**:请求服务器删除指定资源,如删除对象等。
- **HEAD**:请求服务器资源头部。
- **PATCH**:请求服务器更新资源的部分内容。当资源不存在的时候,PATCH可能会 去创建一个新的资源。

在**获取用户Token**获取请求认证的URI部分,您可以看到其请求方法为"POST",则 其请求为:

POST https://iam.ap-southeast-3.myhuaweicloud.com/v3/auth/tokens

#### 请求消息头

附加请求头字段,如指定的URI和HTTP方法所要求的字段。例如定义消息体类型的请 求头"Content-Type",请求鉴权信息等。

如下公共消息头需要添加到请求中。

- **Content-Type**:消息体的类型(格式),必选,默认取值为"application/ json",有其他取值时会在具体接口中专门说明。
- **X-Auth-Token**:用户Token,可选,当使用Token方式认证时,必须填充该字 段。用户Token也就是调用[获取用户](https://support.huaweicloud.com/intl/zh-cn/api-iam/iam_30_0001.html)**Token**获取请求认证接口的响应值,该接口是 唯一不需要认证的接口。

#### 说明

公有云API同时支持使用AK/SK认证,AK/SK认证是使用SDK对请求进行签名,签名过程会 自动往请求中添加Authorization(签名认证信息)和X-Sdk-Date(请求发送的时间)请求 头。

AK/SK认证的详细说明请参见[认证鉴权。](#page-12-0)

- **X-Project-ID**:子项目ID,可选,在多项目场景中使用。
- **X-Domain-ID**:帐号ID。

对于获取用户**Token**获取请求认证接口,由于不需要认证,所以只添加"Content-Type"即可,添加消息头后的请求如下所示。

POST https://iam.ap-southeast-3.myhuaweicloud.com/v3/auth/tokens Content-Type: application/json

#### 请求消息体

请求消息体通常以结构化格式发出,与请求消息头中Content-type对应,传递除请求 消息头之外的内容。

每个接口的请求消息体内容不同,也并不是每个接口都需要有请求消息体(或者说消 息体为空),GET、DELETE操作类型的接口就不需要消息体,消息体具体内容需要根 据具体接口而定。

对于[获取用户](https://support.huaweicloud.com/intl/zh-cn/api-iam/iam_30_0001.html)**Token**获取请求认证接口,您可以从接口的请求部分看到所需的请求参 数及参数说明。将消息体加入后的请求如下所示,加粗的斜体字段需要根据实际值填 写,其中**username**为用户名,**domainname**为用户所属的帐号名称,**\*\*\*\*\*\*\*\***为用户 登录密码, xxxxxxxxx为project的名称, 如ap-southeast-3, 您可以从1.3 [终端节点](#page-5-0) 中获取。

#### 说明

scope参数定义了Token的作用域,下面示例中获取的Token仅能访问project下的资源。您还可 以设置Token额作用域为某个帐号下所有资源或帐号的某个project下的资源,详细定义请参见<mark>[获](https://support.huaweicloud.com/intl/zh-cn/api-iam/iam_30_0001.html)</mark> [取用户](https://support.huaweicloud.com/intl/zh-cn/api-iam/iam_30_0001.html)**Token**获取请求认证。

POST https://iam.ap-southeast-3.myhuaweicloud.com/v3/auth/tokens Content-Type: application/json

```
{
    "auth": {
       "identity": {
          "methods": [
             "password"
          ],
           "password": {
              "user": {
                "name": "username",
                "password": "********",
                "domain": {
                   "name": "domainname"
\qquad \qquad \} }
          }
       },
        "scope": {
          "project": {
             "name": "xxxxxxxx"
          }
       }
   }
}
```
<span id="page-12-0"></span>到这里为止这个请求需要的内容就具备齐全了,您可以使用**[curl](https://curl.haxx.se/)**、**[Postman](https://www.getpostman.com/)**或直接编 写代码等方式发送请求调用API。对[于获取用户](https://support.huaweicloud.com/intl/zh-cn/api-iam/iam_30_0001.html)**Token**获取请求认证接口,返回的响应 消息头中"x-subject-token"就是需要获取的用户Token。有了Token之后,您就可以 使用Token认证调用其他API。

## **3.2** 认证鉴权

调用接口有如下两种认证方式,您可以选择其中一种进行认证鉴权。

- Token认证:通过Token认证通用请求。
- AK/SK认证: 通过AK (Access Key ID) /SK (Secret Access Key)加密调用请求。

#### **Token** 认证

#### 说明

Token的有效期为24小时,需要使用一个Token鉴权时,可以先缓存起来,避免频繁调用。

Token在计算机系统中代表令牌(临时)的意思,拥有Token就代表拥有某种权限。 Token认证就是在调用API的时候将Token加到请求消息头,从而通过身份认证,获得 操作API的权限。

Token可通过调[用获取用户](https://support.huaweicloud.com/intl/zh-cn/api-iam/iam_30_0001.html)**Token**接口获取,调用本服务API需要project级别的 Token,即调用<mark>[获取用户](https://support.huaweicloud.com/intl/zh-cn/api-iam/iam_30_0001.html)Token</mark>接口时,请求body中auth.scope的取值需要选择 project,如下所示。

```
{ 
    "auth": { 
       "identity": { 
          "methods": [ 
              "password" 
          ], 
           "password": { 
              "user": { 
                 "name": "username", 
                 "password": "********", 
                 "domain": { 
                    "name": "domainname" 
                 } 
             } 
          } 
       }, 
        "scope": { 
           "project": { 
              "name": "xxxxxxxx" 
          } 
       } 
   } 
}
```
获取Token后,再调用其他接口时,您需要在请求消息头中添加"X-Auth-Token", 其值即为Token。例如Token值为"ABCDEFJ....",则调用接口时将"X-Auth-Token: ABCDEFJ...."加到请求消息头即可,如下所示。

GET https://iam.ap-southeast-3.myhuaweicloud.com/v3/auth/tokens Content-Type: application/json **X-Auth-Token: ABCDEFJ....**

#### <span id="page-13-0"></span>**AK/SK** 认证

#### 说明

AK/SK签名认证方式仅支持消息体大小12M以内,12M以上的请求请使用Token认证。

AK/SK认证就是使用AK/SK对请求进行签名,在请求时将签名信息添加到消息头,从而 通过身份认证。

- AK(Access Key ID): 访问密钥ID。与私有访问密钥关联的唯一标识符;访问密钥 ID和私有访问密钥一起使用,对请求进行加密签名。
- SK(Secret Access Key): 与访问密钥ID结合使用的密钥, 对请求进行加密签名, 可标识发送方,并防止请求被修改。

使用AK/SK认证时,您可以基于签名算法使用AK/SK对请求进行签名,也可以使用专门 的签名SDK对请求进行签名。详细的签名方法和SDK使用方法请参见**API**[签名指南。](https://support.huaweicloud.com/intl/zh-cn/devg-apisign/api-sign-provide.html)

#### 须知

签名SDK只提供签名功能,与服务提供的SDK不同,使用时请注意。

## **3.3** 返回结果

#### 状态码

请求发送以后,您会收到响应,包含状态码、响应消息头和消息体。

状态码是一组从1xx到5xx的数字代码,状态码表示了请求响应的状态,完整的状态码 列表请参[见状态码。](#page-227-0)

对于<mark>[获取用户](https://support.huaweicloud.com/intl/zh-cn/api-iam/iam_30_0001.html)Token</mark>获取请求认证接口,如果调用后返回状态码为"201",则表示请 求成功。

#### 响应消息头

对应请求消息头,响应同样也有消息头,如"Content-type"。

对于[获取用户](https://support.huaweicloud.com/intl/zh-cn/api-iam/iam_30_0001.html)Token获取请求认证接口,返回如图[3-2](#page-14-0)所示的消息头,其中"xsubject-token"就是需要获取的用户Token。有了Token之后,您就可以使用Token认 证调用其他API。

#### <span id="page-14-0"></span>图 **3-2** 获取用户 Token 响应消息头

 $connection \rightarrow keep-alive$ content-type  $\rightarrow$  application/ison date  $\rightarrow$  Tue, 12 Feb 2019 06:52:13 GMT  $server \rightarrow Web Server$ strict-transport-security - max-age=31536000; includeSubdomains; transfer-encoding  $\rightarrow$  chunked  $via \rightarrow proxy A$  $x$ -content-type-options  $\rightarrow$  nosniff  $x$ -download-options  $\rightarrow$  noopen x-frame-options → SAMEORIGIN  $x$ -iam-trace-id  $\rightarrow$  218d45ab-d674-4995-af3a-2d0255ba41b5 x-subject-token a~suujeec- onen<br>→ MIIYXQYJKoZIhvcNAQcCoIIYTjCCGEoCAQExDTALBgIghkgBZQMEAgEwgharBgkqhkiG9w0BBwGgghacBIIWmHsidG9rZW4iOnsiZXhwaXJIc19hdCl6IjIwMTktMDttNTNUME<br>fj3KJs6YgKnpVNRbW2eZ5eb78SZOkqjACgkIqO1wi4JIGzrpd18LGXK5txIdfq4IqHCY ،۰۰۰ و HRCE9I87o+k9 RzT6MUbpvGw-oPNFYxJECKnoH3HRozv0vN--n5d6Nbxg=

 $x$ -xss-protection  $\rightarrow$  1; mode=block;

#### 响应消息体

响应消息体通常以结构化格式返回,与响应消息头中Content-type对应,传递除响应 消息头之外的内容。

对于[获取用户](https://support.huaweicloud.com/intl/zh-cn/api-iam/iam_30_0001.html)**Token**获取请求认证接口,返回如下消息体。为篇幅起见,这里只展示 部分内容。

```
{
         "token": {
                 "expires_at": "2019-02-13T06:52:13.855000Z",
                 "methods": [
                          "password"
                 ],
                  "catalog": [
                         {
                                  "endpoints": [
 \left\{ \begin{array}{ccc} 0 & 0 & 0 \\ 0 & 0 & 0 \\ 0 & 0 & 0 \\ 0 & 0 & 0 \\ 0 & 0 & 0 \\ 0 & 0 & 0 \\ 0 & 0 & 0 \\ 0 & 0 & 0 \\ 0 & 0 & 0 \\ 0 & 0 & 0 \\ 0 & 0 & 0 \\ 0 & 0 & 0 \\ 0 & 0 & 0 \\ 0 & 0 & 0 & 0 \\ 0 & 0 & 0 & 0 \\ 0 & 0 & 0 & 0 \\ 0 & 0 & 0 & 0 & 0 \\ 0 & 0 & 0 & 0 & 0 \\ 0 & 0 & 0 & 0 & 0 \\ 0 & 0 & 0 & 0 "region_id": "ap-southeast-3",
```
当接口调用出错时,会返回错误码及错误信息说明,错误响应的Body体格式如下所 示。

```
{
    "error_msg": "The format of message is error",
    "error_code": "AS.0001"
}
```
其中, error\_code表示错误码, error\_msg表示错误描述信息。

......

# **4 API**

- <span id="page-15-0"></span>4.1 Scrum项目的工作项
- 4.2 Scrum[项目的迭代](#page-120-0)
- 4.3 [用户信息](#page-138-0)
- 4.4 [项目成员](#page-145-0)
- 4.5 [项目信息](#page-160-0)
- 4.6 [项目指标](#page-179-0)
- 4.7 [项目统计](#page-190-0)
- 4.8 Scrum[项目的模块](#page-199-0)
- 4.9 Scrum[项目的领域](#page-210-0)
- [4.10 Scrum](#page-218-0)项目的状态

## **4.1 Scrum** 项目的工作项

## **4.1.1** 创建工作项类型自定义字段

#### 功能介绍

创建工作项类型自定义字段

**URI**

POST /v3/{project\_id}/custom-fields

#### 表 **4-1** 路径参数

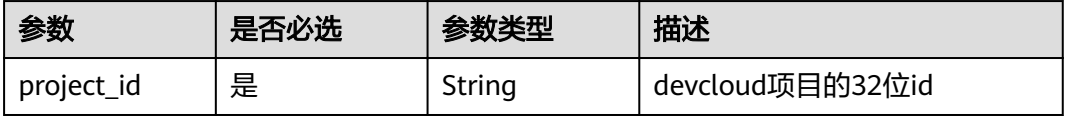

#### 请求参数

表 **4-2** 请求 Header 参数

| 参数           | 是否必选 | 参数类型   | 描述                                                                    |
|--------------|------|--------|-----------------------------------------------------------------------|
| X-Auth-Token | 是    | String | 用户Token。 通过调用IAM服务<br>获取用户Token接口获取 ( 响应<br>消息头中X-Subject-Token的<br>值 |

#### 表 **4-3** 请求 Body 参数

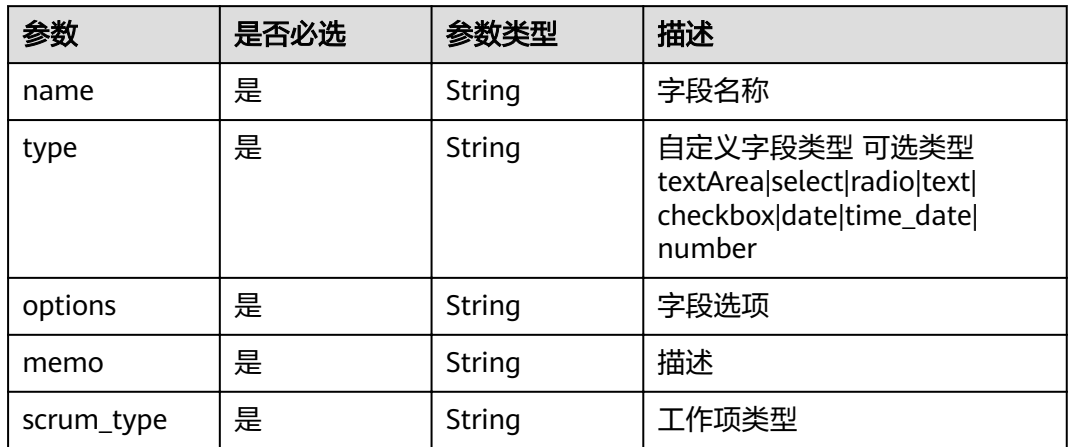

#### 响应参数

#### 状态码: **200**

#### 表 **4-4** 响应 Body 参数

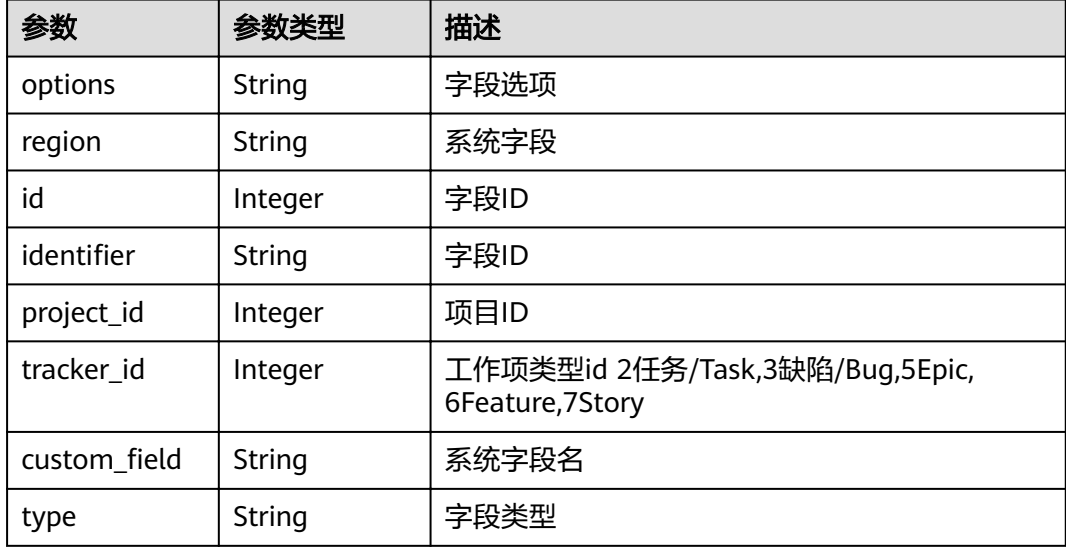

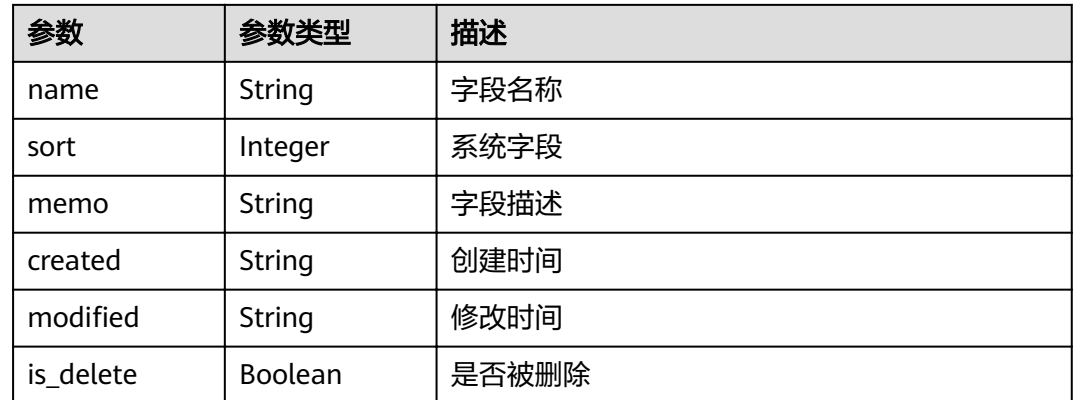

#### 状态码: **400**

表 **4-5** 响应 Body 参数

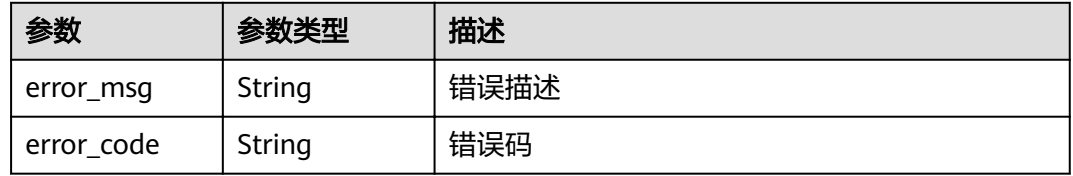

#### 状态码: **401**

表 **4-6** 响应 Body 参数

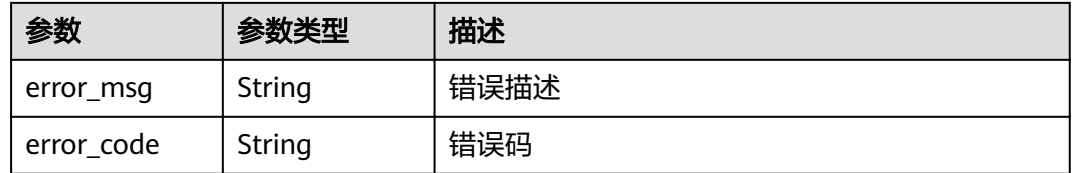

#### 请求示例

Post https://{endpoint}/v3/0792b7d26cb74bd799cbae80063dc74a/custom-fields

```
{
 "name" : "test",
 "type" : "text",
 "memo" : "描述",
 "options" : "0792b7d26cb74bd799cbae80063dc74a",
  "scrum_type" : "Story"
}
```
#### 响应示例

#### 状态码: **200**

OK

{ "options" : "select1,select2",

```
 "region" : "southchina",
  "id" : 1,
"identifier": "81abca040032407bb62d52536d69ce2d",
 "project_id" : 2282492,
 "tracker_id" : 3,
"custom_field" : "custom_field34",
 "type" : "select",
 "name" : "test",
 "sort" : 1,
 "memo" : "description",
 "created" : "2020-06-02T10:45:09Z",
modified" : 1,"
 "is_delete" : false
```
}

#### 状态码

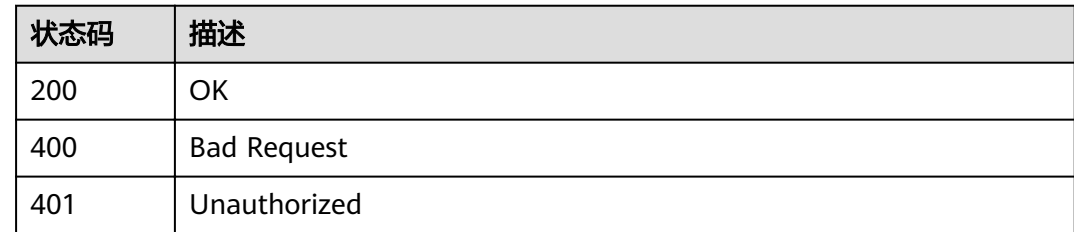

#### 错误码

请参[见错误码。](#page-230-0)

## **4.1.2** 上传图片

#### 功能介绍

上传图片

#### **URI**

POST /v2/{project\_id}/img

#### 表 **4-7** 路径参数

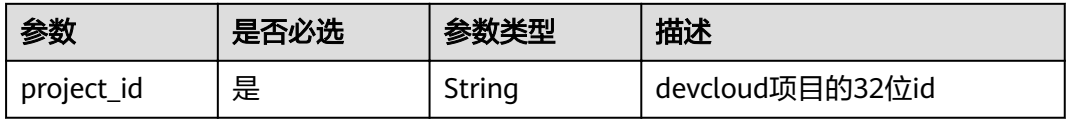

#### 请求参数

表 **4-8** 请求 Header 参数

| 参数           | 是否必选 | 参数类型   | 描述                                                                      |
|--------------|------|--------|-------------------------------------------------------------------------|
| X-Auth-Token | 是    | String | 用户Token。 通过调用IAM服务<br>获取用户Token接口获取(<br>响应<br>消息头中X-Subject-Token的<br>值 |

#### 表 **4-9** FormData 参数

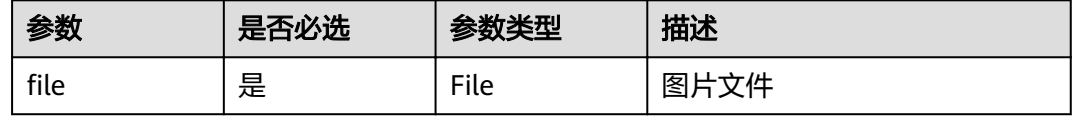

#### 响应参数

状态码: **200**

表 **4-10** 响应 Body 参数

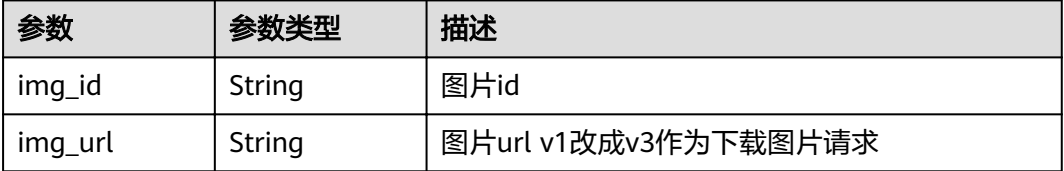

#### 状态码: **400**

表 **4-11** 响应 Body 参数

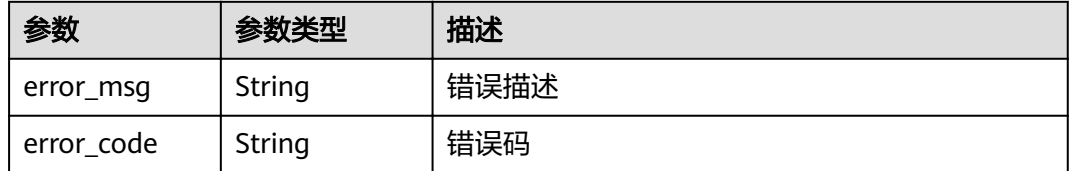

状态码: **401**

#### 表 **4-12** 响应 Body 参数

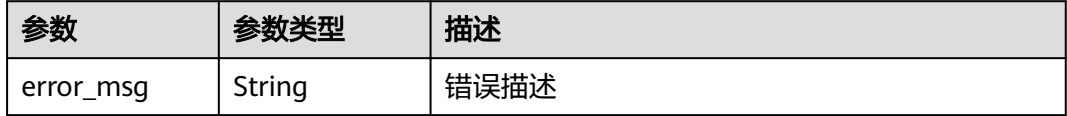

<span id="page-20-0"></span>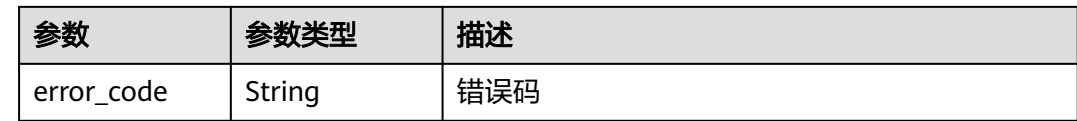

#### 请求示例

Post https://{endpoint}/v2/99be3c6242d74ad180292a689f95d666/img Post https://{endpoint}/v2/99be3c6242d74ad180292a689f95d666/img

#### 响应示例

#### 状态码: **200**

#### **OK**

```
{
  "img_id" : 1,
  "img_url" : "/v1/upload/0792b7d26cb74bd799cbae80063dc74a/202006/1591339394752881984.gif"
}
```
#### 状态码

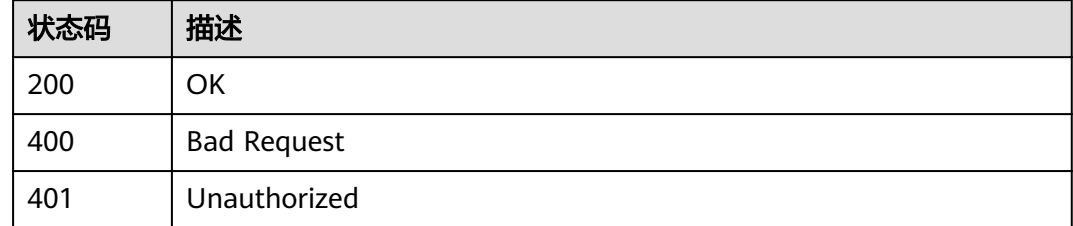

#### 错误码

请参见<mark>错误码</mark>。

## **4.1.3** 获取工作项完成率

#### 功能介绍

获取工作项的完成率

#### **URI**

GET /v4/projects/{project\_id}/issue-completion-rate

#### 表 **4-13** 路径参数

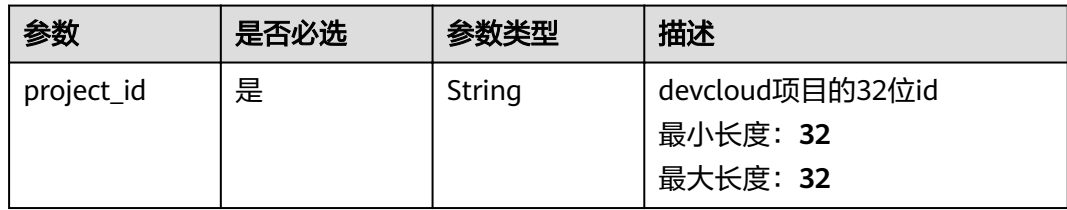

#### 请求参数

#### 表 **4-14** 请求 Header 参数

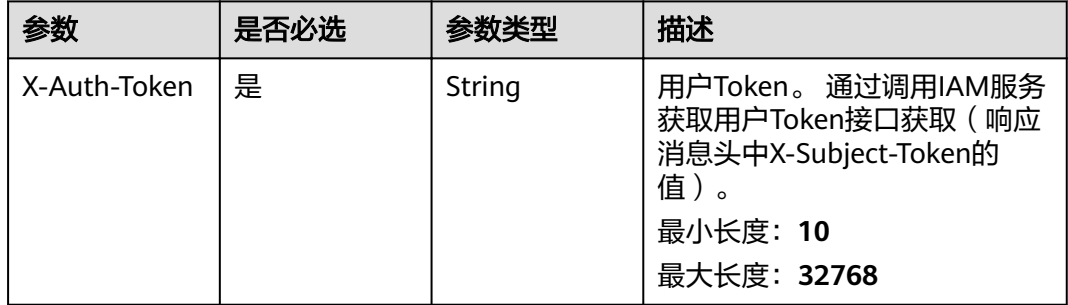

#### 响应参数

#### 状态码: **200**

#### 表 **4-15** 响应 Body 参数

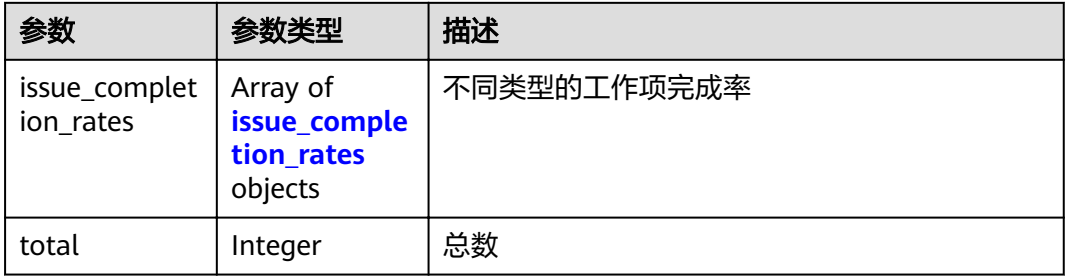

#### 表 **4-16** issue\_completion\_rates

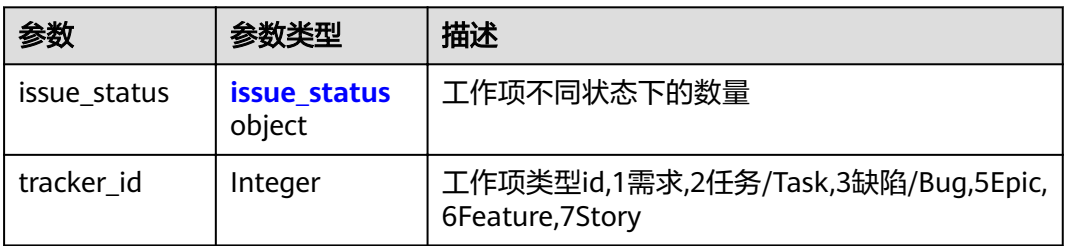

#### <span id="page-22-0"></span>表 **4-17** issue\_status

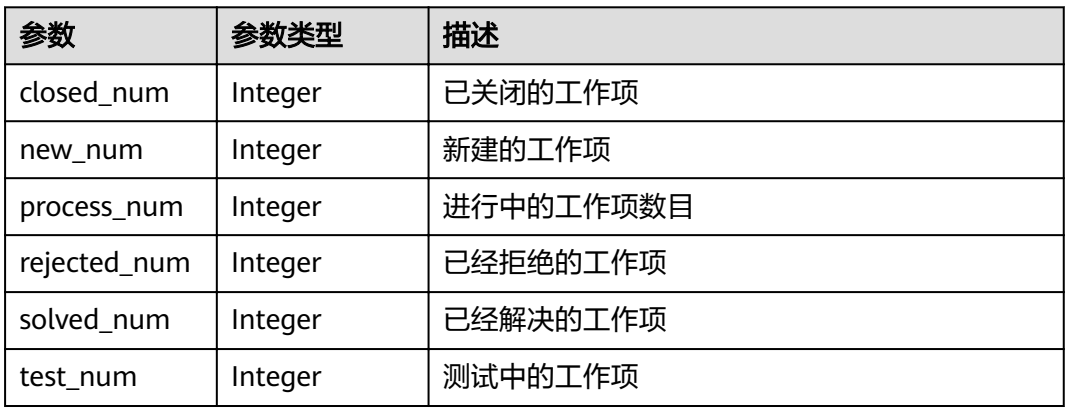

#### 状态码: **400**

表 **4-18** 响应 Body 参数

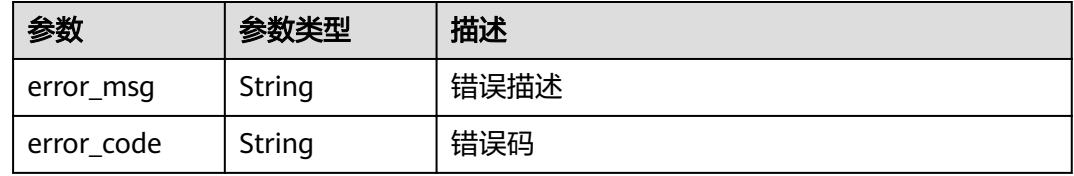

#### 状态码: **401**

表 **4-19** 响应 Body 参数

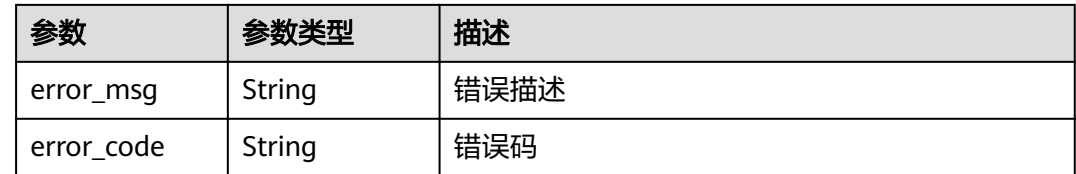

#### 请求示例

GET https://{endpoint}/v4/projects/e2da96a5d2c845e284f0ad47f8ca8cb1/issue-completion-rate

响应示例

#### 状态码: **200**

**OK** 

```
{
  "issue_completion_rates" : [ {
 "issue_status" : {
 "closed_num" : 0,
    "new_num" : 0,
     "process_num" : 0,
     "rejected_num" : 0,
```
#### <span id="page-23-0"></span>状态码

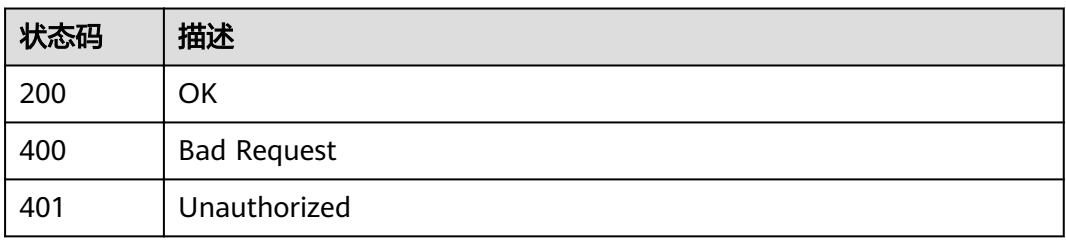

#### 错误码

请参[见错误码。](#page-230-0)

## **4.1.4** 获取指定工作项的评论列表

#### 功能介绍

获取工作项的评论

#### **URI**

GET /v4/projects/{project\_id}/issues/{issue\_id}/comments

#### 表 **4-20** 路径参数

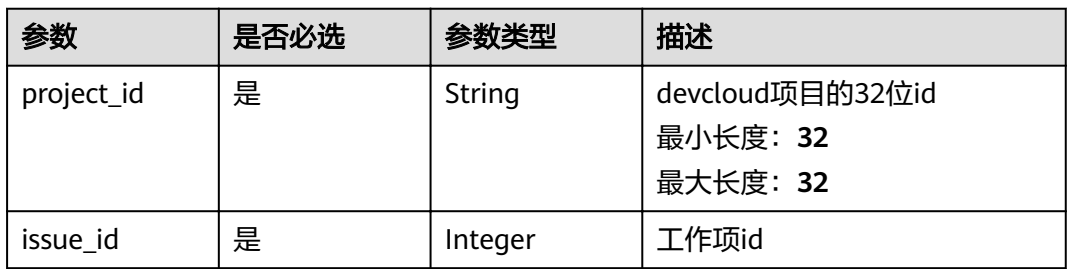

#### 表 **4-21** Query 参数

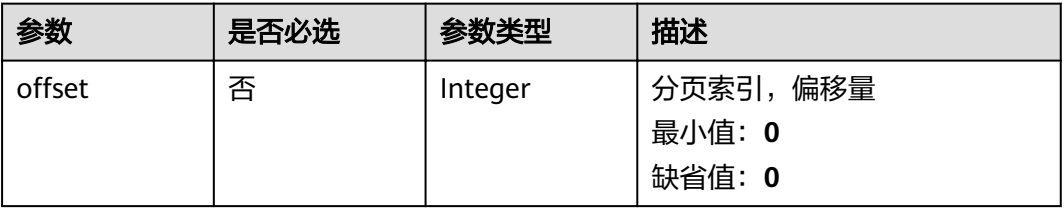

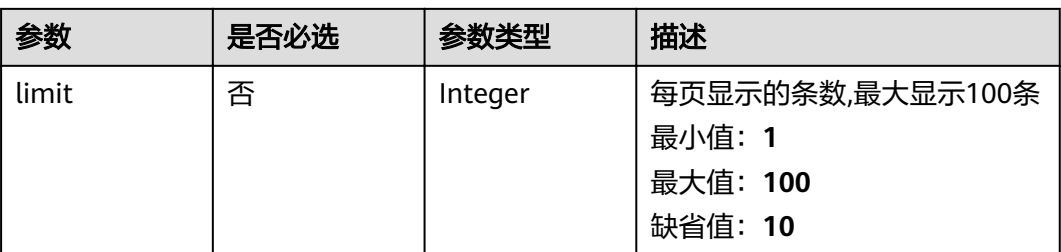

#### 请求参数

表 **4-22** 请求 Header 参数

| 参数           | 是否必选 | 参数类型   | 描述                                                                                 |
|--------------|------|--------|------------------------------------------------------------------------------------|
| X-Auth-Token | 是    | String | 用户Token。 通过调用IAM服务<br>获取用户Token接口获取 (响应<br>消息头中X-Subject-Token的<br>值)。<br>最小长度: 10 |
|              |      |        | 最大长度: 32768                                                                        |

#### 响应参数

#### 状态码: **200**

表 **4-23** 响应 Body 参数

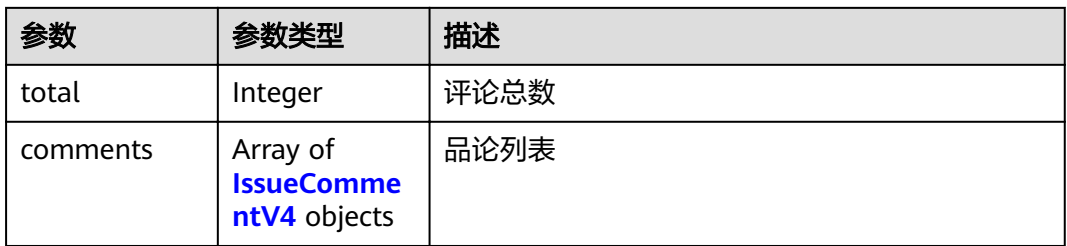

#### 表 **4-24** IssueCommentV4

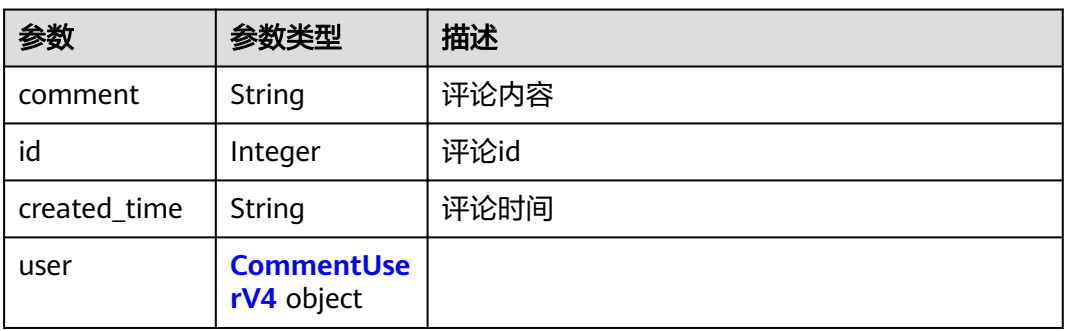

#### <span id="page-25-0"></span>表 **4-25** CommentUserV4

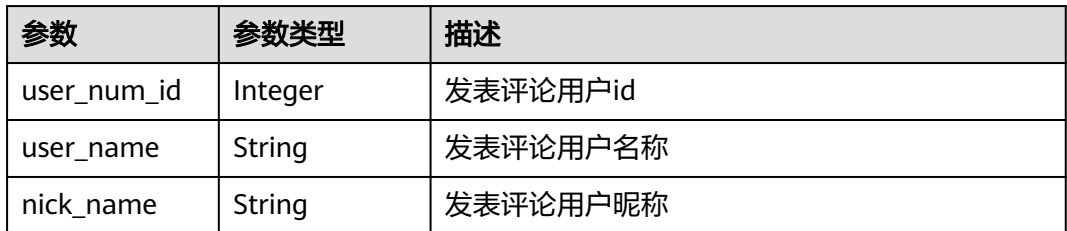

#### 状态码: **400**

表 **4-26** 响应 Body 参数

| 参数         | 参数类型   | 描述   |
|------------|--------|------|
| error_msg  | String | 错误描述 |
| error_code | String | 错误码  |

#### 状态码: **401**

#### 表 **4-27** 响应 Body 参数

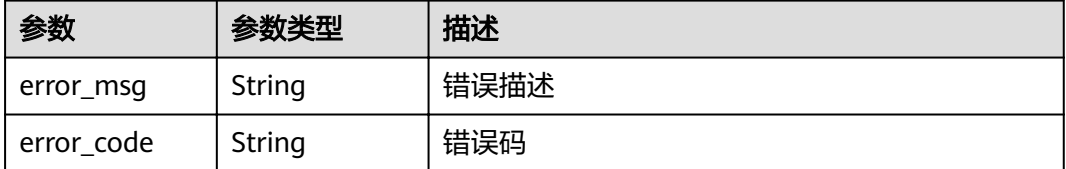

#### 请求示例

Get https://{endpoint}/v4/projects/e2da96a5d2c845e284f0ad47f8ca8cb1/issues/1232495/comments Get https://{endpoint}/v4/projects/e2da96a5d2c845e284f0ad47f8ca8cb1/issues/1232495/comments

#### 响应示例

#### 状态码: **200**

#### **OK**

```
{
  "total" : 3,
 "comments" : [ {
 "comment" : "<p>打的费</p>",
   "id" : 2777430,
   "created_time" : "2019-10-18",
  "user" : \overline{\{} "user_num_id" : 4091,
    "user_name" : "demo_user_name",
     "nick_name" : "name"
  }
```
} ]

}

#### <span id="page-26-0"></span>状态码

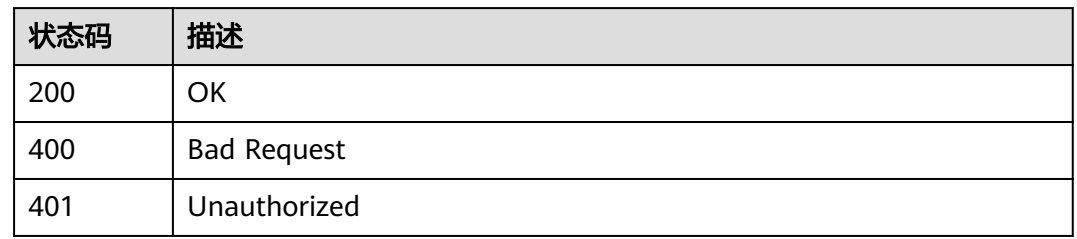

#### 错误码

请参[见错误码。](#page-230-0)

## **4.1.5** 按用户查询工时(单项目)

#### 功能介绍

按用户查询工时(单项目)

#### **URI**

POST /v4/projects/{project\_id}/work-hours

#### 表 **4-28** 路径参数

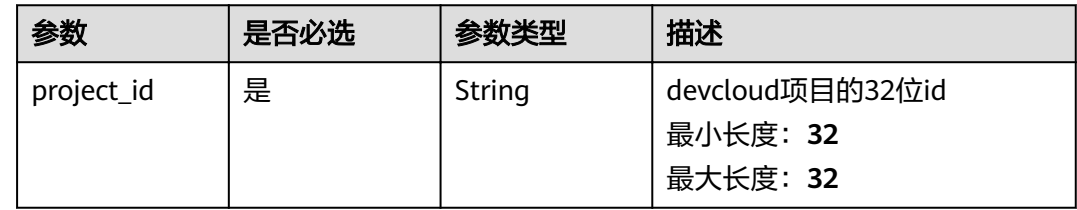

#### 请求参数

表 **4-29** 请求 Header 参数

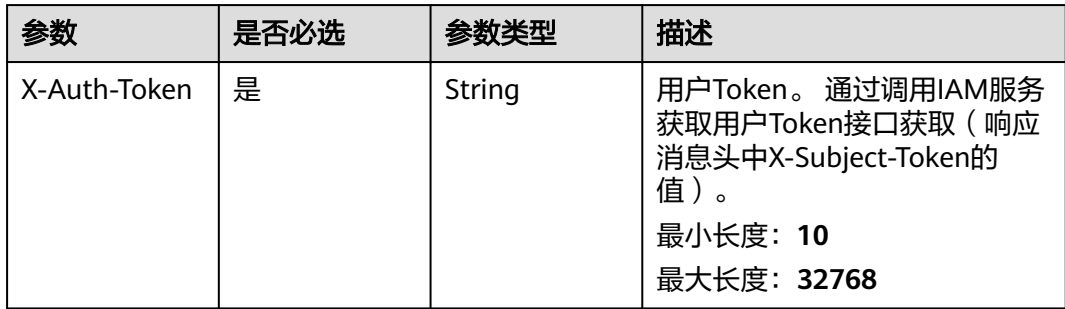

#### 表 **4-30** 请求 Body 参数

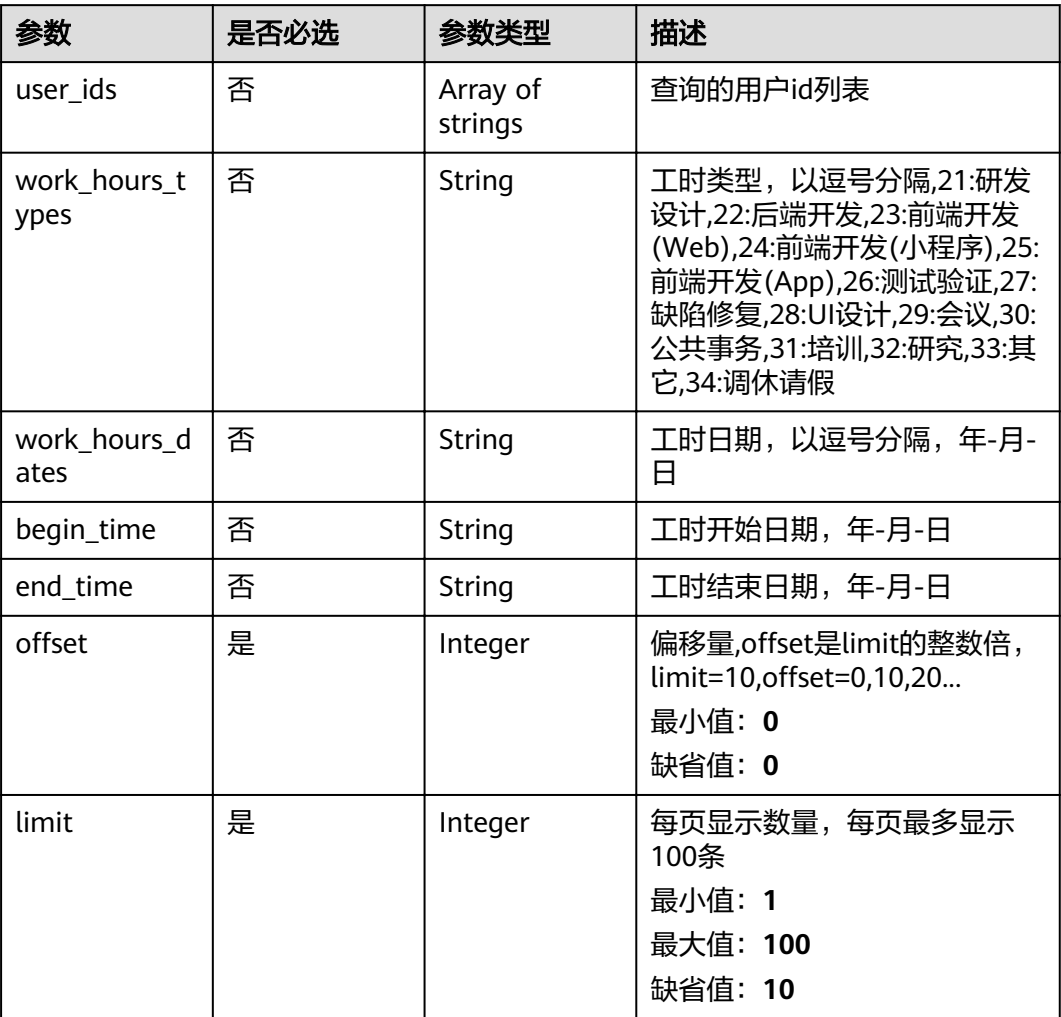

#### 响应参数

#### 状态码: **200**

#### 表 **4-31** 响应 Body 参数

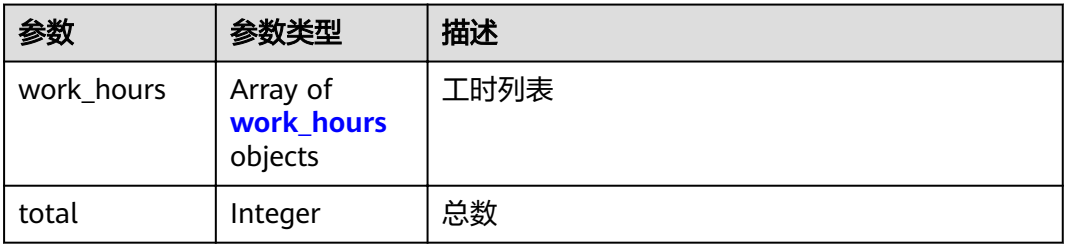

#### <span id="page-28-0"></span>表 **4-32** work\_hours

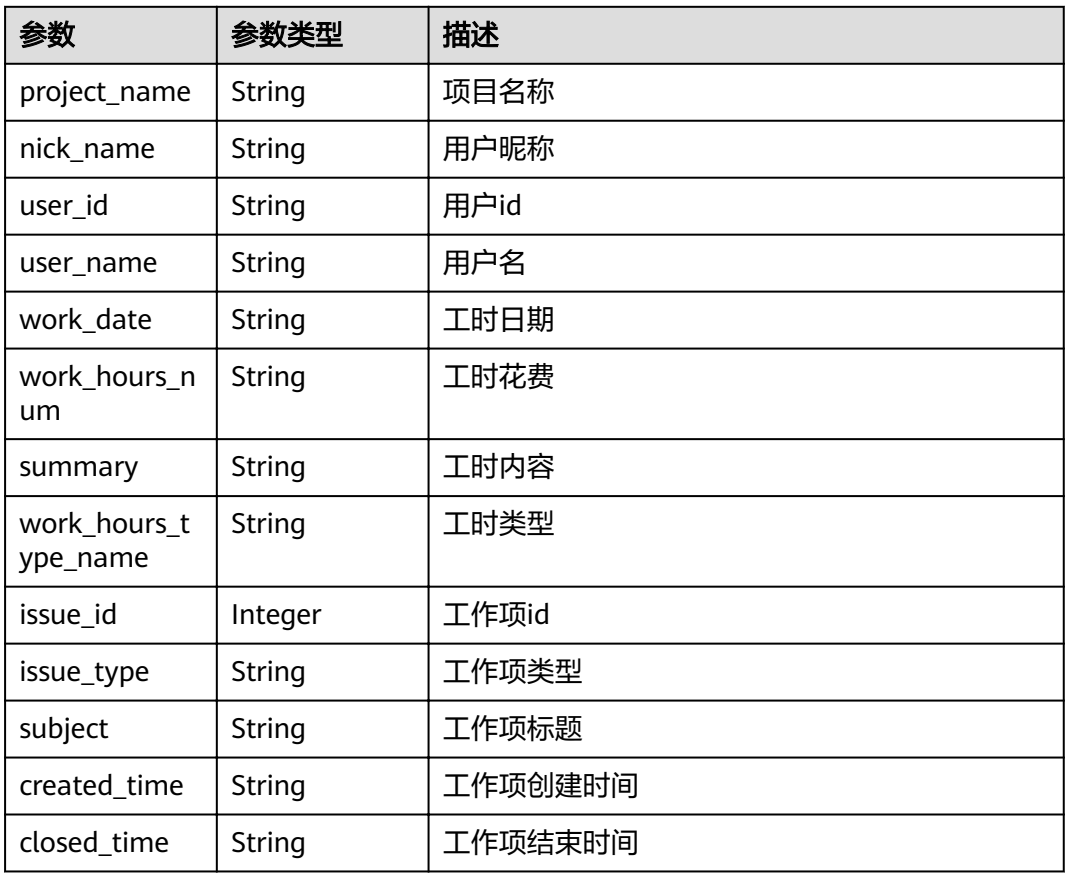

#### 状态码: **400**

#### 表 **4-33** 响应 Body 参数

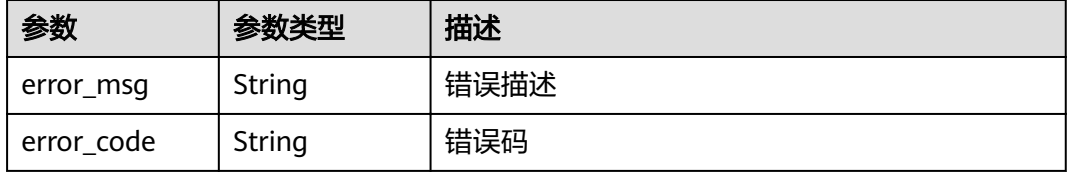

#### 状态码: **401**

#### 表 **4-34** 响应 Body 参数

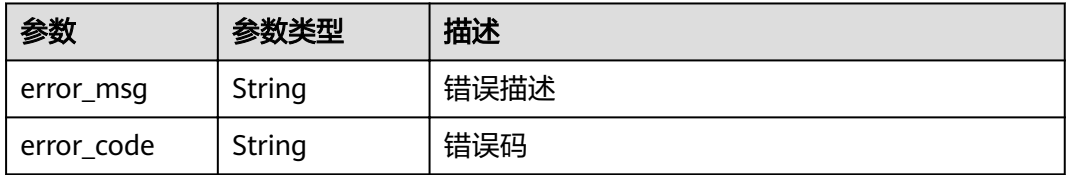

#### <span id="page-29-0"></span>请求示例

Post https://{endpoint}/v4/projects/e2da96a5d2c845e284f0ad47f8ca8cb2/work-hours

```
{
  "limit" : 1,
 "offset" : 0, "end_time" : "2020-08-14"
}
```
#### 响应示例

#### 状态码: **200**

ok

```
{
  "work_hours" : [ {
   "project_name" : "demo",
   "nick_name" : "demo",
   "user_id" : "09d75cdd9a00d44d2f17c01875483f26",
 "user_name" : "userName",
 "work_date" : "2020-02-19",
 "work_hours_num" : "2.0",
 "summary" : "summaryXXXXX",
 "work_hours_type_name" : "后端开发",
   "issue_id" : 123456,
   "issue_type" : "Story",
 "subject" : "title",
 "created_time" : "2019-12-17",
 "closed_time" : "2019-12-20"
  } ],
  "total" : 1
}
```
#### 状态码

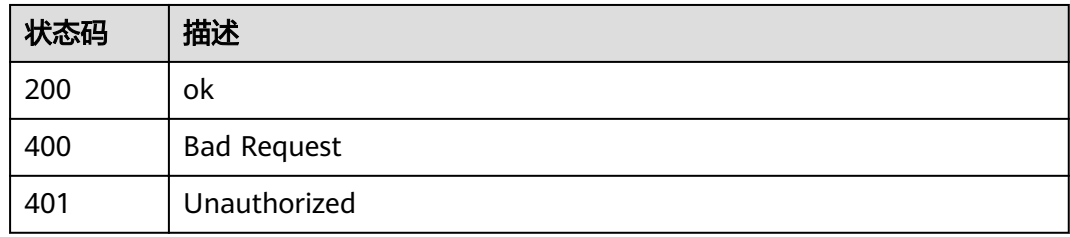

#### 错误码

请参见<mark>错误码</mark>。

## **4.1.6** 按用户查询工时(多项目)

### 功能介绍

按用户查询工时(多项目)

#### **URI**

POST /v4/projects/work-hours

#### 请求参数

表 **4-35** 请求 Header 参数

| 参数           | 是否必选 | 参数类型   | 描述                                                                                               |
|--------------|------|--------|--------------------------------------------------------------------------------------------------|
| X-Auth-Token | 是    | String | 用户Token。 通过调用IAM服务<br>获取用户Token接口获取 (响应<br>消息头中X-Subject-Token的<br>值)<br>最小长度: 10<br>最大长度: 32768 |

#### 表 **4-36** 请求 Body 参数

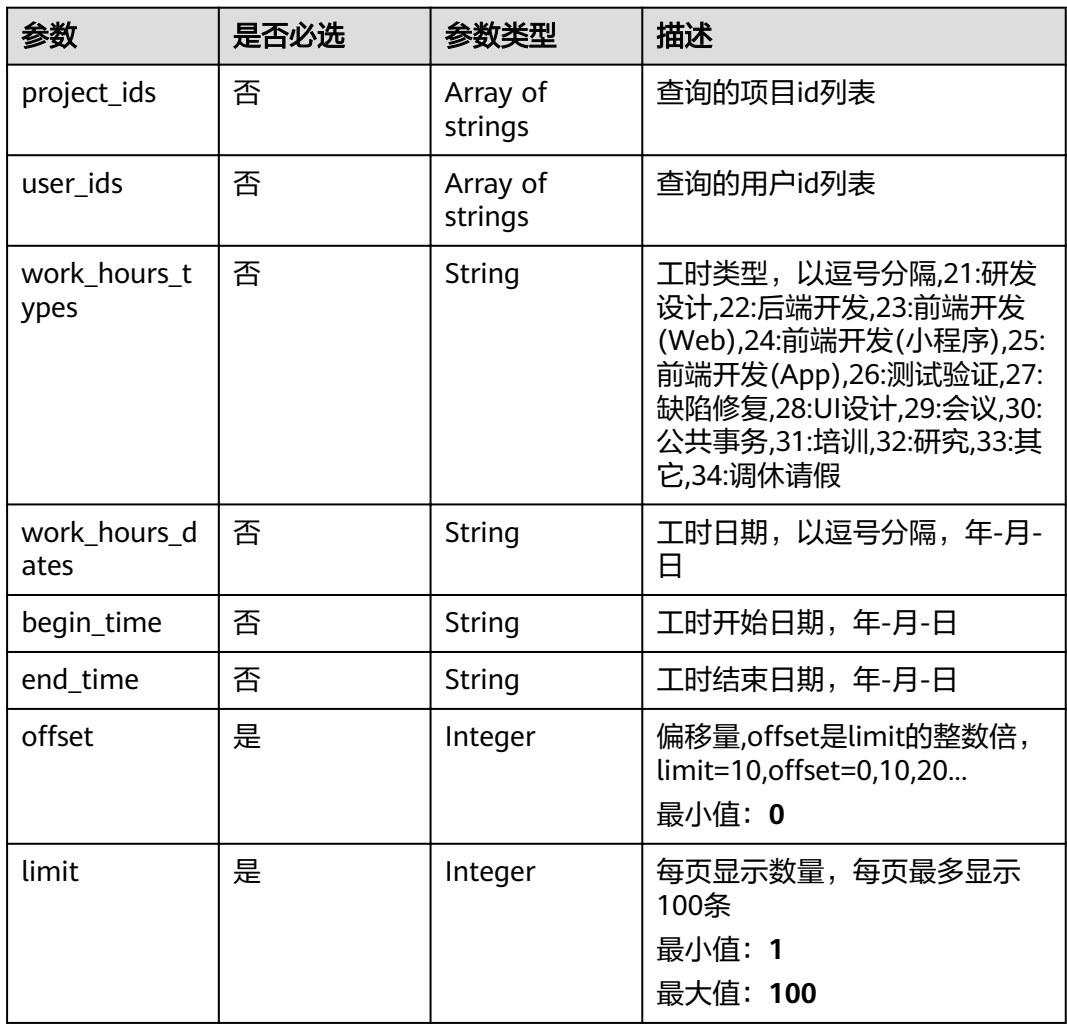

#### 响应参数

状态码: **200**

#### 表 **4-37** 响应 Body 参数

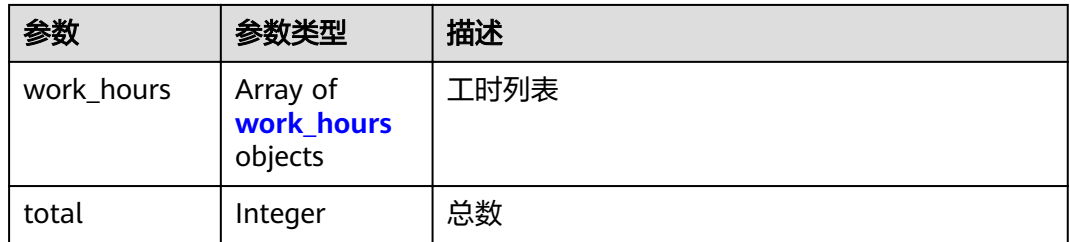

#### 表 **4-38** work\_hours

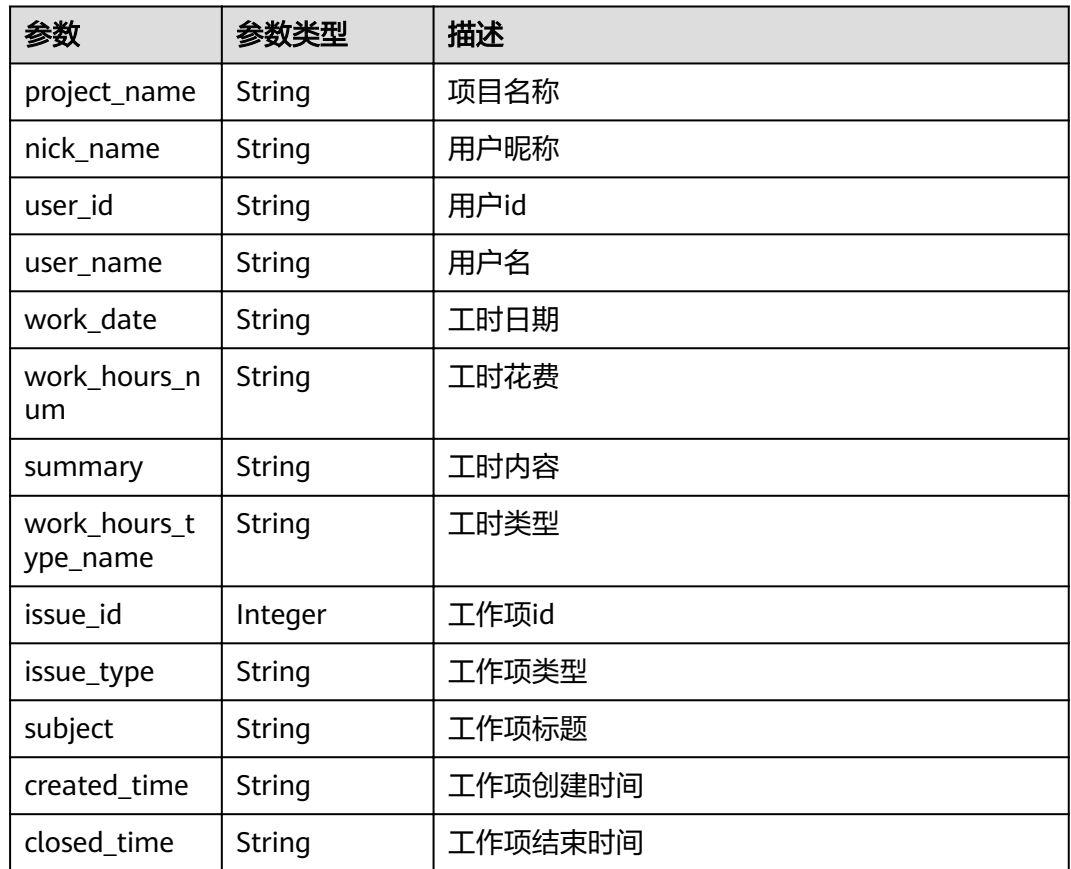

#### 状态码: **400**

#### 表 **4-39** 响应 Body 参数

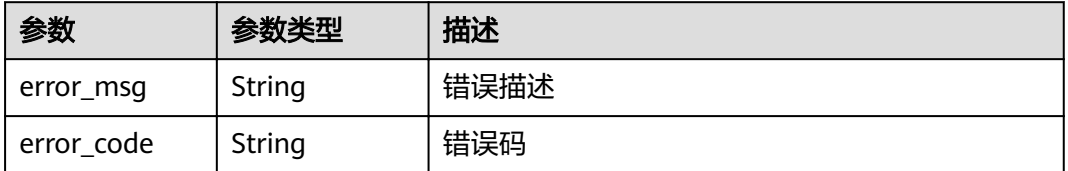

#### 状态码: **401**

#### 表 **4-40** 响应 Body 参数

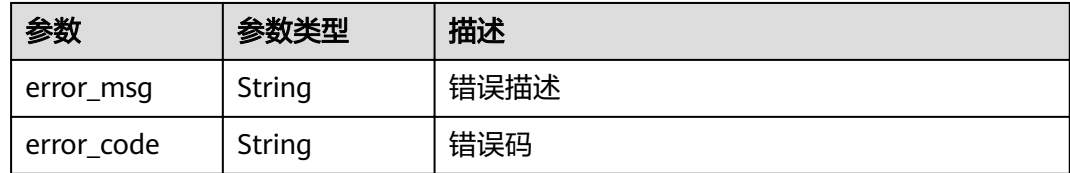

#### 请求示例

Post https://{endpoint}/v4/projects/work-hours

```
{
  "limit" : 1,
 "offset" : 0, "end_time" : "2020-08-14",
  "project_ids" : [ "e2da96a5d2c845e284f0ad47f8ca8cb2", "a2da96a5d2c845e284f0ad47f8ca8cef" ]
}
```
#### 响应示例

#### 状态码: **200**

ok

```
{
 "work_hours" : [ {
 "project_name" : "项目名称",
 "nick_name" : "用户昵称",
   "user_id" : "09d75cdd9a00d44d2f17c01875483f26",
 "user_name" : "用户名",
 "work_date" : "2020-02-19",
   "work_hours_num" : "2.0",
   "summary" : "做了XXXXX",
   "work_hours_type_name" : "后端开发",
 "issue_id" : 123456,
 "issue_type" : "Story",
   "subject" : "工作项标题",
 "created_time" : "2019-12-17",
 "closed_time" : "2019-12-20"
  } ],
 "total" : 1"}
```
#### 状态码

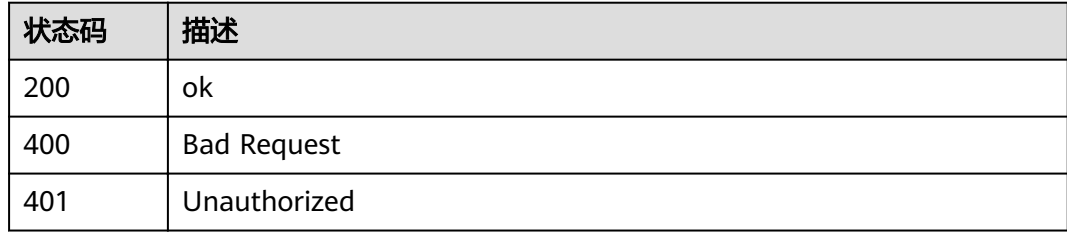

#### 错误码

请参[见错误码。](#page-230-0)

#### <span id="page-33-0"></span>功能介绍

获取工作项历史记录

#### **URI**

GET /v4/projects/{project\_id}/issue/{issue\_id}/records

#### 表 **4-41** 路径参数

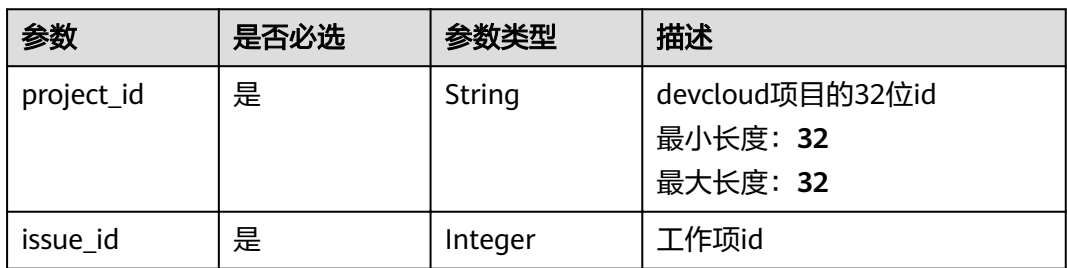

#### 表 **4-42** Query 参数

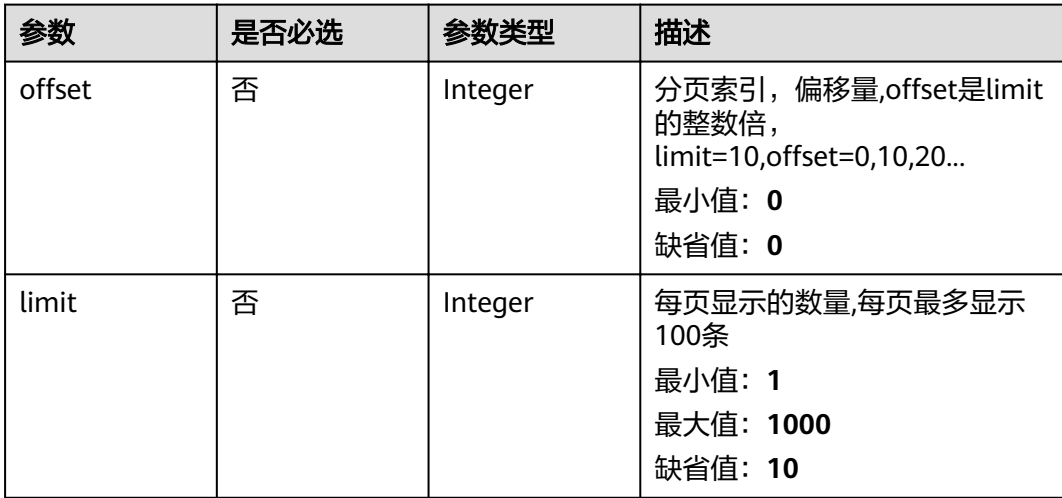

#### 请求参数

#### 表 **4-43** 请求 Header 参数

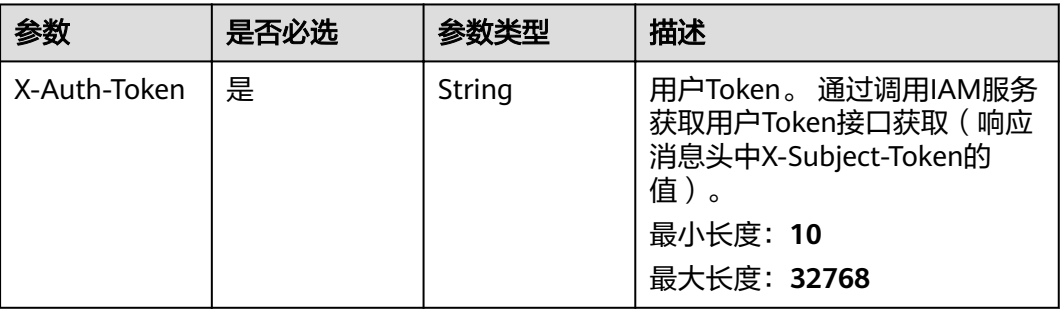

#### 响应参数

#### 状态码: **200**

#### 表 **4-44** 响应 Body 参数

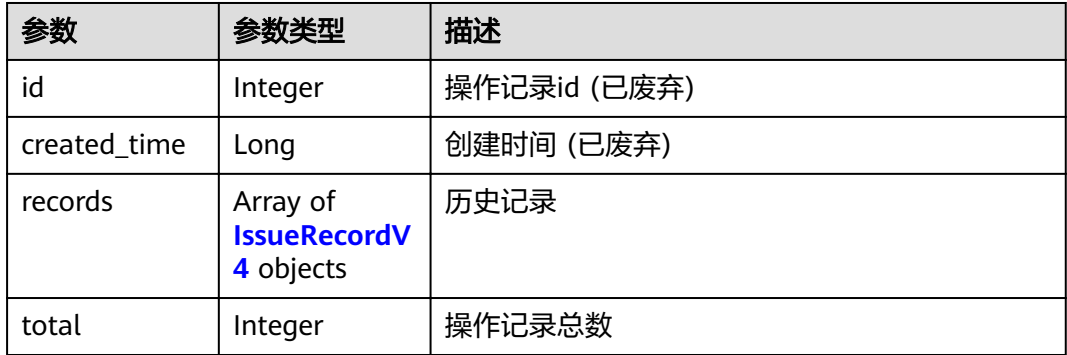

#### 表 **4-45** IssueRecordV4

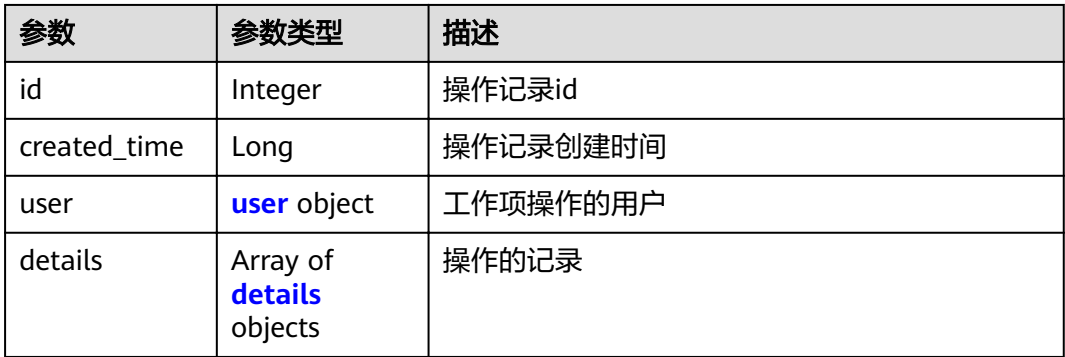

#### <span id="page-35-0"></span>表 **4-46** user

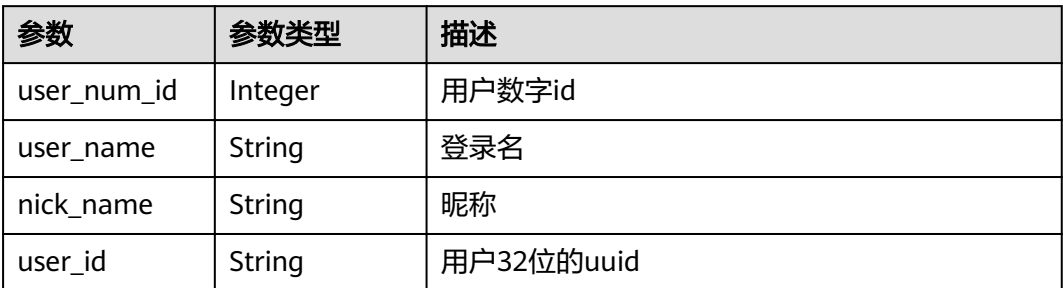

#### 表 **4-47** details

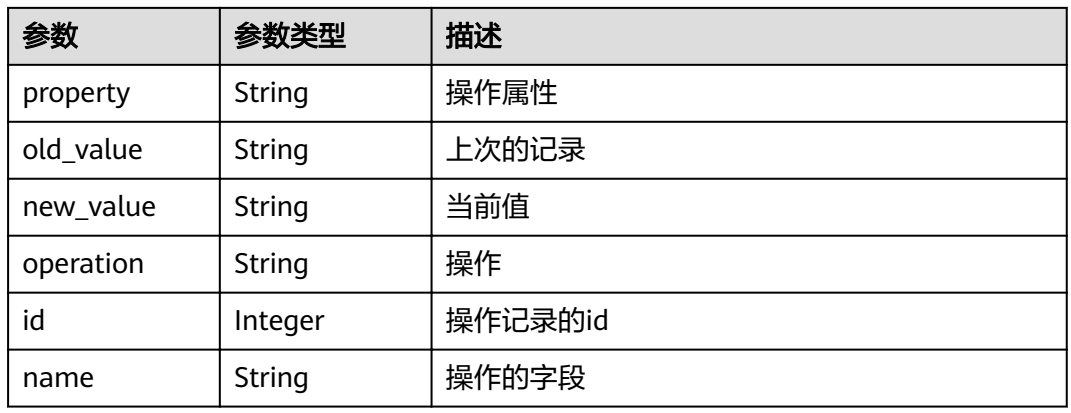

#### 状态码: **400**

#### 表 **4-48** 响应 Body 参数

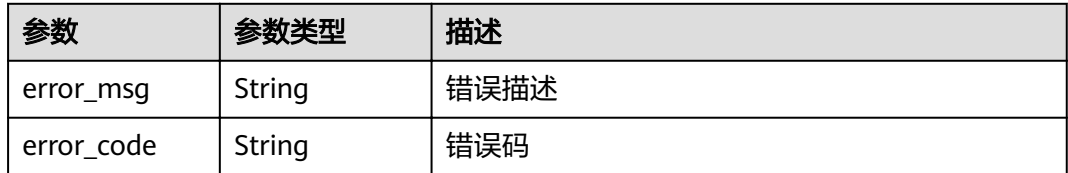

#### 状态码: **401**

#### 表 **4-49** 响应 Body 参数

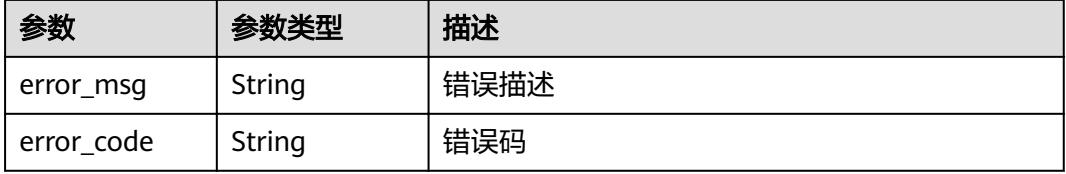
# 请求示例

Get https://{endpoint}/v4/projects/e2da96a5d2c845e284f0ad47f8ca8cb1/issue/3458/records Get https://{endpoint}/v4/projects/e2da96a5d2c845e284f0ad47f8ca8cb1/issue/3458/records

# 响应示例

### 状态码: **200**

**OK** 

```
{
  "id" : 1221,
 "created_time" : "1597116605000",
 "records" : [ {
   "id" : 1234,
   "created_time" : 1617764919000,
   "user" : {
     "user_num_id" : 4091,
     "user_name" : "demo_user_name",
     "nick_name" : "aaa",
     "user_id" : "a360371833bf4c558f796fd707b44daf"
 },
 "details" : [ {
     "property" : 1,
     "old_value" : 1,
     "new_value" : 2,
     "operation" : "批量编辑",
     "id" : 3597,
     "name" : "标题"
   } ]
  } ],
  "total" : 1
}
```
# 状态码

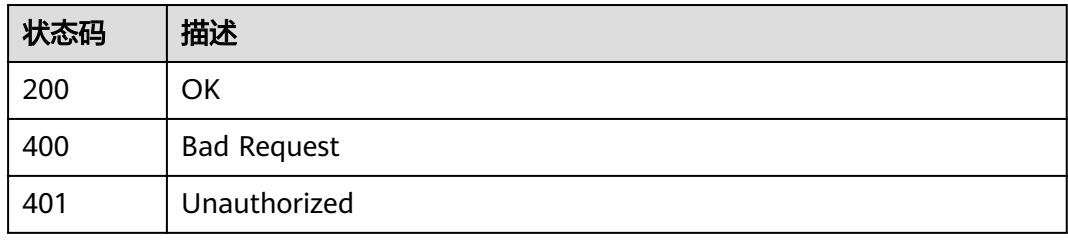

# 错误码

请参见<mark>错误码</mark>。

# **4.1.8** 创建工作项

# 功能介绍

创建工作项

# **URI**

POST /v4/projects/{project\_id}/issue

#### 表 **4-50** 路径参数

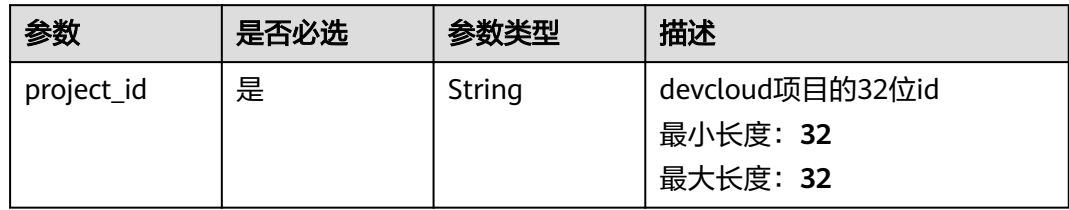

# 请求参数

表 **4-51** 请求 Header 参数

| 参数           | 是否必选 | 参数类型   | 描述                                                                                               |
|--------------|------|--------|--------------------------------------------------------------------------------------------------|
| X-Auth-Token | 是    | String | 用户Token。 通过调用IAM服务<br>获取用户Token接口获取(响应<br>消息头中X-Subject-Token的<br>值)。<br>最小长度: 10<br>最大长度: 32768 |

## 表 **4-52** 请求 Body 参数

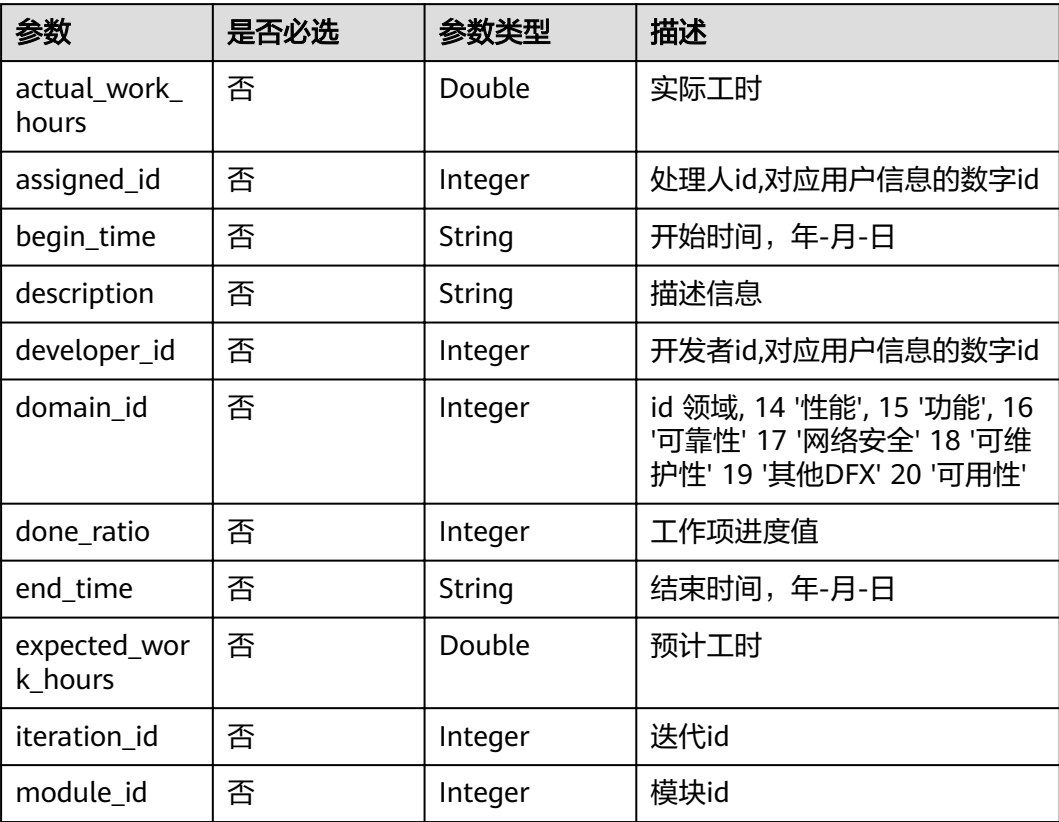

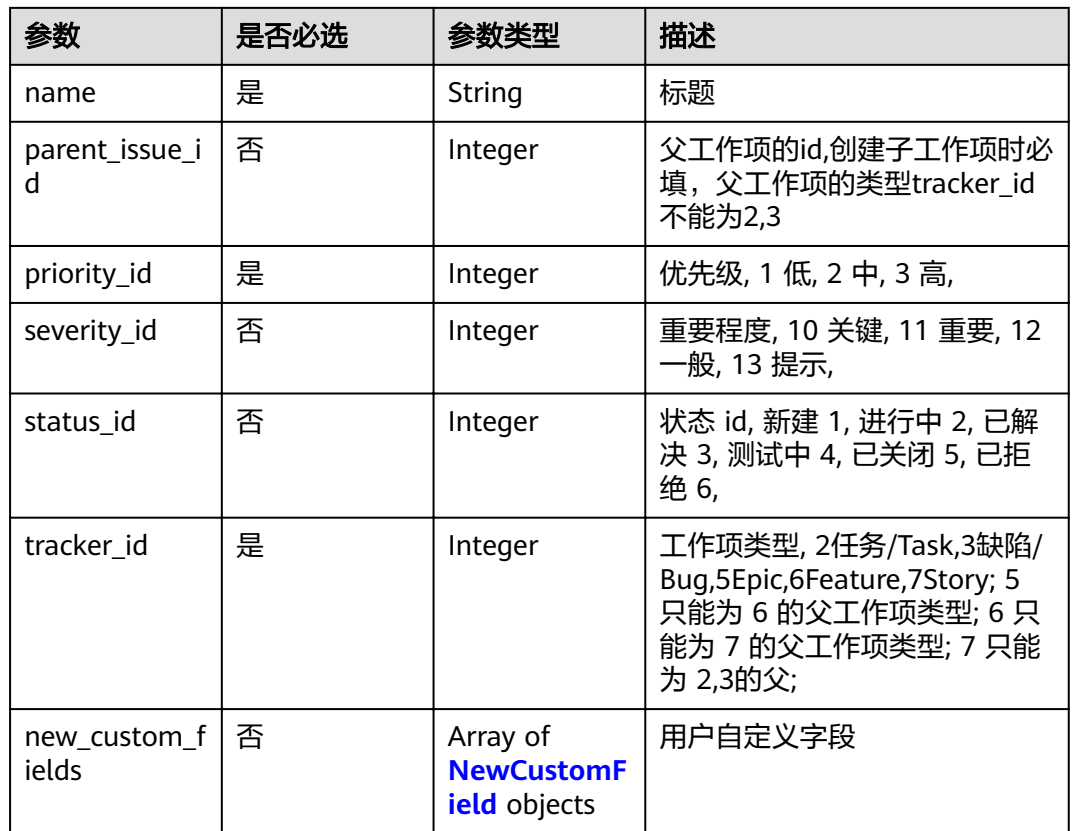

#### 表 **4-53** NewCustomField

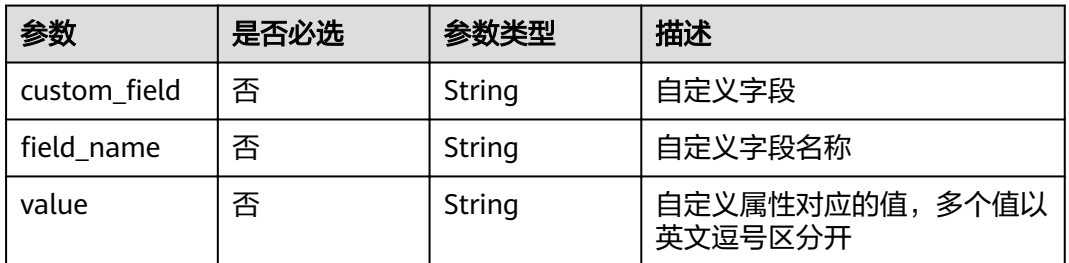

# 响应参数

## 状态码: **200**

## 表 **4-54** 响应 Body 参数

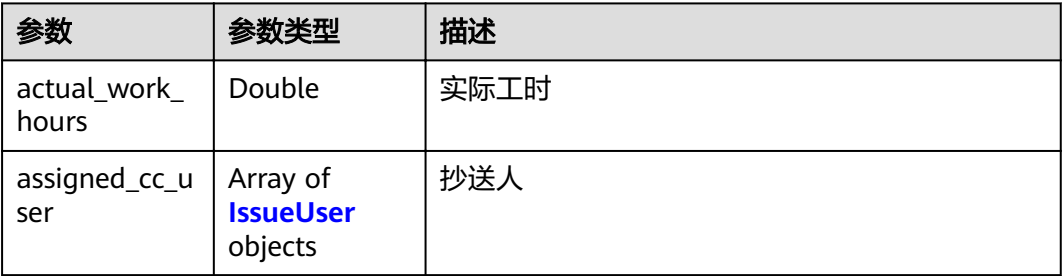

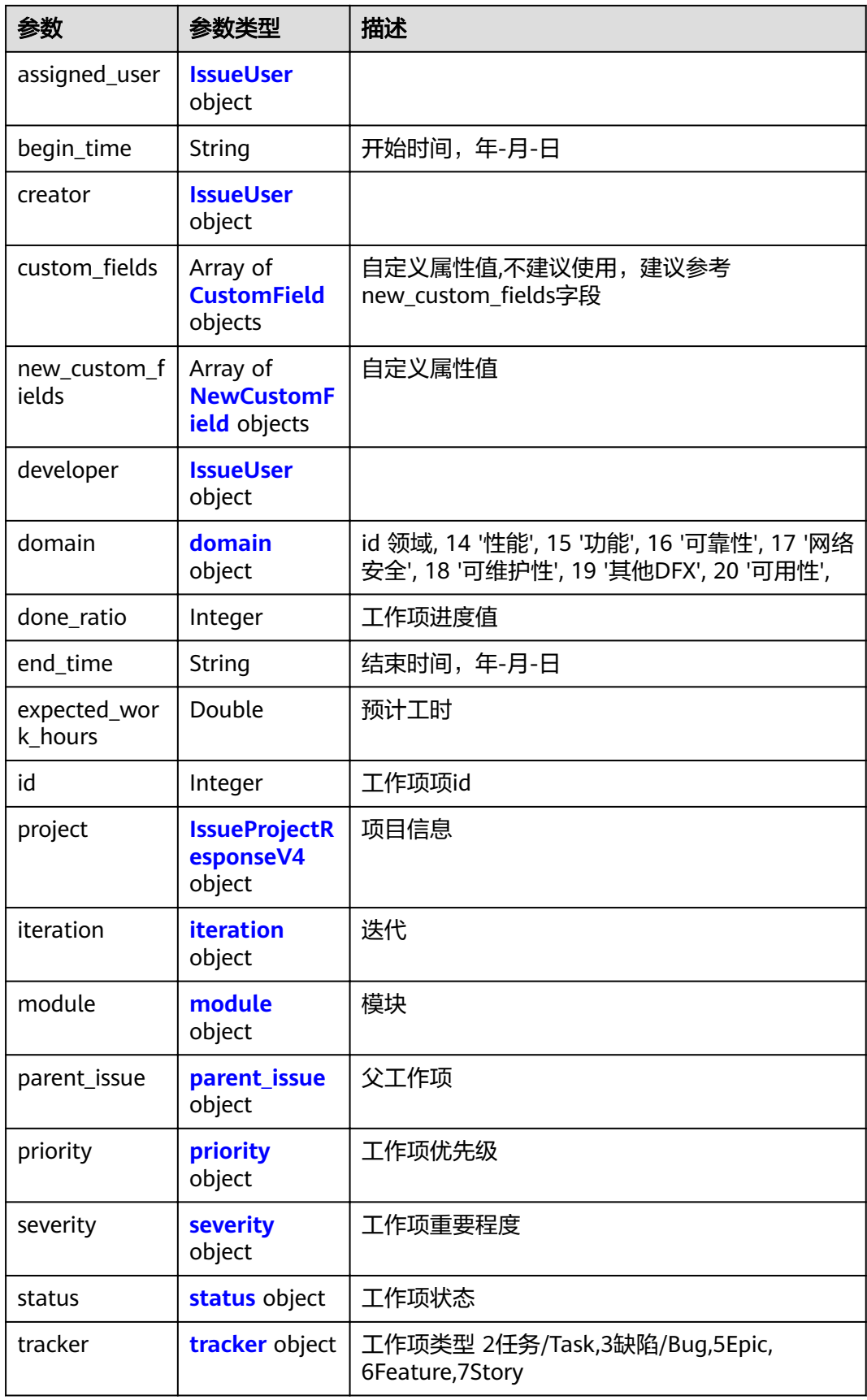

<span id="page-40-0"></span>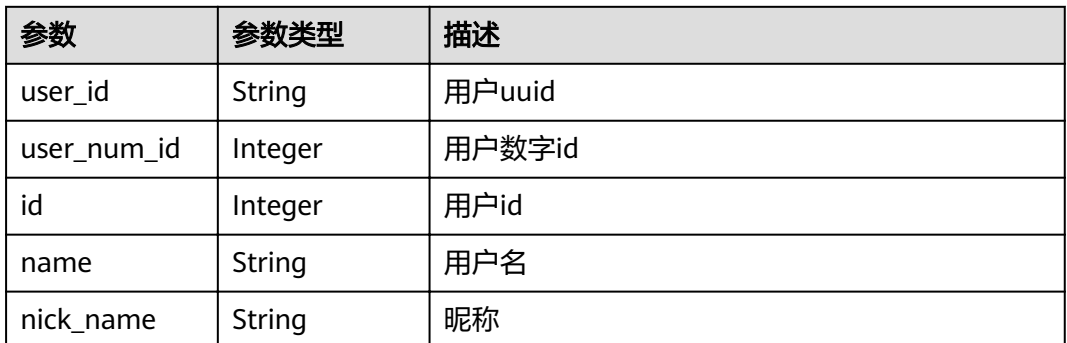

### 表 **4-56** CustomField

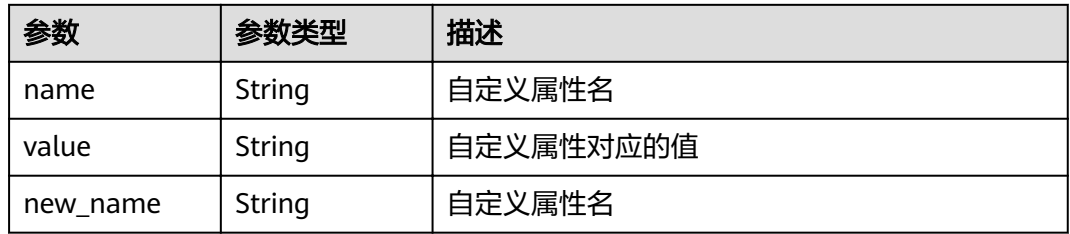

### 表 **4-57** NewCustomField

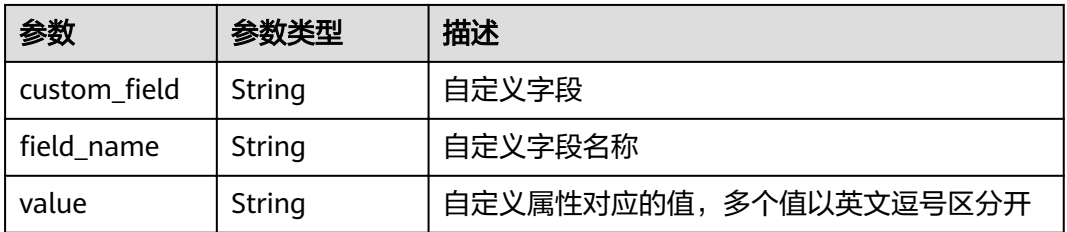

# 表 **4-58** domain

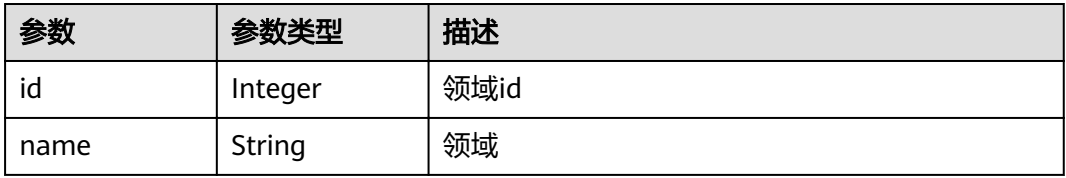

### 表 **4-59** IssueProjectResponseV4

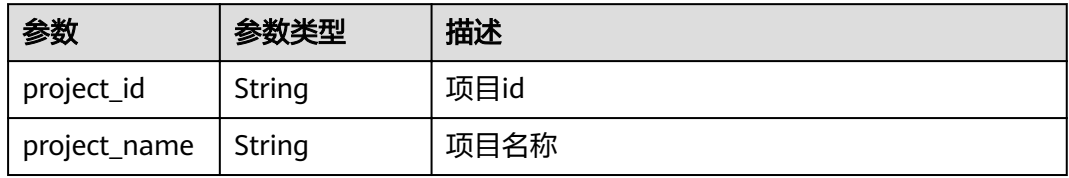

<span id="page-41-0"></span>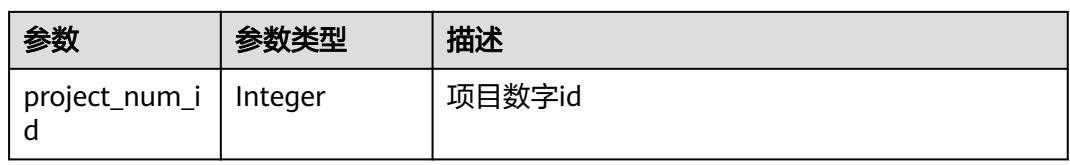

### 表 **4-60** iteration

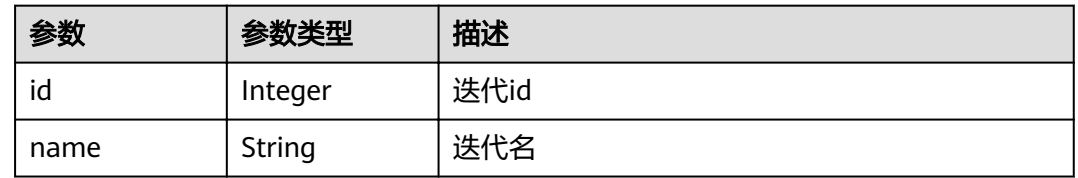

### 表 **4-61** module

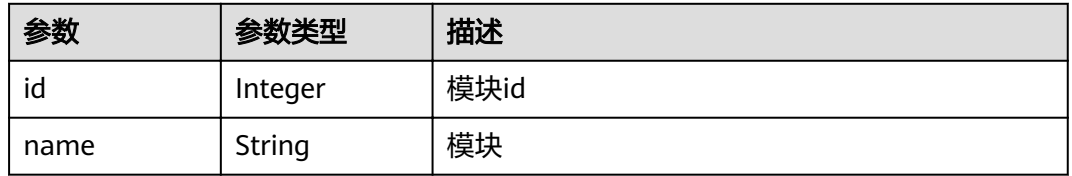

### 表 **4-62** parent\_issue

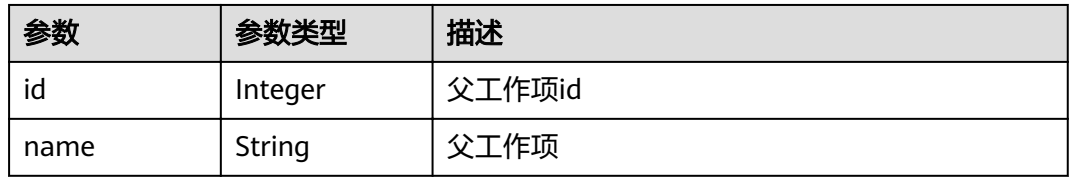

### 表 **4-63** priority

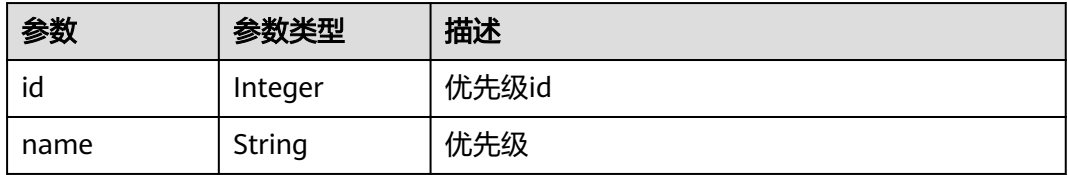

#### 表 **4-64** severity

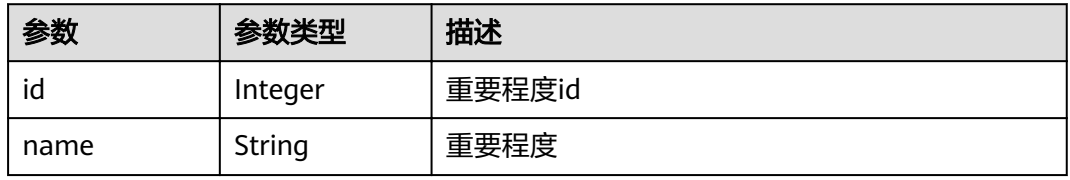

#### <span id="page-42-0"></span>表 **4-65** status

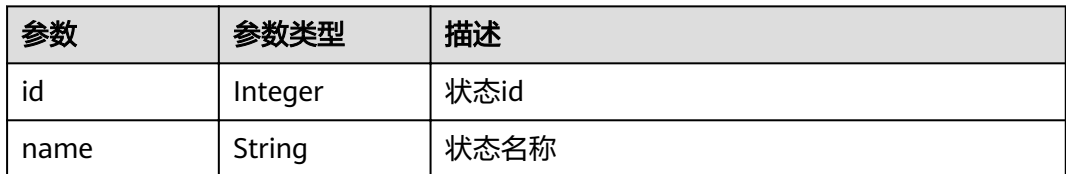

#### 表 **4-66** tracker

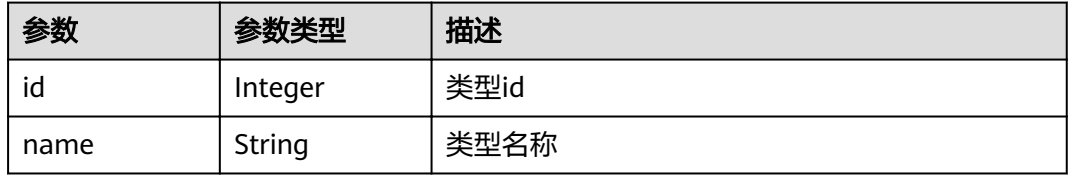

#### 状态码: **400**

表 **4-67** 响应 Body 参数

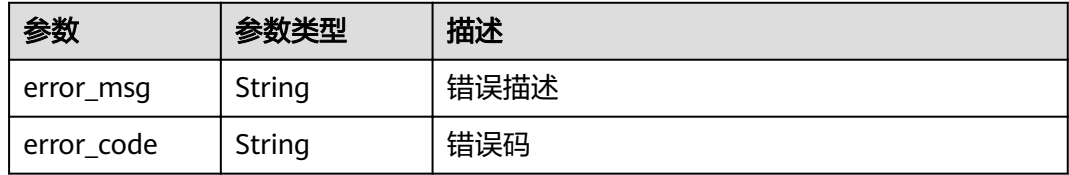

#### 状态码: **401**

表 **4-68** 响应 Body 参数

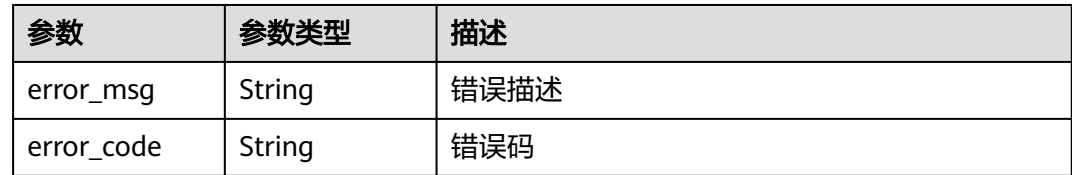

# 请求示例

POST https://{endpoint}/v4/projects/526cefde62004de2b62b5e8dd2c2b3af/issue

```
{
  "parent_issue_id" : 1679822,
  "end_time" : "2018-07-05",
 "name" : "test",
 "begin_time" : "2018-1-31",
 "description" : "",
 "assigned_id" : 4091,
 "developer_id" : 4091,
  "tracker_id" : 3,
 "status_id" : 1,
 "priority_id" : 2,
```
 "severity\_id" : 10, "iteration\_id" : 11302238 }

# 响应示例

#### 状态码: **200**

#### **OK**

```
{
  "actual_work_hours" : 0,
  "assigned_cc_user" : [ {
   "id" : 4091,
   "name" : "user_name_demo",
   "nick_name" : "nick_name_demo"
 } ],
 "assigned_user" : {
   "id" : 4091,
 "name" : "user_name_demo",
 "nick_name" : "nick_name_demo"
 },
 "begin_time" : "2020-09-12",
  "creator" : {
   "id" : 4091,
   "name" : "user_name_demo",
   "nick_name" : "nick_name_demo"
 },
"custom_fields" : [ {
 "name" : "customField16",
 "value" : "多选框",
  "new_name" : "custom_field16"
 } ],
"new_custom_fields" : [ {
"custom_field" : "custom_field16",
"field_name" : "field_name",
   "value" : "select1,select2"
 } ],
 "developer" : {
   "id" : 4091,
 "name" : "user_name_demo",
 "nick_name" : "nick_name_demo"
 },
 "domain" : {
   "id" : 14,
 "name" : "性能
"
  },
 "done_ratio" : 0,
 "end_time" : "2020-09-19",
  "expected_work_hours" : 9,
  "id" : 4567,
  "project" : {
   "project_id" : "526cefde62004de2b62b5e8dd2c2b3af",
   "project_name" : "testDemo",
   "project_num_id" : 78953
  },
  "iteration" : {
 "id" : 456,
 "name" : "iteration_1"
  },
  "module" : {
   "id" : 456,
   "name" : "Project"
  },
 ...<br>"parent_issue" : {
   "id" : 123,
   "name" : "paren_issue_demo"
  },
  "priority" : {
```
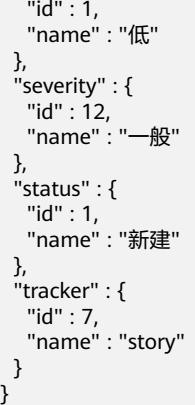

# 状态码

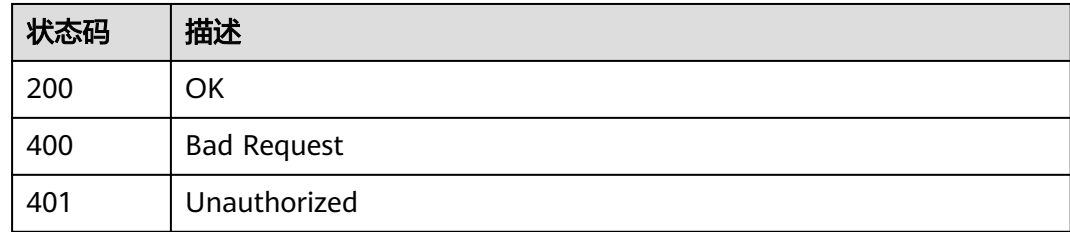

# 错误码

请参[见错误码。](#page-230-0)

# **4.1.9** 查询项目的工作项

# 功能介绍

工作项类型id, 分页参数,创建时间查询项目的工作项

# **URI**

GET /v4/projects/{project\_id}/issues

### 表 **4-69** 路径参数

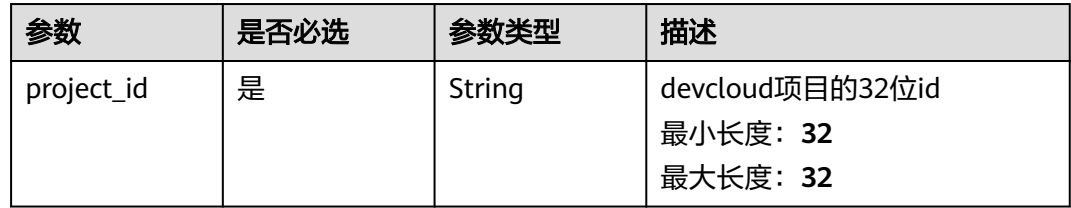

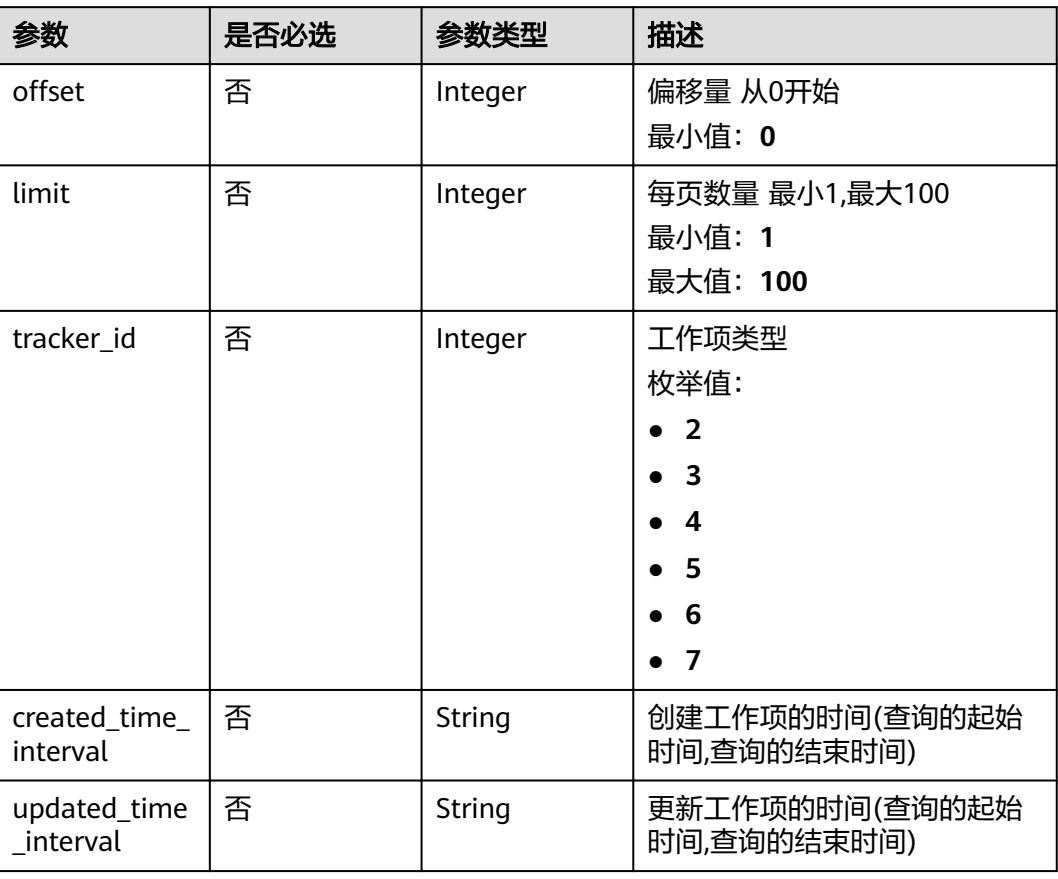

## 表 **4-70** Query 参数

# 请求参数

## 表 **4-71** 请求 Header 参数

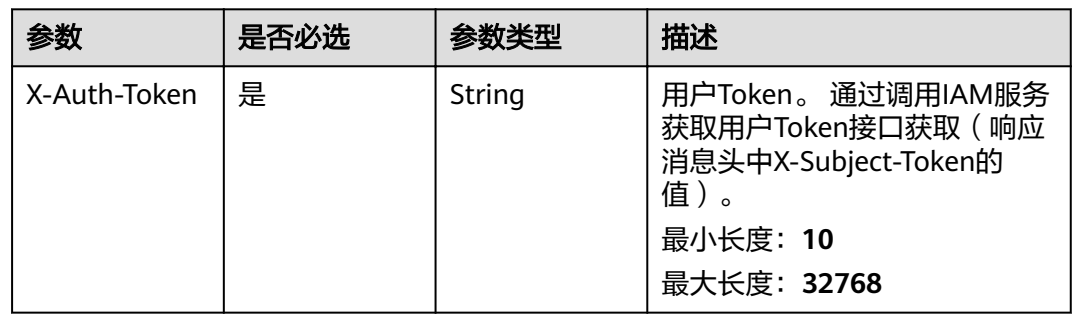

# 响应参数

状态码: **200**

## 表 **4-72** 响应 Body 参数

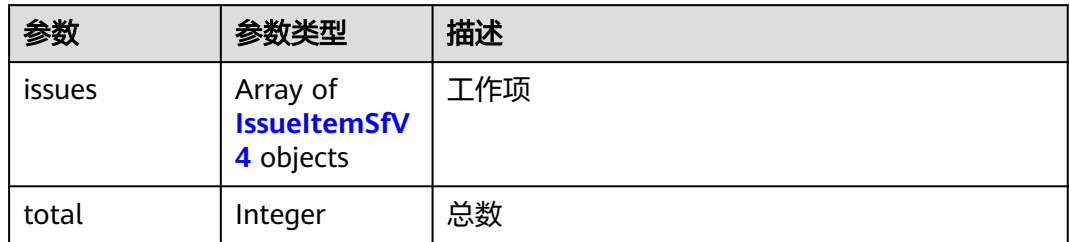

#### 表 **4-73** IssueItemSfV4

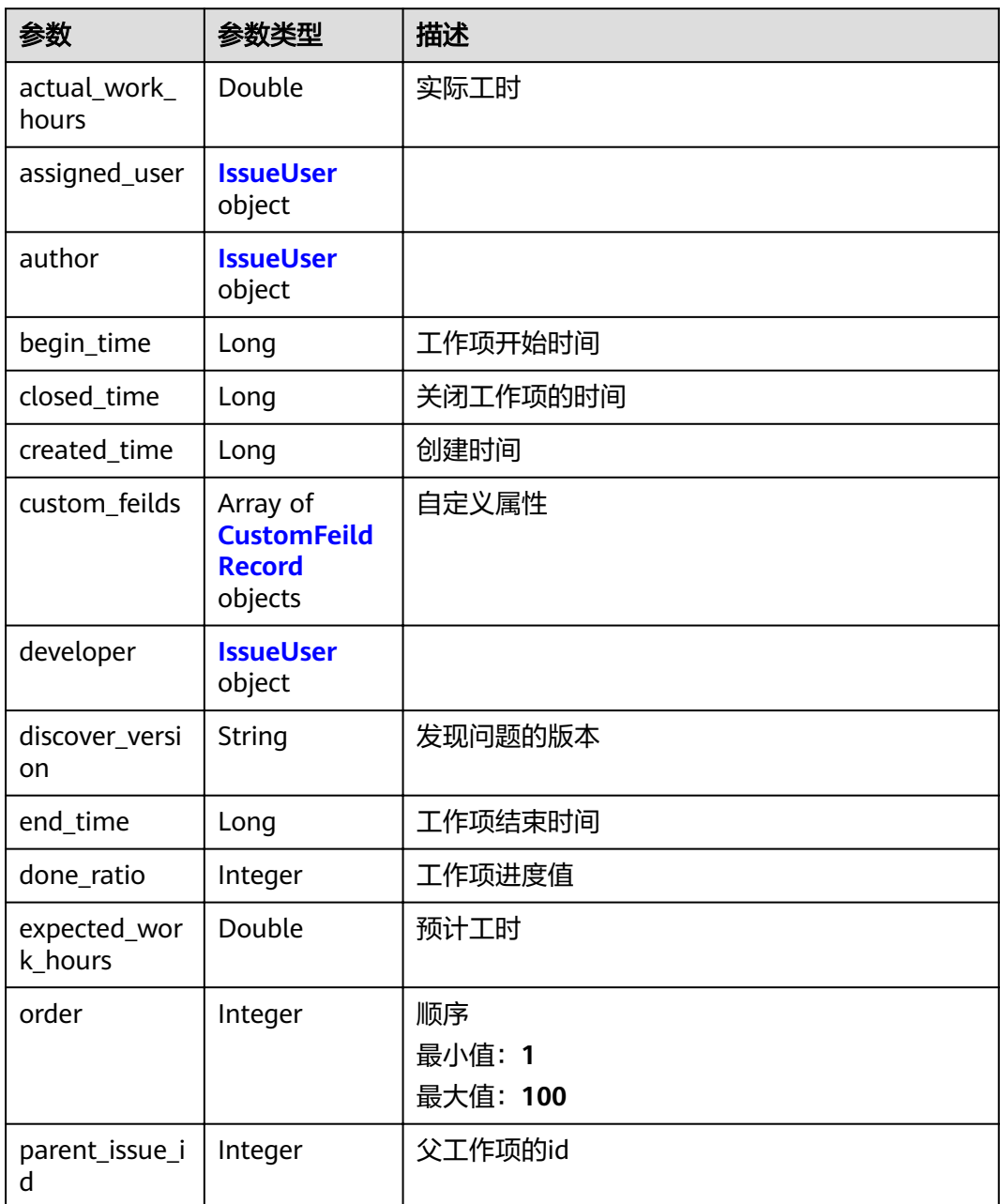

<span id="page-47-0"></span>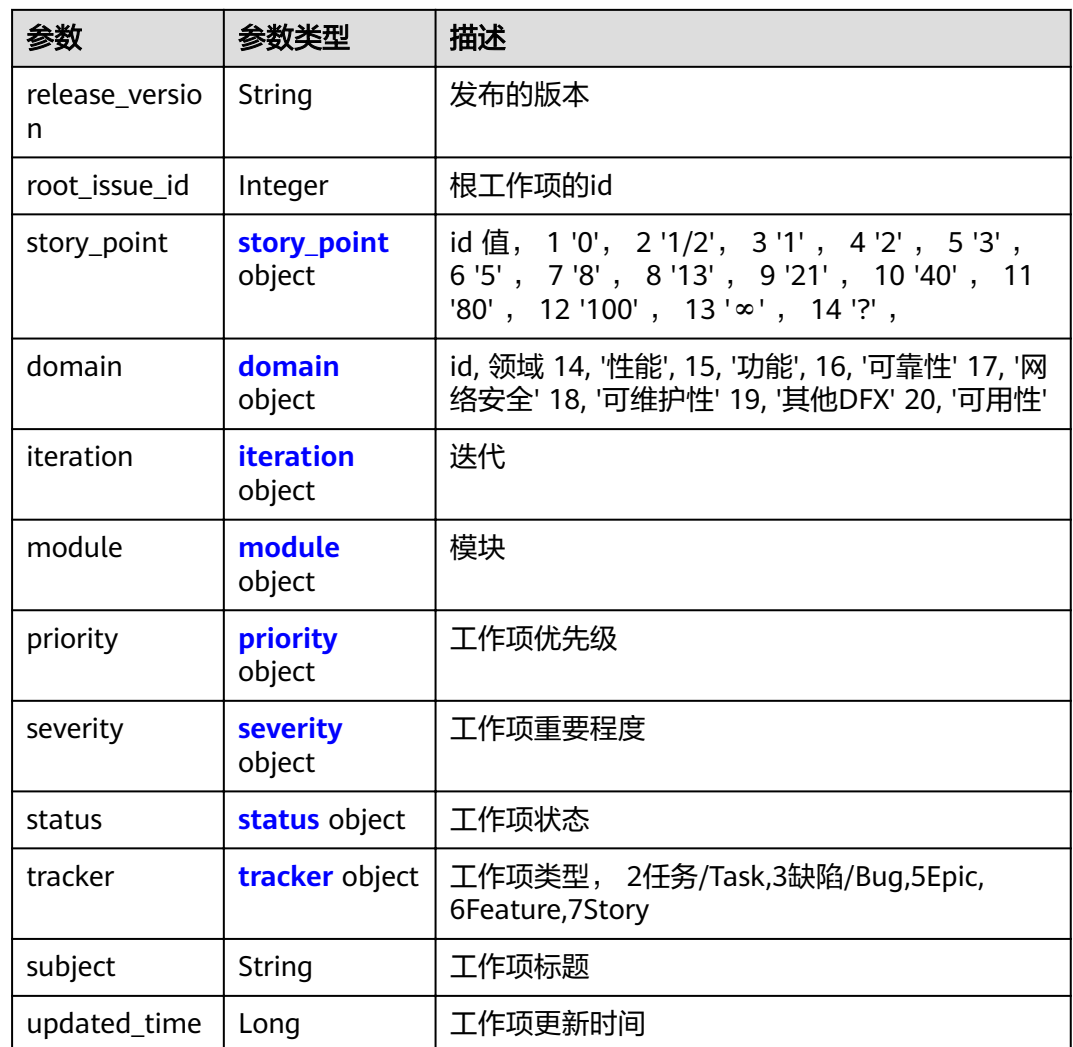

#### 表 **4-74** CustomFeildRecord

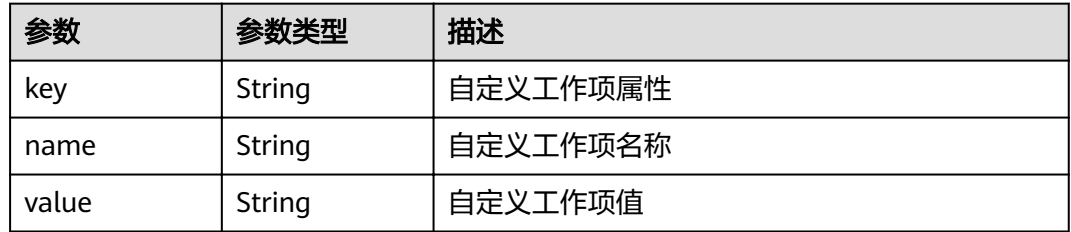

#### 表 **4-75** IssueUser

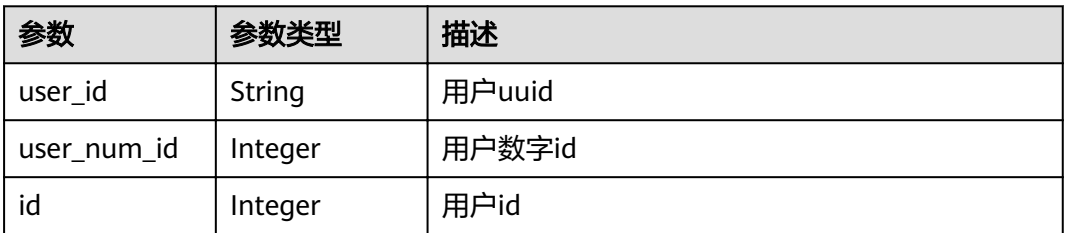

<span id="page-48-0"></span>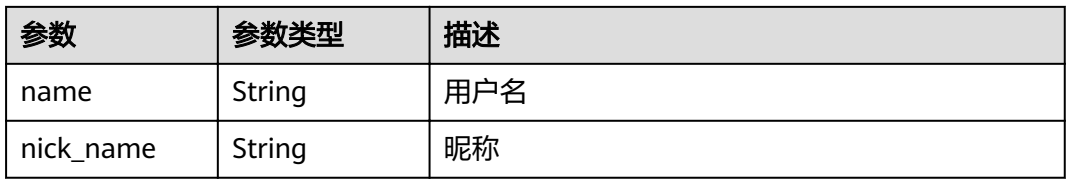

#### 表 **4-76** story\_point

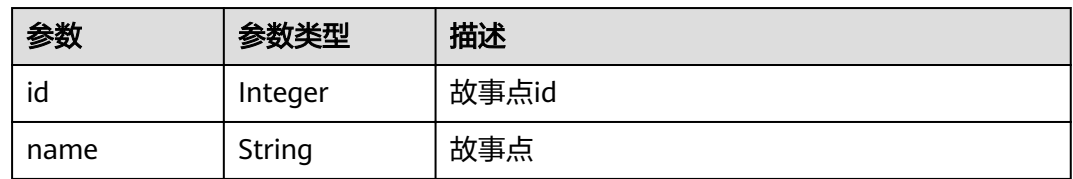

#### 表 **4-77** domain

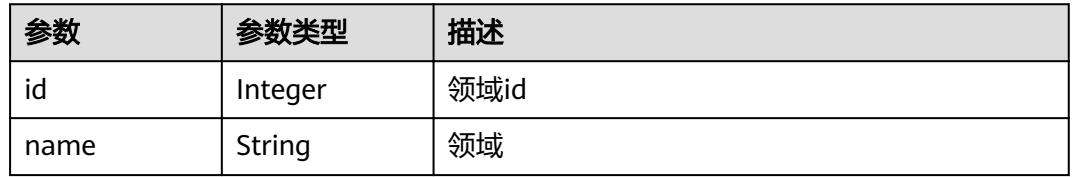

#### 表 **4-78** iteration

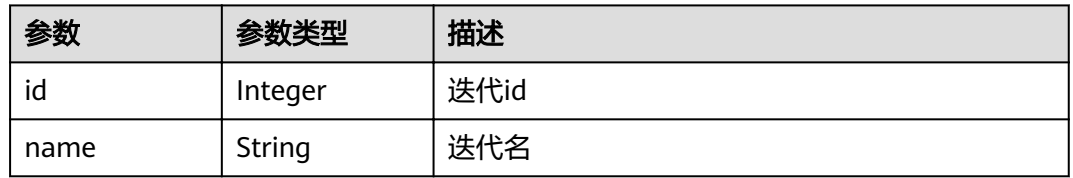

### 表 **4-79** module

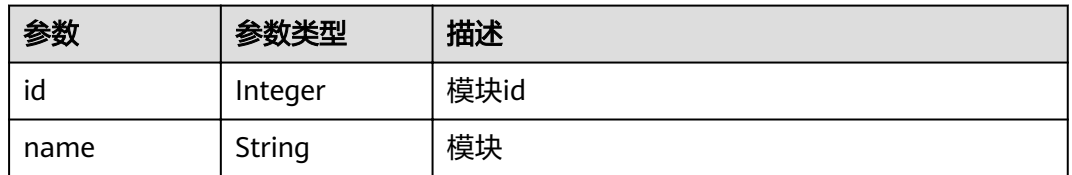

# 表 **4-80** priority

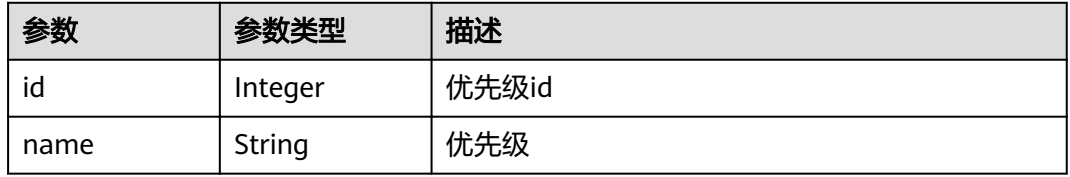

#### <span id="page-49-0"></span>表 **4-81** severity

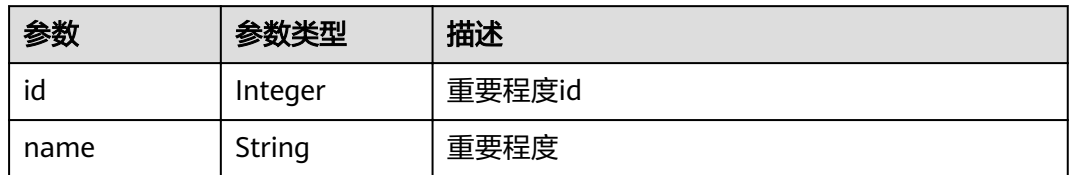

#### 表 **4-82** status

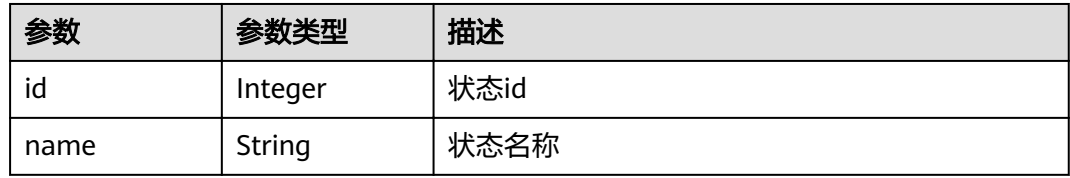

#### 表 **4-83** tracker

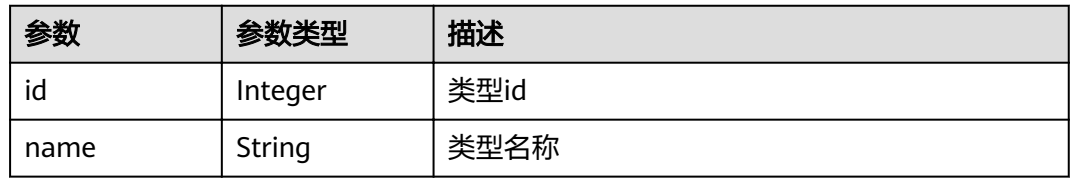

#### 状态码: **400**

## 表 **4-84** 响应 Body 参数

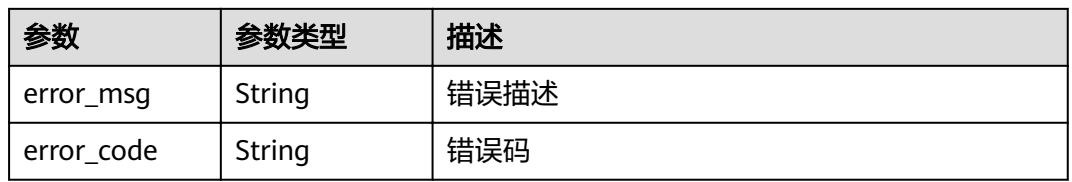

### 状态码: **401**

### 表 **4-85** 响应 Body 参数

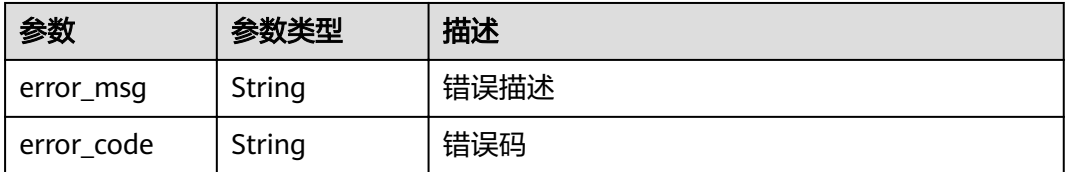

# 请求示例

Get https://{endpoint}/v4/projects/526cefde62004de2b62b5e8dd2c2b3af/issues Get https://{endpoint}/v4/projects/526cefde62004de2b62b5e8dd2c2b3af/issues

## 响应示例

#### 状态码: **200**

#### **OK**

```
{
  "issues" : [ {
   "actual_work_hours" : 10,
   "assigned_user" : {
    "id" : 4091,
    "name" : "demo_user_name",
     "nick_name" : "demo"
   },
   "author" : {
    "id" : 4091,
     "name" : "demo_user_name",
     "nick_name" : "demo"
 },
   "begin_time" : 1590940800000,
 "closed_time" : 1590940800000,
 "created_time" : 1590940800000,
 "custom_feilds" : [ {
 "key" : "customField15",
 "name" : "single",
 "value" : "15Demo"
 } ],
 "developer" : {
    "id" : 4091,
     "name" : "demo_user_name",
     "nick_name" : "demo"
 },
 "discover_version" : "ProjectMan 8.0.0",
   "end_time" : 1590940800000,
   "done_ratio" : 0,
   "expected_work_hours" : 9,
   "order" : 1,
 "parent_issue_id" : 123,
 "release_version" : "ProjectMan 8.0.0",
   "root_issue_id" : 0,
   "story_point" : {
 "id" : 1,
 "name" : "0"
   },
    "domain" : {
     "id" : 14,
     "name" : "性能"
   },
   "iteration" : {
 "id" : 456,
 "name" : "迭代1"
 },
 "module" : {
 "id" : 456,
     "name" : "Project"
   },
    "priority" : {
     "id" : 1,
     "name" : "低"
   },
   "severity" : {
     "id" : 12,
     "name" : "一般"
```

```
 },
 "status" : {
 "id" : 1,
 "name" : "新建"
 },
   "tracker" : {
 "id" : 7,
 "name" : "story"
 },
 "subject" : "demo",
   "updated_time" : 1576114296000
  } ],
  "total" : 1
}
```
# 状态码

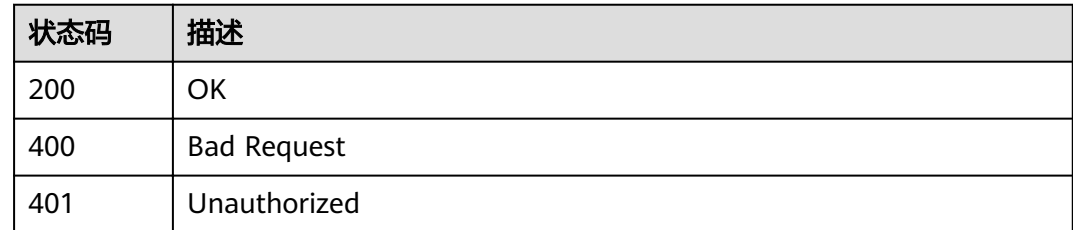

# 错误码

请参[见错误码。](#page-230-0)

# **4.1.10** 高级查询工作项

# 功能介绍

根据筛选条件查询工作项

# **URI**

POST /v4/projects/{project\_id}/issues

# 表 **4-86** 路径参数

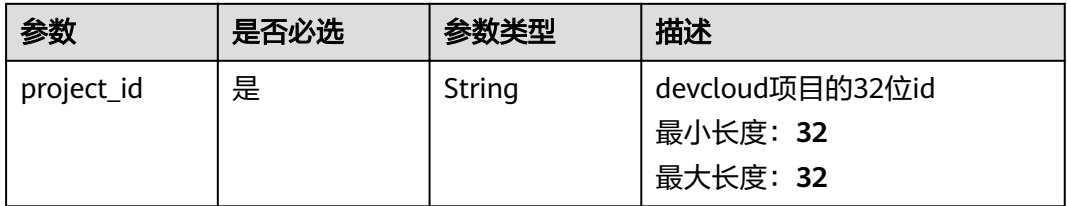

# 请求参数

表 **4-87** 请求 Header 参数

| 参数           | 是否必选 | 参数类型   | 描述                                                                                               |
|--------------|------|--------|--------------------------------------------------------------------------------------------------|
| X-Auth-Token | 是    | String | 用户Token。 通过调用IAM服务<br>获取用户Token接口获取 (响应<br>消息头中X-Subject-Token的<br>值)<br>最小长度: 10<br>最大长度: 32768 |

### 表 **4-88** 请求 Body 参数

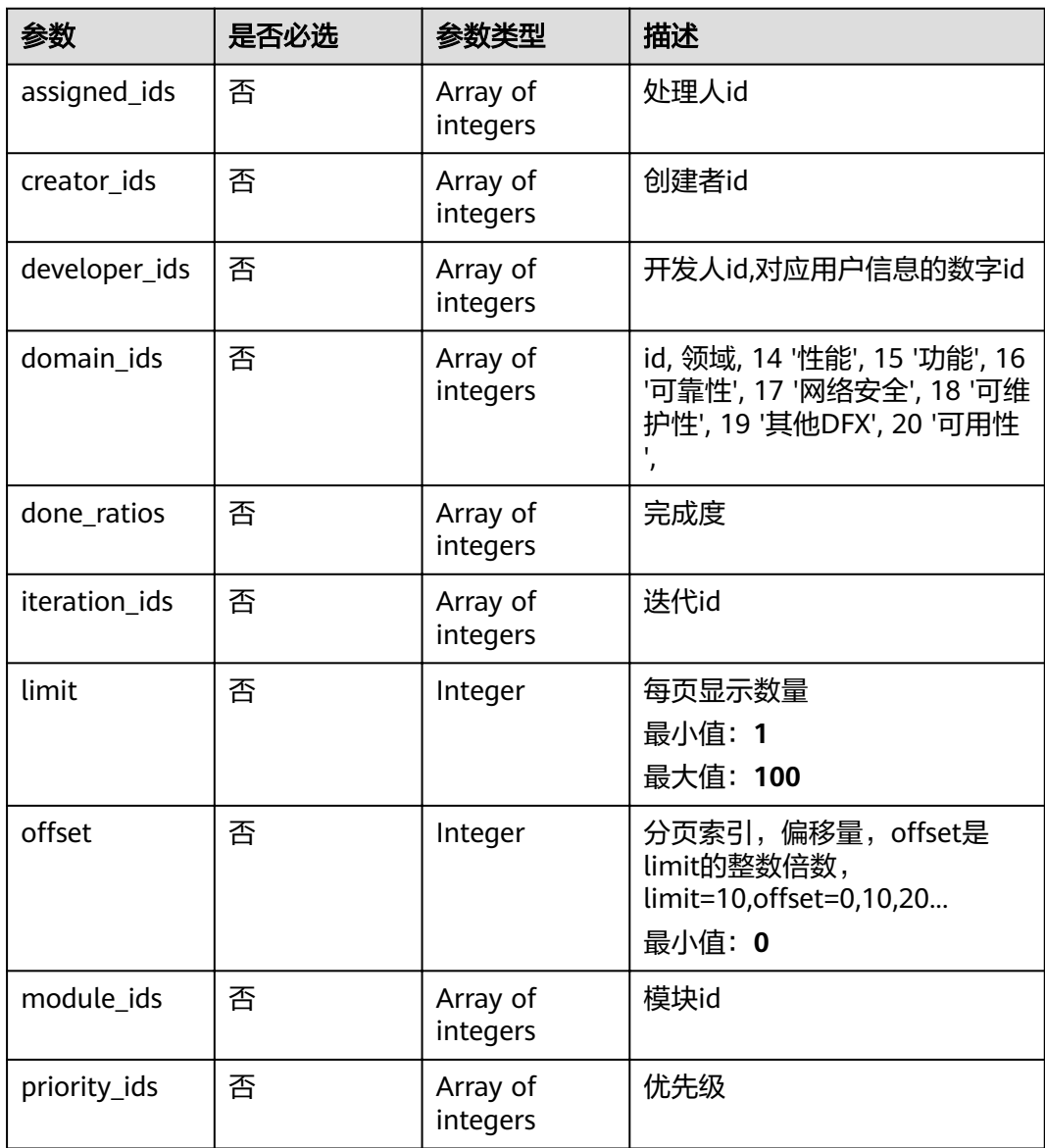

| 参数                        | 是否必选 | 参数类型                                  | 描述                                                  |
|---------------------------|------|---------------------------------------|-----------------------------------------------------|
| query_type                | 否    | String                                | 查询类型 backlog feature epic                           |
| severity_ids              | 否    | Array of<br>integers                  | 查询类型                                                |
| status_ids                | 否    | Array of<br>integers                  | 决 3, 测试中 4, 已关闭 5, 已拒<br>绝 6,                       |
| story_point_id<br>s       | 否    | Array of<br>integers                  | 故事点id                                               |
| tracker ids               | 否    | Array of<br>integers                  | 工作项类型,2任务/Task,3缺陷/<br>Bug, 5Epic, 6Feature, 7Story |
| include_delete<br>d       | 否    | <b>Boolean</b>                        | true 查询的工作项包含已经逻<br>辑删除的,false 查询的工作项<br>不包含已经删除的   |
| updated_time<br>_interval | 否    | String                                | 根据工作项的更新时间查询工作<br>项,(查询的起始时间,查询的结<br>束时间)           |
| custom_fields             | 否    | Array of<br>custom_field<br>s objects | 自定义字段                                               |

表 4-89 custom\_fields

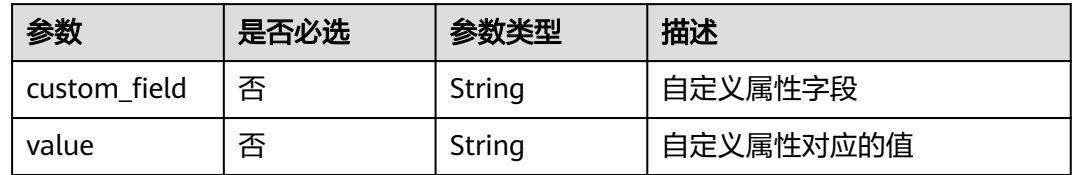

# 响应参数

## 状态码: **200**

表 **4-90** 响应 Body 参数

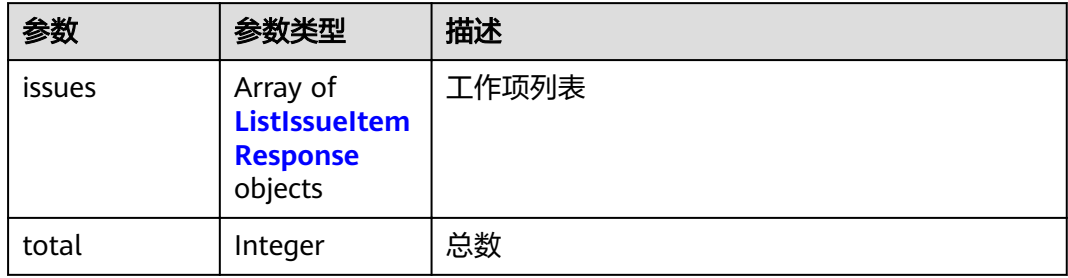

## <span id="page-54-0"></span>表 **4-91** ListIssueItemResponse

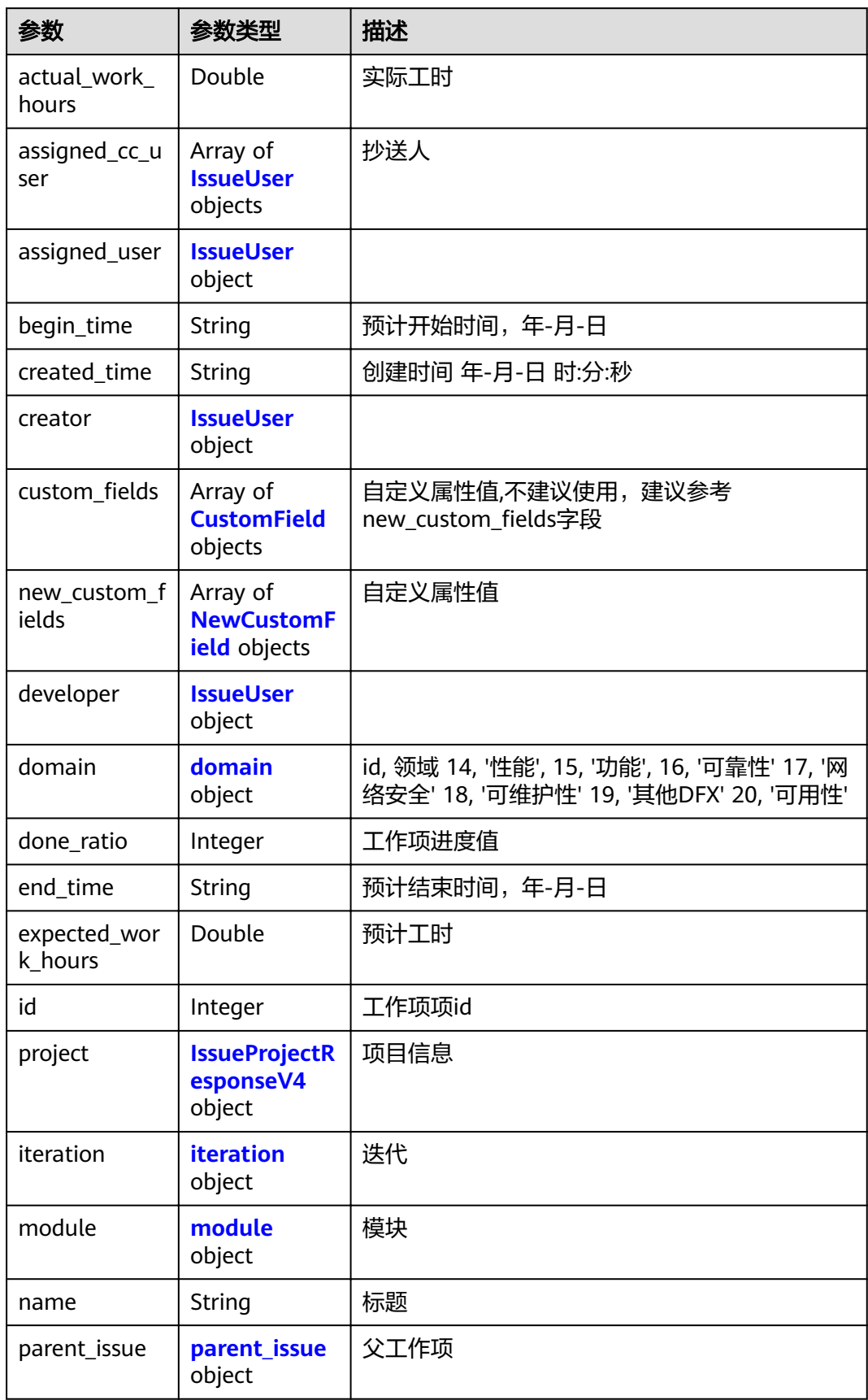

<span id="page-55-0"></span>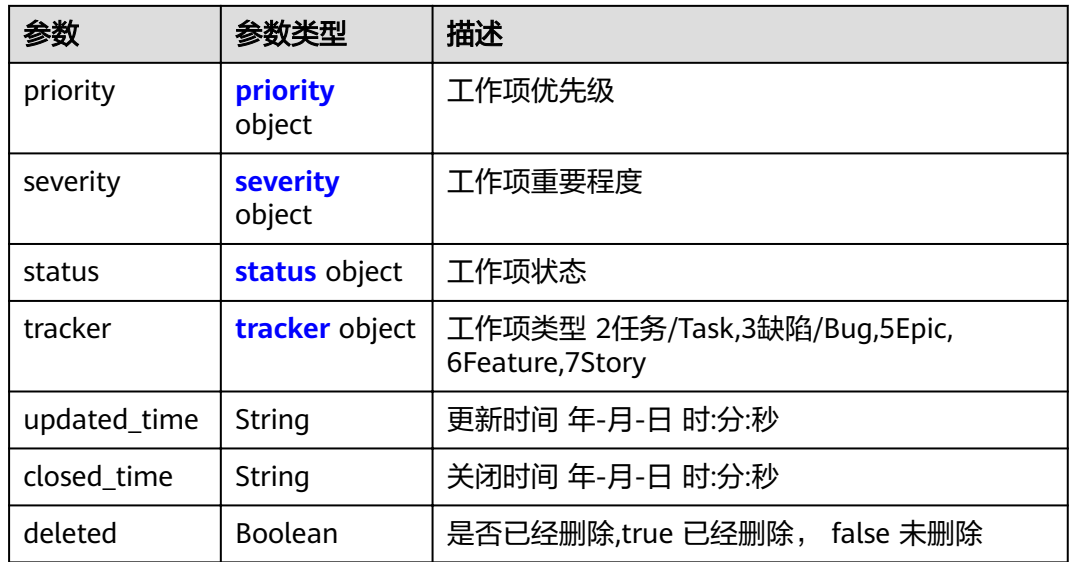

#### 表 **4-92** IssueUser

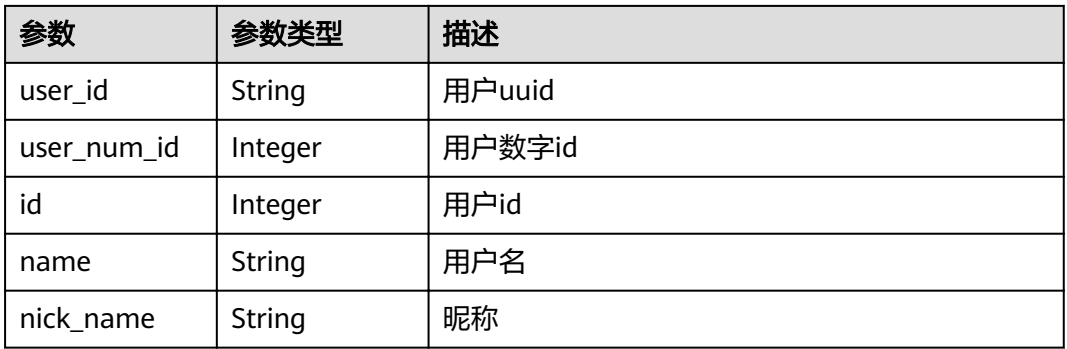

### 表 **4-93** CustomField

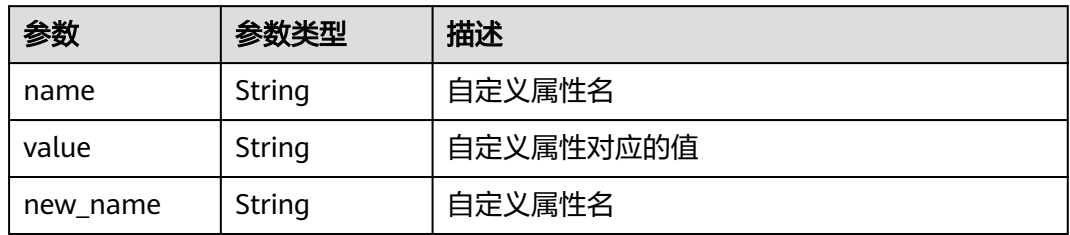

### 表 **4-94** NewCustomField

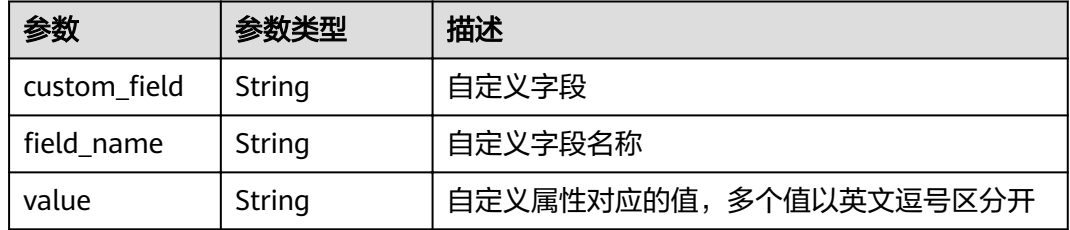

#### <span id="page-56-0"></span>表 **4-95** domain

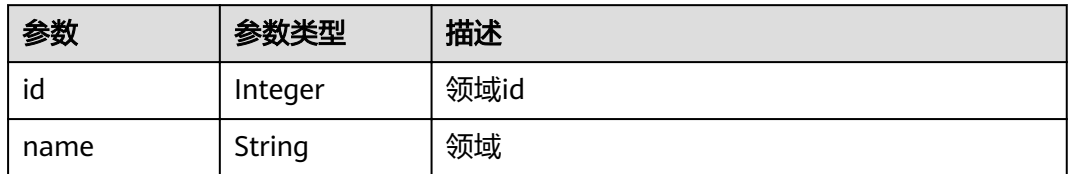

#### 表 **4-96** IssueProjectResponseV4

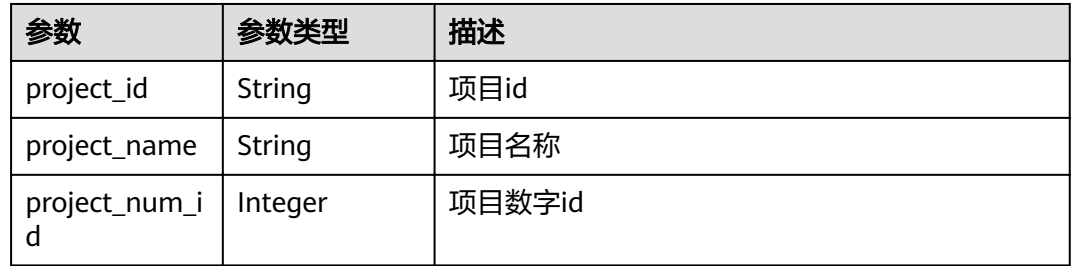

# 表 **4-97** iteration

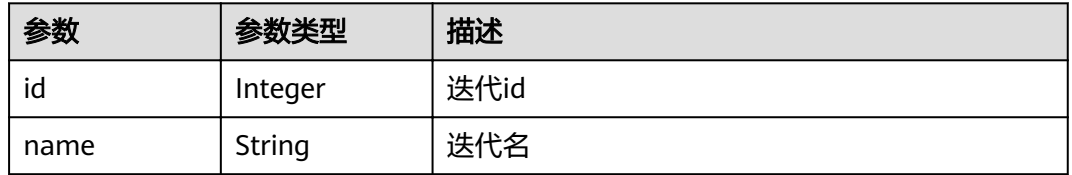

### 表 **4-98** module

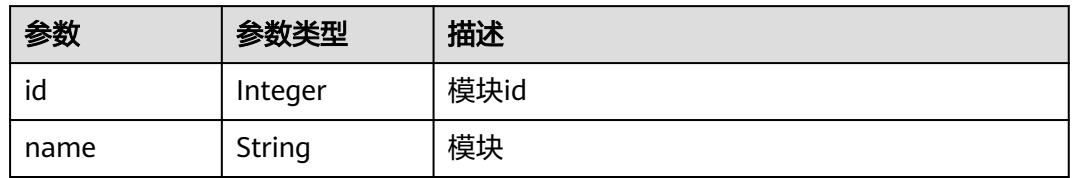

# 表 **4-99** parent\_issue

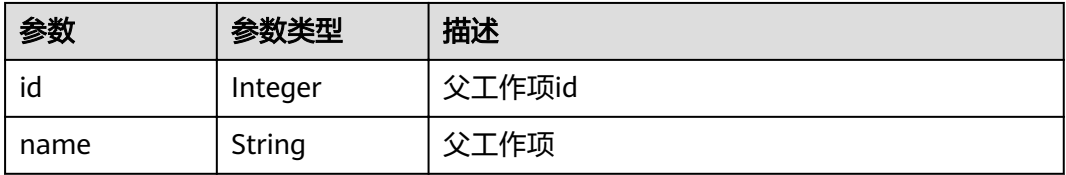

#### <span id="page-57-0"></span>表 **4-100** priority

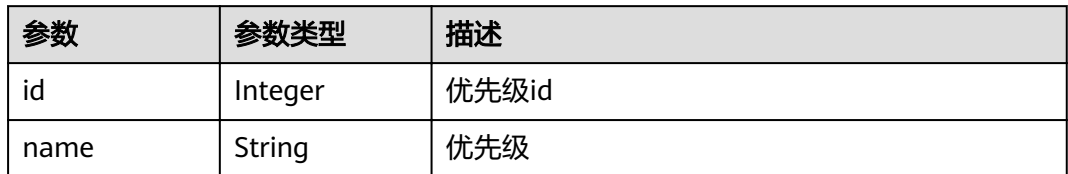

#### 表 **4-101** severity

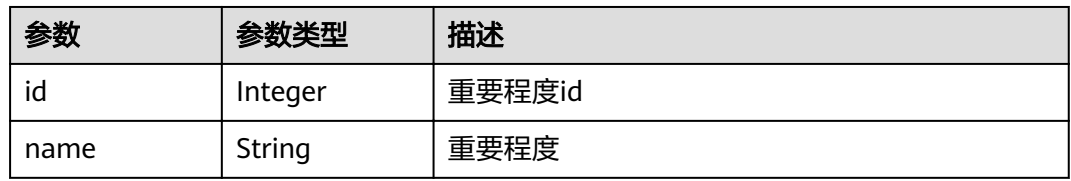

#### 表 **4-102** status

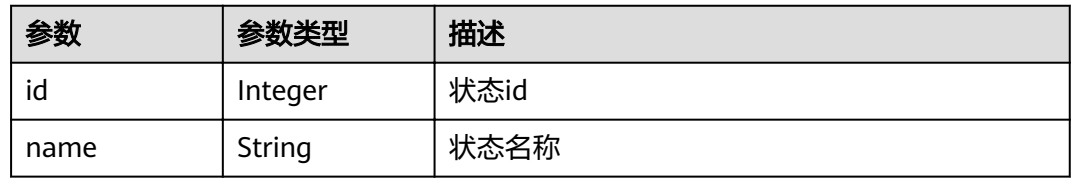

#### 表 **4-103** tracker

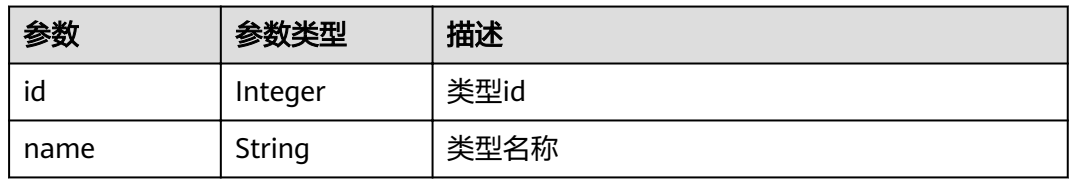

#### 状态码: **400**

## 表 **4-104** 响应 Body 参数

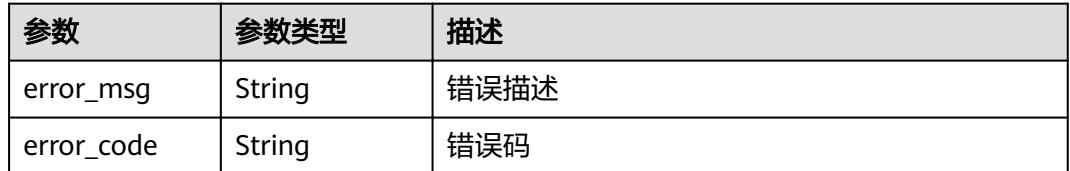

### 状态码: **401**

#### 表 **4-105** 响应 Body 参数

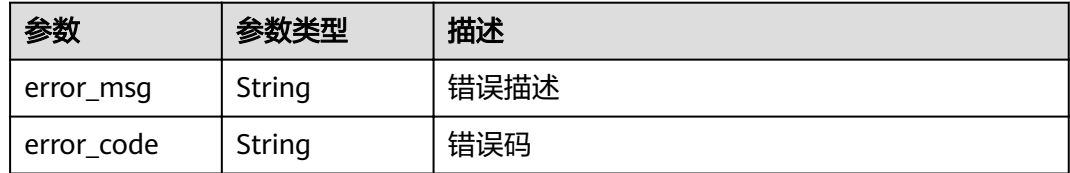

# 请求示例

POST https://{endpoint}/v4/projects/526cefde62004de2b62b5e8dd2c2b3af/issues

```
{
  "status_ids" : [ 1 ]
}
```
# 响应示例

#### 状态码: **200**

#### OK

```
{
  "issues" : [ {
   "actual_work_hours" : 0,
   "assigned_cc_user" : [ {
    "id" : 4091,
    "name" : "demo_user_name",
    "nick_name" : "张三"
   } ],
    "assigned_user" : {
    "id" : 4091,
     "name" : "demo_user_name",
     "nick_name" : "张三"
   },
   "begin_time" : "2020-09-12",
   "created_time" : "2020-09-13 14:40:11",
   "creator" : {
     "id" : 4091,
     "name" : "demo_user_name",
     "nick_name" : "张三"
   },
  "custom_fields" : [ {
 "name" : "customField16",
 "value" : "多选框",
    "new_name" : "custom_field16"
   } ],
   "new_custom_fields" : [ {
"custom_field" : "custom_field16",
"field_name" : "field_name",
     "value" : "多选框1,多选框2"
   } ],
   "developer" : {
     "id" : 4091,
     "name" : "demo_user_name",
     "nick_name" : "张三"
   },
   "domain" : {
    "id" : 14,
     "name" : "性能"
 },
 "done_ratio" : 0,
   "end_time" : "2020-09-19",
   "expected_work_hours" : 9,
   "id" : 4567,
```

```
 "project" : {
     "project_id" : "526cefde62004de2b62b5e8dd2c2b3af",
     "project_name" : "testDemo",
     "project_num_id" : 78953
   },
    "iteration" : {
 "id" : 456,
 "name" : "迭代1"
 },
 "module" : {
     "id" : 456,
     "name" : "Project"
 },
 "name" : "国际化整改",
 "parent_issue" : {
 "id" : 123,
 "name" : "提供查询项目成员的功能"
 },
 "priority" : {
 "id" : 1,
 "name" : "低"
   },
    "severity" : {
     "id" : 12,
     "name" : "一般"
   },
    "status" : {
 "id" : 1,
 "name" : "新建"
 },
 "tracker" : {
 "id" : 7,
 "name" : "story"
   },
 "updated_time" : "2020-09-14 14:40:11",
 "closed_time" : "2020-09-15 14:40:11",
   "deleted" : false
  } ],
  "total" : 1
}
```
# 状态码

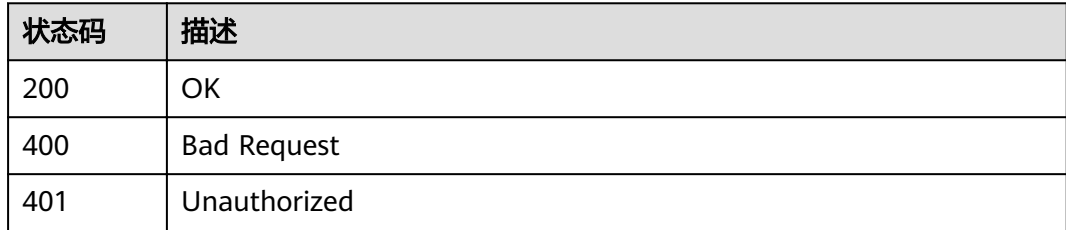

# 错误码

请参见<mark>错误码</mark>。

# **4.1.11** 批量删除工作项

# 功能介绍

批量删除工作项

# **URI**

DELETE /v4/projects/{project\_id}/issues

## 表 **4-106** 路径参数

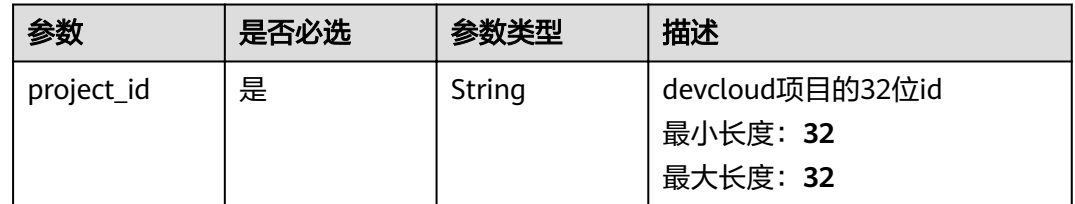

# 请求参数

#### 表 **4-107** 请求 Header 参数

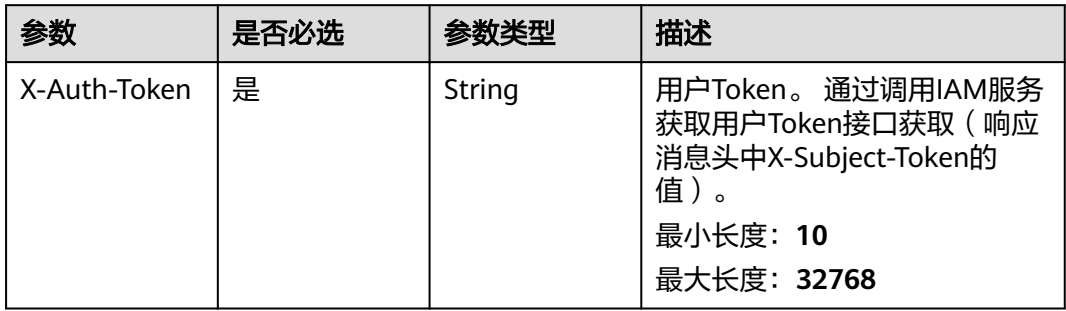

#### 表 **4-108** 请求 Body 参数

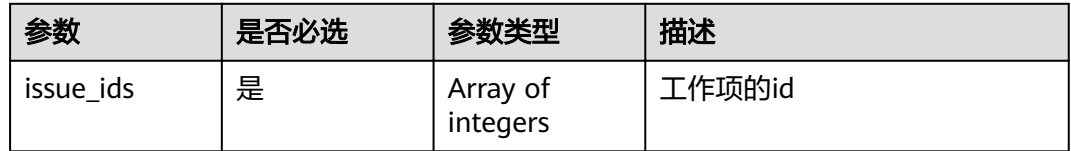

# 响应参数

#### 状态码: **400**

表 **4-109** 响应 Body 参数

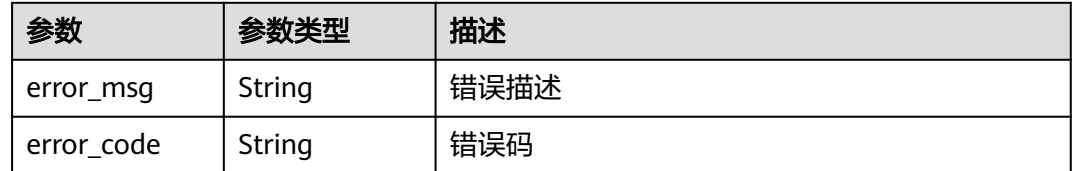

### 状态码: **401**

#### 表 **4-110** 响应 Body 参数

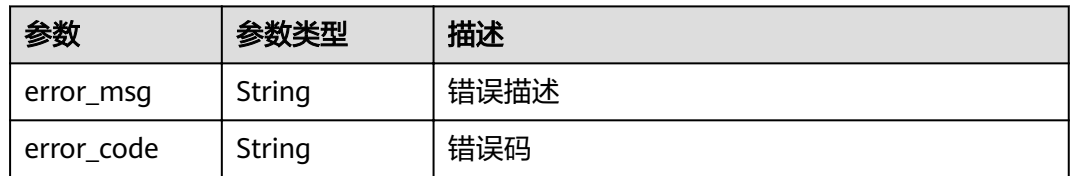

# 请求示例

DELETE https://{endpoint}/v4/projects/526cefde62004de2b62b5e8dd2c2b3af/issues

{ "issue\_ids" : [ 1660084, 1660085 ] }

# 响应示例

无

# 状态码

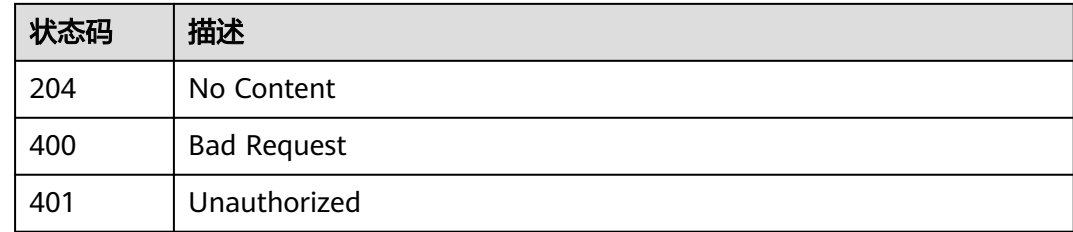

# 错误码

请参见**错误码**。

# **4.1.12** 查询工作项详情

# 功能介绍

查询工作项详情

# **URI**

GET /v4/projects/{project\_id}/issues/{issue\_id}

#### 表 **4-111** 路径参数

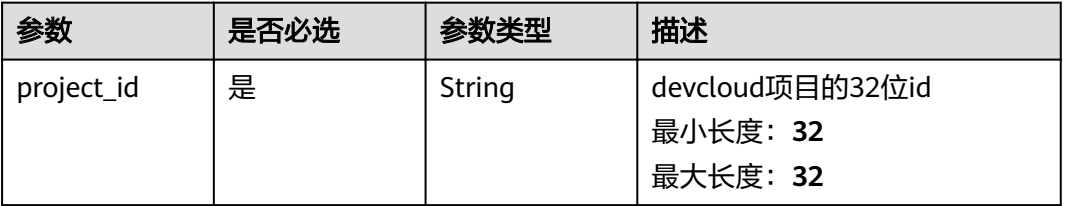

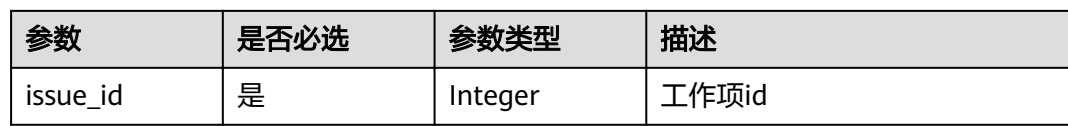

# 请求参数

表 **4-112** 请求 Header 参数

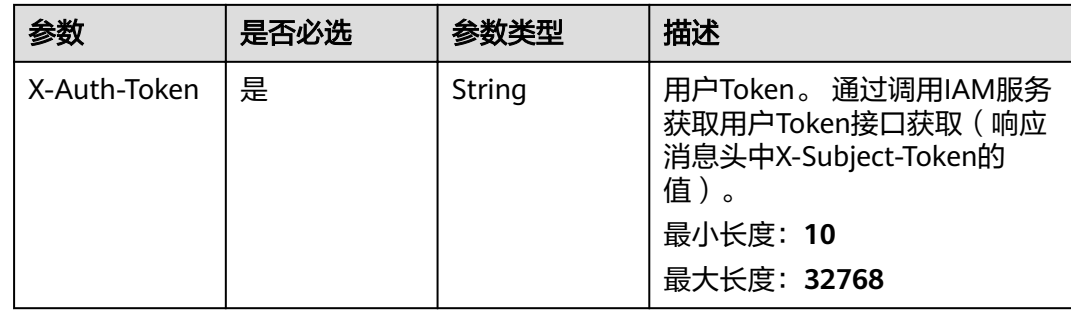

# 响应参数

# 状态码: **200**

#### 表 **4-113** 响应 Body 参数

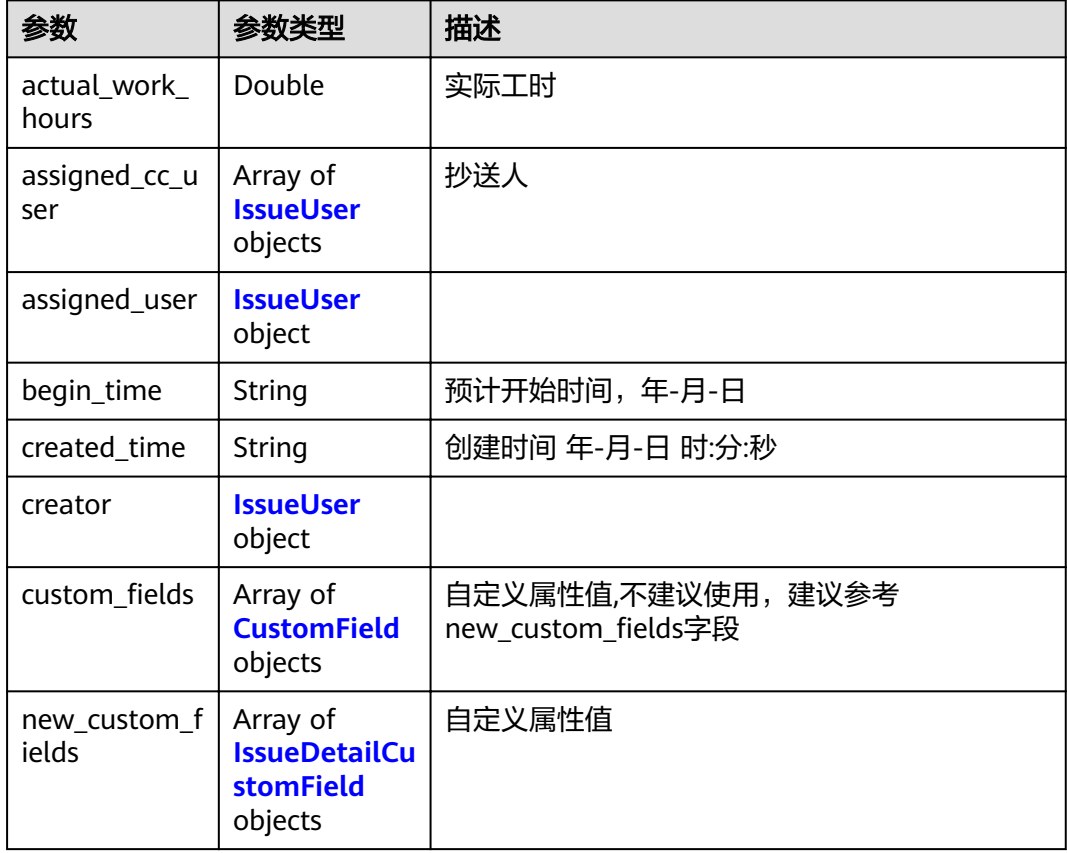

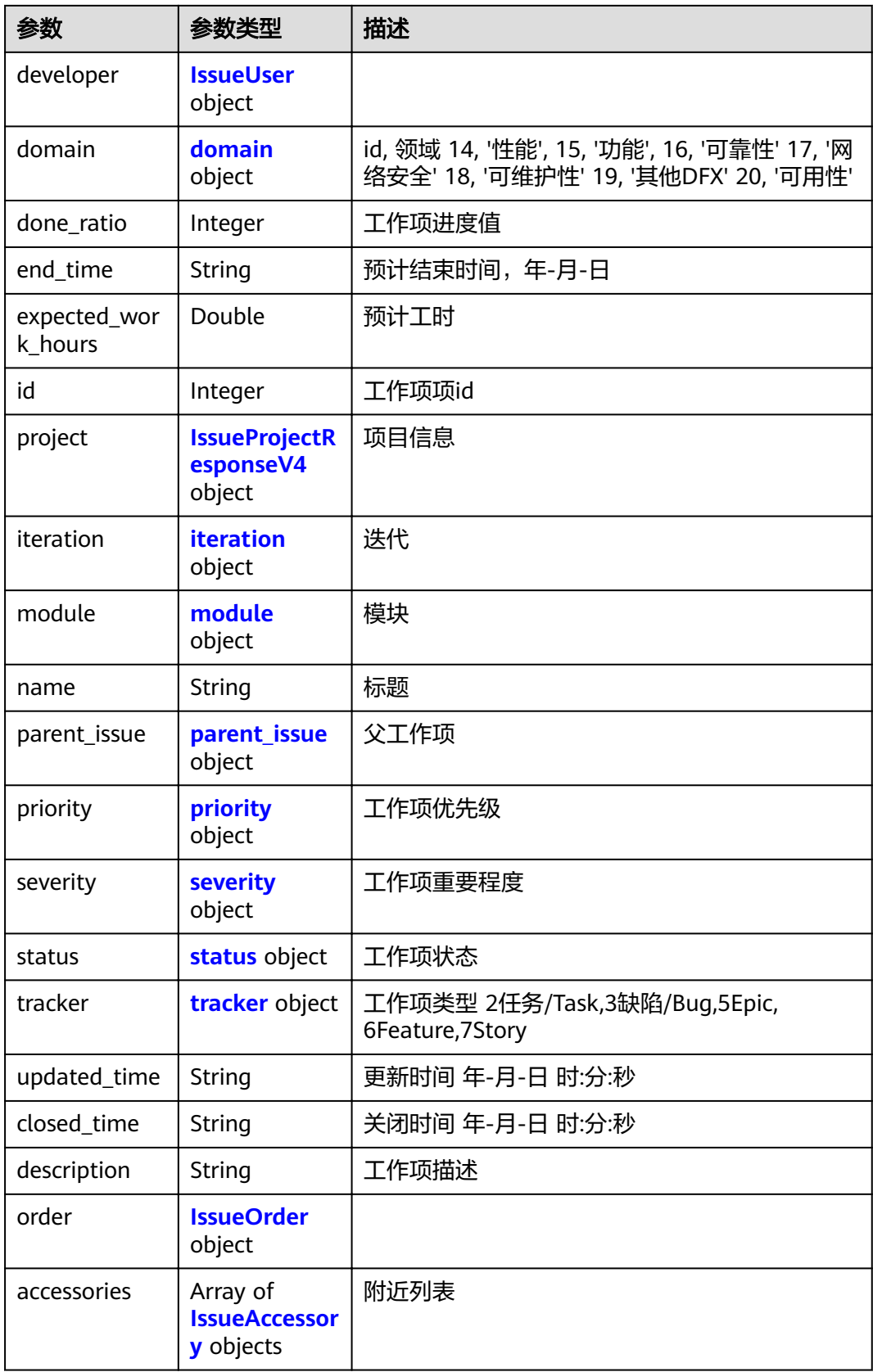

#### <span id="page-64-0"></span>表 **4-114** IssueUser

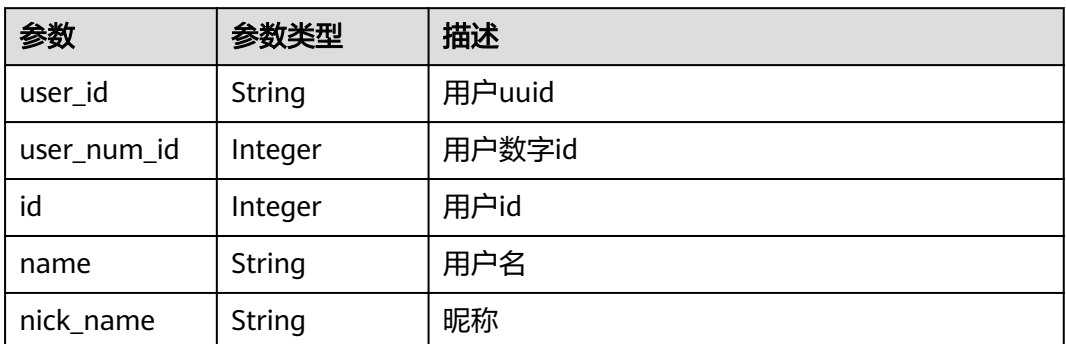

### 表 **4-115** CustomField

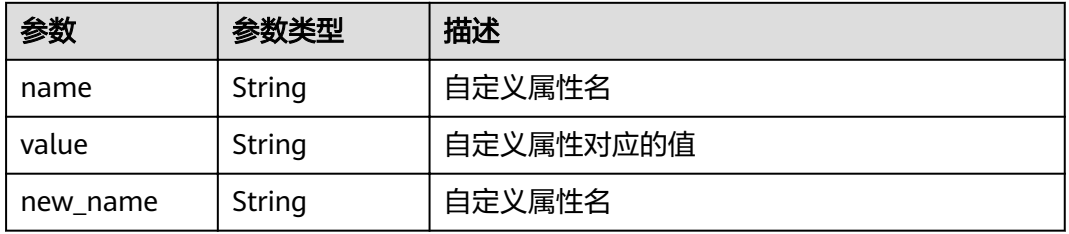

### 表 **4-116** IssueDetailCustomField

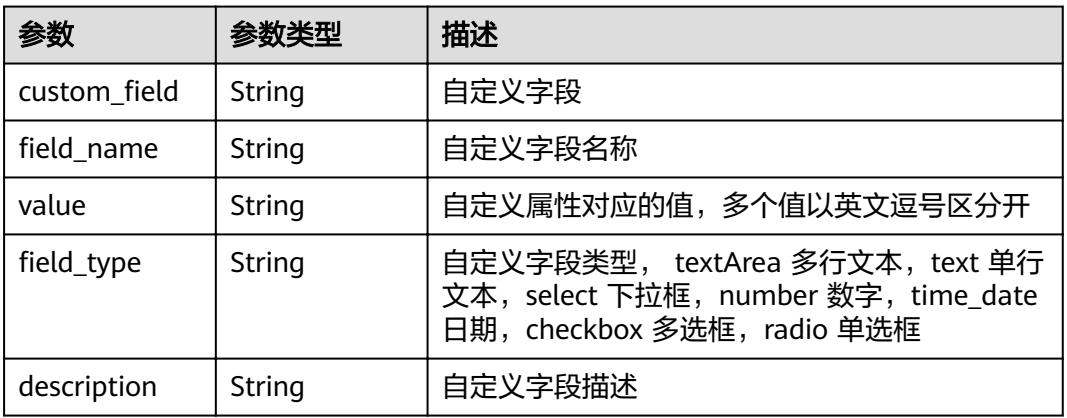

#### 表 **4-117** domain

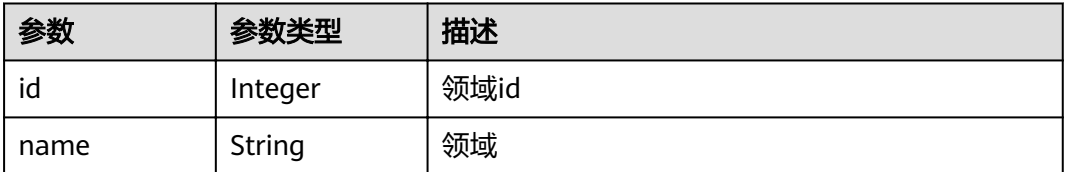

#### <span id="page-65-0"></span>表 **4-118** IssueProjectResponseV4

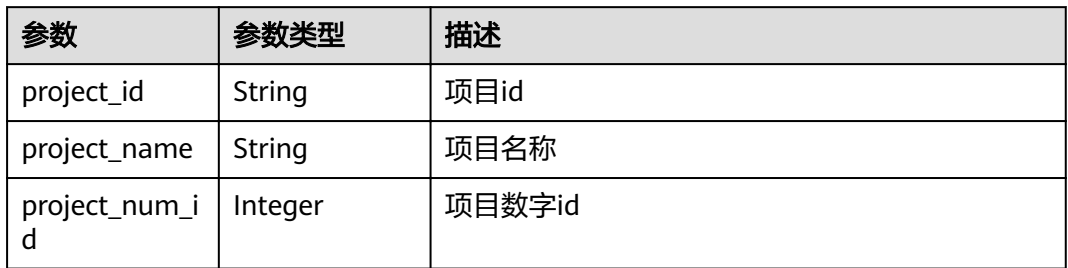

#### 表 **4-119** iteration

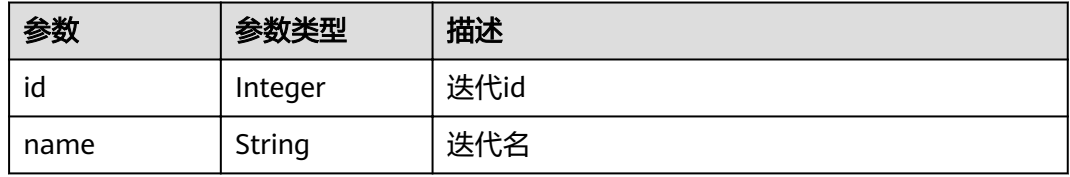

## 表 **4-120** module

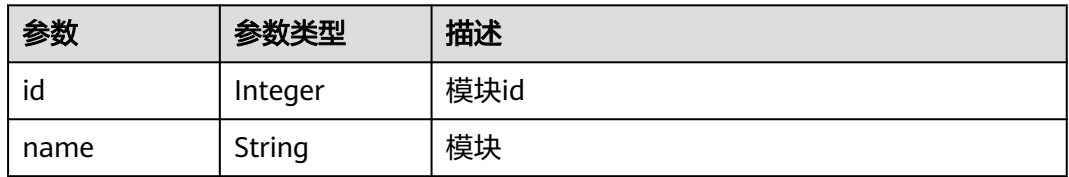

### 表 **4-121** parent\_issue

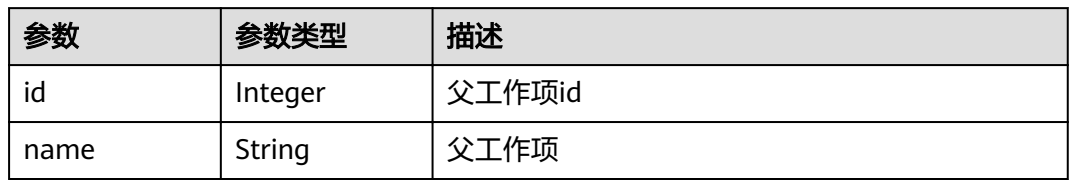

## 表 **4-122** priority

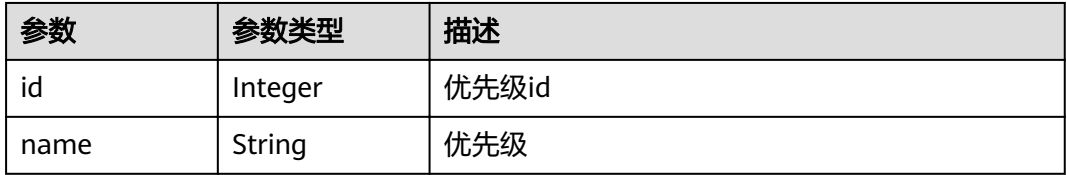

#### <span id="page-66-0"></span>表 **4-123** severity

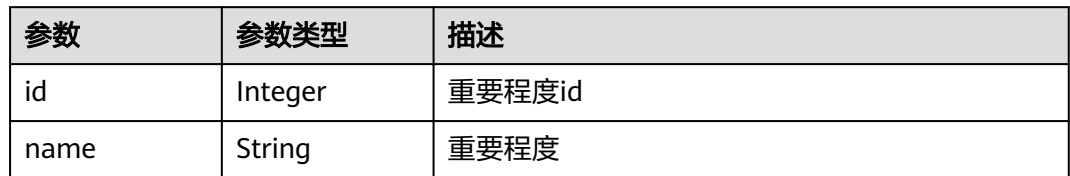

#### 表 **4-124** status

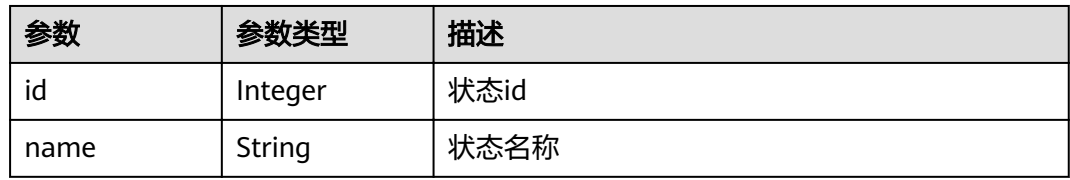

#### 表 **4-125** tracker

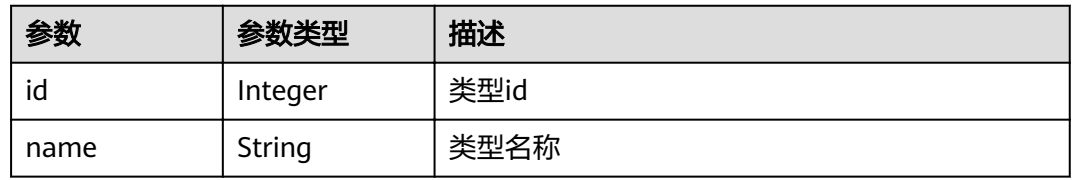

#### 表 **4-126** IssueOrder

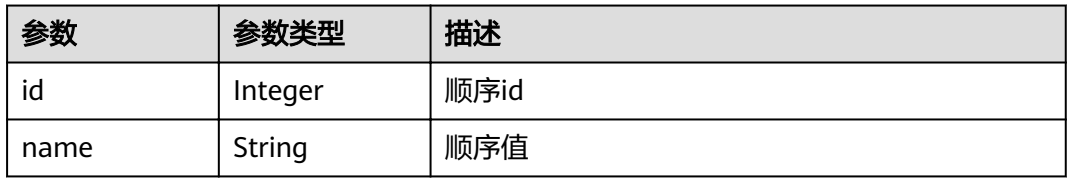

## 表 **4-127** IssueAccessory

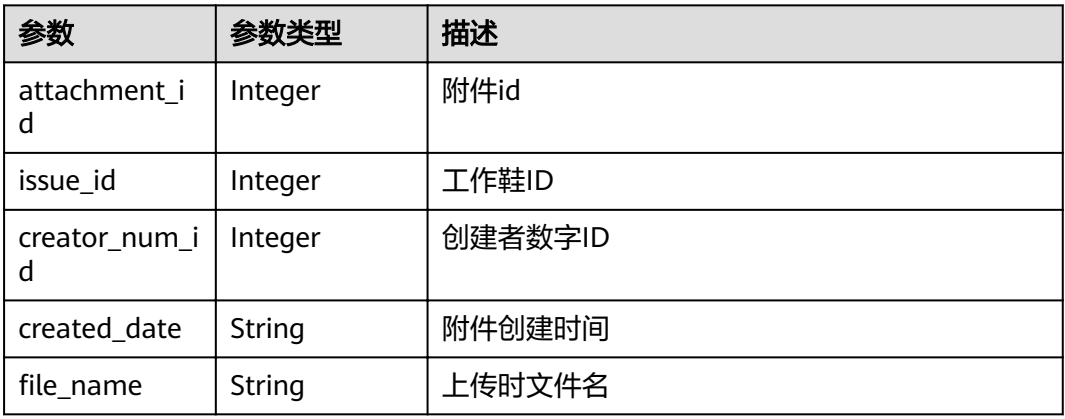

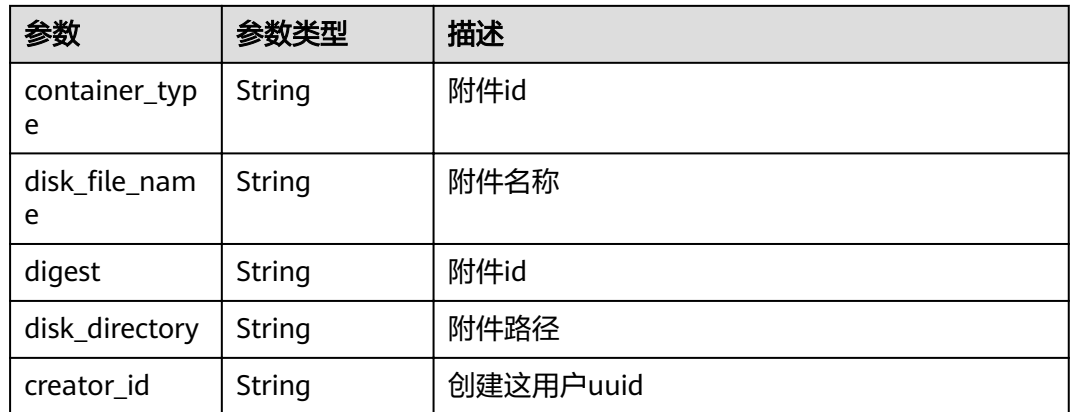

#### 状态码: **400**

#### 表 **4-128** 响应 Body 参数

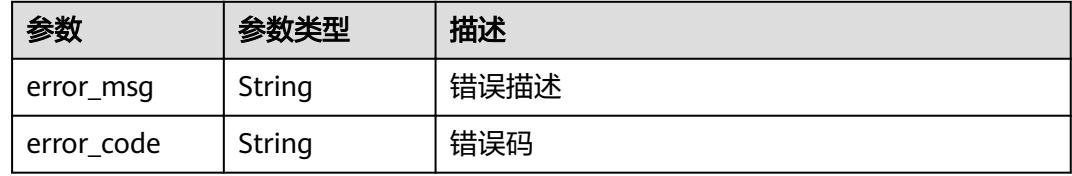

#### 状态码: **401**

#### 表 **4-129** 响应 Body 参数

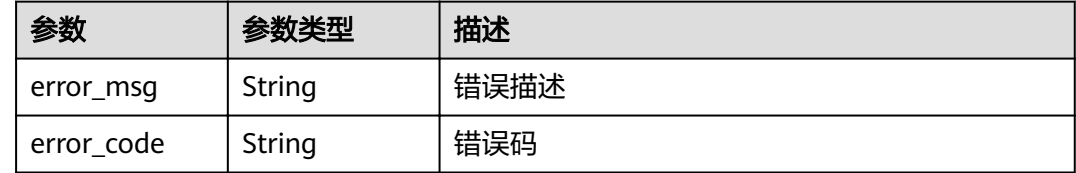

# 请求示例

GET https://{endpoint}/v4/projects/526cefde62004de2b62b5e8dd2c2b3af/issues/4568921 GET https://{endpoint}/v4/projects/526cefde62004de2b62b5e8dd2c2b3af/issues/4568921

# 响应示例

### 状态码: **200**

**OK** 

```
{
  "actual_work_hours" : 0,
 "assigned_cc_user" : [ {
 "id" : 4091,
   "name" : "demo_user_name",
   "nick_name" : "bear1"
 } ],
```

```
 "assigned_user" : {
   "id" : 4091,
   "name" : "demo_user_name",
   "nick_name" : "bear1"
  },
  "begin_time" : "2020-09-12",
  "created_time" : "2020-09-13 14:40:11",
  "creator" : {
   "id" : 4091,
   "name" : "demo_user_name",
   "nick_name" : "bear1"
  },
 "custom_fields" : [ {
 "name" : "customField16",
 "value" : "value",
  "new_name" : "custom_field16"
  } ],
 ,,<br>"new_custom_fields" : [ {
  "custom_field" : "custom_field16",
  "field_name" : "bear1",
   "value" : "bear11,bear12",
"field_type" : "textArea",
 "description" : "description"
  } ],
  "developer" : {
   "id" : 4091,
   "name" : "demo_user_name",
   "nick_name" : "bear1"
  },
  "domain" : {
   "id" : 14,
 "name" : "性能
"
  },
  "done_ratio" : 0,
 "end_time" : "2020-09-19",
 "expected_work_hours" : 9,
  "id" : 4567,
  "project" : {
    "project_id" : "526cefde62004de2b62b5e8dd2c2b3af",
 "project_name" : "testDemo",
 "project_num_id" : 78953
 },
 "iteration" : {
 "id" : 456,
   "name" : "iteeration1"
  },
  "module" : {
   "id" : 456,
   "name" : "Project"
 },
 "name" : "issueDemo",
 "parent_issue" : {
   "id" : 123,
   "name" : "parentDemo"
  },
 "priority" : {
 "id" : 1,
 "name" : "
低
"
  },
  "severity" : {
 "id" : 12,
 "name" : "一般
"
 },
 "status" : {
 "id" : 1,
 "name" : "新建
"
  },
  "tracker" : {
   "id" : 7,
```

```
 "name" : "story"
  },
  "updated_time" : "2020-09-14 14:40:11",
 "closed_time" : "2020-09-15 14:40:11",
 "description" : "demo",
 "order" : \{ "id" : 1,
 "name" : "1"
 },
 "accessories" : [ {
   "attachment_id" : 123444,
   "issue_id" : 123444,
   "creator_num_id" : 123444,
 "created_date" : "2021-12-15 15:57:16",
"file_name" : "res.jpg",
 "container_type" : "issue",
,"disk_file_name" : "f0ef7216-fd05-40d4-8dea-6e6057739bb7.jpg"
   "digest" : 123444,
 "disk_directory" : 123444,
 "creator_id" : "a360371833bf4c558f796fd707b44daf"
  } ]
}
```
# 状态码

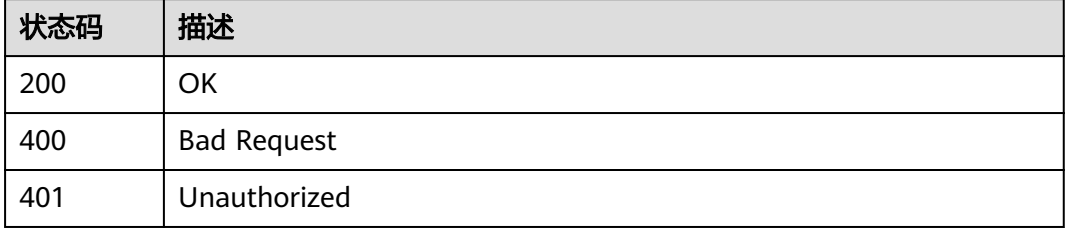

# 错误码

请参见<mark>错误码</mark>。

# **4.1.13** 更新工作项

# 功能介绍

更新工作项

# **URI**

PUT /v4/projects/{project\_id}/issues/{issue\_id}

### 表 **4-130** 路径参数

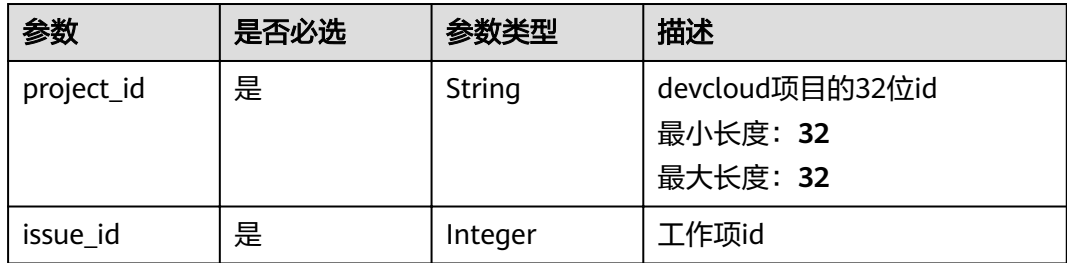

# 请求参数

表 **4-131** 请求 Header 参数

| 参数           | 是否必选 | 参数类型   | 描述                                                                                               |
|--------------|------|--------|--------------------------------------------------------------------------------------------------|
| X-Auth-Token | 是    | String | 用户Token。 通过调用IAM服务<br>获取用户Token接口获取 (响应<br>消息头中X-Subject-Token的<br>值)<br>最小长度: 10<br>最大长度: 32768 |

### 表 **4-132** 请求 Body 参数

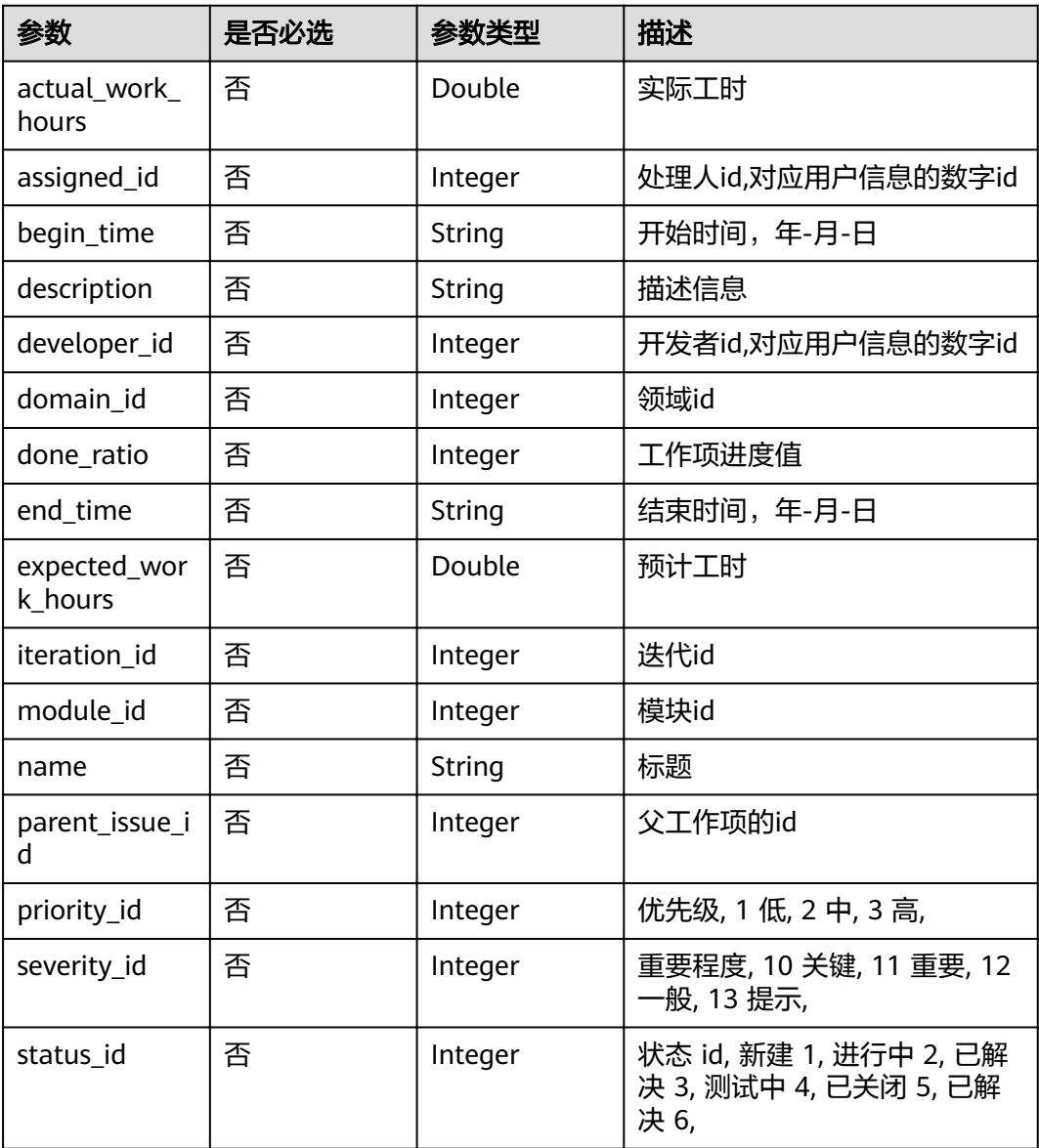

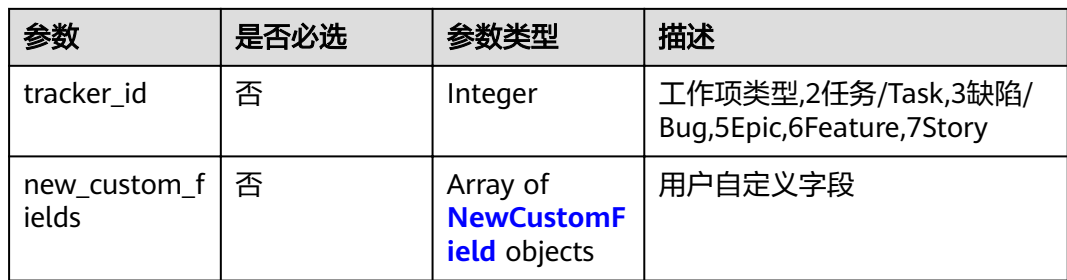

## 表 **4-133** NewCustomField

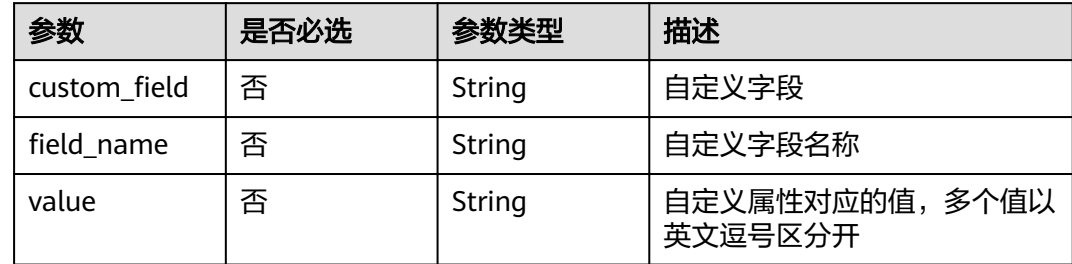

# 响应参数

## 状态码: **200**

# 表 **4-134** 响应 Body 参数

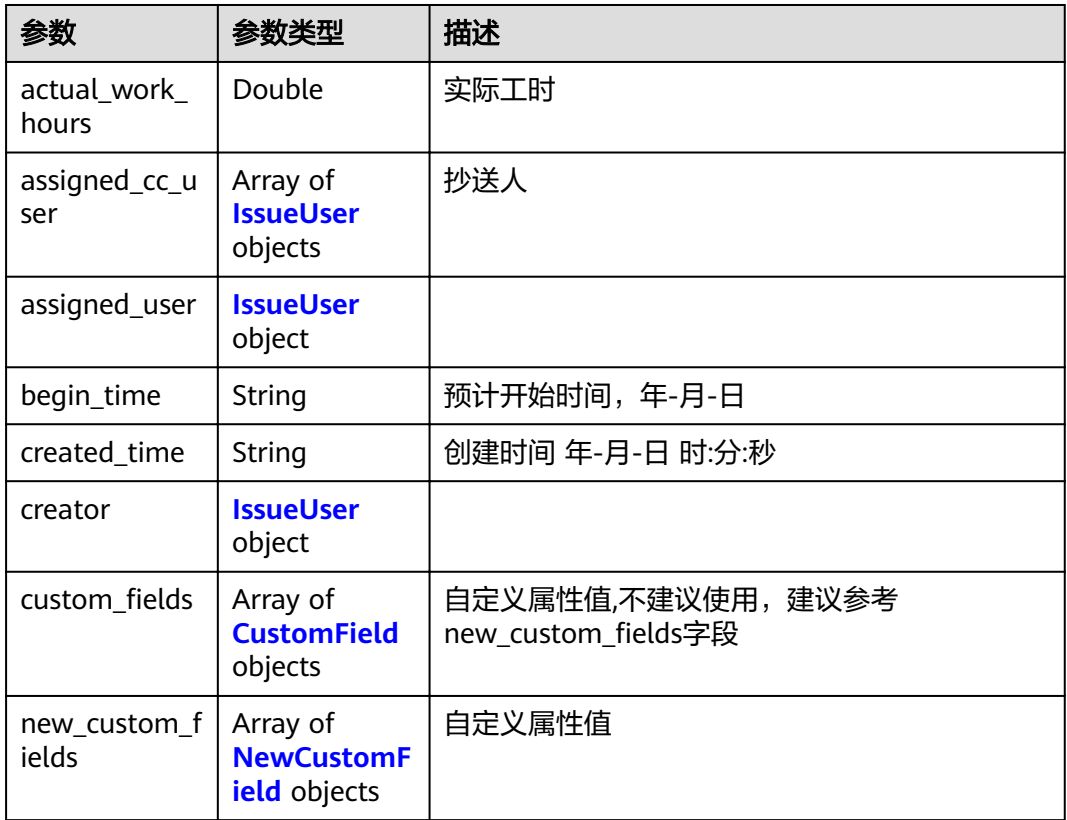
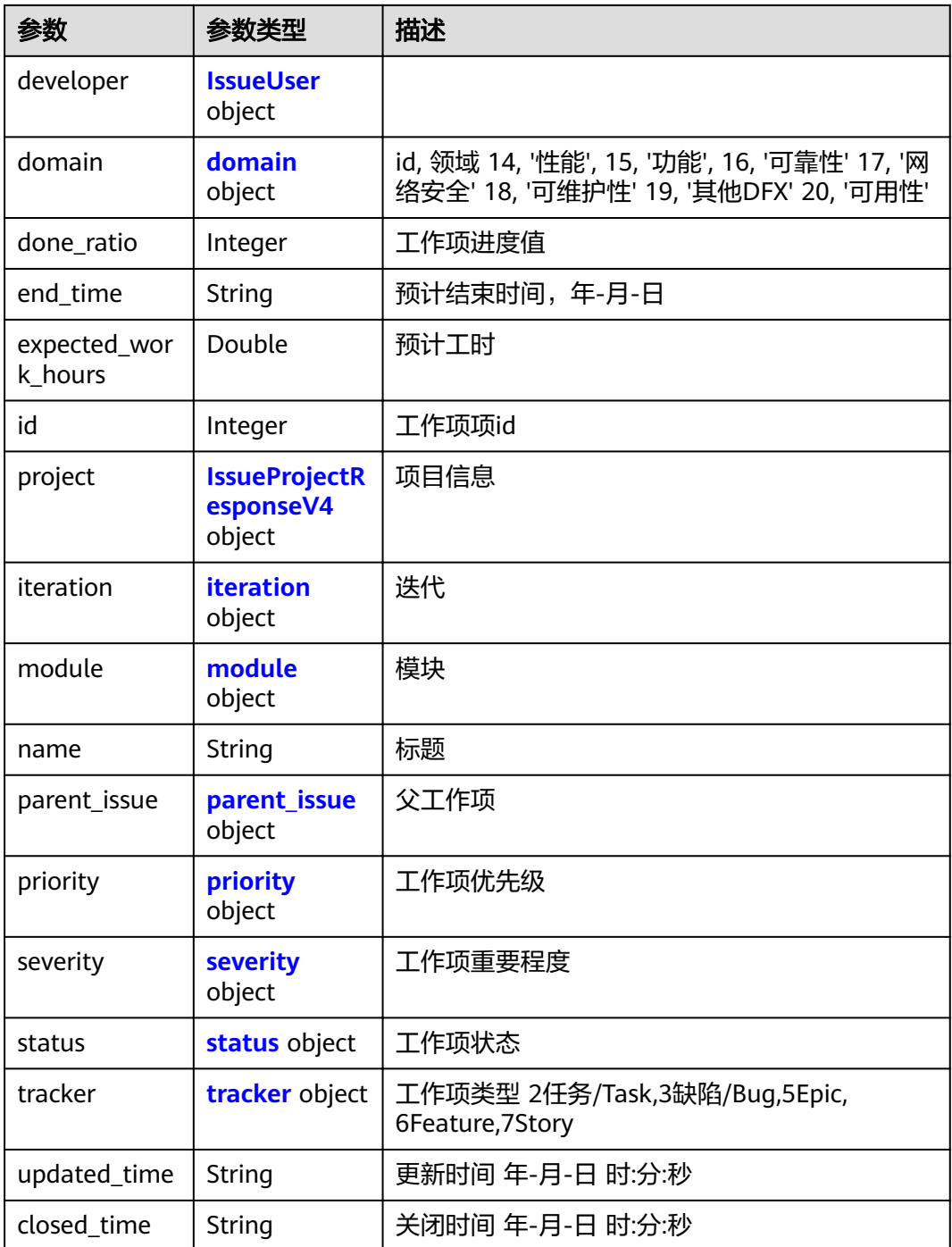

#### 表 **4-135** IssueUser

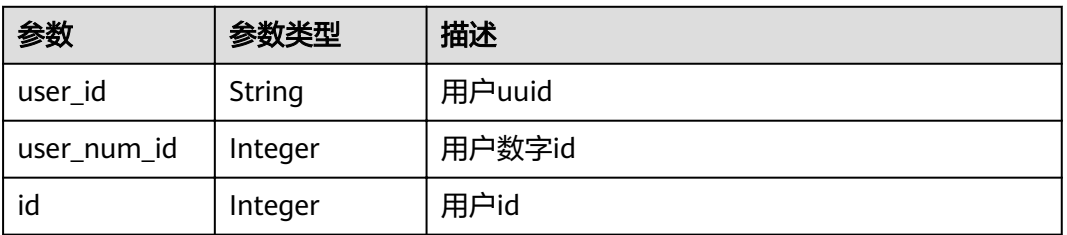

<span id="page-73-0"></span>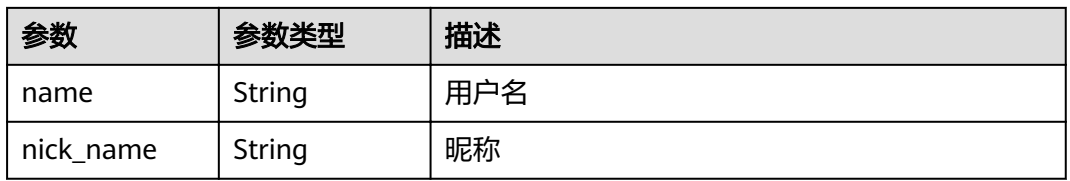

### 表 **4-136** CustomField

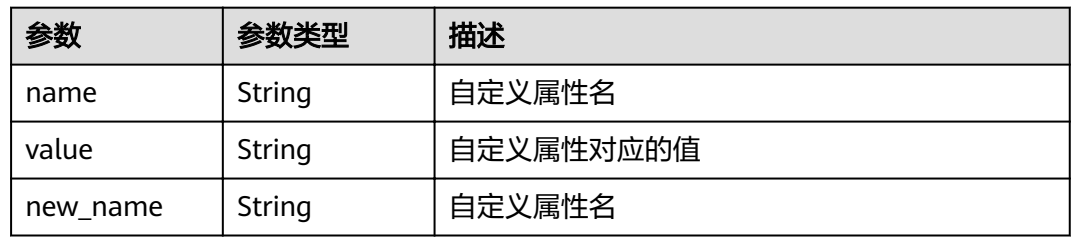

#### 表 **4-137** NewCustomField

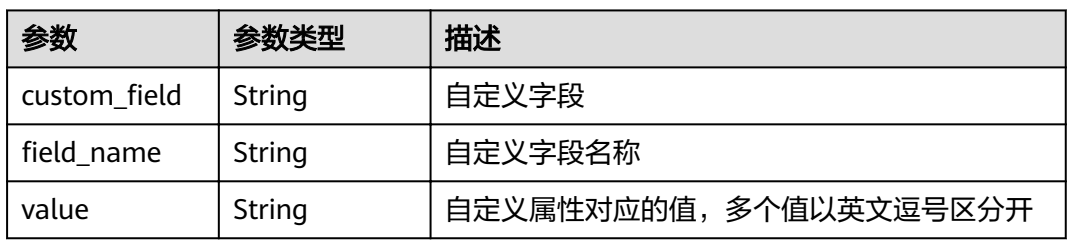

### 表 **4-138** domain

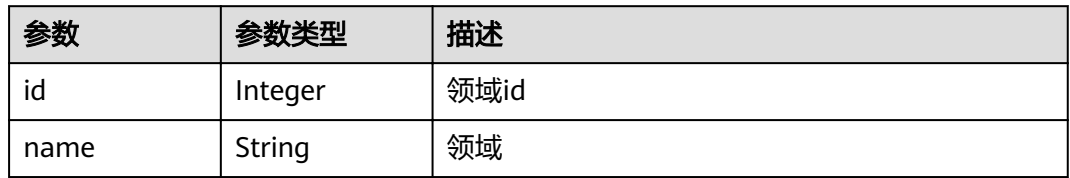

### 表 **4-139** IssueProjectResponseV4

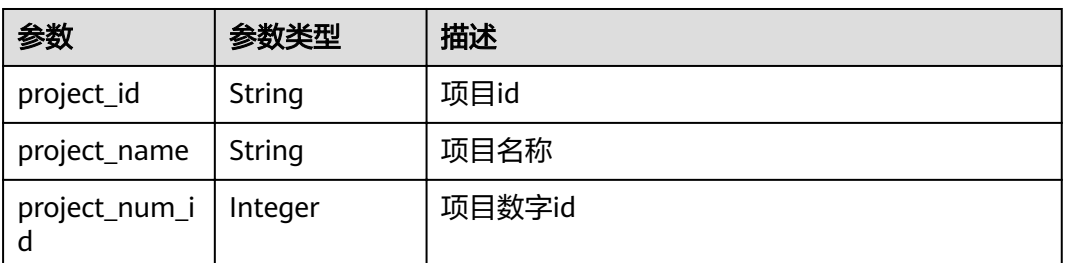

#### <span id="page-74-0"></span>表 **4-140** iteration

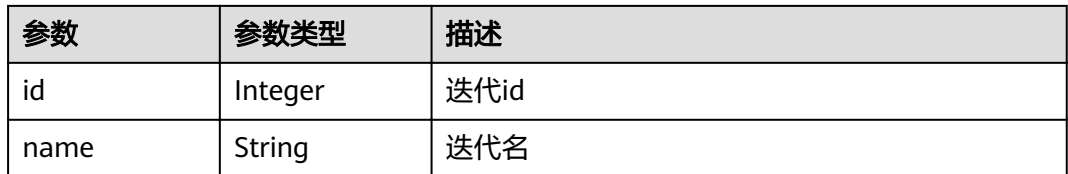

### 表 **4-141** module

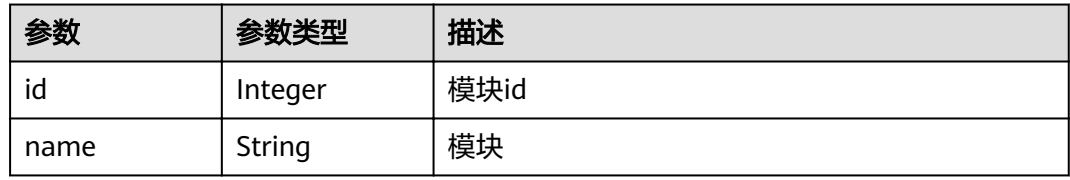

#### 表 **4-142** parent\_issue

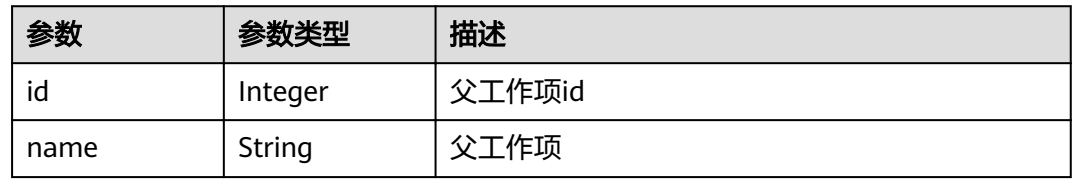

### 表 **4-143** priority

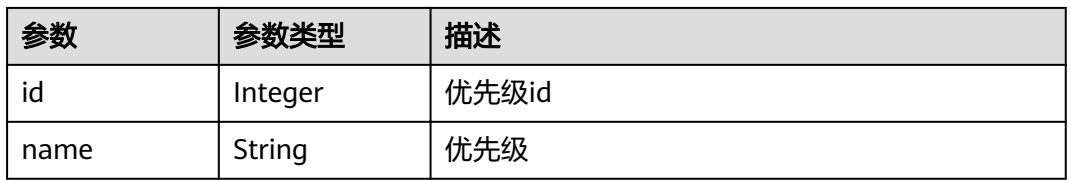

#### 表 **4-144** severity

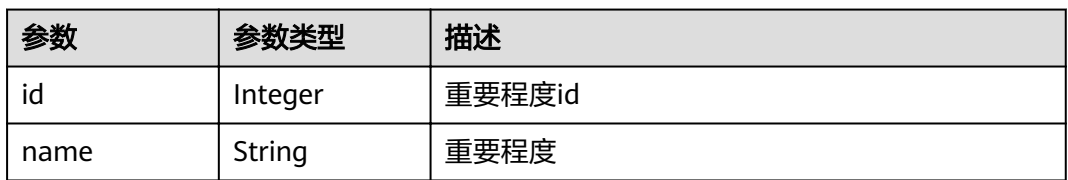

### 表 **4-145** status

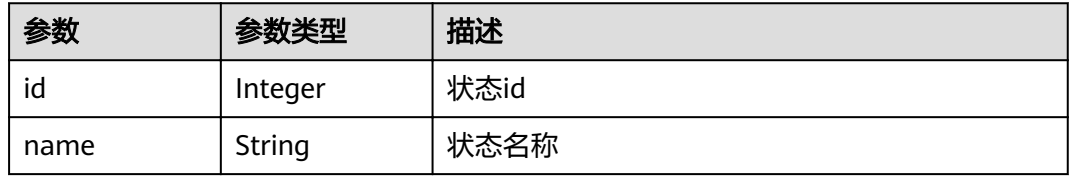

#### <span id="page-75-0"></span>表 **4-146** tracker

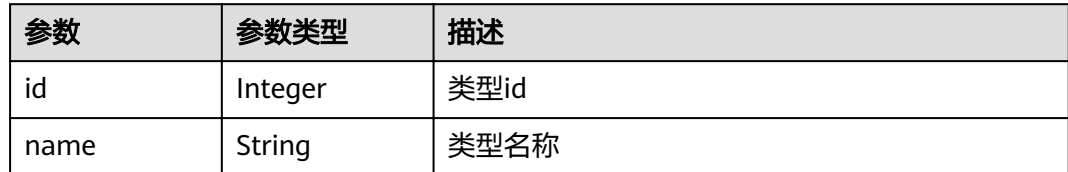

#### 状态码: **400**

表 **4-147** 响应 Body 参数

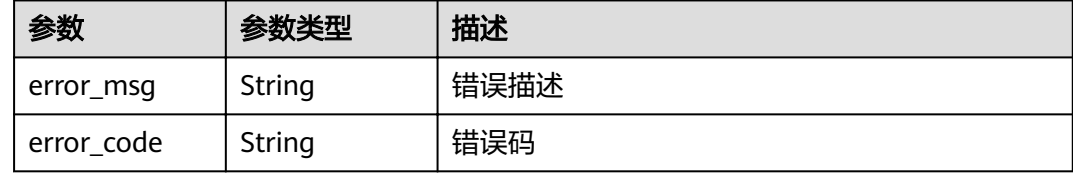

#### 状态码: **401**

表 **4-148** 响应 Body 参数

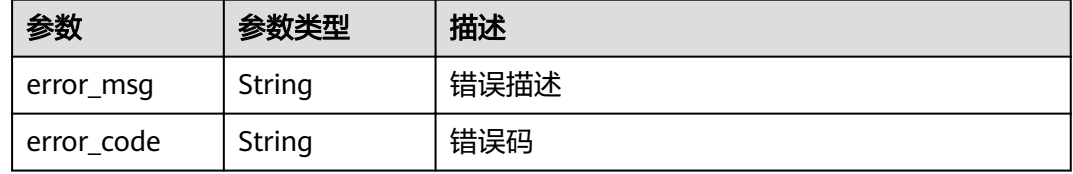

### 请求示例

PUT https://{endpoint}/v4/projects/526cefde62004de2b62b5e8dd2c2b3af/issues/4568921

```
{
 "status_id" : 2
}
```
### 响应示例

#### 状态码: **200**

**OK** 

```
{
  "actual_work_hours" : 0,
  "assigned_cc_user" : [ {
   "id" : 4091,
 "name" : " demo_user",
 "nick_name" : "demo"
 } ],
 "assigned_user" : {
 "id" : 4091,
   "name" : " demo_user",
   "nick_name" : "demo"
 },
```

```
 "begin_time" : "2020-09-12",
  "created_time" : "2020-09-13 14:40:11",
  "creator" : {
    "id" : 4091,
    "name" : " demo_user",
   "nick_name" : "demo"
  },
 "custom_fields" : [ {
 "name" : "customField16",
 "value" : "select1",
  "new_name" : "custom_field16"
  } ],
 \overline{\phantom{a}}"new_custom_fields" : [ {
"custom_field" : "custom_field16",
"field_name" : "field_name",
   "value" : "select1,select2"
  } ],
  "developer" : {
   "id" : 4091,
   "name" : " demo_user",
   "nick_name" : "demo"
  },
  "domain" : {
   "id" : 14,
 "name" : "性能
"
  },
  "done_ratio" : 0,
  "end_time" : "2020-09-19",
  "expected_work_hours" : 9,
  "id" : 4567,
  "project" : {
    "project_id" : "526cefde62004de2b62b5e8dd2c2b3af",
    "project_name" : "testDemo",
   "project_num_id" : 78953
 },
 "iteration" : {
 "id" : 456,
   "name" : "iteration1"
 },
 "module" : {
 "id" : 456,
   "name" : "Project"
  },
  "name" : "issue name",
  "parent_issue" : {
    "id" : 123,
   "name" : "parent issue name"
  },
  "priority" : {
 "id" : 1,
 "name" : "
低
"
  },
  "severity" : {
   "id" : 12,
 "name" : "一般
"
 },
 "status" : {
   "id" : 1,
 "name" : "新建
"
  },
  "tracker" : {
   "id" : 7,
   "name" : "story"
  },
  "updated_time" : "2020-09-14 14:40:11",
  "closed_time" : "2020-09-15 14:40:11" }
```
## 状态码

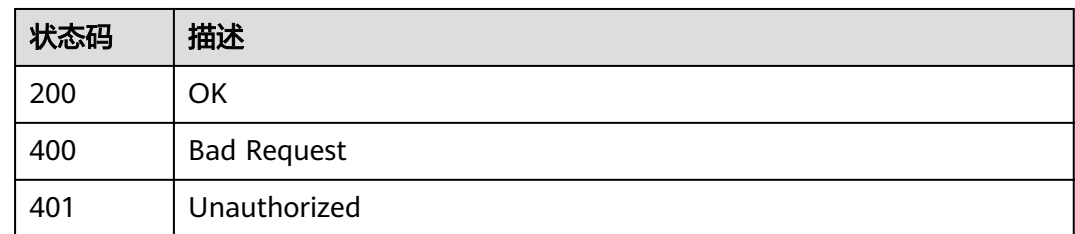

### 错误码

请参见<mark>错误码</mark>。

# **4.1.14** 删除工作项

### 功能介绍

删除工作项

**URI**

DELETE /v4/projects/{project\_id}/issues/{issue\_id}

### 表 **4-149** 路径参数

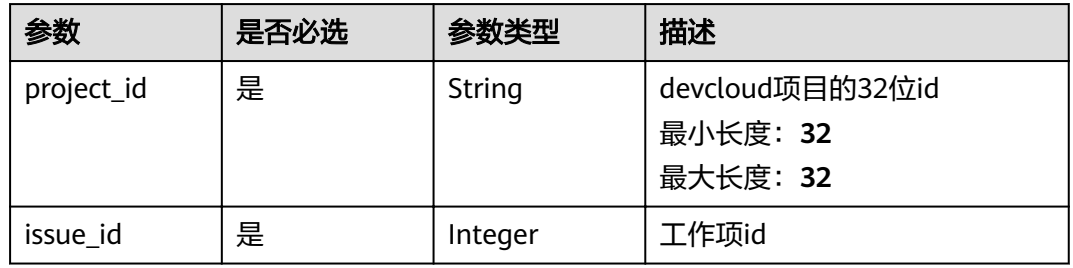

### 请求参数

### 表 **4-150** 请求 Header 参数

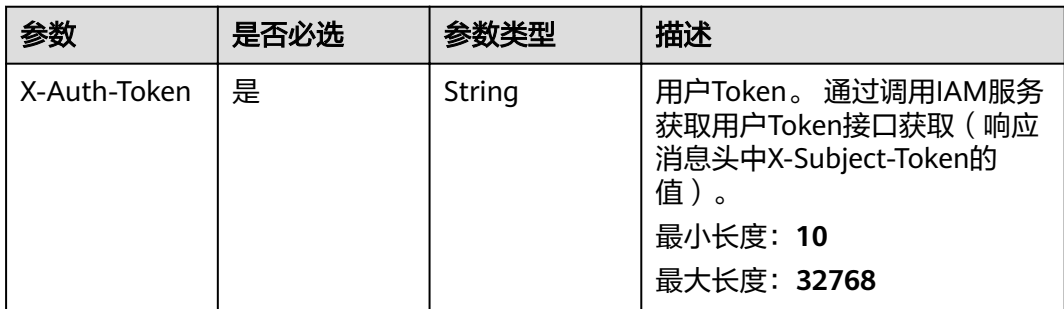

### 响应参数

### 状态码: **400**

表 **4-151** 响应 Body 参数

| 参数         | 参数类型   | 描述   |
|------------|--------|------|
| error_msg  | String | 错误描述 |
| error_code | String | 错误码  |

#### 状态码: **401**

#### 表 **4-152** 响应 Body 参数

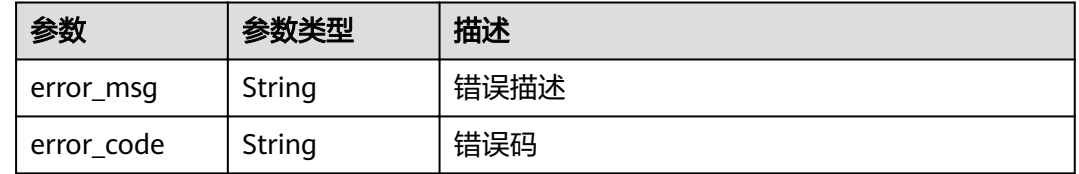

### 请求示例

DELETE https://{endpoint}/v4/projects/526cefde62004de2b62b5e8dd2c2b3af/issues/4568921 DELETE https://{endpoint}/v4/projects/526cefde62004de2b62b5e8dd2c2b3af/issues/4568921

### 响应示例

无

### 状态码

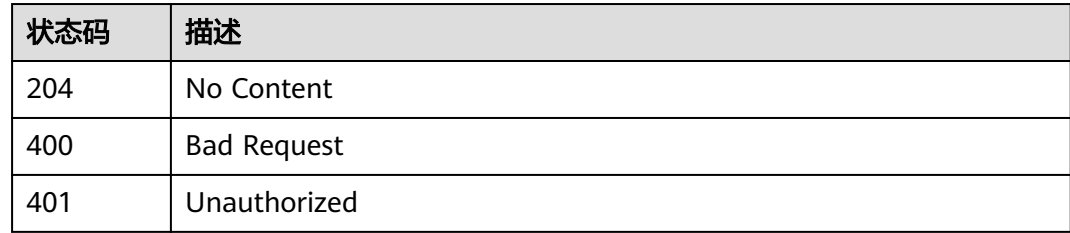

### 错误码

请参[见错误码。](#page-230-0)

# **4.1.15** 获取子工作项

### 功能介绍

获取子工作项

### **URI**

GET /v4/projects/{project\_id}/issues/{issue\_id}/child

### 表 **4-153** 路径参数

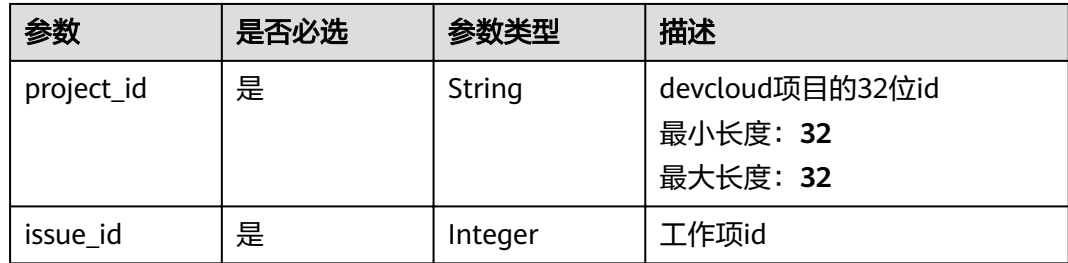

### 请求参数

表 **4-154** 请求 Header 参数

| 参数           | 是否必选 | 参数类型   | 描述                                                                                               |
|--------------|------|--------|--------------------------------------------------------------------------------------------------|
| X-Auth-Token | 是    | String | 用户Token。 通过调用IAM服务<br>获取用户Token接口获取 (响应<br>消息头中X-Subject-Token的<br>值)<br>最小长度: 10<br>最大长度: 32768 |

### 响应参数

状态码: **200**

表 **4-155** 响应 Body 参数

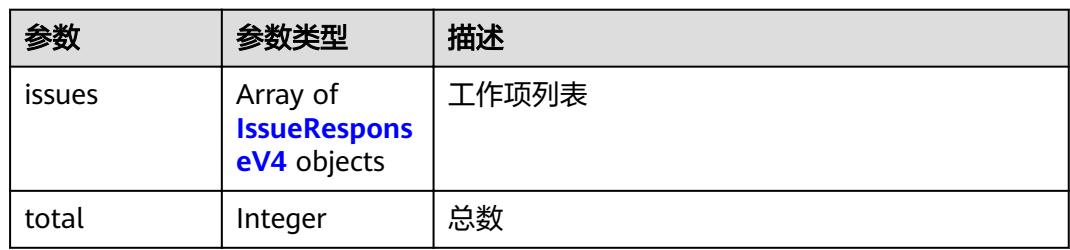

### <span id="page-80-0"></span>表 **4-156** IssueResponseV4

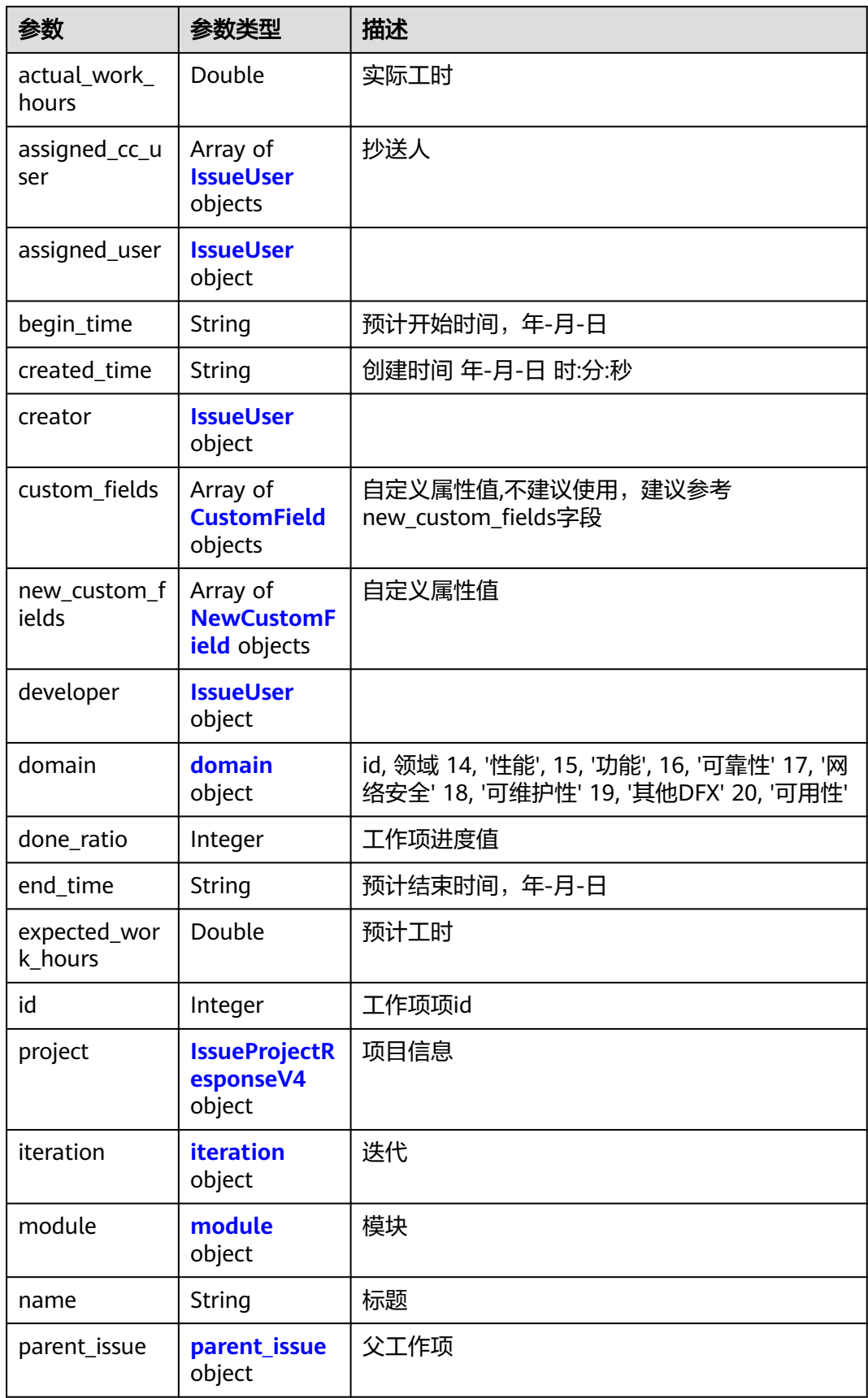

<span id="page-81-0"></span>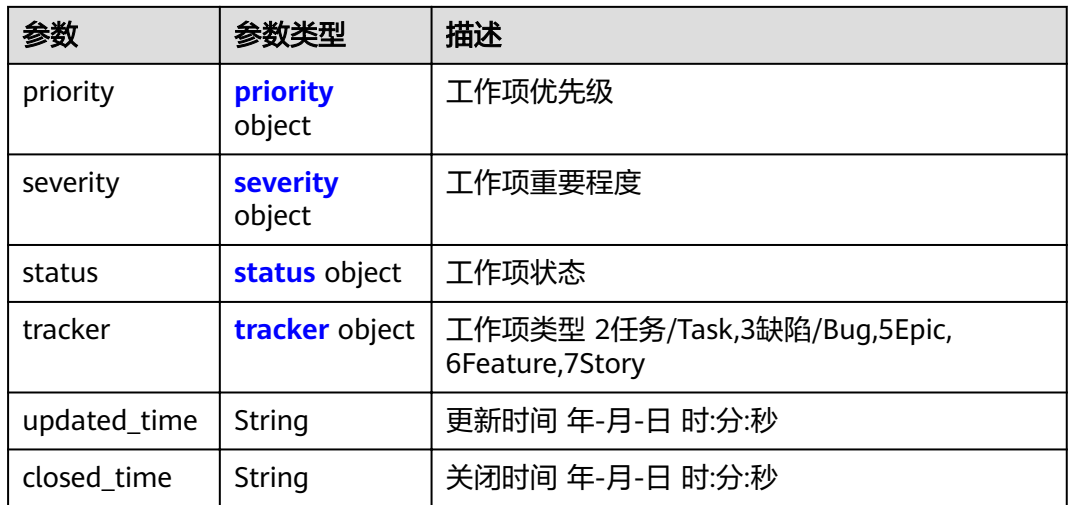

### 表 **4-157** IssueUser

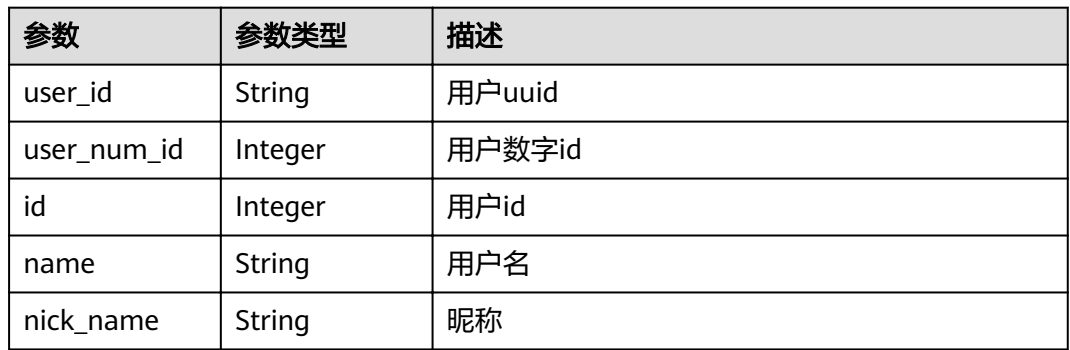

### 表 **4-158** CustomField

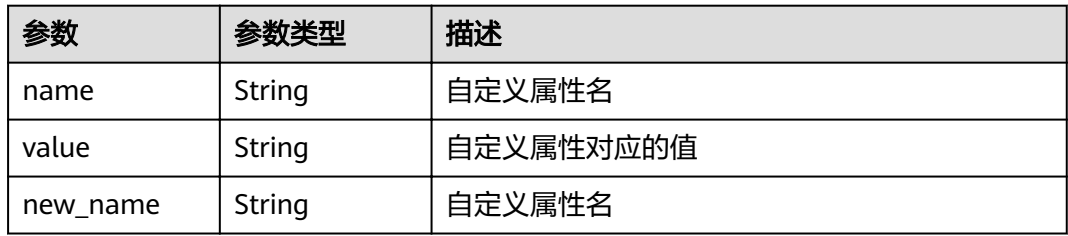

### 表 **4-159** NewCustomField

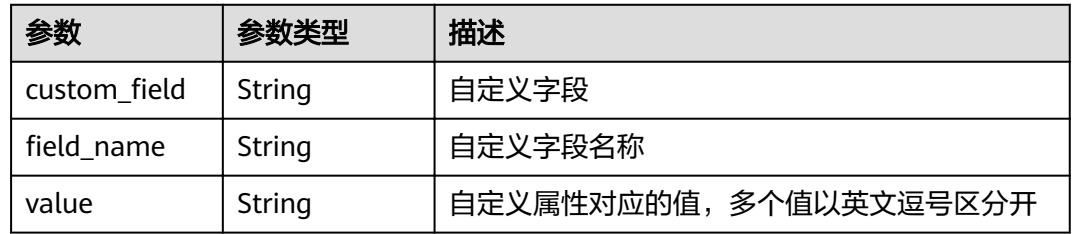

#### <span id="page-82-0"></span>表 **4-160** domain

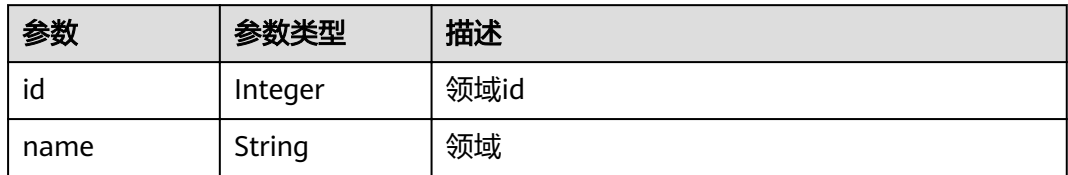

#### 表 **4-161** IssueProjectResponseV4

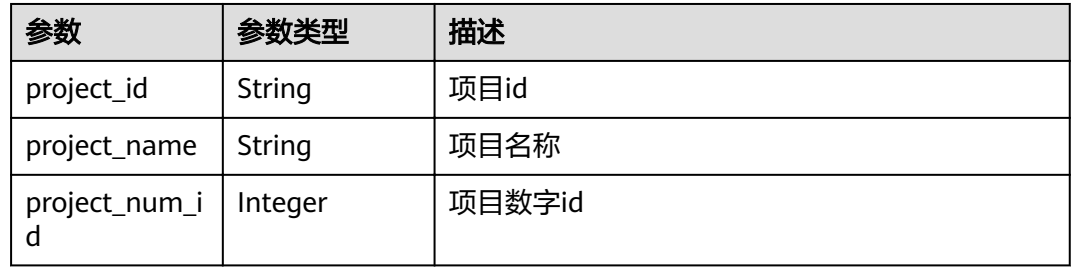

### 表 **4-162** iteration

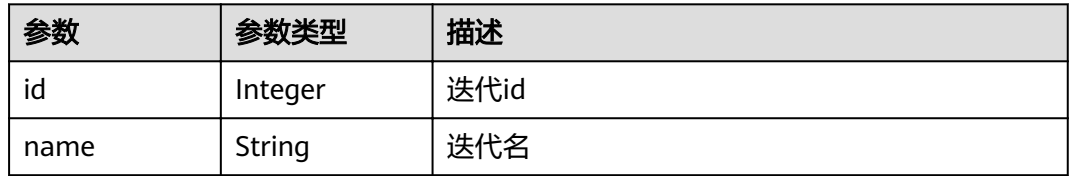

### 表 **4-163** module

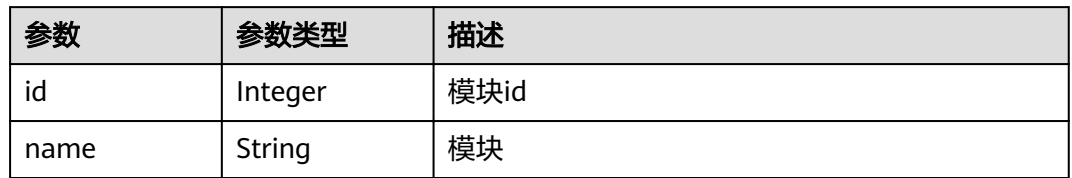

#### 表 **4-164** parent\_issue

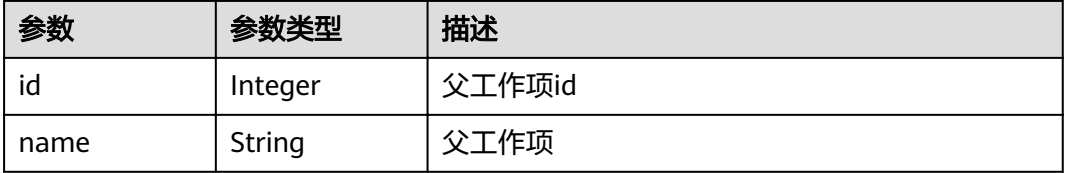

#### <span id="page-83-0"></span>表 **4-165** priority

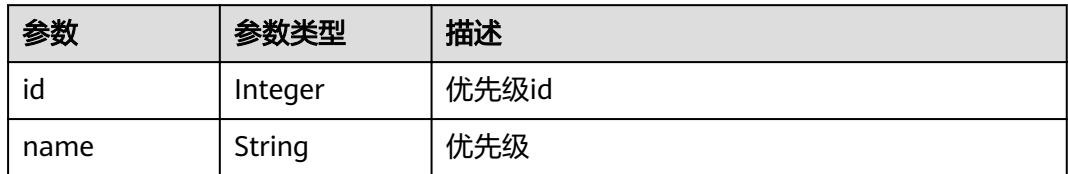

#### 表 **4-166** severity

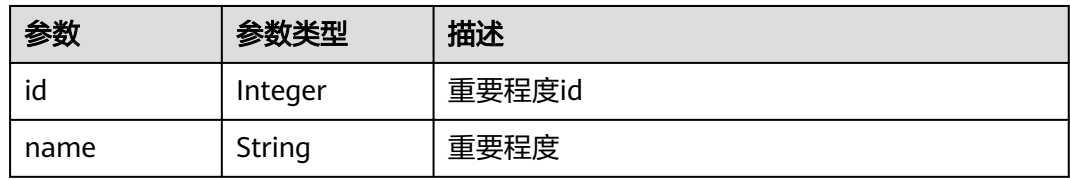

### 表 **4-167** status

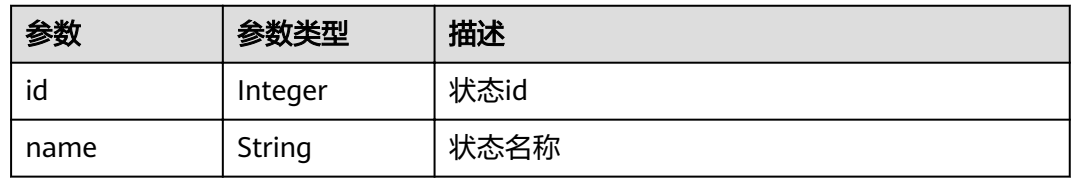

### 表 **4-168** tracker

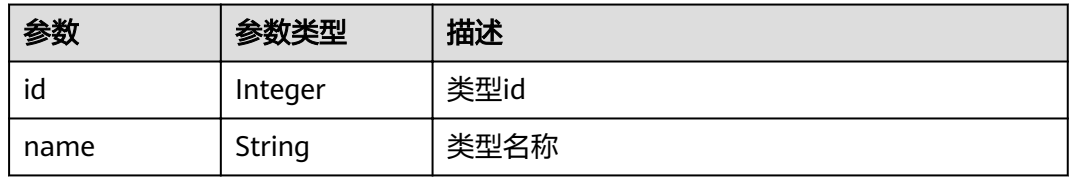

### 状态码: **400**

### 表 **4-169** 响应 Body 参数

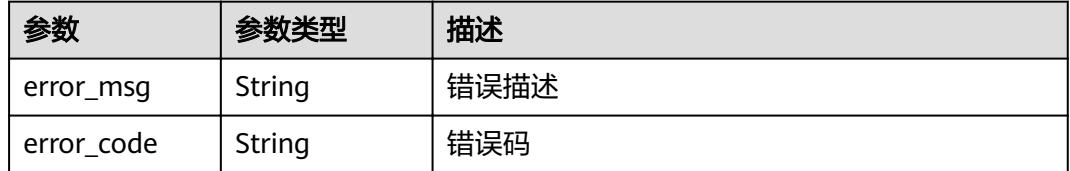

### 状态码: **401**

#### 表 **4-170** 响应 Body 参数

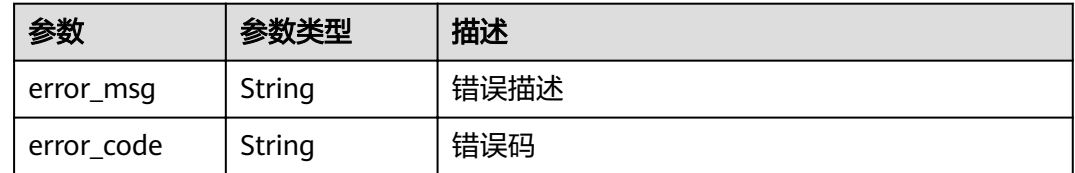

### 请求示例

GET https://{endpoint}/v4/projects/526cefde62004de2b62b5e8dd2c2b3af/issues/4568921/child GET://{endpoint}/v4/projects/526cefde62004de2b62b5e8dd2c2b3af/issues/4568921/child

响应示例

### 状态码: **200**

#### **OK**

{ "issues" : [ { "actual\_work\_hours" : 0, "assigned\_cc\_user" : [ { "id" : 4091, "name" : "demo\_user\_name", "nick\_name" : "张三" } ], "assigned\_user" : { "id" : 4091, "name" : "demo\_user\_name", "nick\_name" : "张三" }, "begin\_time" : "2020-09-12", "created\_time" : "2020-09-13 14:40:11", "creator" : { "id" : 4091, "name" : "demo\_user\_name", "nick\_name" : "张三" }, "custom\_fields" : [ { "name" : "customField16", "value" : "多选框", "new\_name" : "custom\_field16" } ], "new\_custom\_fields" : [ { "custom\_field" : "custom\_field16", "field\_name" : "field\_name", "value" : "多选框1,多选框2" } ], "developer" : { "id" : 4091, "name" : "demo\_user\_name", "nick\_name" : "张三" }, "domain" : { "id" : 14, "name" : "性能" }, "done\_ratio" : 0, "end\_time" : "2020-09-19", "expected\_work\_hours" : 9, "id" : 4567, "project" : { "project\_id" : "526cefde62004de2b62b5e8dd2c2b3af",

```
 "project_name" : "testDemo",
    "project_num_id" : 78953
   },
   "iteration" : {
    "id" : 456,
    "name" : "迭代1"
 },
 "module" : {
 "id" : 456,
 "name" : "Project"
 },
 "name" : "国际化整改",
   "parent_issue" : {
 "id" : 123,
 "name" : "提供查询项目成员的功能"
   },
   "priority" : {
 "id" : 1,
 "name" : "低"
 },
 "severity" : {
 "id" : 12,
 "name" : "一般"
   },
   "status" : {
    "id" : 1,
    "name" : "新建"
   },
   "tracker" : {
    "id" : 7,
    "name" : "story"
 },
 "updated_time" : "2020-09-14 14:40:11",
 "closed_time" : "2020-09-15 14:40:11"
 } ],
 "total" : 1
```
### 状态码

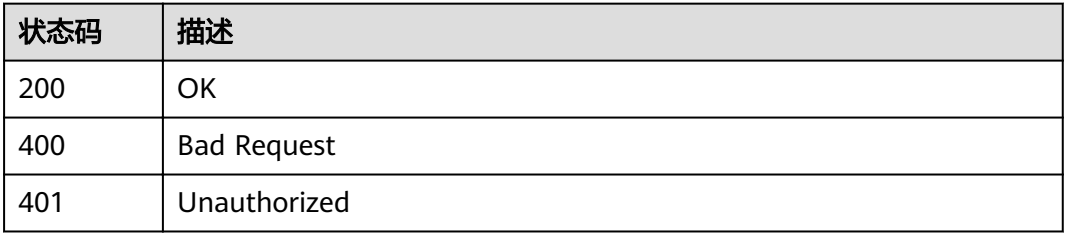

### 错误码

请参[见错误码。](#page-230-0)

}

# **4.1.16** 查询项目下所有工作项的历史记录

## 功能介绍

查询项目下所有工作项的历史记录

### **URI**

GET /v4/projects/{project\_id}/issues/records

#### 表 **4-171** 路径参数

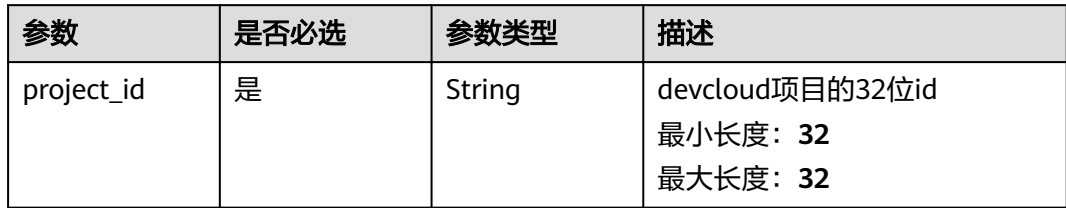

### 表 **4-172** Query 参数

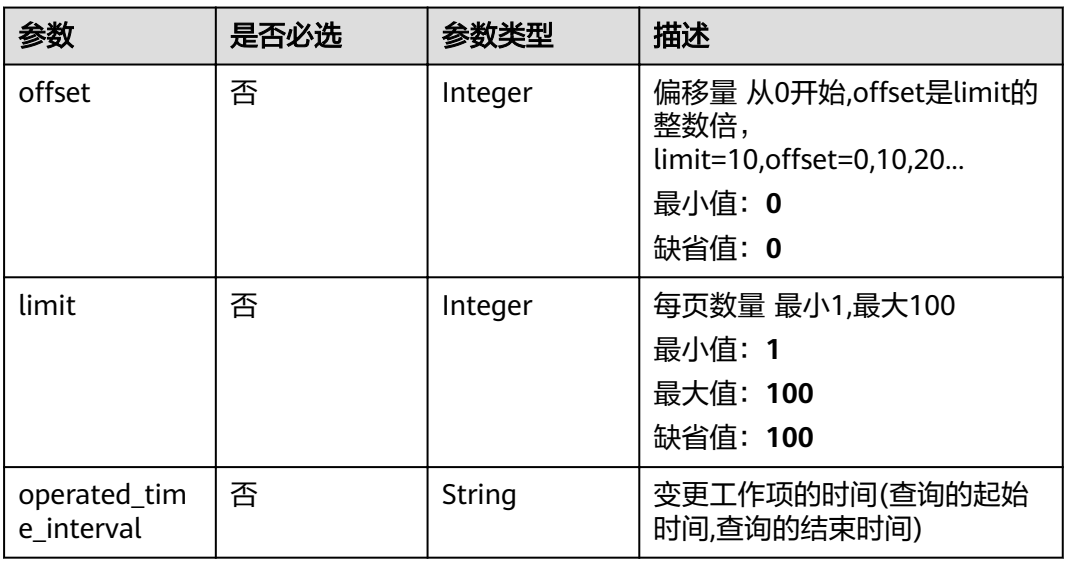

### 请求参数

### 表 **4-173** 请求 Header 参数

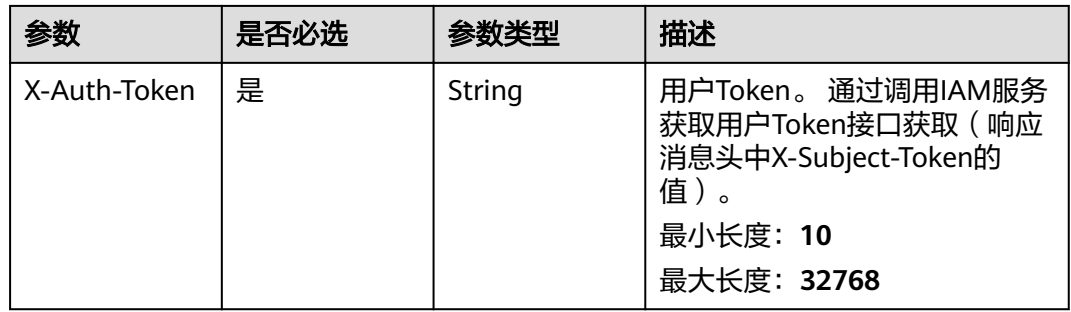

### 响应参数

状态码: **200**

### 表 **4-174** 响应 Body 参数

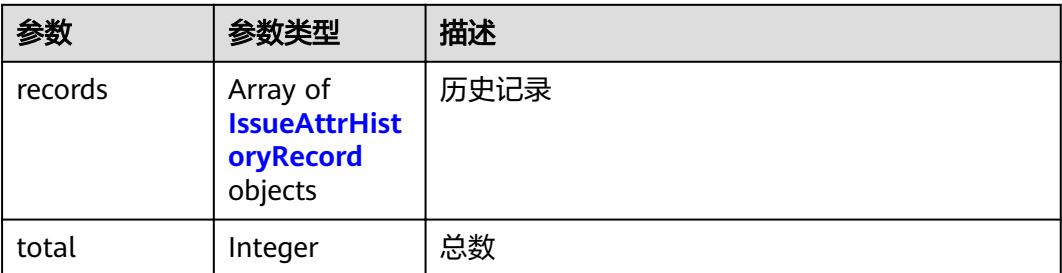

### 表 **4-175** IssueAttrHistoryRecord

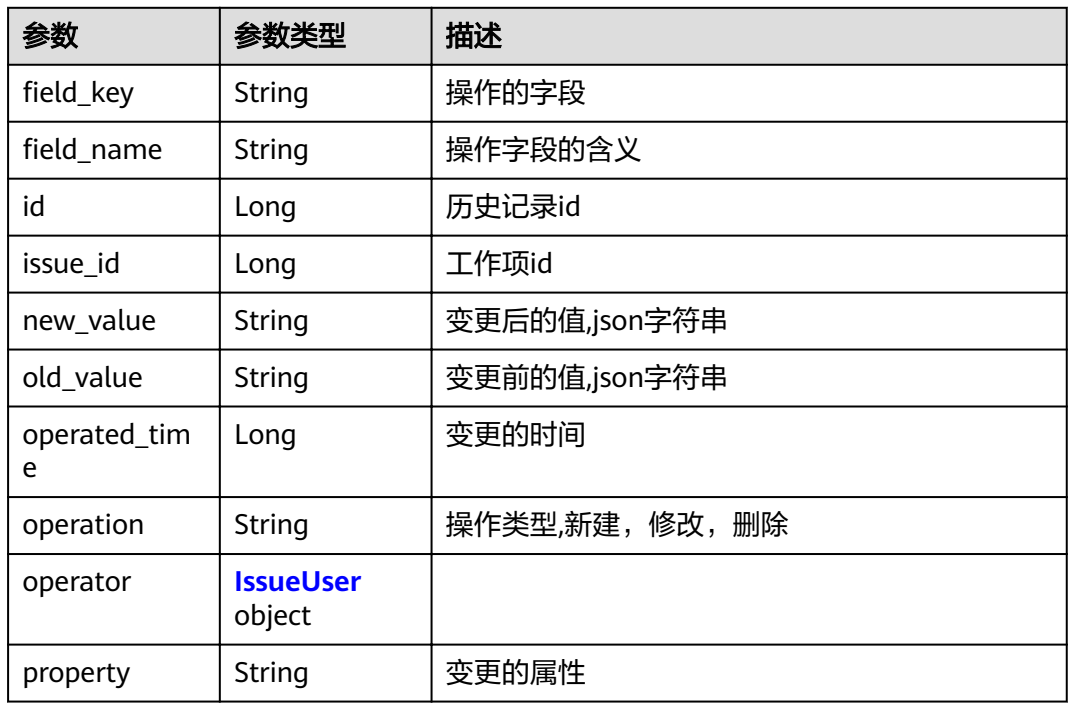

### 表 **4-176** IssueUser

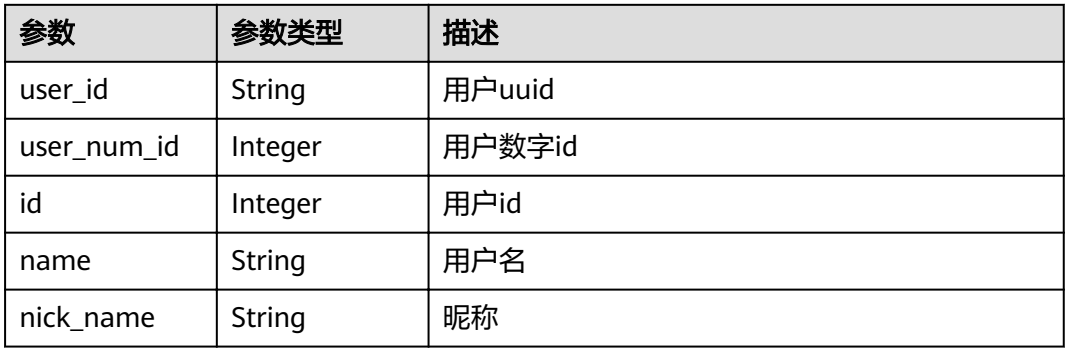

### 状态码: **400**

#### 表 **4-177** 响应 Body 参数

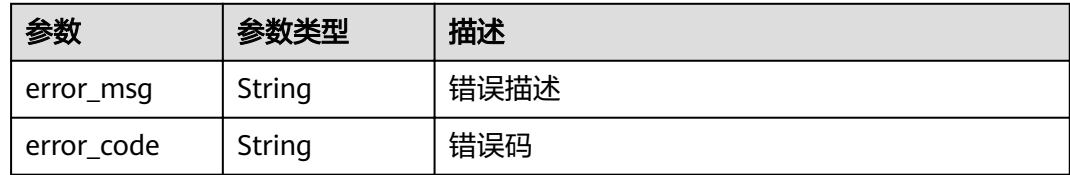

#### 状态码: **401**

表 **4-178** 响应 Body 参数

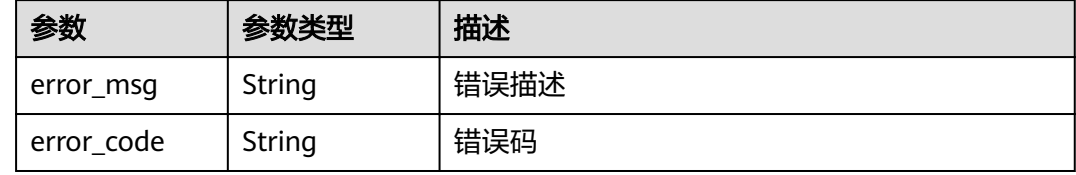

### 请求示例

GET https://{endpoint}/v4/projects/526cefde62004de2b62b5e8dd2c2b3af/issues/records GET https://{endpoint}/v4/projects/526cefde62004de2b62b5e8dd2c2b3af/issues/records

### 响应示例

### 状态码: **200**

**OK** 

}

```
{
 "records" : [ {
"field_key" : "status",
"field_name" : "状态",
   "id" : 789,
   "issue_id" : 123,
 "new_value" : "{\"id\":\"2\", \"name\":\"开发中\"}",
 "old_value" : "{\"id\":\"1\", \"name\":\"创建\"}",
 "operated_time" : 1601175640000,
 "operation" : "修改",
 "operator" : {
    "id" : 4091,
    "name" : "demo_user_name",
    "nick_name" : "张三"
   },
   "property" : "attr"
 } ],
 "total" : 1
```
### 状态码

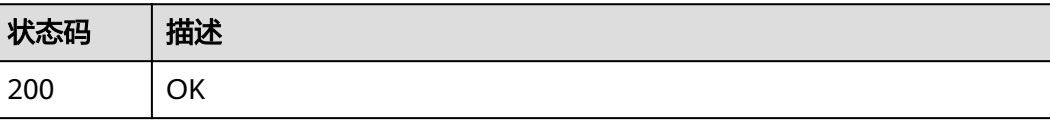

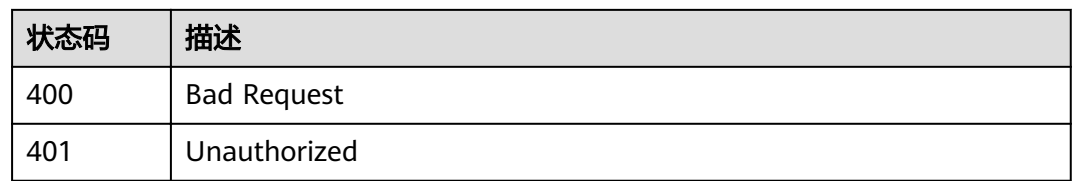

### 错误码

请参见<mark>错误码</mark>。

# **4.1.17** 查询 **Scrum** 项目的工作项流转配置

## 功能介绍

查询Scrum项目的工作项流转配置

### **URI**

GET /v4/projects/{project\_id}/issues/workflow/config

### 表 **4-179** 路径参数

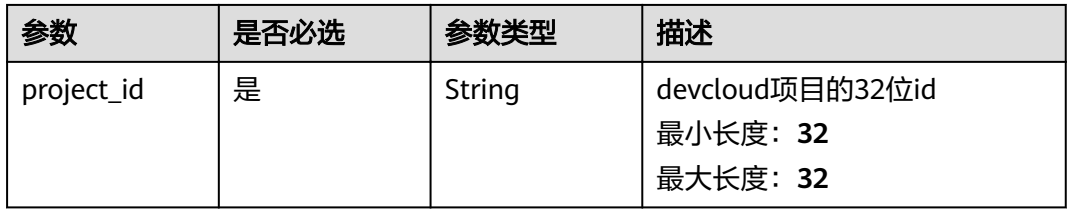

### 表 **4-180** Query 参数

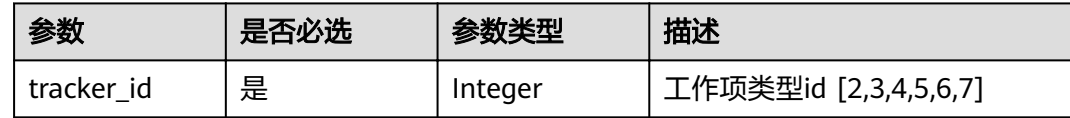

### 请求参数

### 表 **4-181** 请求 Header 参数

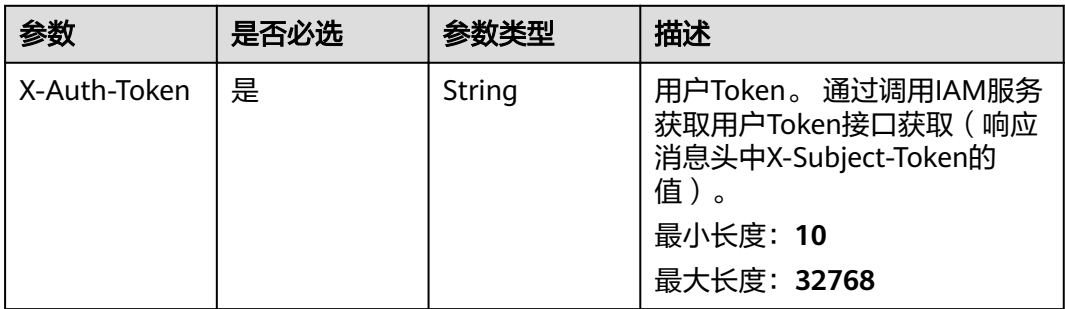

### 响应参数

### 状态码: **200**

### 表 **4-182** 响应 Body 参数

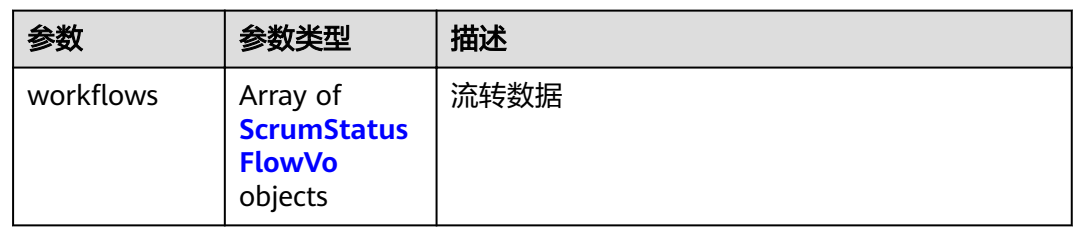

### 表 **4-183** ScrumStatusFlowVo

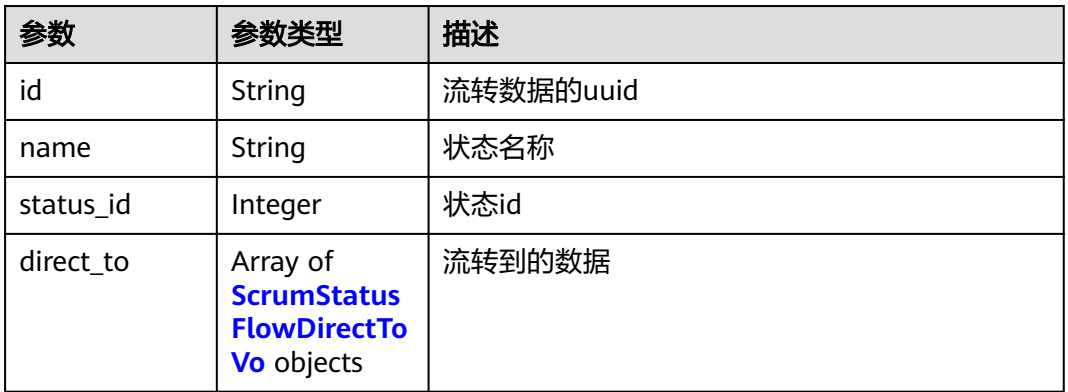

### 表 **4-184** ScrumStatusFlowDirectToVo

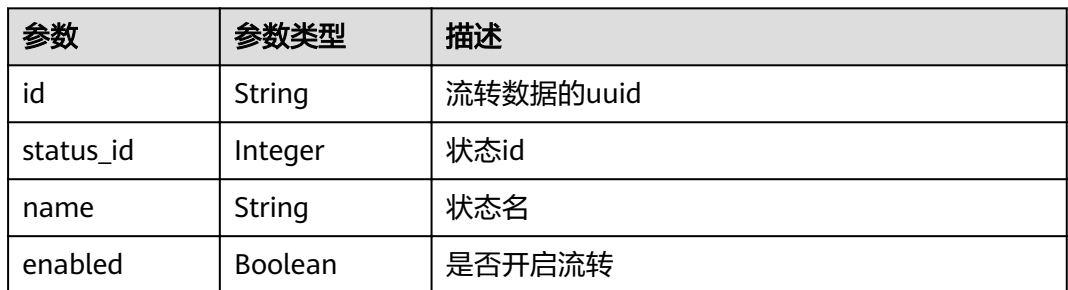

### 状态码: **400**

### 表 **4-185** 响应 Body 参数

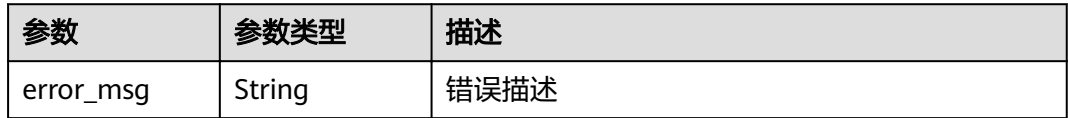

### 状态码: **401**

表 **4-186** 响应 Body 参数

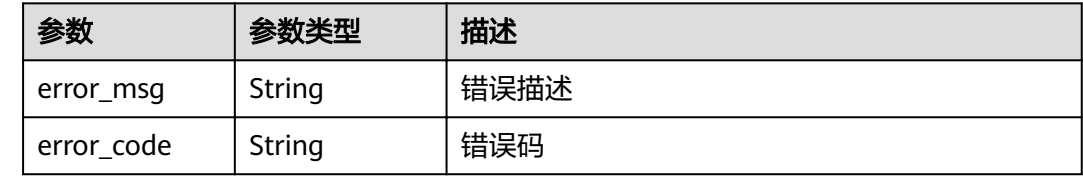

### 请求示例

GET https://{endpoint}/v4/projects/526cefde62004de2b62b5e8dd2c2b3af/issues/workflow/config? tracker\_id=7

GET https://{endpoint}/v4/projects/526cefde62004de2b62b5e8dd2c2b3af/issues/workflow/config? tracker\_id=7

### 响应示例

#### 状态码: **200**

**OK** 

```
{
"workflows" : [ {
   "id" : "2e645dbab6874a3eafa77ef06b97ea75",
   "name" : "新建",
 "status_id" : 1,
 "direct_to" : [ {
    "id" : "2e645dbab6874a3eafa77ef06b97ea75",
    "status_id" : 2,
    "name" : "新建",
    "enabled" : true
 } ]
 } ]
}
```
### 状态码

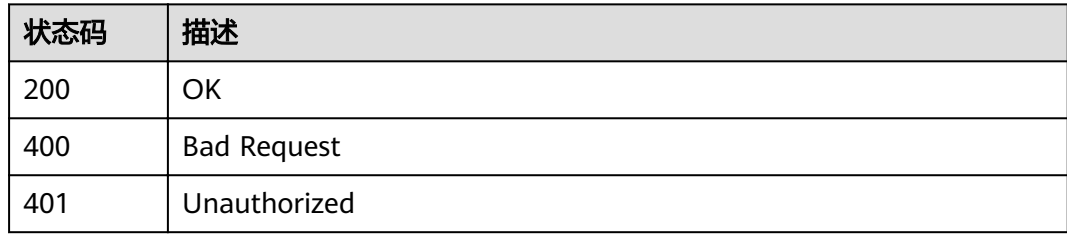

### 错误码

请参[见错误码。](#page-230-0)

# **4.1.18** 细粒度权限用户创建工作项

### 功能介绍

拥有IAM细粒度权限 ( projectmanConfig:systemSettingField:set ) 且在devcloud项目 中有创建工作项的权限的用户可以设置工作项的创建者

### **URI**

POST /v4/projects/{project\_id}/system/issue

#### 表 **4-187** 路径参数

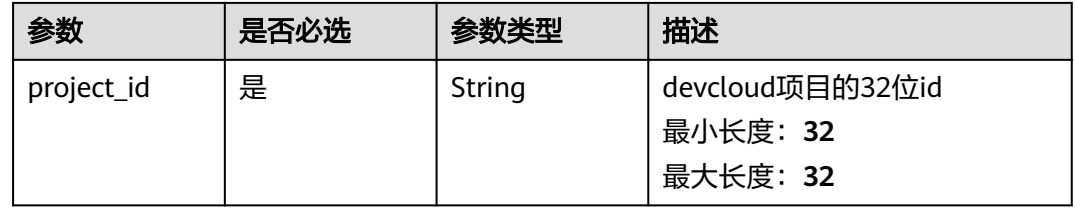

### 请求参数

### 表 **4-188** 请求 Header 参数

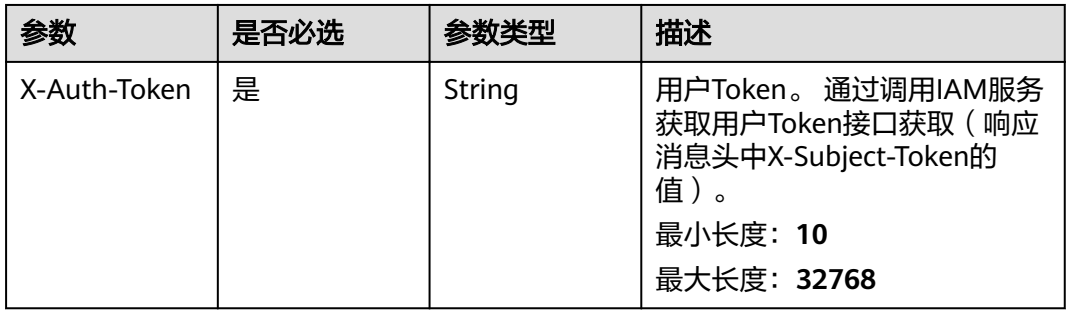

#### 表 **4-189** 请求 Body 参数

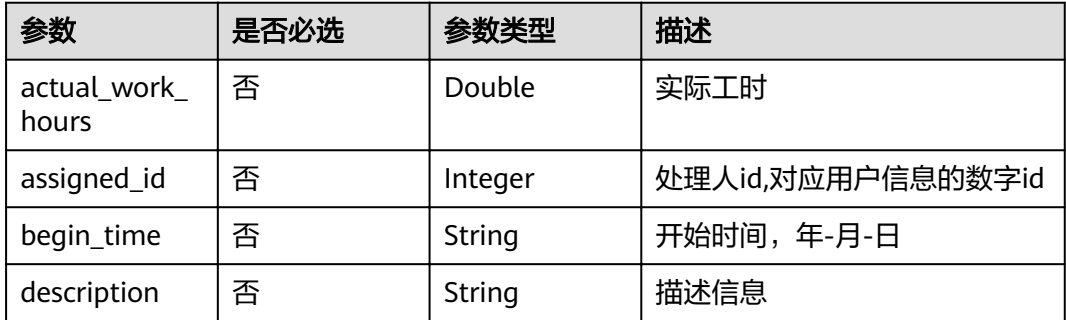

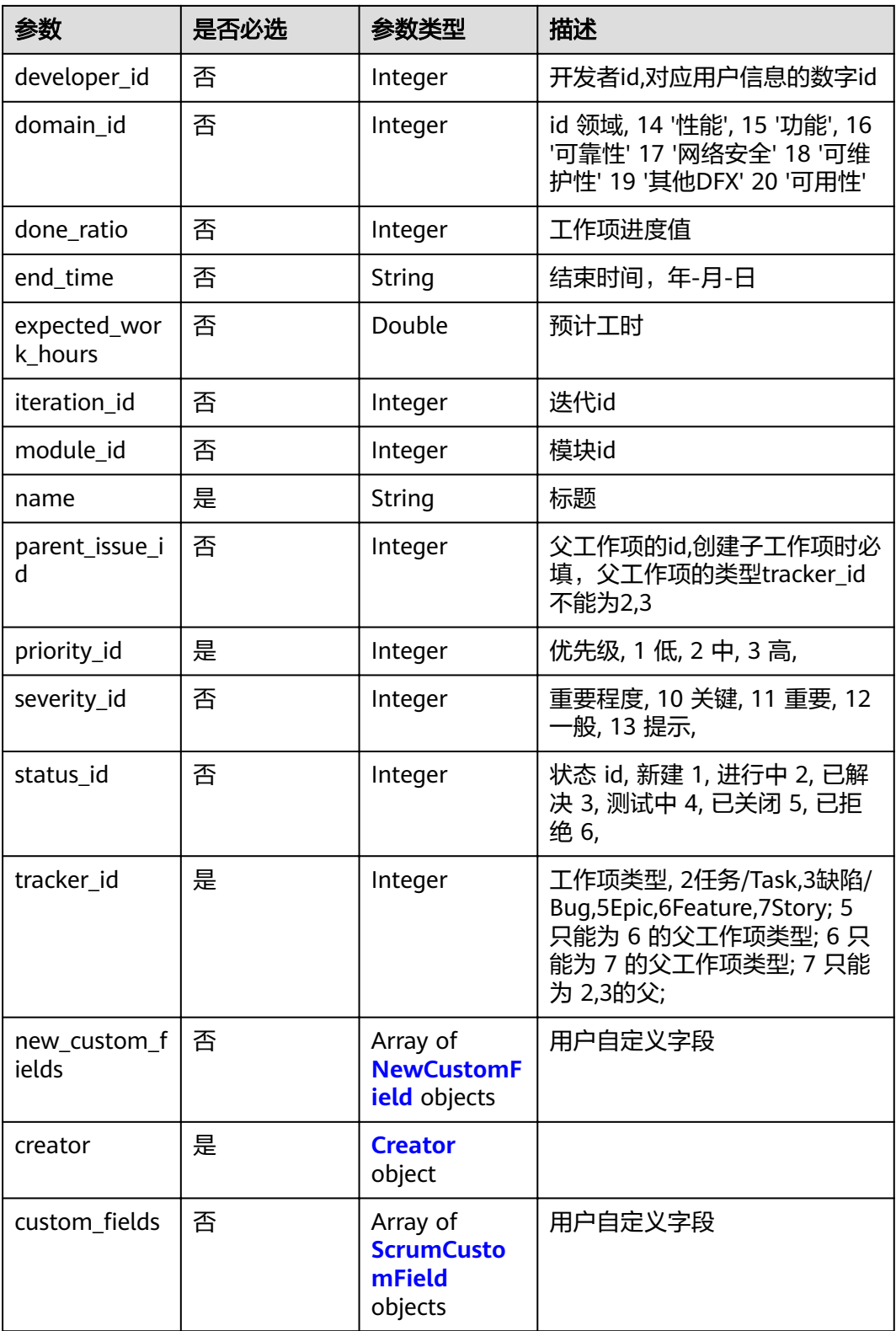

#### <span id="page-94-0"></span>表 **4-190** NewCustomField

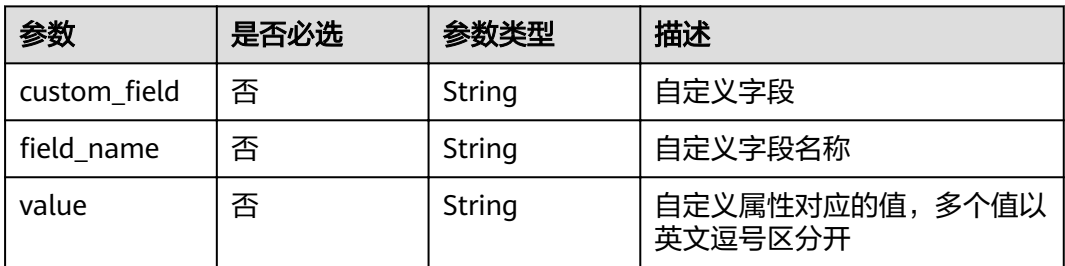

#### 表 **4-191** Creator

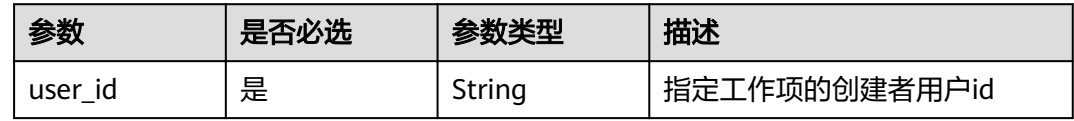

### 表 **4-192** ScrumCustomField

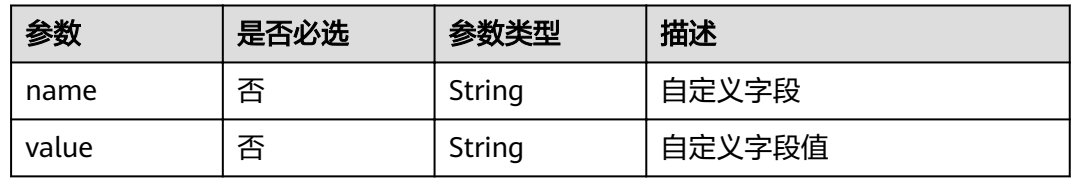

### 响应参数

### 状态码: **200**

### 表 **4-193** 响应 Body 参数

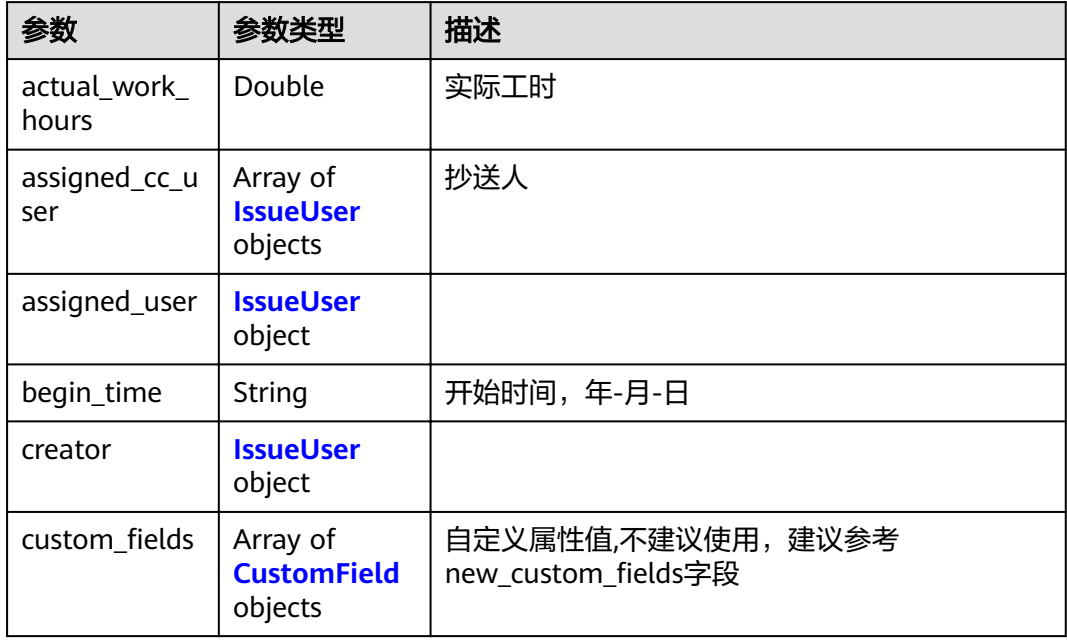

<span id="page-95-0"></span>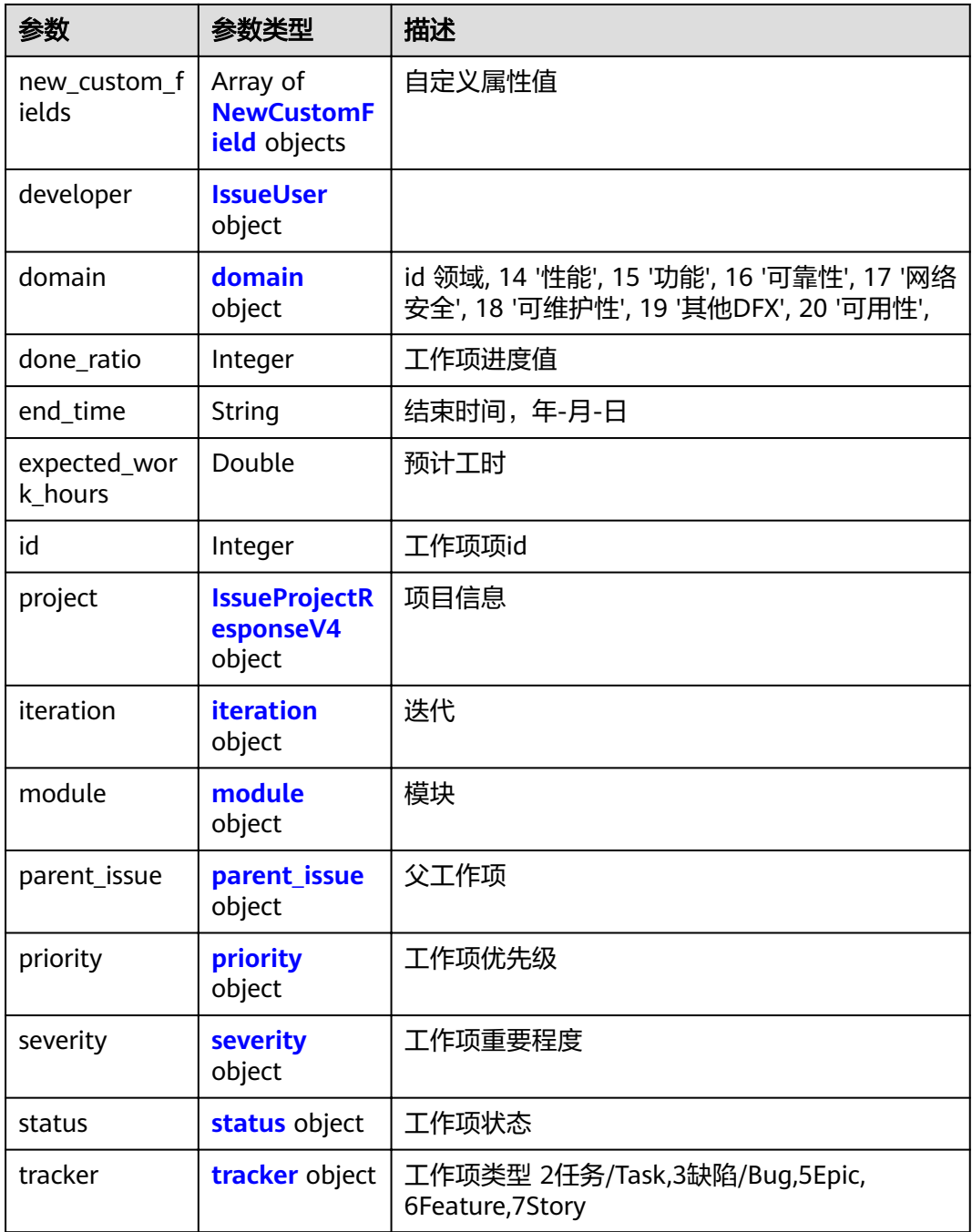

### 表 **4-194** IssueUser

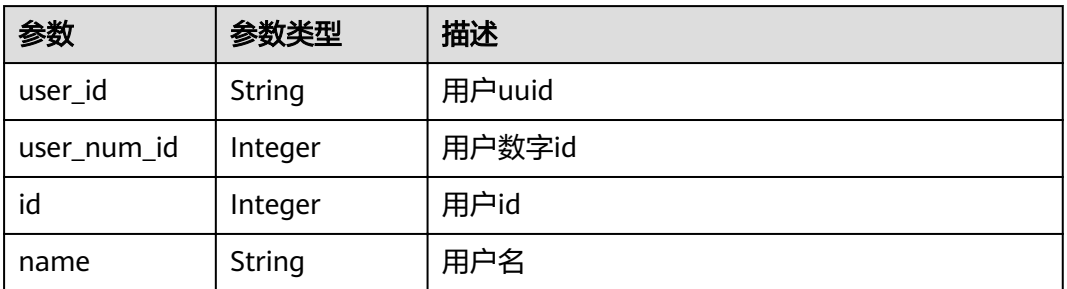

<span id="page-96-0"></span>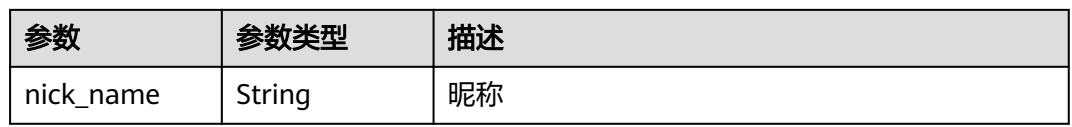

### 表 **4-195** CustomField

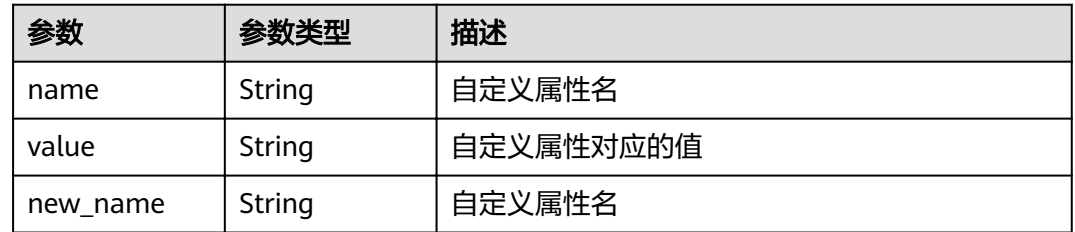

### 表 **4-196** NewCustomField

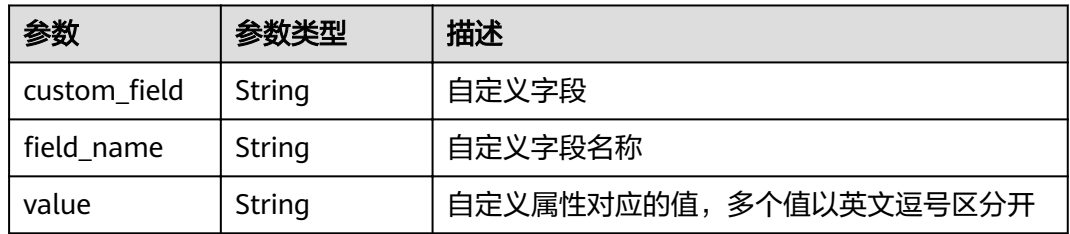

### 表 **4-197** domain

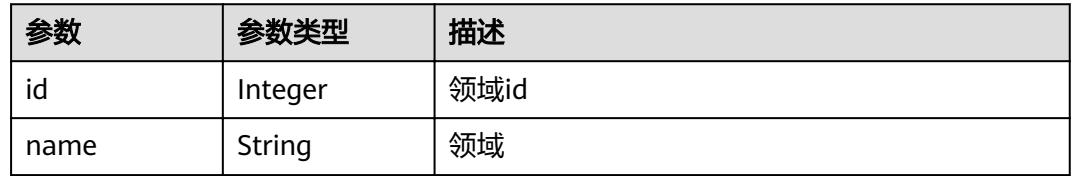

### 表 **4-198** IssueProjectResponseV4

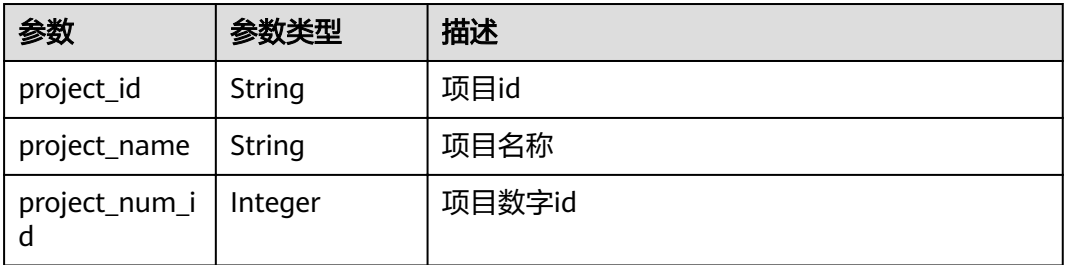

#### <span id="page-97-0"></span>表 **4-199** iteration

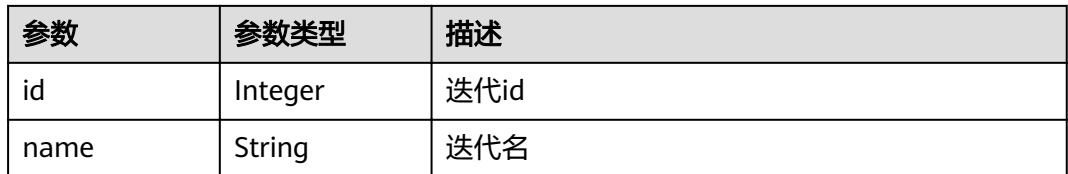

### 表 **4-200** module

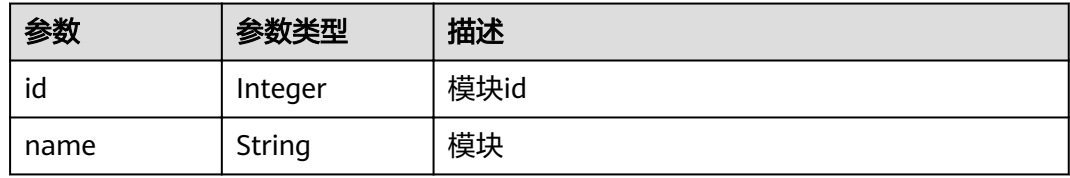

#### 表 **4-201** parent\_issue

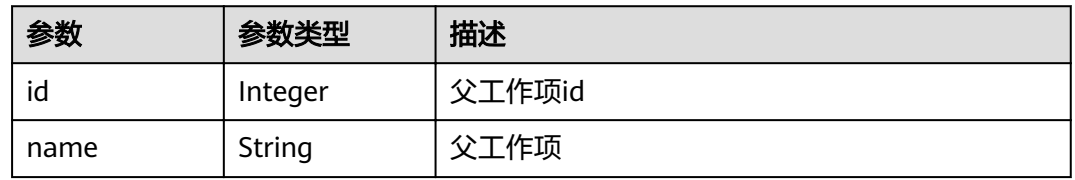

### 表 **4-202** priority

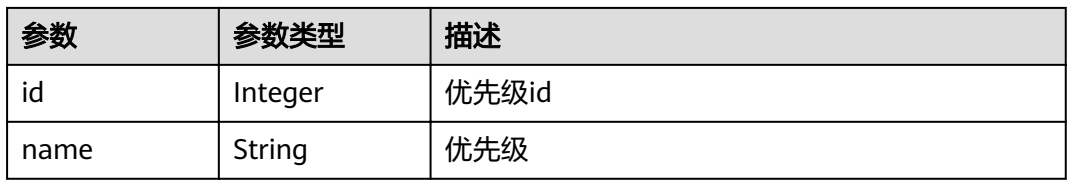

#### 表 **4-203** severity

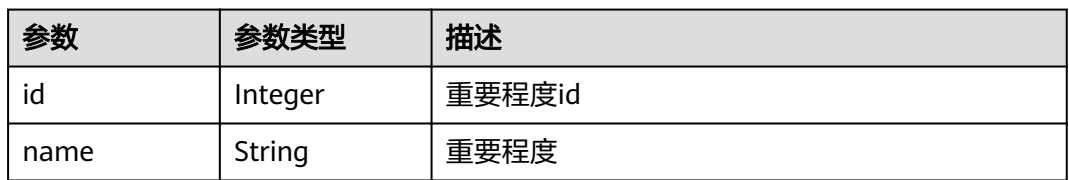

### 表 **4-204** status

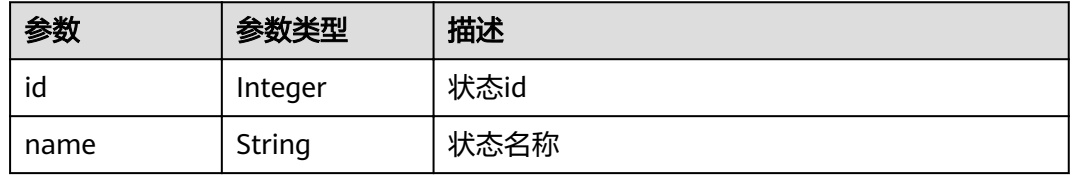

#### <span id="page-98-0"></span>表 **4-205** tracker

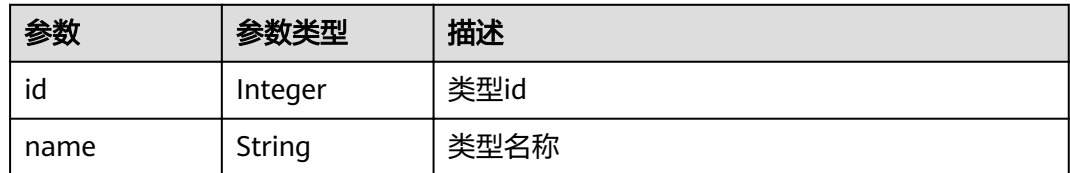

#### 状态码: **400**

#### 表 **4-206** 响应 Body 参数

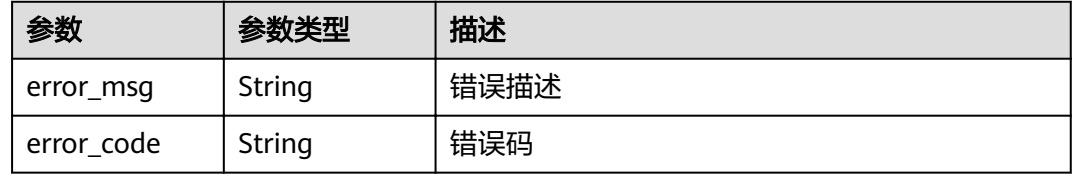

#### 状态码: **401**

表 **4-207** 响应 Body 参数

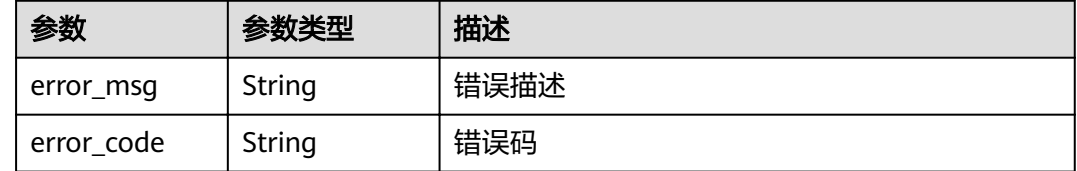

### 请求示例

POST https://{endpoint}/v4/projects/526cefde62004de2b62b5e8dd2c2b3af/system/issue

```
{
  "parent_issue_id" : 1679822,
  "end_time" : "2018-07-05",
 "name" : "test",
 "begin_time" : "2018-1-31",
 "description" : "",
 "assigned_id" : 4091,
 "developer_id" : 4091,
  "tracker_id" : 3,
 "status_id" : 1,
 "priority_id" : 2,
 "severity_id" : 10,
 "iteration_id" : 11302238,
 "creator" : {
 "user_id" : "a360371833bf4c558f796fd707b44daf"
  }
}
```
### 响应示例

### 状态码: **200**

OK

```
{
  "actual_work_hours" : 0,
  "assigned_cc_user" : [ {
 "id" : 4091,
 "name" : "demo_user_name",
   "nick_name" : "bear"
  } ],
  "assigned_user" : {
 "id" : 4091,
 "name" : "demo_user_name",
   "nick_name" : "bear"
  },
  "begin_time" : "2020-09-12",
 "creator" : {
 "id" : 4091,
   "name" : "demo_user_name",
   "nick_name" : "bear"
 },
"custom_fields" : [ {
 "name" : "customField16",
 "value" : "多选框",
  "new_name" : "custom_field16"
  } ],
 "new_custom_fields" : [ {
"custom_field" : "custom_field16",
"field_name" : "field_name",
   "value" : "多选框1,多选框2"
  } ],
  "developer" : {
   "id" : 4091,
   "name" : "demo_user_name",
   "nick_name" : "bear1"
  },
  "domain" : {
 "id" : 14,
 "name" : "性能
"
 },
 "done_ratio" : 0,
 "end_time" : "2020-09-19",
  "expected_work_hours" : 9,
  "id" : 4567,
  "project" : {
   "project_id" : "526cefde62004de2b62b5e8dd2c2b3af",
   "project_name" : "testDemo",
   "project_num_id" : 78953
  },
  "iteration" : {
   "id" : 456,
   "name" : "迭代1"
 },
 "module" : {
 "id" : 456,
 "name" : "Project"
  },
  "parent_issue" : {
 "id" : 123,
 "name" : "parentIssue"
  },
  "priority" : {
   "id" : 1,
 "name" : "
低
"
  },
  "severity" : {
 "id" : 12,
 "name" : "一般
"
 },
 "status" : {
   "id" : 1,
```
"name" : "新建 "

### 状态码

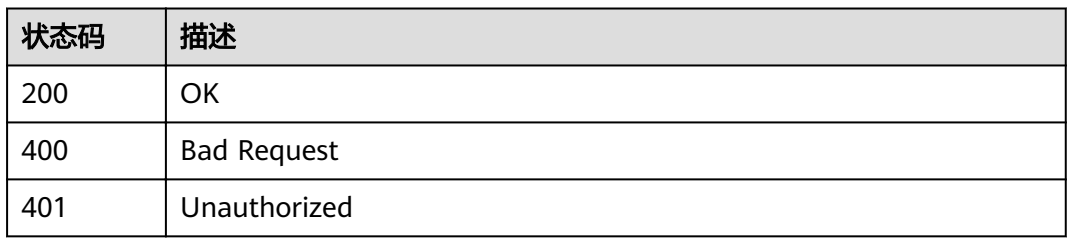

### 错误码

请参[见错误码。](#page-230-0)

# **4.1.19** 查询当前工作项已经关联的工作项

### 功能介绍

查询当前工作项已经关联的工作项

### **URI**

GET /v4/projects/{project\_id}/issues/{issue\_id}/associated-issues

### 表 **4-208** 路径参数

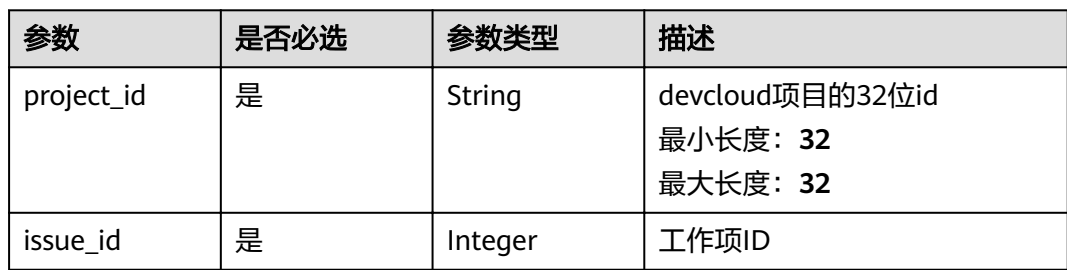

### 表 **4-209** Query 参数

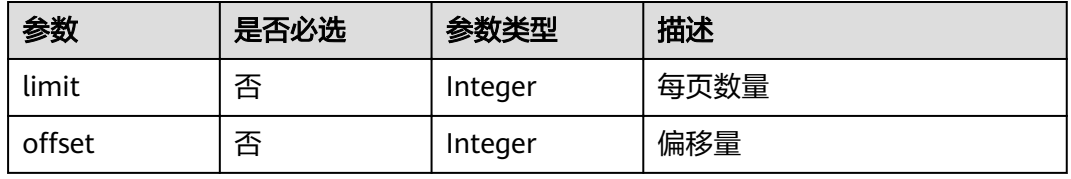

### 请求参数

### 表 **4-210** 请求 Header 参数

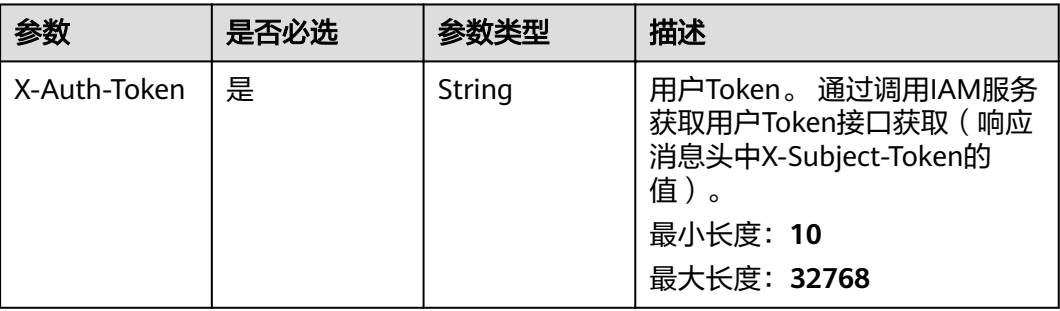

### 响应参数

### 状态码: **200**

表 **4-211** 响应 Body 参数

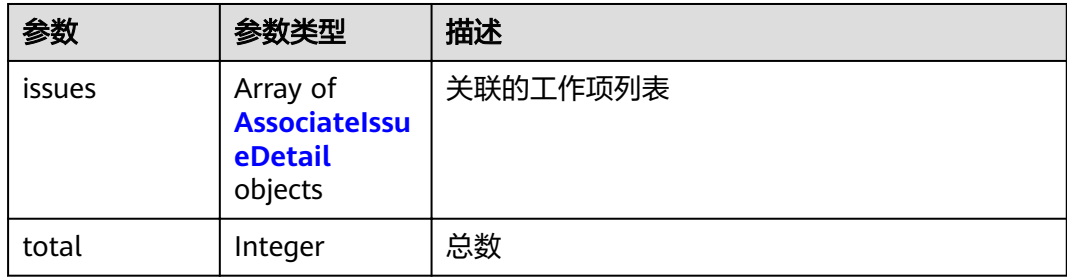

### 表 **4-212** AssociateIssueDetail

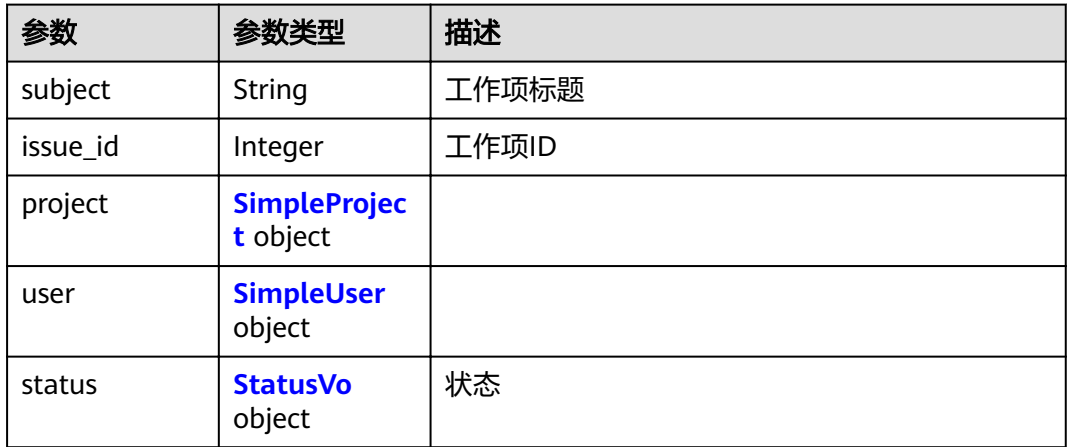

#### <span id="page-102-0"></span>表 **4-213** SimpleProject

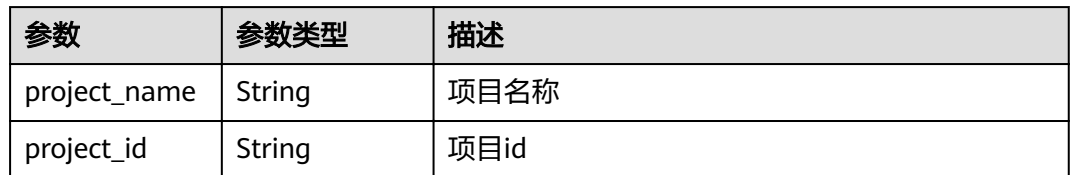

#### 表 **4-214** SimpleUser

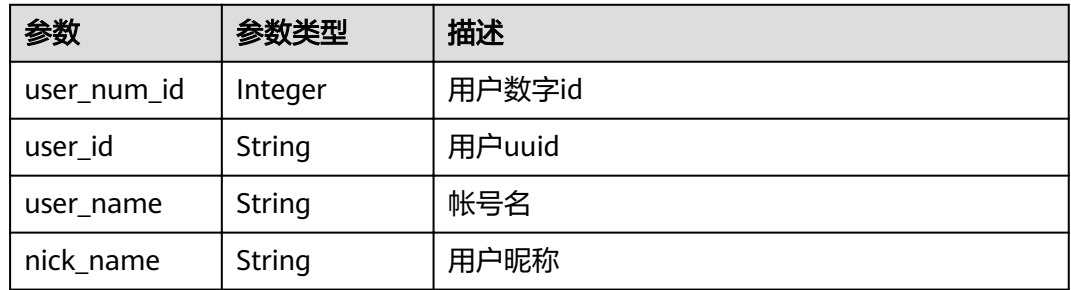

### 表 **4-215** StatusVo

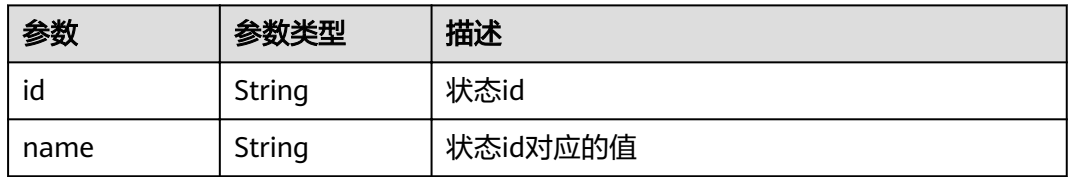

### 状态码: **400**

#### 表 **4-216** 响应 Body 参数

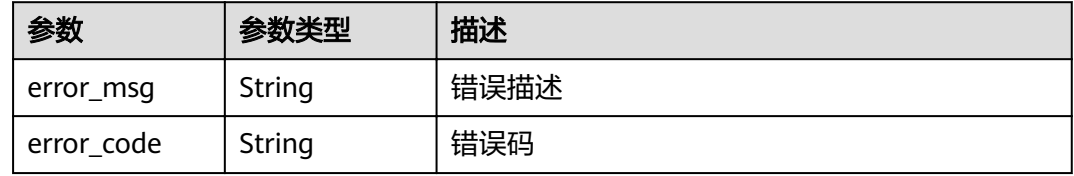

#### 状态码: **401**

### 表 **4-217** 响应 Body 参数

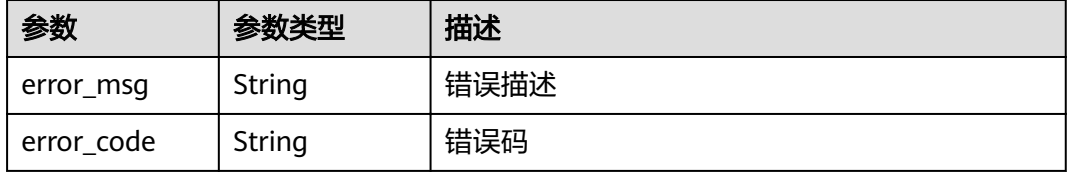

### 请求示例

GET https://{endpoint}/v4/projects/{project\_id}/issues/{issue\_id}/associated-issues

### 响应示例

### 状态码: **200**

```
{
  "issues" : [ {
 "subject" : "demo",
 "issue_id" : 1234,
 "project" : {
     "project_name" : "demo",
     "project_id" : "58d9050550c847c89885c1797a718b0c"
   },
   "user" : {
     "user_num_id" : 4091,
     "user_id" : "a360371833bf4c558f796fd707b44daf",
     "user_name" : "demo_user_name_xiongzhitest001",
     "nick_name" : "bear"
 },
 "status" : {
    "id" : "1",
     "name" : "未开始"
   }
 } ],
 "total" : 12
}
```
### 状态码

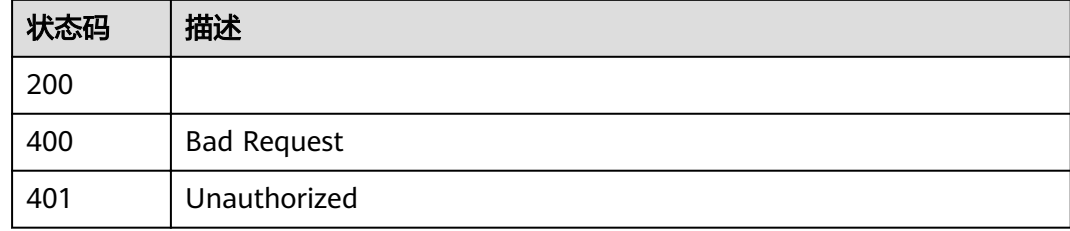

### 错误码

请参[见错误码。](#page-230-0)

# **4.1.20** 查询当前工作项已经关联的关联 **Wiki**

### 功能介绍

查询当前工作项已经关联的关联Wiki

### **URI**

GET /v4/projects/{project\_id}/issues/{issue\_id}/associated-wikis

#### 表 **4-218** 路径参数

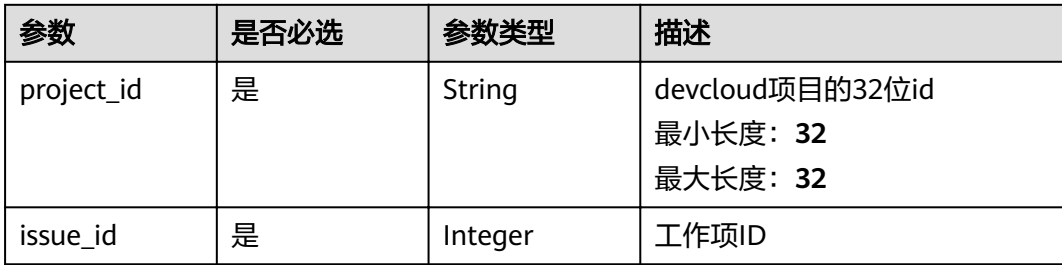

### 表 **4-219** Query 参数

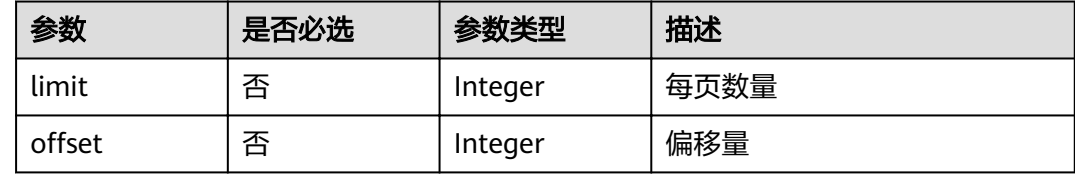

### 请求参数

#### 表 **4-220** 请求 Header 参数

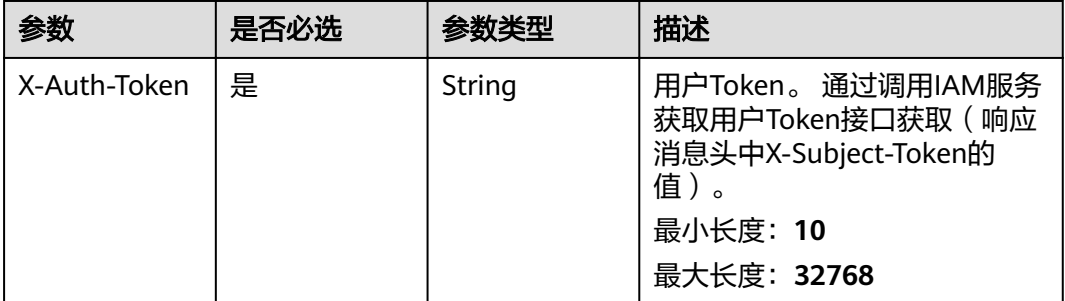

### 响应参数

### 状态码: **200**

### 表 **4-221** 响应 Body 参数

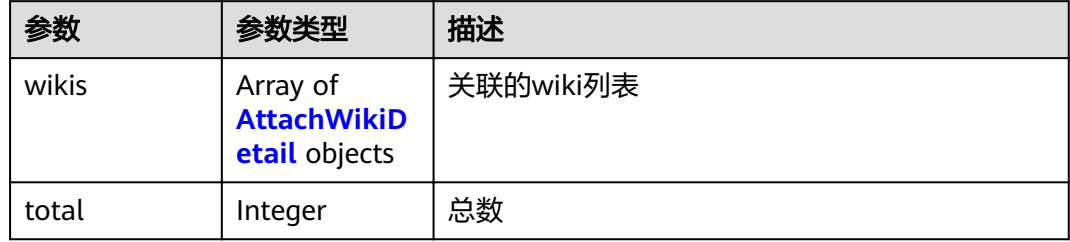

### <span id="page-105-0"></span>表 **4-222** AttachWikiDetail

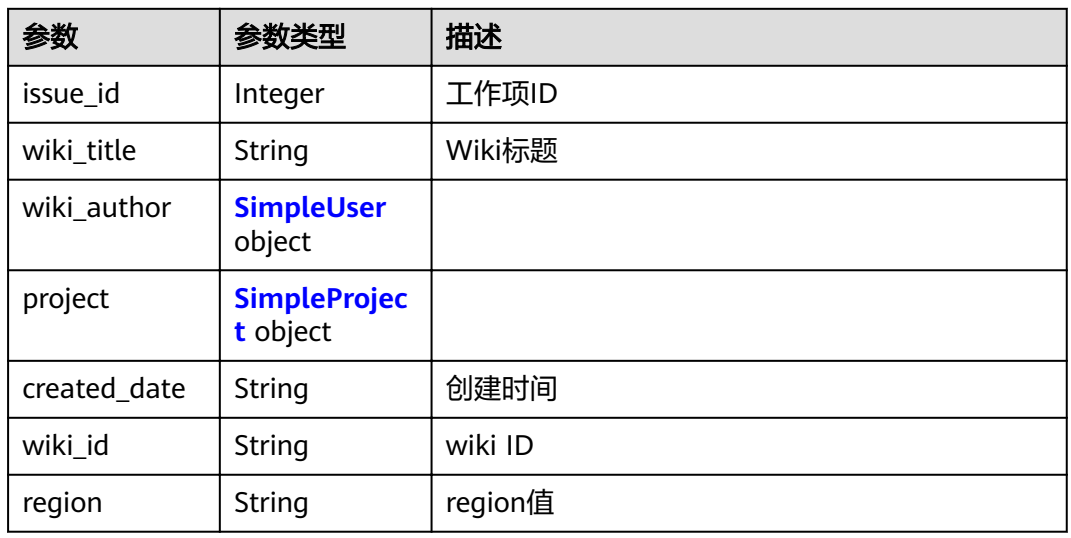

### 表 **4-223** SimpleUser

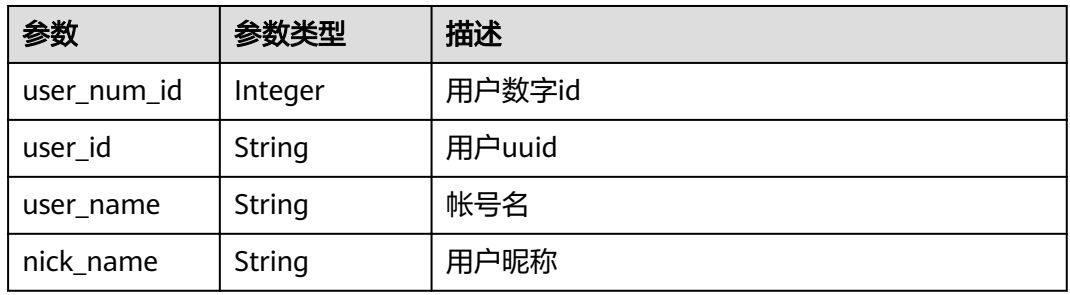

#### 表 **4-224** SimpleProject

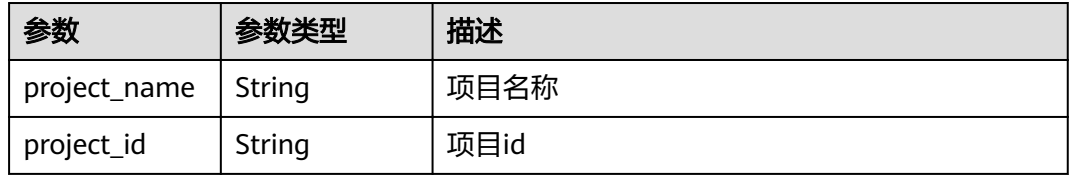

### 状态码: **400**

#### 表 **4-225** 响应 Body 参数

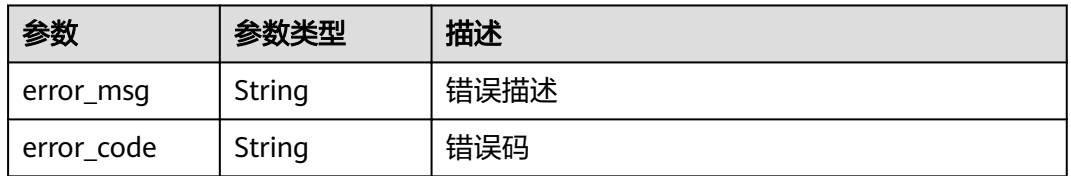

#### 状态码: **401**

#### 表 **4-226** 响应 Body 参数

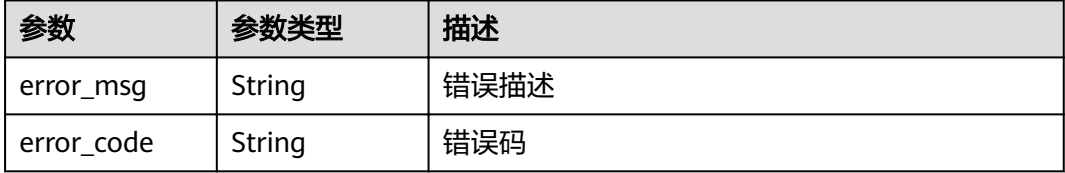

### 请求示例

GET https://{endpoint}/v4/projects/{project\_id}/issues/{issue\_id}/associated-wikis

### 响应示例

### 状态码: **200**

```
{
 "wikis" : [ {
 "issue_id" : 1234,
 "wiki_title" : "wikidemo",
 "wiki_author" : {
 "user_num_id" : 4091,
 "user_id" : "a360371833bf4c558f796fd707b44daf",
 "user_name" : "demo_user_name_xiongzhitest001",
 "nick_name" : "demo"
 },
 "project" : {
     "project_name" : "demo",
     "project_id" : "58d9050550c847c89885c1797a718b0c"
   },
   "created_date" : "2021-11-18 19:47:34",
   "wiki_id" : "1839097",
   "region" : "cn-north-xxx"
  } ],
  "total" : "success"
}
```
### 状态码

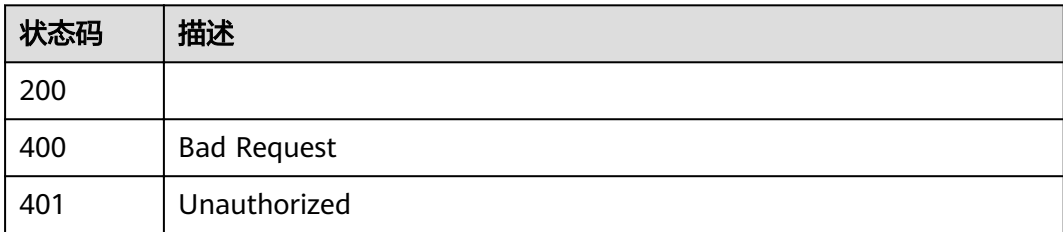

### 错误码

### 请参[见错误码。](#page-230-0)

# **4.1.21** 查询当前工作项已经关联的代码提交记录 **/** 分支创建记录

### 功能介绍

查询当前工作项已经关联的代码提交记录 / 分支创建记录

### **URI**

GET /v4/projects/{project\_id}/issues/{issue\_id}/associated-commits

表 **4-227** 路径参数

| 参数         | 是否必选 | 参数类型    | 描述                                       |
|------------|------|---------|------------------------------------------|
| project_id | 是    | String  | devcloud项目的32位id<br>最小长度: 32<br>最大长度: 32 |
| issue_id   | 是    | Integer | 工作项ID                                    |

### 表 **4-228** Query 参数

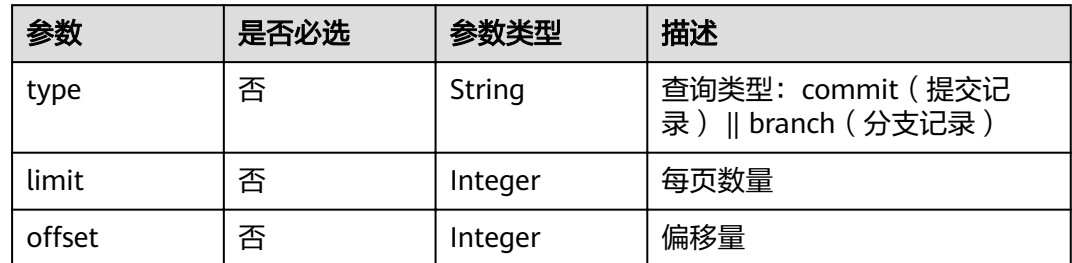

### 请求参数

### 表 **4-229** 请求 Header 参数

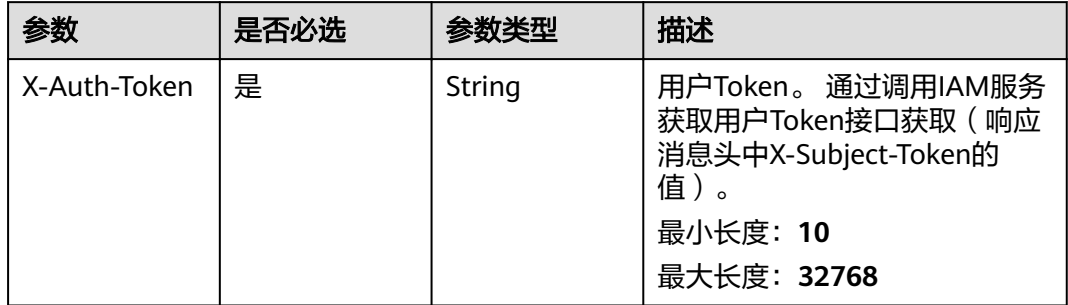

### 响应参数

状态码: **200**
### 表 **4-230** 响应 Body 参数

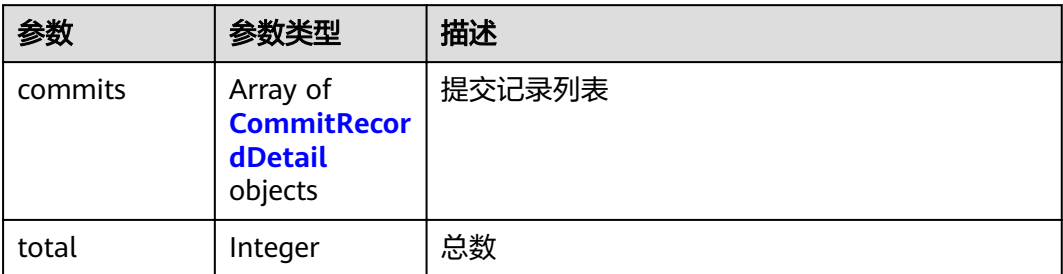

### 表 **4-231** CommitRecordDetail

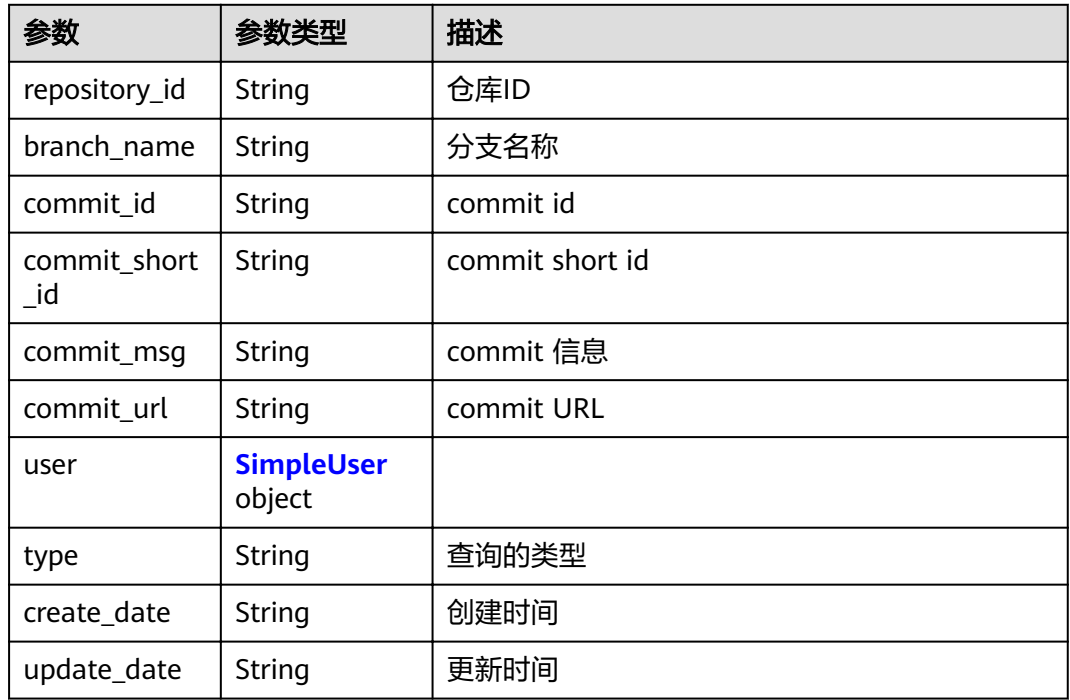

### 表 **4-232** SimpleUser

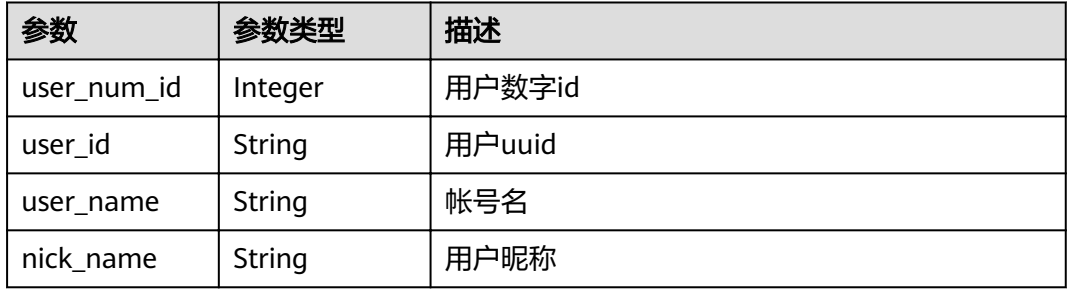

#### 表 **4-233** 响应 Body 参数

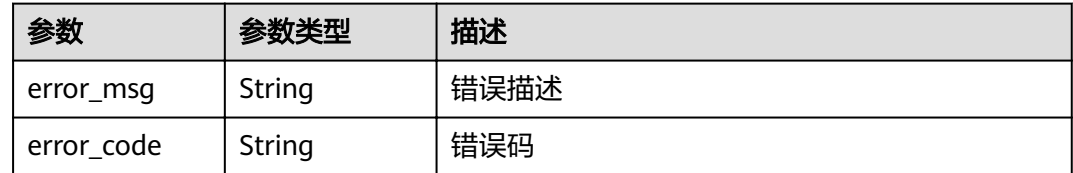

#### 状态码: **401**

表 **4-234** 响应 Body 参数

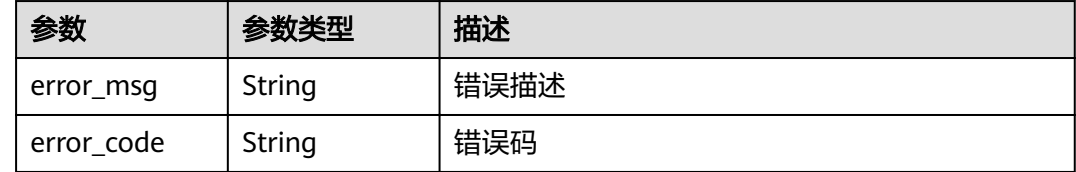

### 请求示例

GET https://{endpoint}/v4/projects/{project\_id}/issues/{issue\_id}/associated-commits

GET https://{endpoint}/v4/projects/a360371833bf4c558f796fd707b44daf/issues/122344/associated-commits

## 响应示例

### 状态码: **200**

```
{
 "commits" : [ {
 "repository_id" : "1865706",
   "branch_name" : "master",
   "commit_id" : "f608b02311d90f311c41711fdf67003c31305b89",
   "commit_short_id" : "f608b023",
 "commit_msg" : "demo",
 "commit_url" : "https://xxx.xxx/xxxx/commit/791877f7d0e0b2032bc5e38425c1245e804e8741?ref=master",
   "user" : {
     "user_num_id" : 4091,
    "user_id" : "a360371833bf4c558f796fd707b44daf",
 "user_name" : "demo_user_name_xiongzhitest001",
 "nick_name" : "bear"
   },
   "type" : "branch",
 "create_date" : "2021-11-18 19:47:34",
 "update_date" : "2021-11-18 19:47:34"
  } ],
  "total" : "success"
}
```
### 状态码

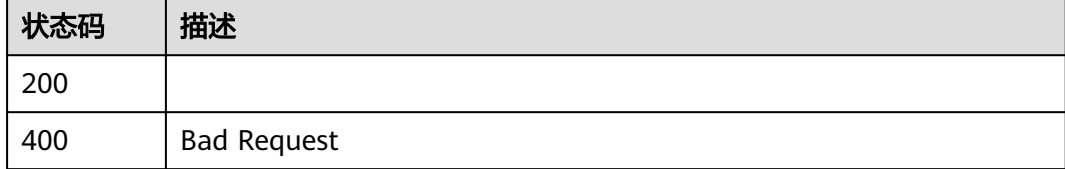

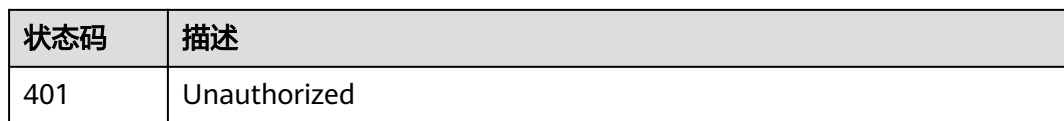

## 错误码

请参[见错误码。](#page-230-0)

## **4.1.22** 查询关联用例

## 功能介绍

查询关联用例

### **URI**

GET /v4/projects/{project\_id}/issues/{issue\_id}/associate-test-cases

### 表 **4-235** 路径参数

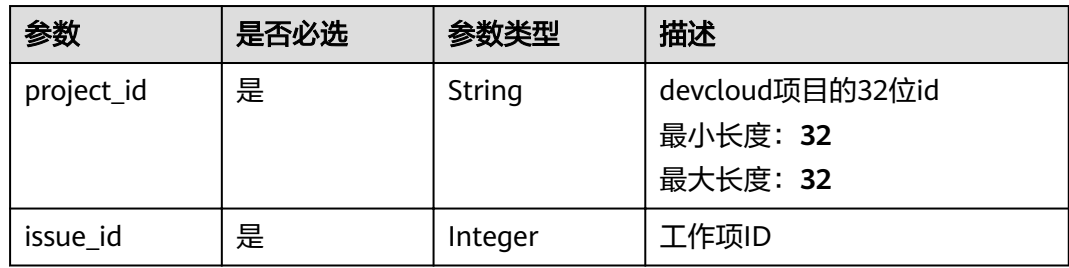

### 表 **4-236** Query 参数

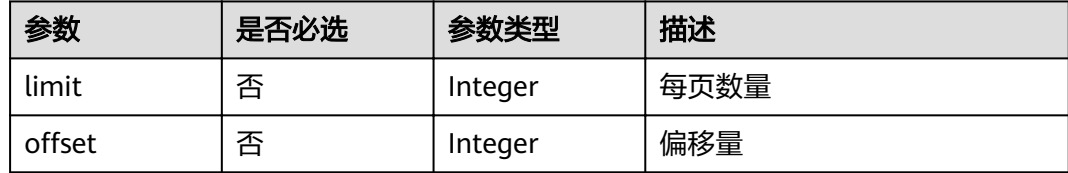

## 请求参数

### 表 **4-237** 请求 Header 参数

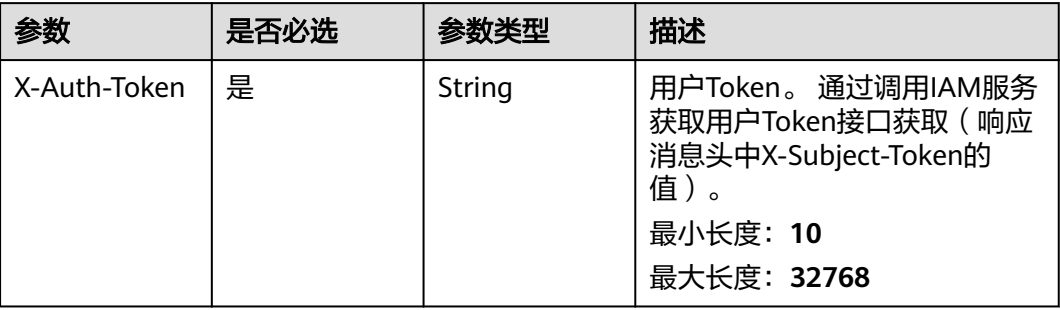

## 响应参数

### 状态码: **200**

表 **4-238** 响应 Body 参数

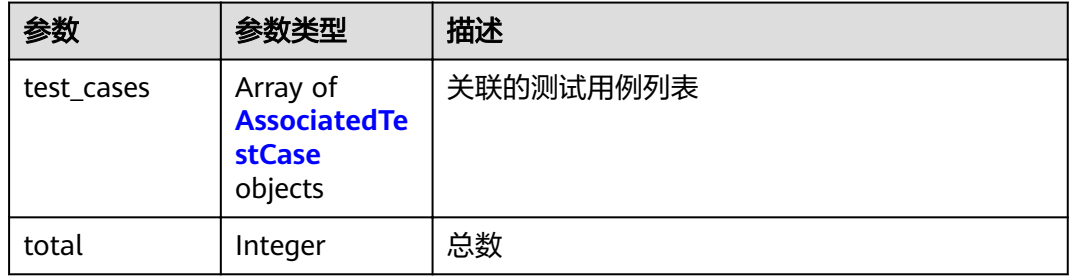

### 表 **4-239** AssociatedTestCase

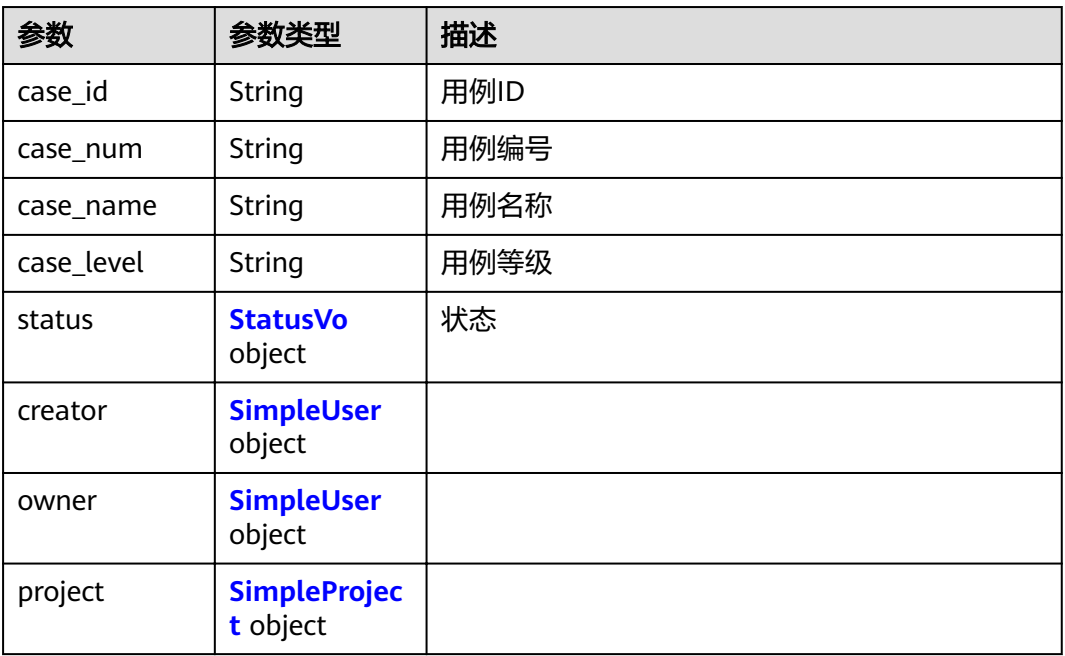

<span id="page-112-0"></span>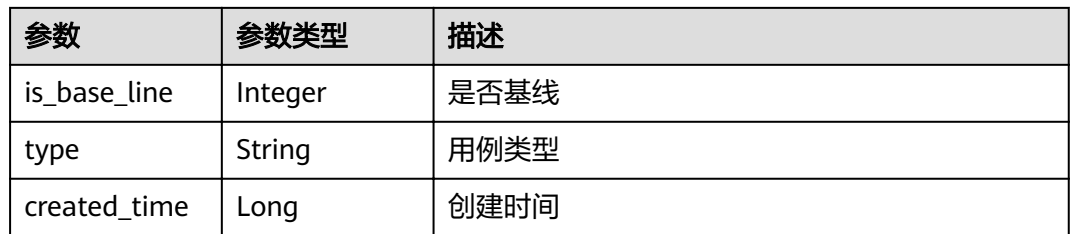

### 表 **4-240** StatusVo

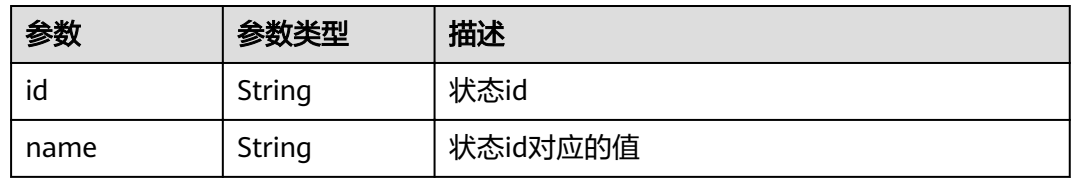

### 表 **4-241** SimpleUser

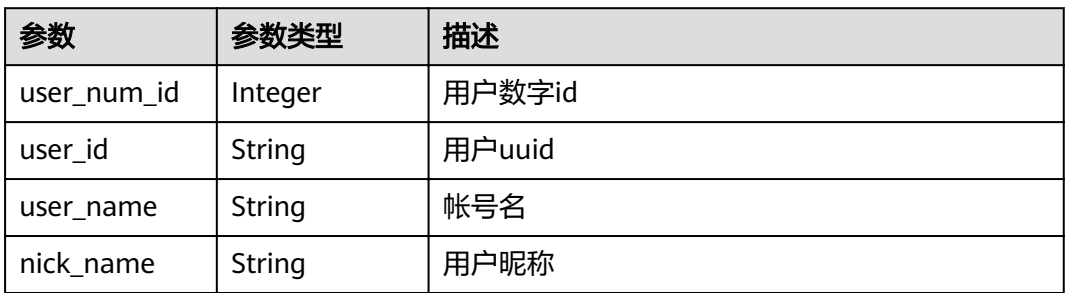

### 表 **4-242** SimpleProject

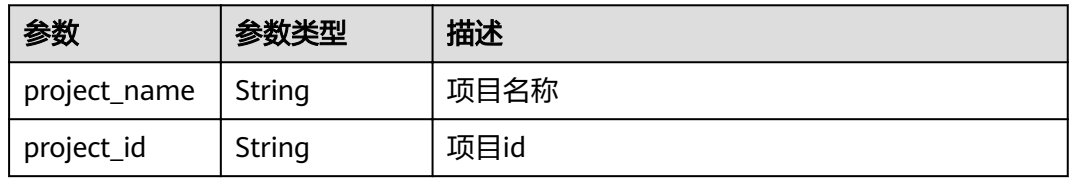

### 状态码: **400**

### 表 **4-243** 响应 Body 参数

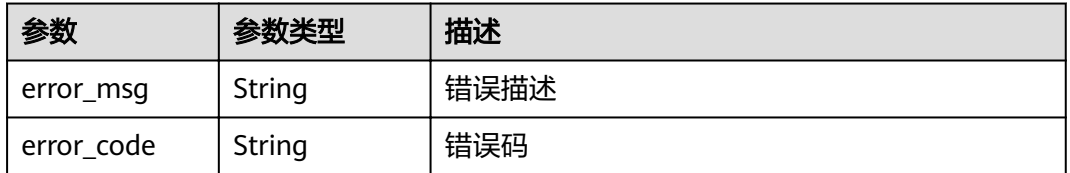

#### 表 **4-244** 响应 Body 参数

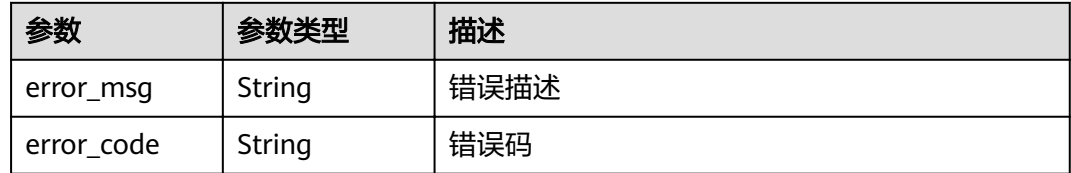

### 请求示例

GET https://{endpoint}/v4/projects/{project\_id}/issues/{issue\_id}/associate-test-cases

GET https://{endpoint}/v4/projects/a360371833bf4c558f796fd707b44daf/issues/1234/associate-test-cases

### 响应示例

### 状态码: **200**

#### ok

```
{
  "test_cases" : [ {
   "case_id" : "36cfaab019dc49cdb53b07aefe553f5a",
 "case_num" : "1",
 "case_name" : "demo",
   "case_level" : "2",
   "status" : {
     "id" : "1",
    "name" : "未开始"
   },
   "creator" : {
     "user_num_id" : 4091,
     "user_id" : "a360371833bf4c558f796fd707b44daf",
 "user_name" : "demo_user_name_xiongzhitest001",
 "nick_name" : "bear1"
   },
    "owner" : {
     "user_num_id" : 4091,
     "user_id" : "a360371833bf4c558f796fd707b44daf",
     "user_name" : "demo_user_name_xiongzhitest001",
     "nick_name" : "bear1"
 },
 "project" : {
     "project_name" : "demo",
     "project_id" : "58d9050550c847c89885c1797a718b0c"
   },
   "is_base_line" : 0,
 "type" : "1",
 "created_time" : 1233445566000
  } ],
  "total" : 0
}
```
## 状态码

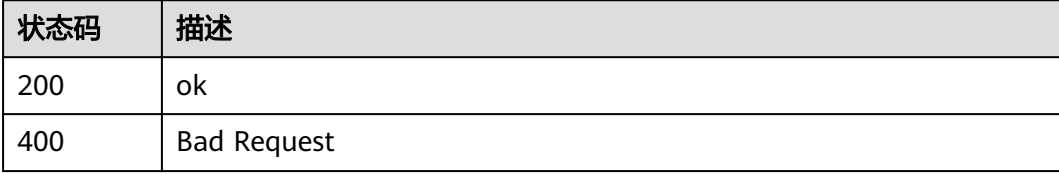

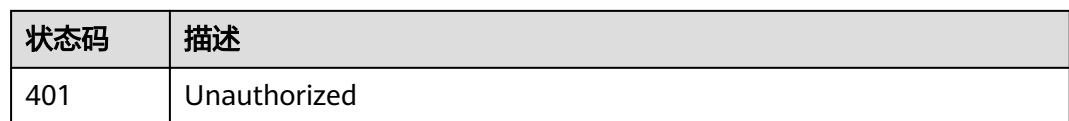

## 错误码

请参[见错误码。](#page-230-0)

## **4.1.23** 查询 **Scrum** 工作项自定义字段

## 功能介绍

查询Scrum工作项自定义字段的可选列表,符合custom\_fields或者names条件的都返回, 2个值都不传,返回所有的自定义字段列表

### **URI**

POST /v4/projects/{project\_id}/issues/custom-fields

### 表 **4-245** 路径参数

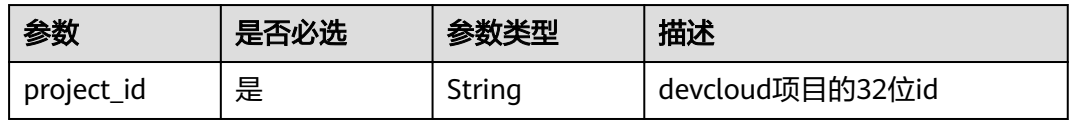

## 请求参数

### 表 **4-246** 请求 Header 参数

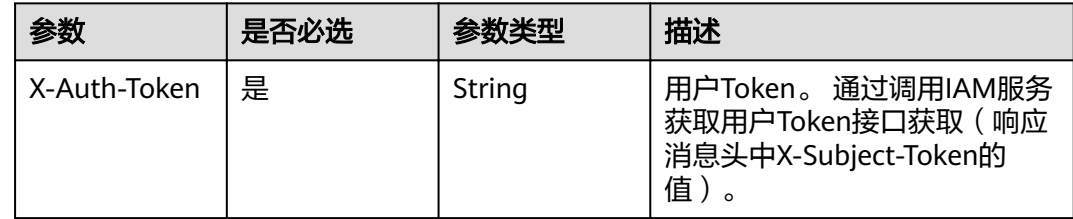

### 表 **4-247** 请求 Body 参数

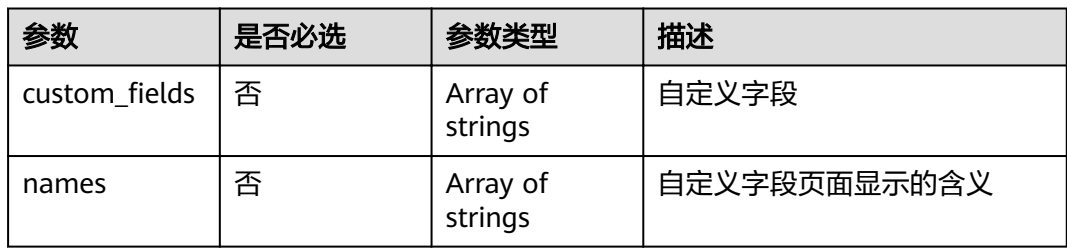

## 响应参数

### 状态码: **200**

### 表 **4-248** 响应 Body 参数

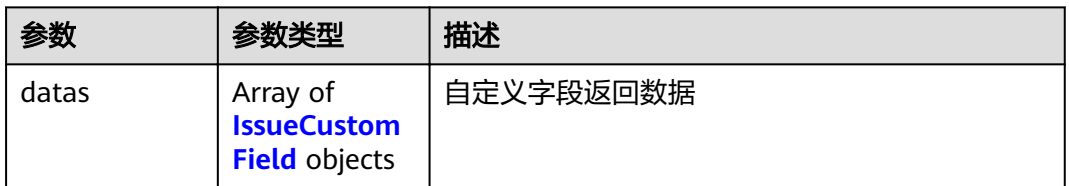

### 表 **4-249** IssueCustomField

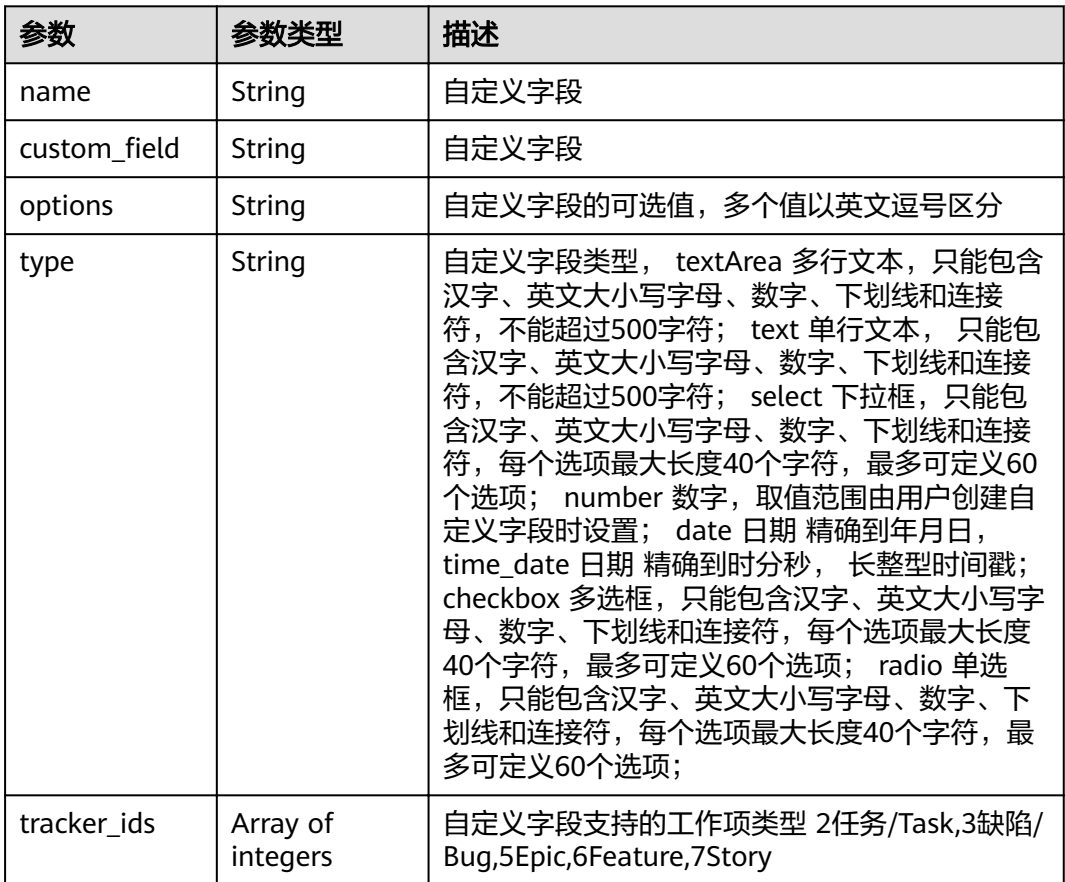

### 状态码: **400**

表 **4-250** 响应 Body 参数

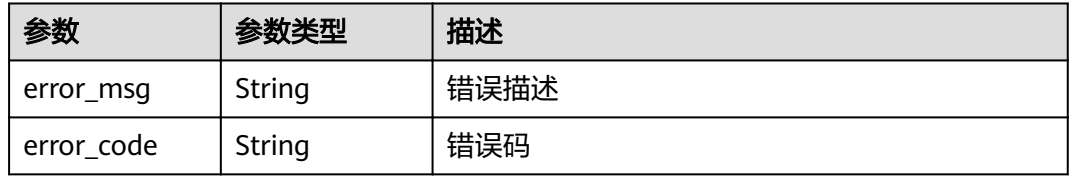

### 状态码: **401**

#### 表 **4-251** 响应 Body 参数

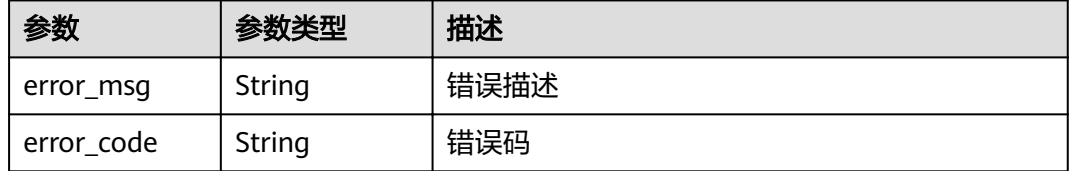

## 请求示例

Post https://{endpoint}/v4/projects/0792b7d26cb74bd799cbae80063dc74a/issues/custom-fields

{ "names" : [ "下拉框Demo" ] }

## 响应示例

### 状态码: **200**

**OK** 

}

```
{
 "datas" : [ {
 "name" : "selectName",
"custom_field" : "custom_field16",
 "options" : "selectName1,selectName2",
 "type" : "ratio",
   "tracker_ids" : [ 7 ]
 } ]
```
## 状态码

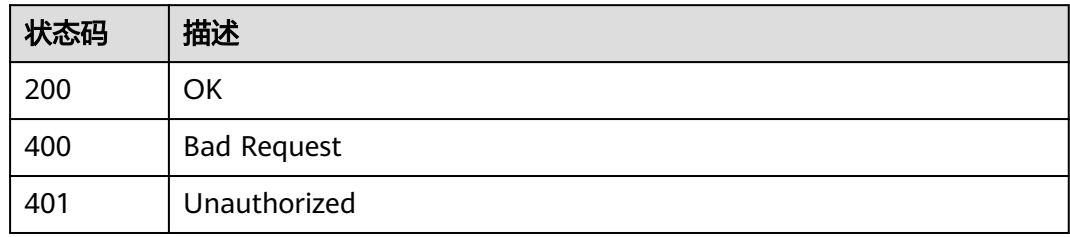

## 错误码

请参见<mark>错误码</mark>。

## **4.1.24** 下载图片

## 功能介绍

下载图片

## **URI**

GET /v4/projects/{project\_id}/image-file

### 表 **4-252** 路径参数

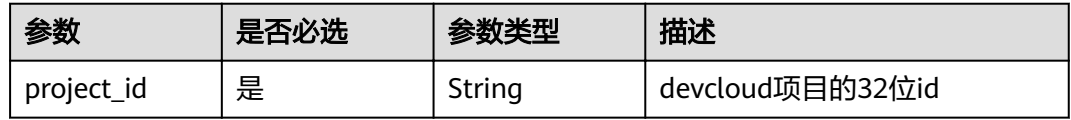

### 表 **4-253** Query 参数

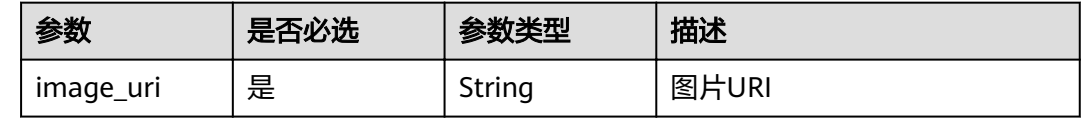

## 请求参数

### 表 **4-254** 请求 Header 参数

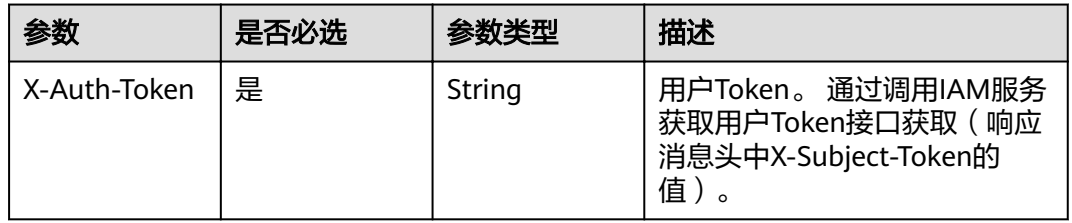

## 响应参数

### 状态码: **400**

表 **4-255** 响应 Body 参数

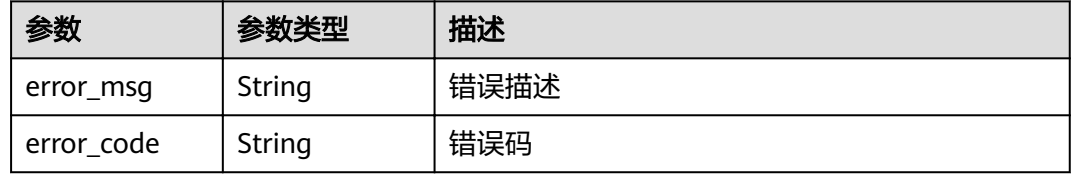

### 状态码: **401**

### 表 **4-256** 响应 Body 参数

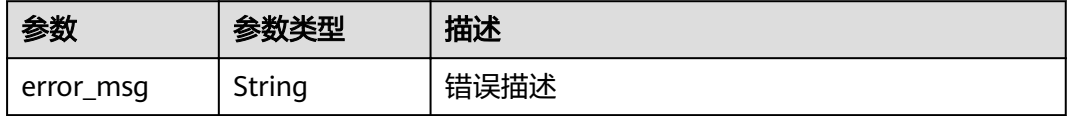

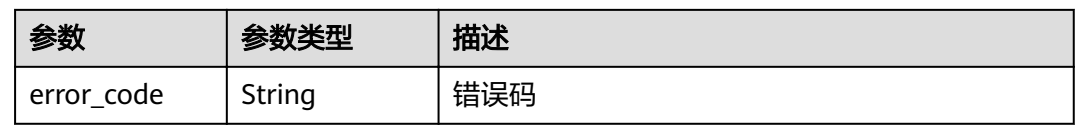

### 请求示例

Get https://{endpoint}/v4/projects/2c42a6d37ccc4197bf0b3dbe91be021a/image-file?image\_uri=/v1/upload/ 2c42a6d37ccc4197bf0b3dbe91be021a/202209/1662003438194761550.png

## 响应示例

无

## 状态码

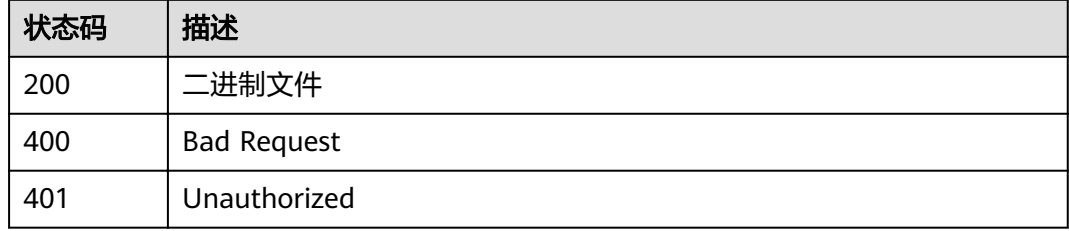

### 错误码

请参见<mark>错误码</mark>。

## **4.1.25** 上传工作项附件

## 功能介绍

上传工作项附件

### **URI**

POST /v4/projects/{project\_id}/issues/{issue\_id}/attachments/upload

### 表 **4-257** 路径参数

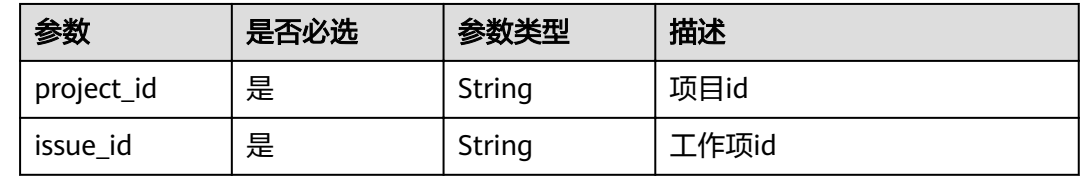

## 请求参数

表 **4-258** 请求 Header 参数

| 参数           | 是否必选 | 参数类型   | 描述                                                                    |
|--------------|------|--------|-----------------------------------------------------------------------|
| X-Auth-Token | 是    | String | 用户Token。 通过调用IAM服务<br>获取用户Token接口获取 ( 响应<br>消息头中X-Subject-Token的<br>值 |

## 表 **4-259** FormData 参数

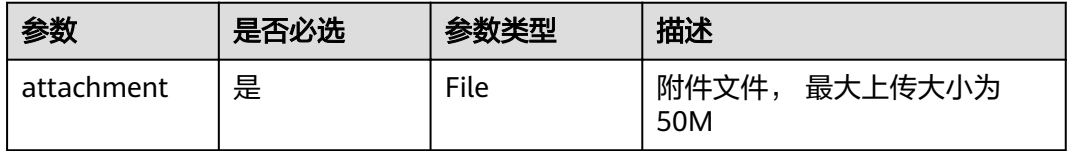

## 响应参数

### 状态码: **200**

### 表 **4-260** 响应 Body 参数

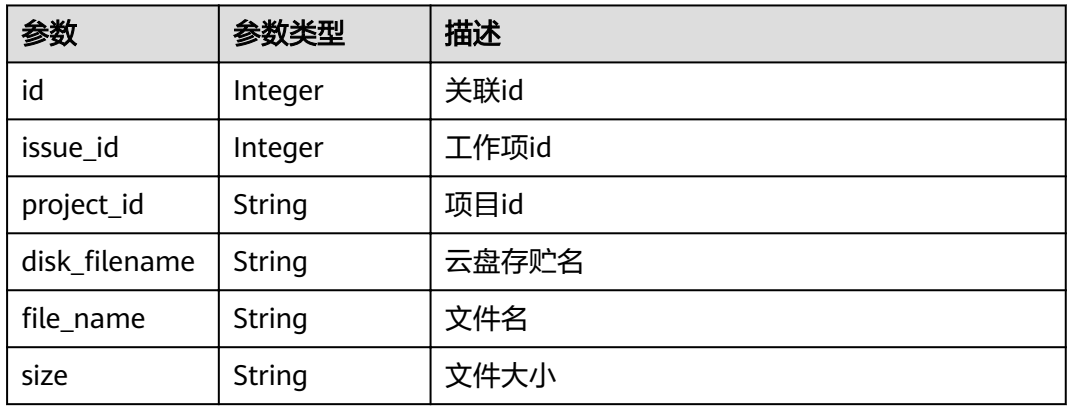

### 状态码: **400**

### 表 **4-261** 响应 Body 参数

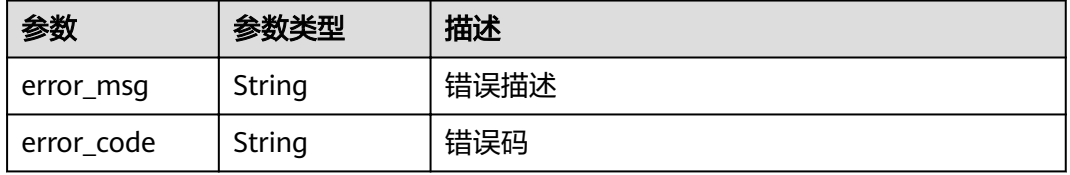

### 状态码: **401**

#### 表 **4-262** 响应 Body 参数

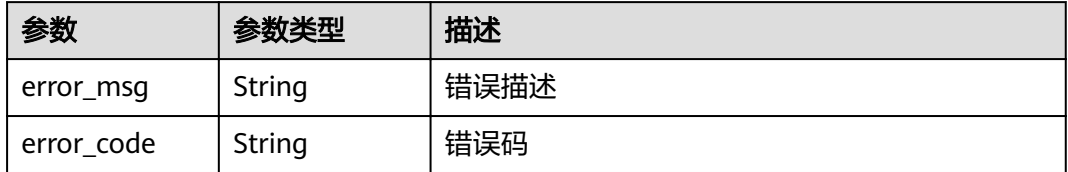

### 请求示例

Post https://{endpoint}/v4/projects/0792b7d26cb74bd799cbae80063dc74a/attachments/upload

## 响应示例

### 状态码: **200**

```
{
  "id" : "1234,",
  "issue_id" : "1232,",
 "project_id" : "2c42a6d37ccc4197bf0b3dbe91be021a",
"disk_filename" : "adfadsfasdfa.jpg",
 "file_name" : "demo.jpg",
  "size" : "1233"
}
```
## 状态码

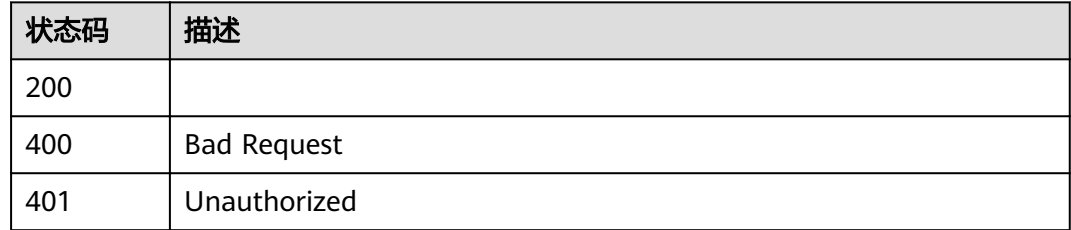

## 错误码

请参[见错误码。](#page-230-0)

# **4.2 Scrum** 项目的迭代

## **4.2.1** 获取指定项目的迭代列表

## 功能介绍

获取项目迭代

## **URI**

### 表 **4-263** 路径参数

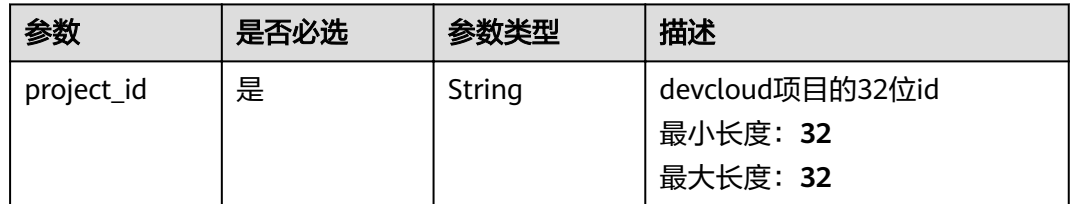

### 表 **4-264** Query 参数

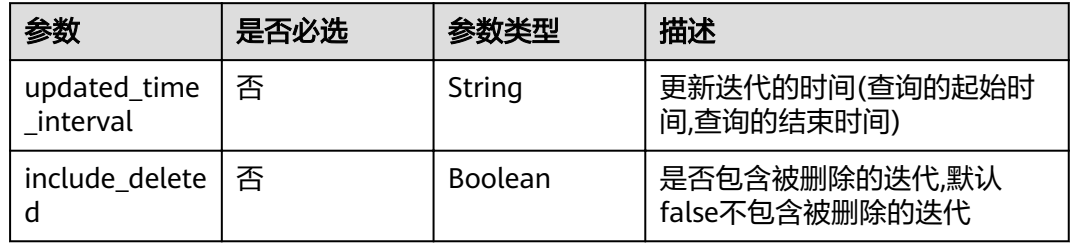

## 请求参数

### 表 **4-265** 请求 Header 参数

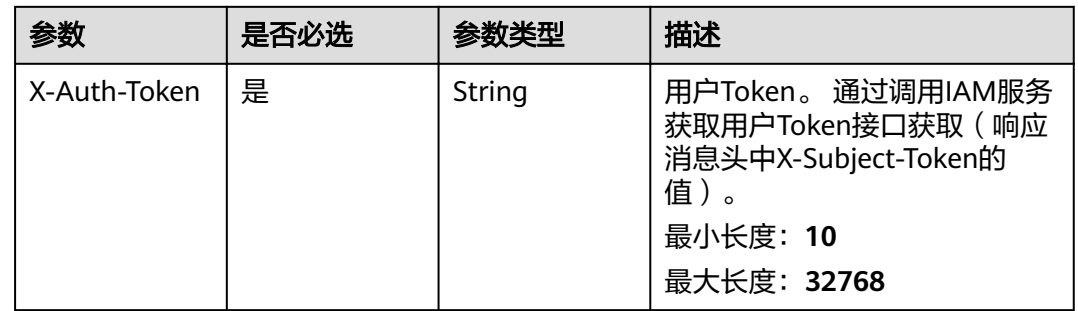

## 响应参数

状态码: **200**

表 **4-266** 响应 Body 参数

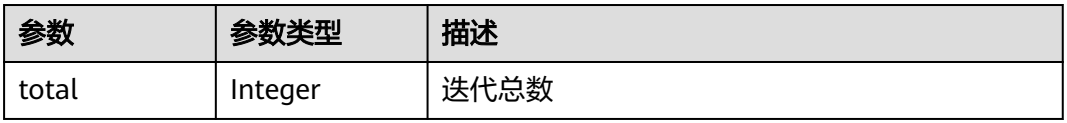

## 表 **4-267** iterations

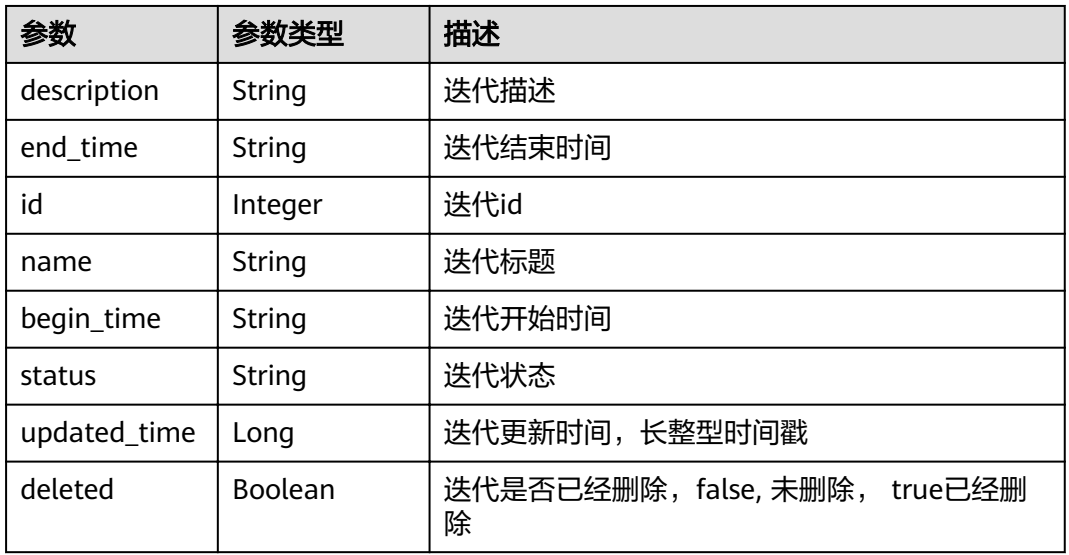

### 状态码: **400**

### 表 **4-268** 响应 Body 参数

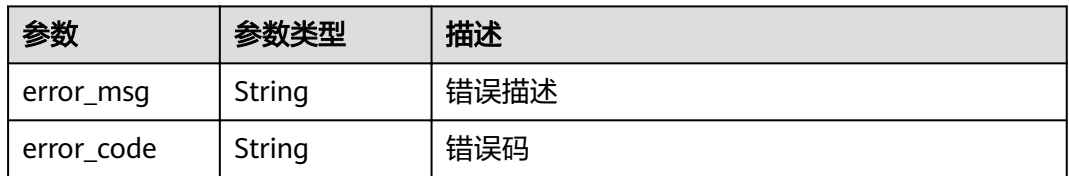

### 状态码: **401**

### 表 **4-269** 响应 Body 参数

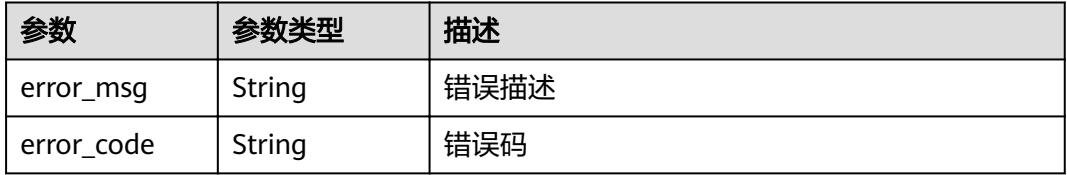

## 请求示例

Get https://{endpoint}/v4/projects/e2da96a5d2c845e284f0ad47f8ca8cb1/iterations Get https://{endpoint}/v4/projects/e2da96a5d2c845e284f0ad47f8ca8cb1/iterations

## 响应示例

### 状态码: **200**

**OK** 

```
{
  "total" : 3,
 "iterations" : [ {
 "description" : "description",
 "end_time" : "2019-10-17",
   "id" : 9725885,
   "name" : "完成html",
   "begin_time" : "2019-10-10",
   "status" : "0",
   "updated_time" : 1640231944000,
   "deleted" : false
  } ]
}
```
## 状态码

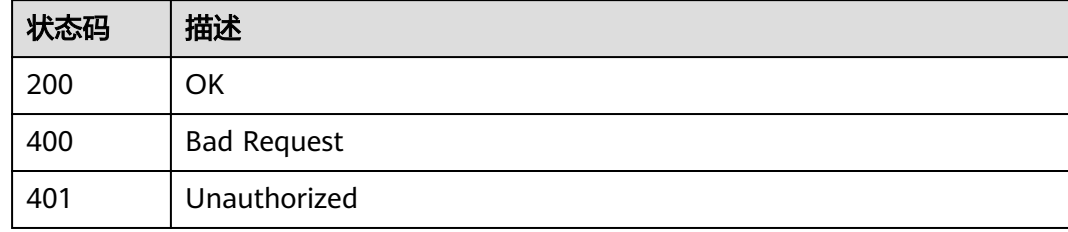

## 错误码

请参[见错误码。](#page-230-0)

## **4.2.2** 批量删除项目的迭代

## 功能介绍

批量删除项目的迭代

## **URI**

DELETE /v4/projects/{project\_id}/iterations

#### 表 **4-270** 路径参数

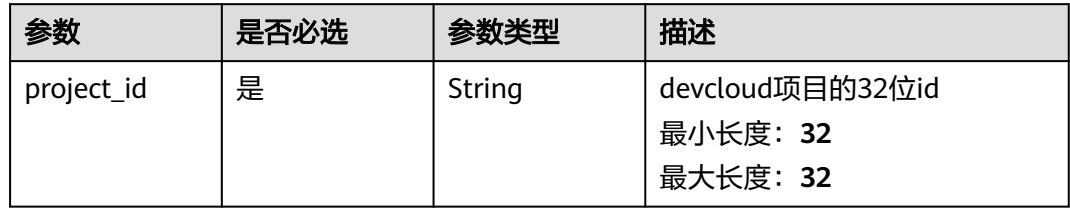

## 请求参数

表 **4-271** 请求 Header 参数

| 参数           | 是否必选 | 参数类型   | 描述                                                                                               |
|--------------|------|--------|--------------------------------------------------------------------------------------------------|
| X-Auth-Token | 是    | String | 用户Token。 通过调用IAM服务<br>获取用户Token接口获取(响应<br>消息头中X-Subject-Token的<br>值)。<br>最小长度: 10<br>最大长度: 32768 |

### 表 **4-272** 请求 Body 参数

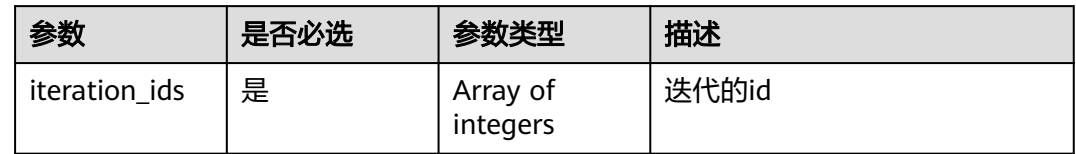

## 响应参数

状态码: **400**

### 表 **4-273** 响应 Body 参数

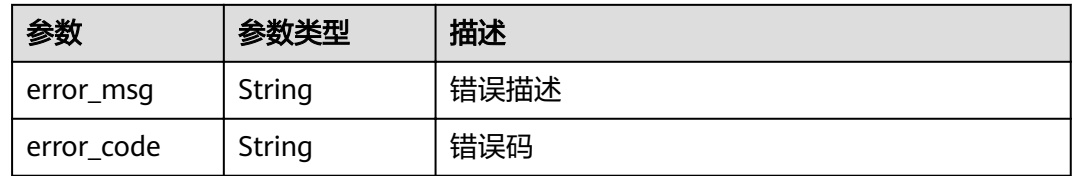

#### 表 **4-274** 响应 Body 参数

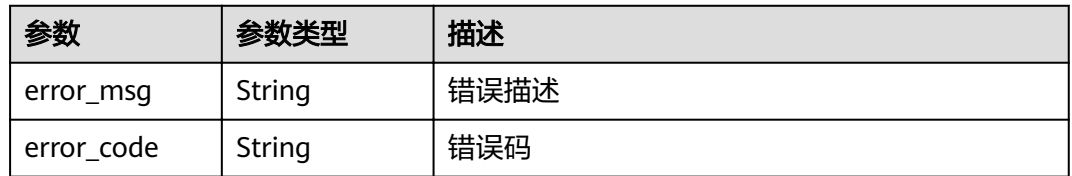

## 请求示例

Delete https://{endpoint}/v4/projects/526cefde62004de2b62b5e8dd2c2b3af/iterations

{ "iteration\_ids" : [ 11302238, 11470756 ] }

## 响应示例

无

## 状态码

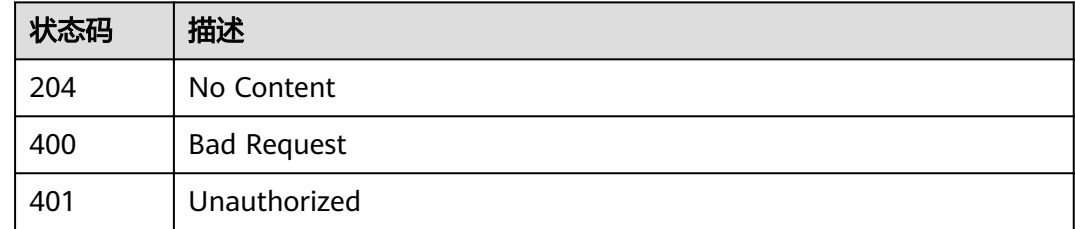

## 错误码

请参[见错误码。](#page-230-0)

## **4.2.3** 查看迭代详情

## 功能介绍

查看迭代详情

## **URI**

GET /v4/iterations/{iteration\_id}

### 表 **4-275** 路径参数

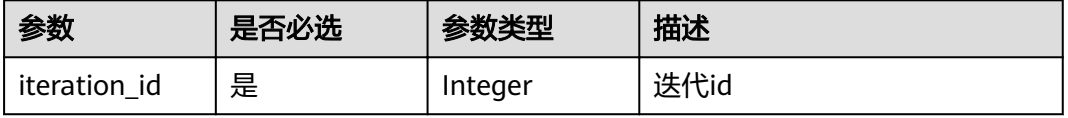

## 请求参数

## 表 **4-276** 请求 Header 参数

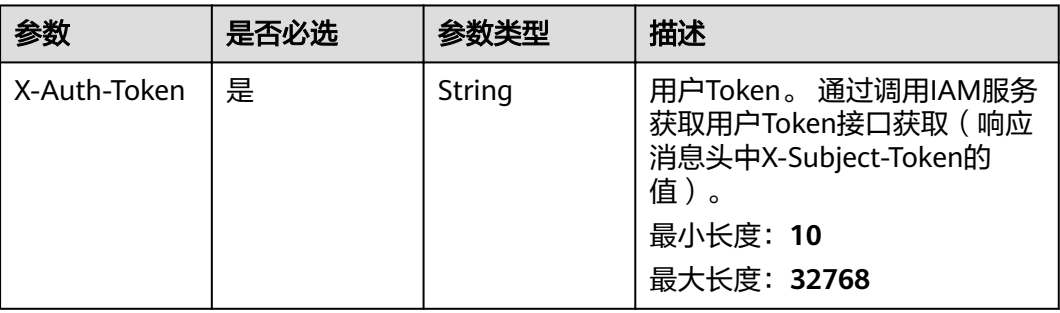

## 响应参数

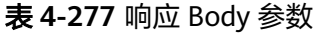

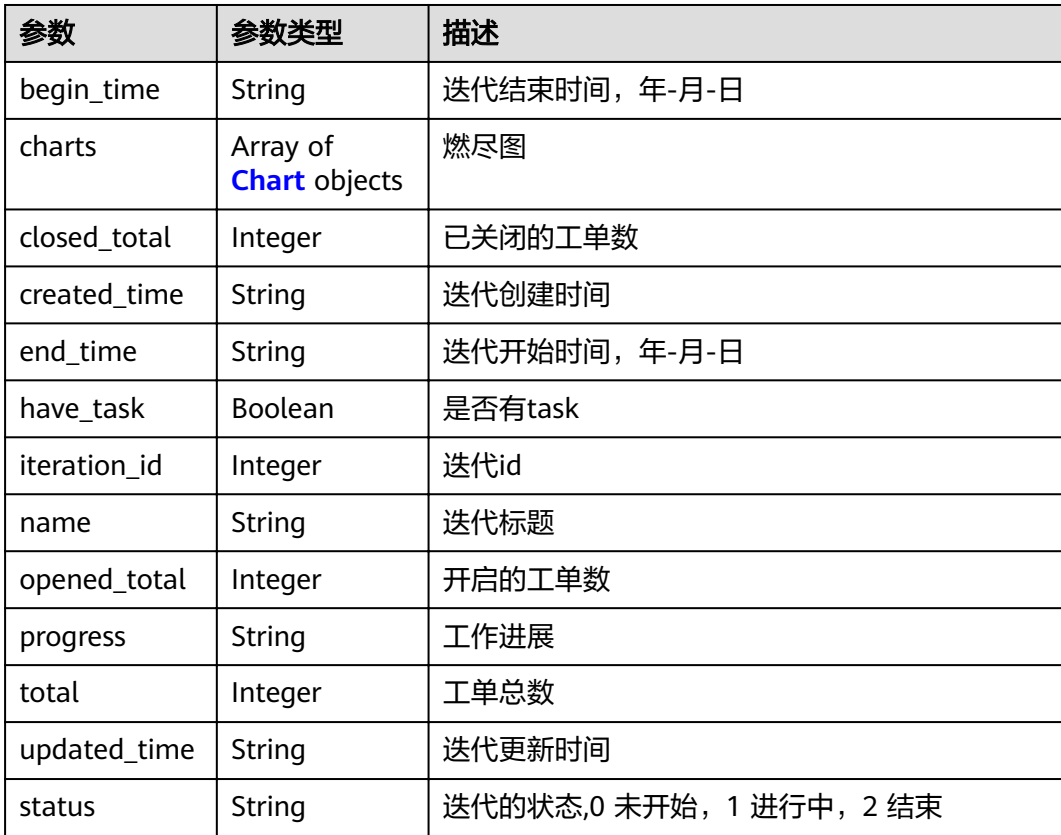

### <span id="page-127-0"></span>表 **4-278** Chart

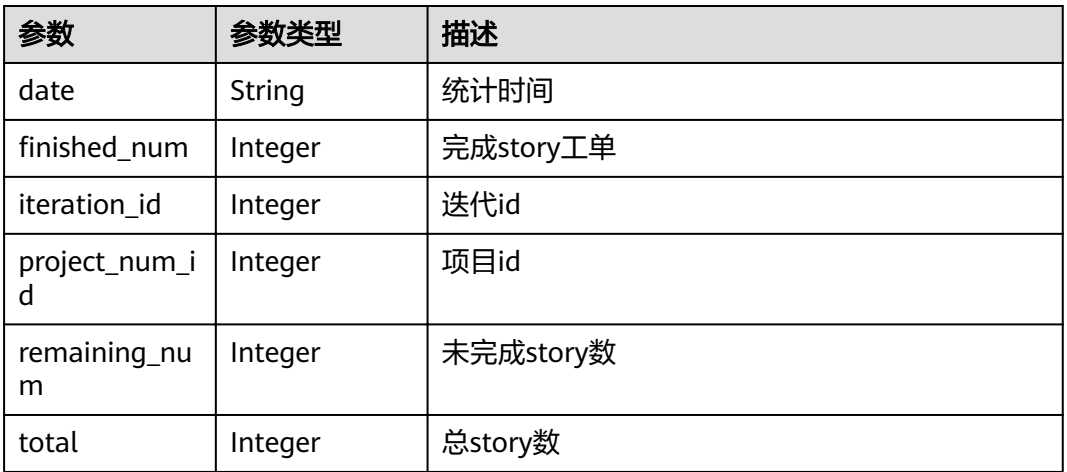

### 状态码: **400**

表 **4-279** 响应 Body 参数

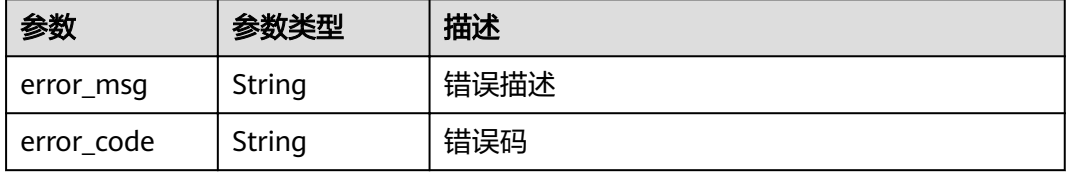

### 状态码: **401**

表 **4-280** 响应 Body 参数

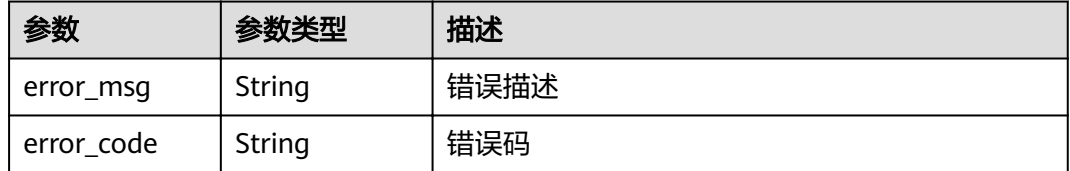

## 请求示例

Get https://{endpoint}/v4/iterations/11225793

Get https://{endpoint}/v4/iterations/11225793

## 响应示例

状态码: **200**

OK

{ "begin\_time" : "2020-07-12", "charts" : [ {

```
 "date" : "2020-09-12",
  "finished_num" : 1,
   "iteration_id" : 3789,
 "project_num_id" : 36587463,
 "remaining_num" : 3,
   "total" : 4
 } ],
 "closed_total" : 1,
 "created_time" : "2020-06-31 09:10:03",
 "end_time" : "2020-07-19",
 "have_task" : false,
 "iteration_id" : 35789,
  "name" : "迭代1",
 "opened_total" : 3,
 "progress" : "25%",
 "total" : 4,
  "updated_time" : "2020-06-31 09:10:03",
  "status" : "0"
}
```
## 状态码

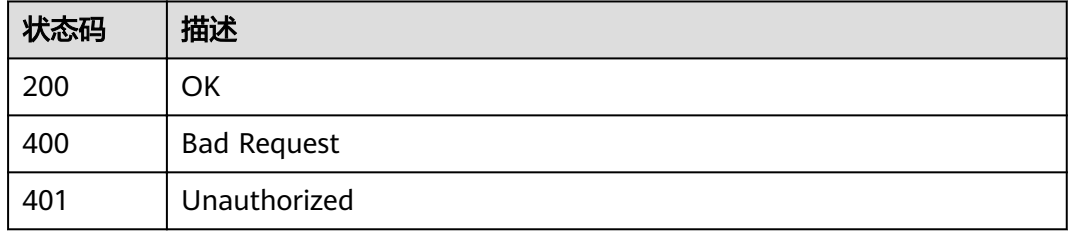

## 错误码

请参[见错误码。](#page-230-0)

## **4.2.4** 创建 **Scrum** 项目迭代

## 功能介绍

创建Scrum项目迭代

## **URI**

POST /v4/projects/{project\_id}/iteration

## 表 **4-281** 路径参数

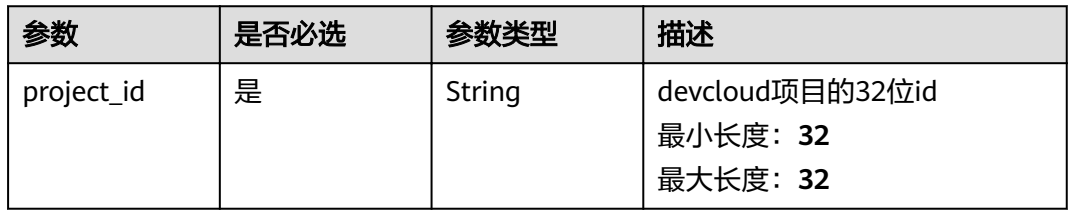

## 请求参数

表 **4-282** 请求 Header 参数

| 参数           | 是否必选 | 参数类型   | 描述                                                                                               |
|--------------|------|--------|--------------------------------------------------------------------------------------------------|
| X-Auth-Token | 是    | String | 用户Token。 通过调用IAM服务<br>获取用户Token接口获取 (响应<br>消息头中X-Subject-Token的<br>值)<br>最小长度: 10<br>最大长度: 32768 |

### 表 **4-283** 请求 Body 参数

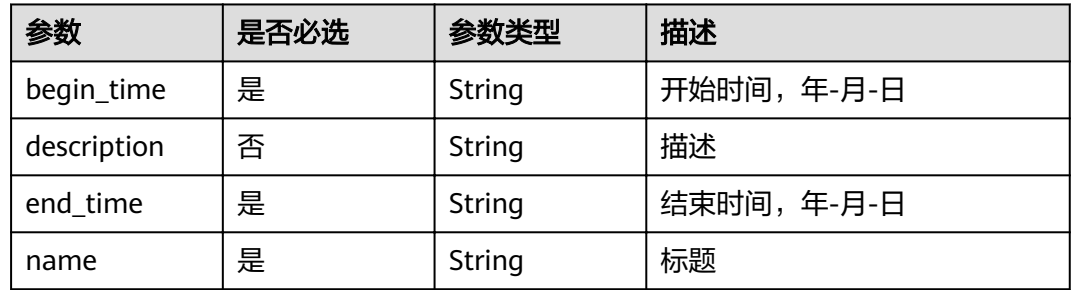

## 响应参数

状态码: **201**

表 **4-284** 响应 Body 参数

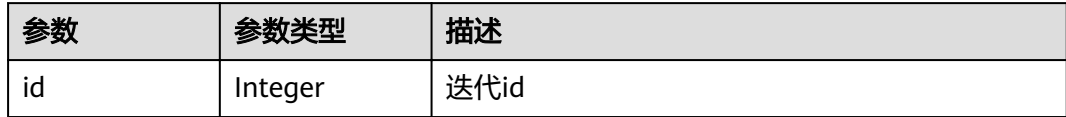

### 状态码: **400**

表 **4-285** 响应 Body 参数

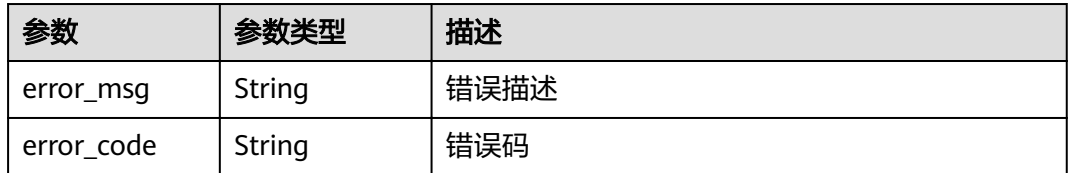

### 表 **4-286** 响应 Body 参数

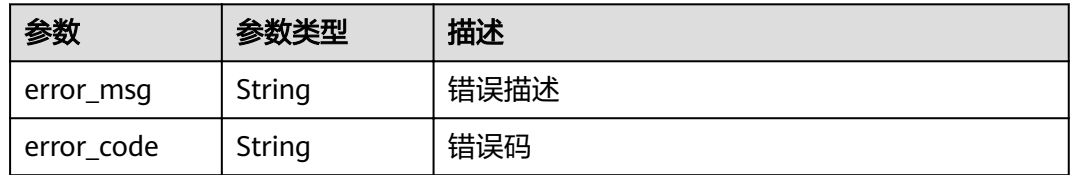

## 请求示例

Post https://{endpoint}/v4/projects/526cefde62004de2b62b5e8dd2c2b3af/iteration

```
{
 "end_time" : "2018-07-05",
 "name" : "迭代1",
 "begin_time" : "2018-1-31",
 "description" : ""
}
```
## 响应示例

状态码: **201**

**OK** 

}

{ "id" : 7312121

## 状态码

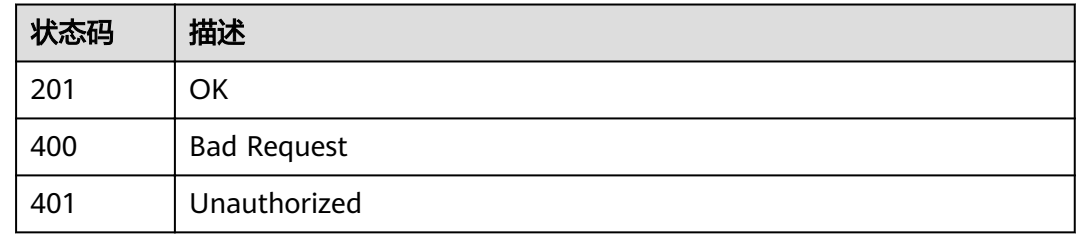

## 错误码

请参[见错误码。](#page-230-0)

## **4.2.5** 更新 **Scrum** 项目迭代

## 功能介绍

更新Scrum项目迭代

### **URI**

PUT /v4/projects/{project\_id}/iterations/{iteration\_id}

### 表 **4-287** 路径参数

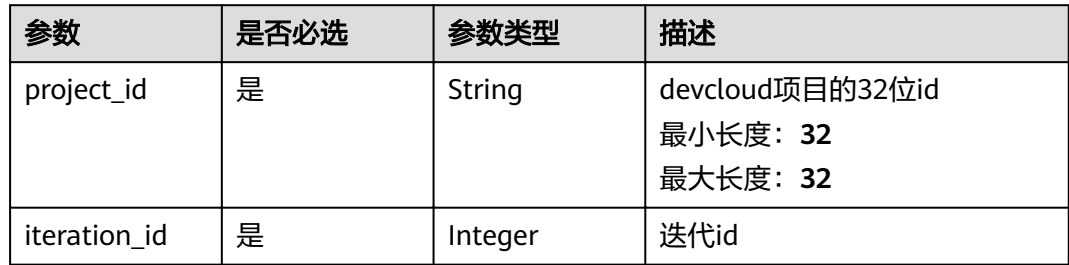

## 请求参数

### 表 **4-288** 请求 Header 参数

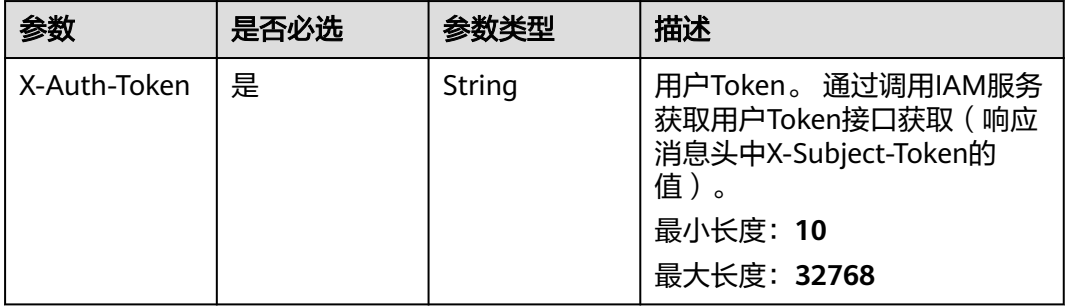

## 表 **4-289** 请求 Body 参数

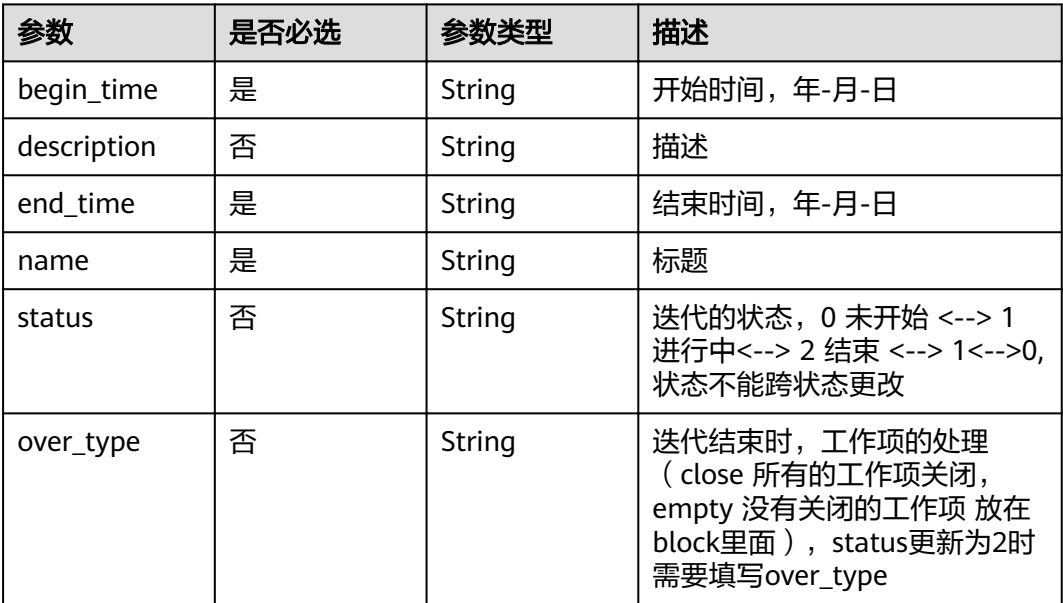

## 响应参数

### 表 **4-290** 响应 Body 参数

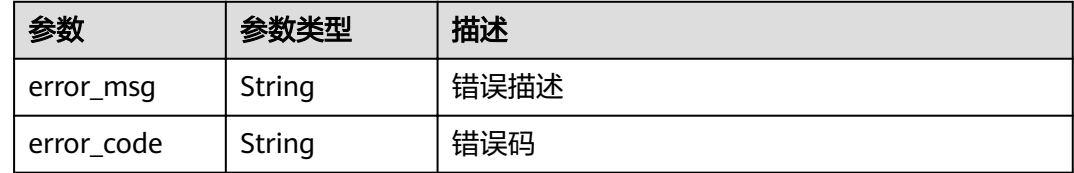

### 状态码: **401**

表 **4-291** 响应 Body 参数

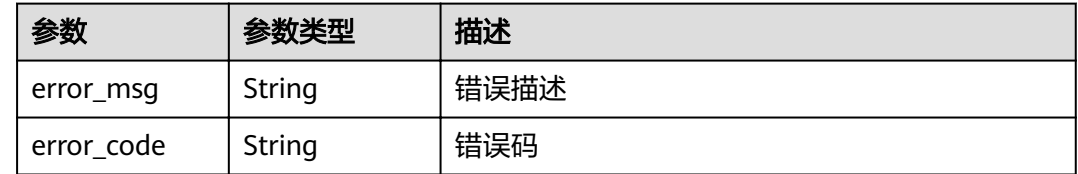

### 请求示例

Put https://{endpoint}/v4/projects/526cefde62004de2b62b5e8dd2c2b3af/iteration/11225793

```
{
 "end_time" : "2018-07-05",
 "name" : "sttes32s3",
 "begin_time" : "2018-1-31",
 "description" : ""
}
```
## 响应示例

无

## 状态码

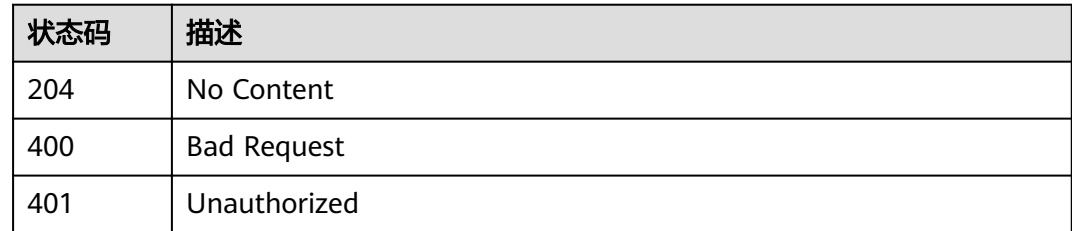

## 错误码

请参[见错误码。](#page-230-0)

## **4.2.6** 删除项目迭代

## 功能介绍

删除项目迭代

### **URI**

### DELETE /v4/projects/{project\_id}/iterations/{iteration\_id}

#### 表 **4-292** 路径参数

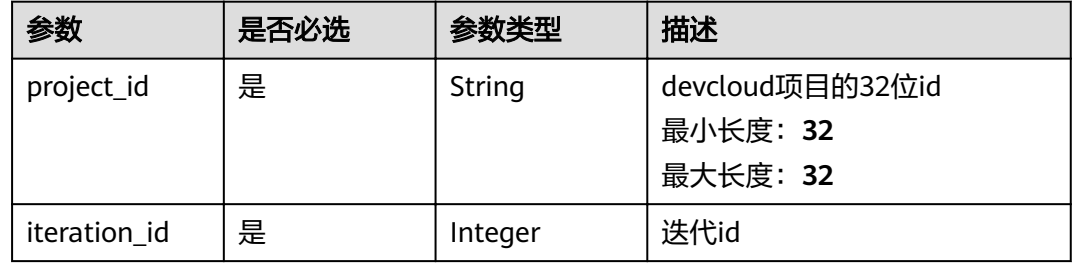

## 请求参数

### 表 **4-293** 请求 Header 参数

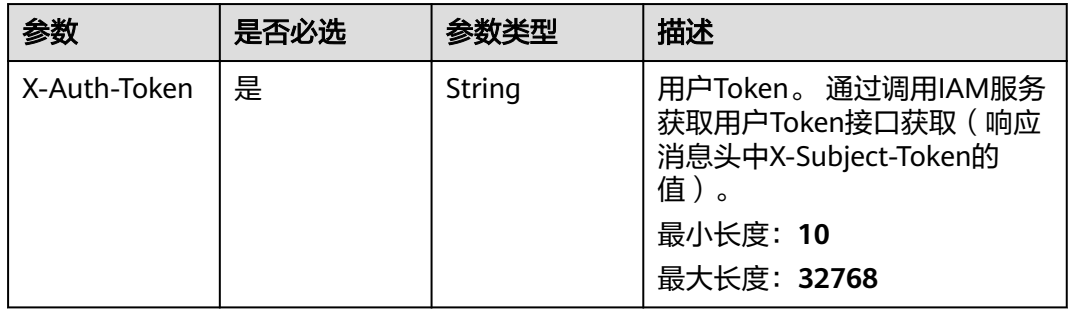

## 响应参数

状态码: **400**

表 **4-294** 响应 Body 参数

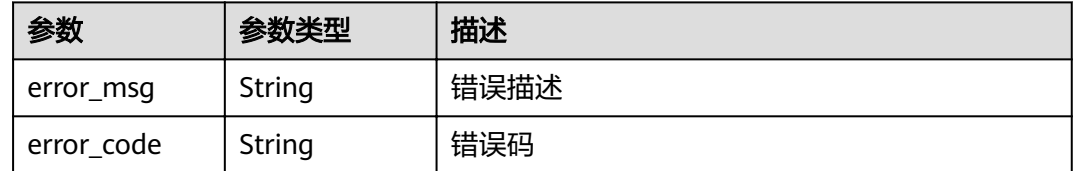

状态码: **401**

### 表 **4-295** 响应 Body 参数

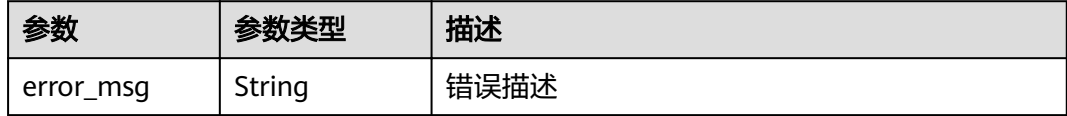

## 请求示例

Delete https://{endpoint}/v4/projects/526cefde62004de2b62b5e8dd2c2b3af/iteration/11225793 Delete https://{endpoint}/v4/projects/526cefde62004de2b62b5e8dd2c2b3af/iteration/11470756

## 响应示例

无

## 状态码

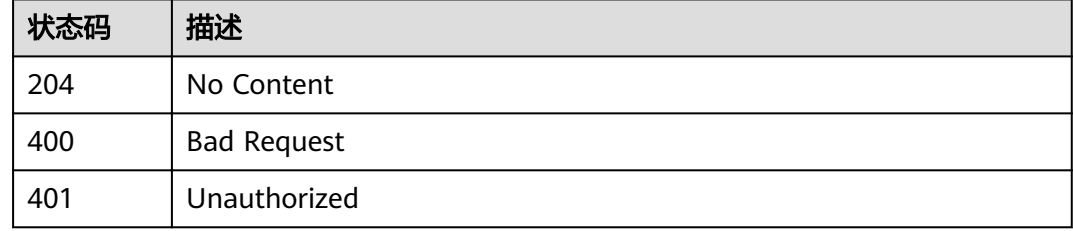

## 错误码

请参[见错误码。](#page-230-0)

## **4.2.7** 查看迭代历史记录

## 功能介绍

查看迭代历史记录

## **URI**

GET /v4/iterations/{iteration\_id}/histories

### 表 **4-296** 路径参数

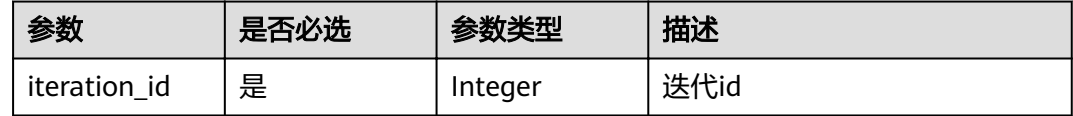

### 表 **4-297** Query 参数

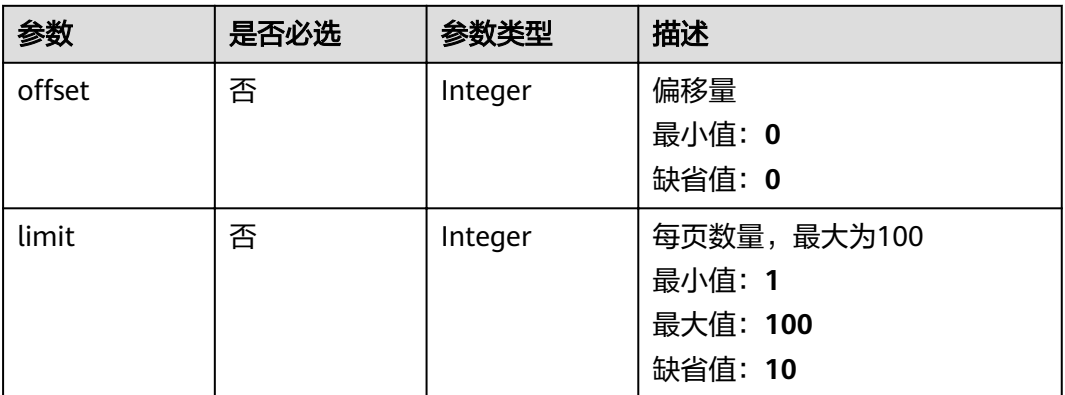

## 请求参数

### 表 **4-298** 请求 Header 参数

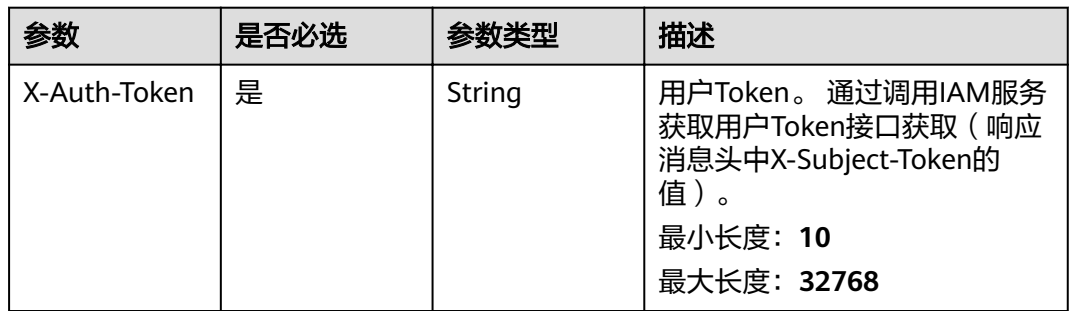

## 响应参数

状态码: **200**

### 表 **4-299** 响应 Body 参数

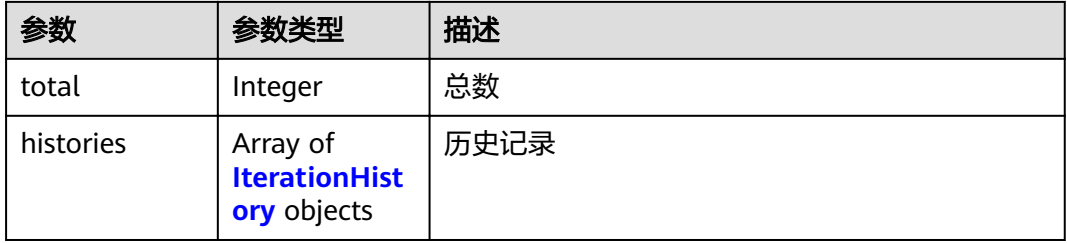

### 表 **4-300** IterationHistory

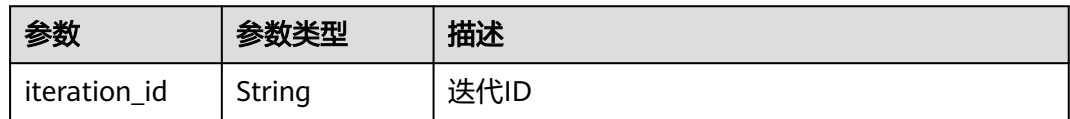

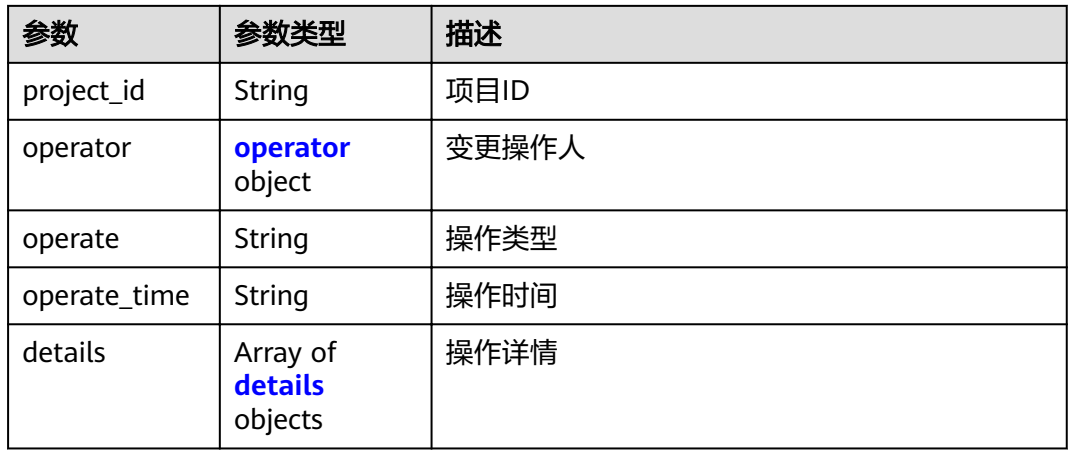

### 表 **4-301** operator

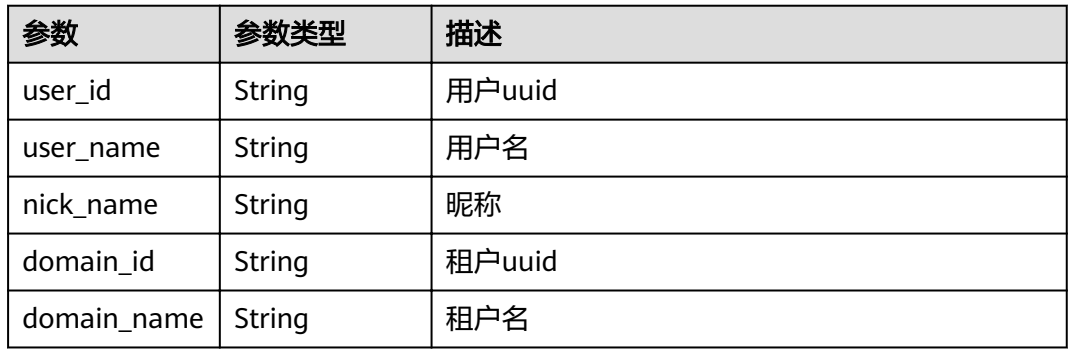

### 表 **4-302** details

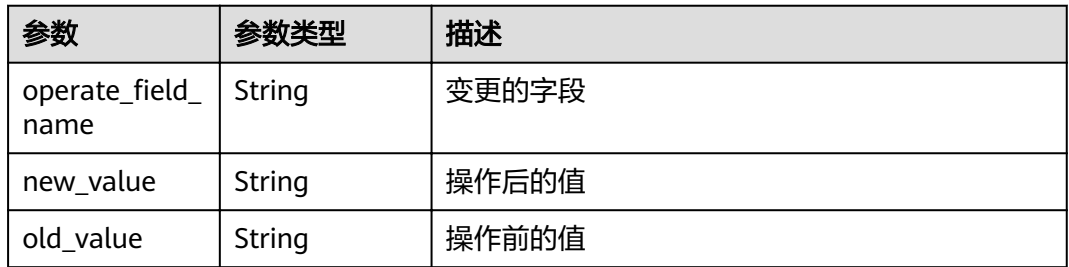

### 状态码: **400**

### 表 **4-303** 响应 Body 参数

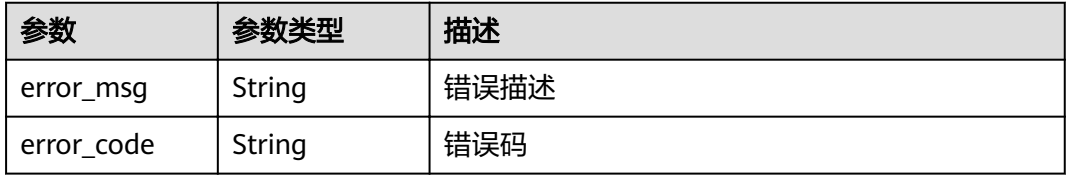

### 状态码: **401**

#### 表 **4-304** 响应 Body 参数

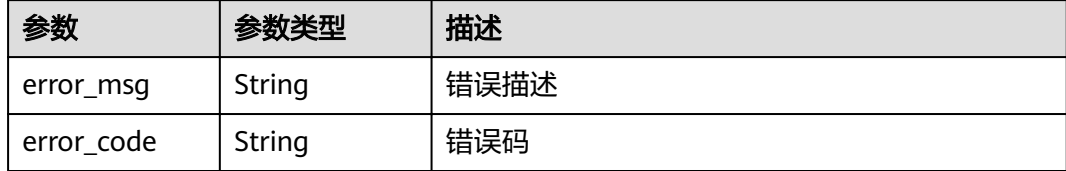

### 请求示例

Get https://{endpoint}/v4/iterations/11225793/histories

## 响应示例

#### 状态码: **200**

#### **OK**

```
{
  "total" : 1,
  "histories" : [ {
 "iteration_id" : 123454,
,"project_id" : "19274e1adffb4cc0b866ef6dd3ad0100"
   "operator" : {
     "user_id" : "0a938608ac00f2271f2ec01cccb94c19",
 "user_name" : "Banna",
 "nick_name" : "红海",
 "domain_id" : "9b33eb1d219140fea54d3b5ac689b073",
    "domain_name" : "devcloud_test"
 },
 "operate" : "NEW",
   "operate_time" : "1665473746000",
   "details" : [ {
    "operate_field_name" : "name",
    "old_value" : null,
     "new_value" : "test"
 }, {
"operate_field_name" : "description",
 "old_value" : null,
 "new_value" : null
   }, {
    "operate_field_name" : "end_time",
 "old_value" : null,
 "new_value" : "1664380800000"
 }, {
"operate_field_name" : "status",
     "old_value" : null,
     "new_value" : "0"
   }, {
    `operate_field_name" : "begin_time",
     "old_value" : null,
     "new_value" : "1663776000000"
 }, {
,"operate_field_name" : "program_version_id"
 "old_value" : null,
 "new_value" : "-1"
   } ]
 } ]
}
```
## 状态码

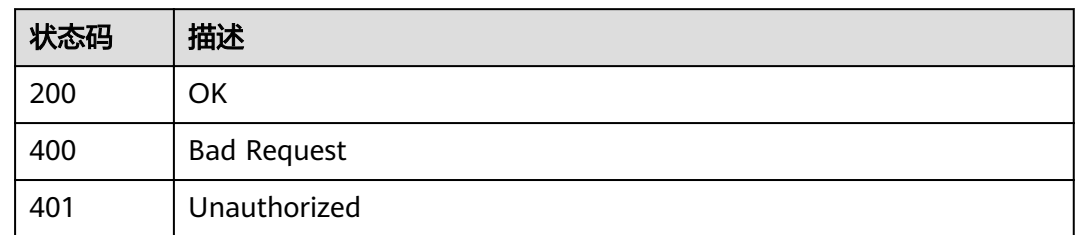

## 错误码

请参[见错误码。](#page-230-0)

## **4.3** 用户信息

## **4.3.1** 获取当前用户信息

## 功能介绍

获取当前用户信息

## **URI**

GET /v4/user

## 请求参数

表 **4-305** 请求 Header 参数

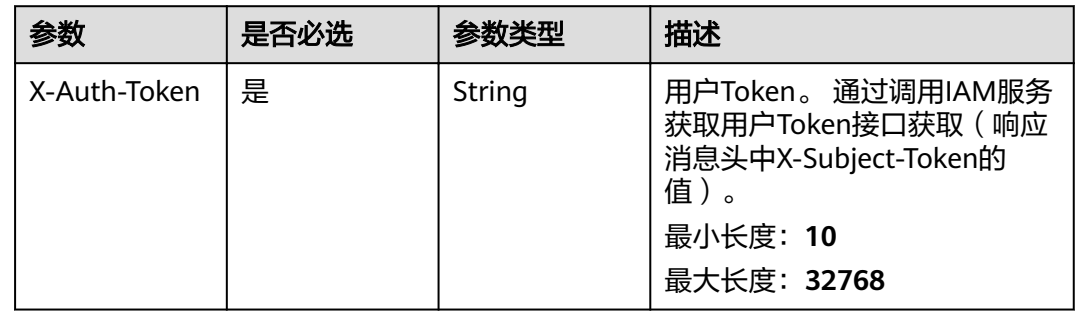

## 响应参数

### 表 **4-306** 响应 Body 参数

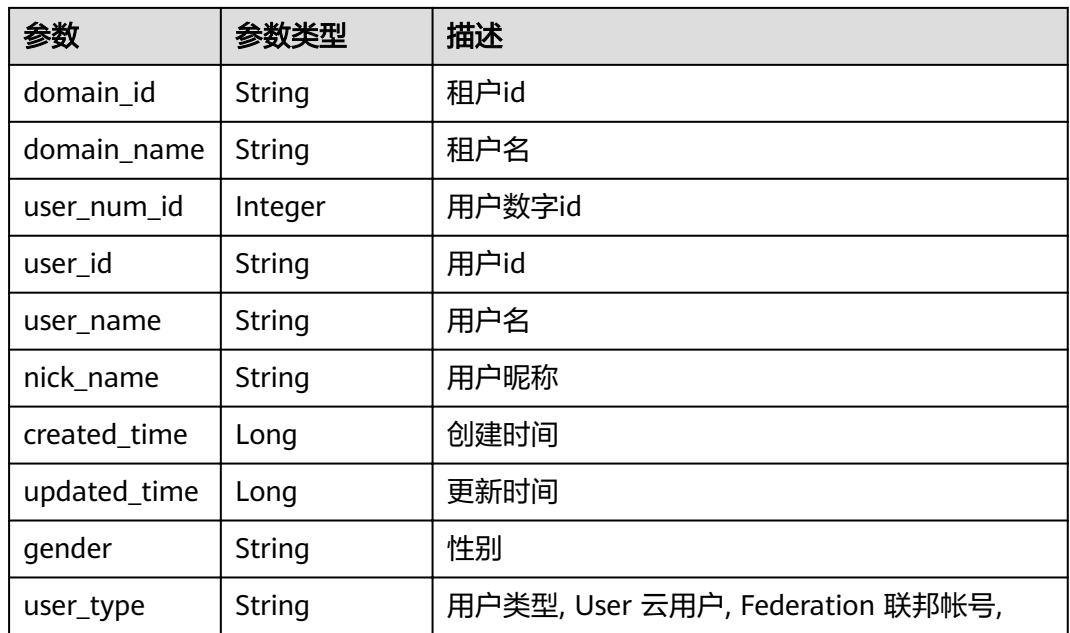

### 状态码: **400**

表 **4-307** 响应 Body 参数

| 参数         | 参数类型   | 描述   |
|------------|--------|------|
| error_msg  | String | 错误描述 |
| error_code | String | 错误码  |

### 状态码: **401**

### 表 **4-308** 响应 Body 参数

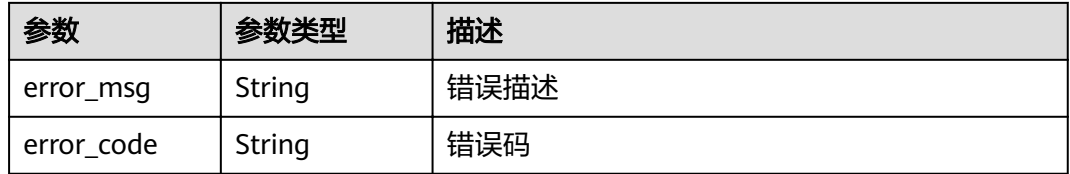

## 请求示例

Get https://{endpoint}/v4/user

Get https://{endpoint}/v4/user

## 响应示例

#### **OK**

{

```
 "domain_id" : "4e919d73499648e3b0292cd3cbef806a",
 "domain_name" : "demo_user_name",
 "user_num_id" : "4060",
 "user_id" : "a360371833bf4c558f796fd707b44daf",
 "user_name" : "demo_user_name",
 "nick_name" : "我的名字要非常非常长才能测出问题",
 "created_time" : "1562318865000",
 "updated_time" : "1598074854000",
 "gender" : "male",
 "user_type" : "User"
```
#### }

## 状态码

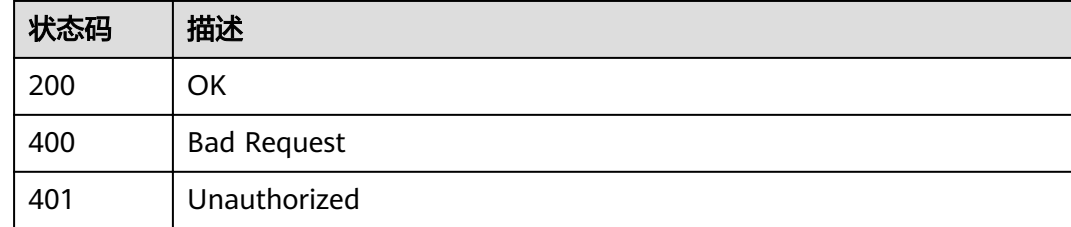

## 错误码

请参[见错误码。](#page-230-0)

## **4.3.2** 更新用户昵称

## 功能介绍

更新用户昵称

## **URI**

PUT /v4/user

### 请求参数

### 表 **4-309** 请求 Header 参数

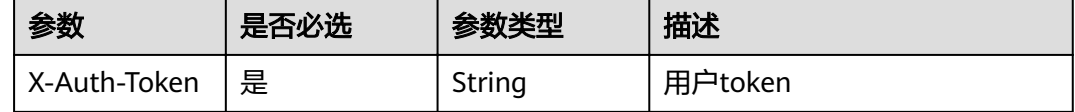

### 表 **4-310** 请求 Body 参数

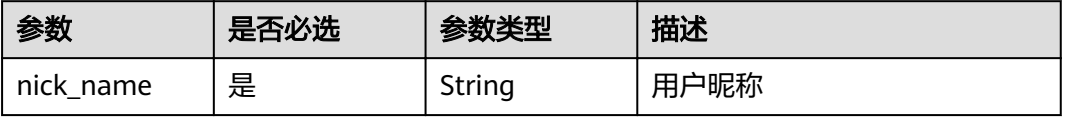

## 响应参数

### 状态码: **400**

### 表 **4-311** 响应 Body 参数

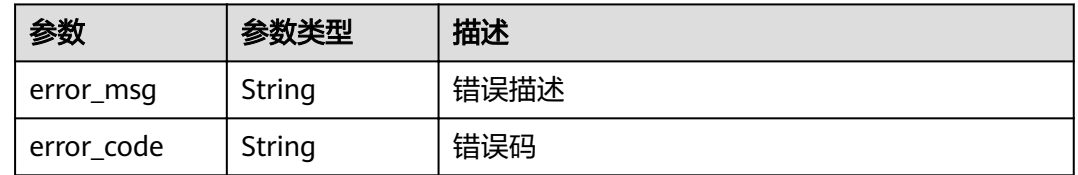

### 状态码: **401**

### 表 **4-312** 响应 Body 参数

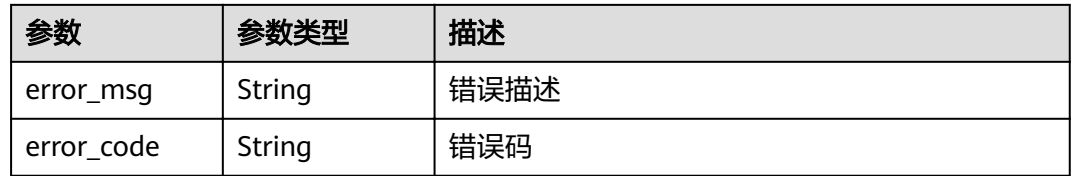

## 请求示例

PUT https://{endpoint}/v4/user

 "nick\_name" : "Tom" }

## 响应示例

无

{

## 状态码

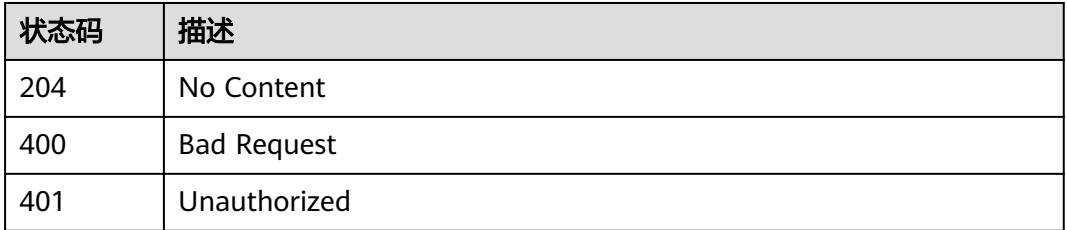

## 错误码

请参[见错误码。](#page-230-0)

## **4.3.3** 获取当前用户角色

## 功能介绍

获取用户在项目中的角色

### **URI**

GET /v4/projects/{project\_id}/user-role

### 表 **4-313** 路径参数

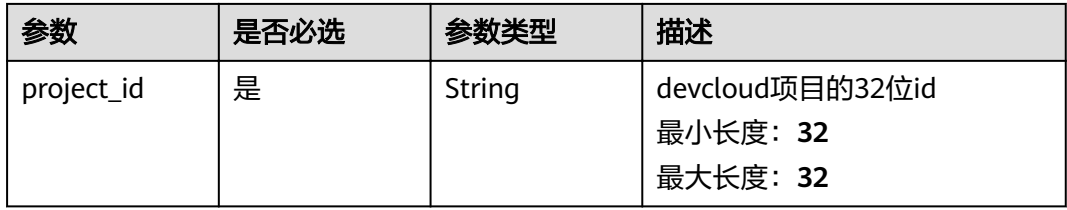

## 请求参数

表 **4-314** 请求 Header 参数

| 参数           | 是否必选 | 参数类型   | 描述                                                                                                |
|--------------|------|--------|---------------------------------------------------------------------------------------------------|
| X-Auth-Token | 是    | String | 用户Token。 通过调用IAM服务<br>获取用户Token接口获取 (响应<br>消息头中X-Subject-Token的<br>值)。<br>最小长度: 10<br>最大长度: 32768 |

## 响应参数

状态码: **200**

表 **4-315** 响应 Body 参数

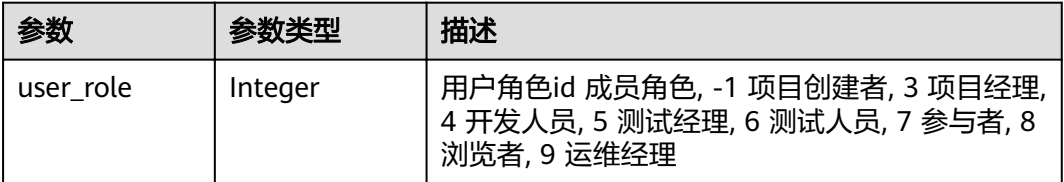

#### 表 **4-316** 响应 Body 参数

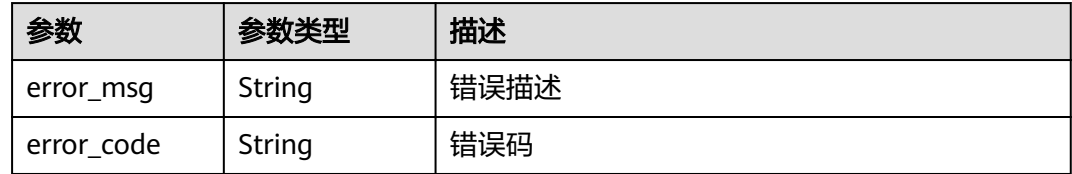

### 状态码: **401**

表 **4-317** 响应 Body 参数

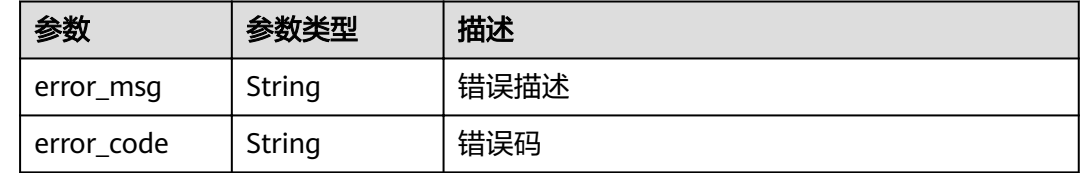

## 请求示例

Get https://{endpoint}/v4/projects/526cefde62004de2b62b5e8dd2c2b3af/user-role

## 响应示例

### 状态码: **200**

OK

{ "user\_role" : 3 }

### 状态码

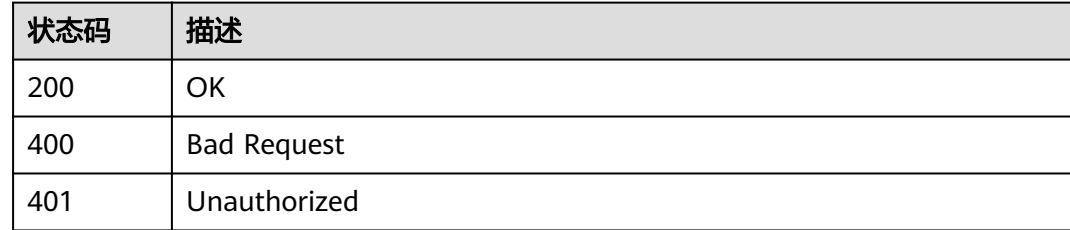

### 错误码

请参[见错误码。](#page-230-0)

## **4.3.4** 更新子用户昵称

## 功能介绍

拥有te\_admin角色的用户可以更新其他用户的昵称
### **URI**

PUT /v4/domain/child-users

## 请求参数

#### 表 **4-318** 请求 Header 参数

| 参数           | 是否必选 | 参数类型   | 描述      |
|--------------|------|--------|---------|
| X-Auth-Token | ᅵ是   | String | 用户token |

表 **4-319** 请求 Body 参数

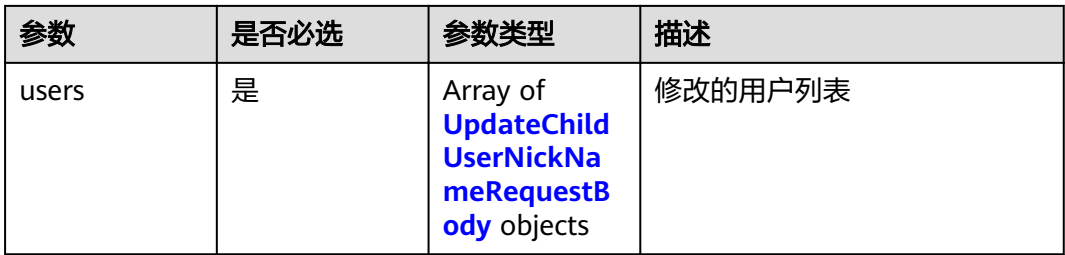

#### 表 **4-320** UpdateChildUserNickNameRequestBody

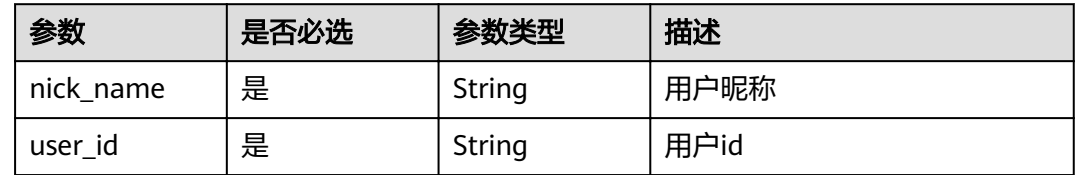

## 响应参数

#### 状态码: **400**

#### 表 **4-321** 响应 Body 参数

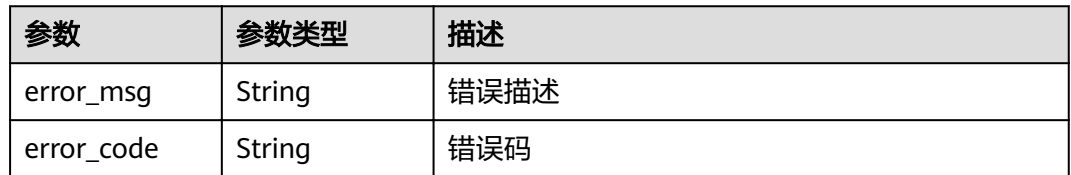

#### 状态码: **401**

#### 表 **4-322** 响应 Body 参数

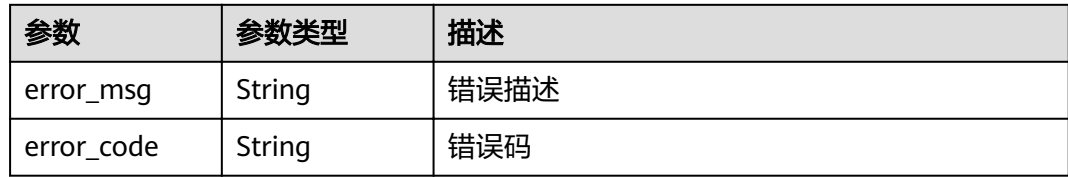

### 请求示例

PUT https://{endpoint}/v4/domain/child-users

```
{
  "users" : [ {
   "nick_name" : "Tom",
   "user_id" : "08777d423500d4b01fe5c008d04336ab"
 } ]
}
```
## 响应示例

无

## 状态码

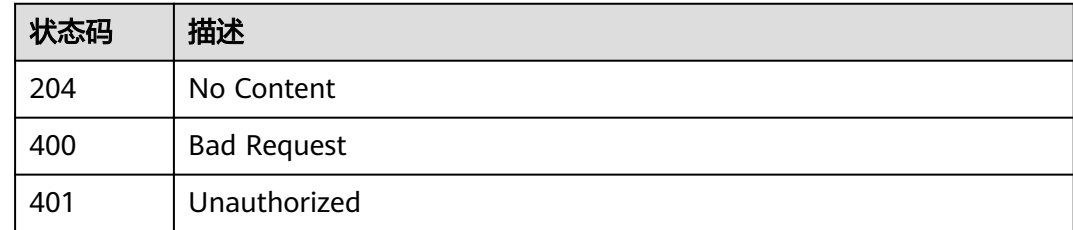

### 错误码

请参[见错误码。](#page-230-0)

# **4.4** 项目成员

# **4.4.1** 主动退出项目

## 功能介绍

项目成员主动退出项目,项目创建者不能退出

### **URI**

DELETE /v4/projects/{project\_id}/quit

#### 表 **4-323** 路径参数

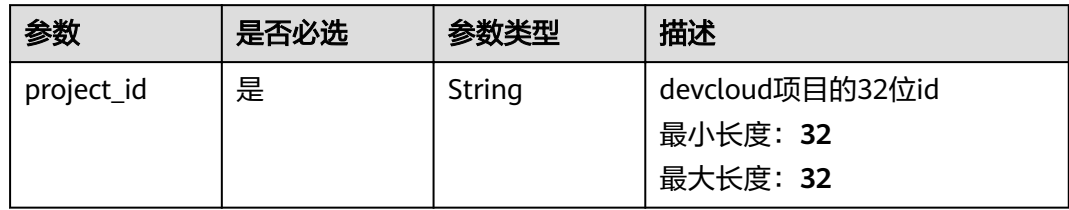

## 请求参数

#### 表 **4-324** 请求 Header 参数

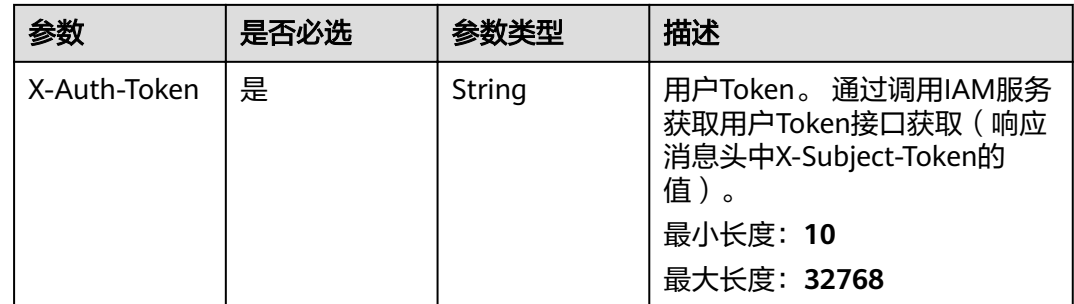

### 响应参数

#### 状态码: **400**

### 表 **4-325** 响应 Body 参数

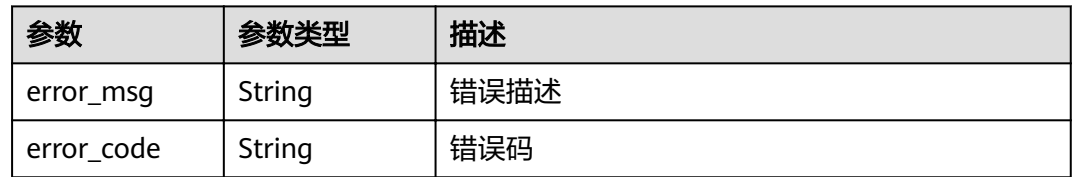

#### 状态码: **401**

#### 表 **4-326** 响应 Body 参数

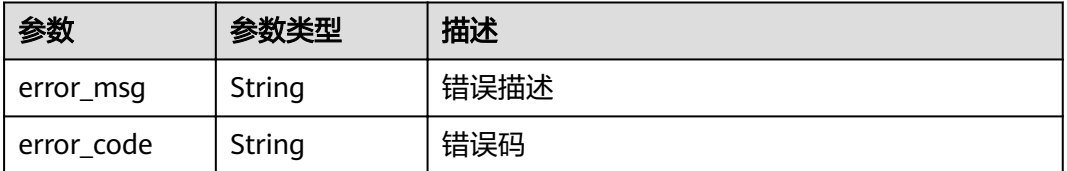

## 请求示例

Delete https://{endpoint}/v4/projects/e2da96a5d2c845e284f0ad47f8ca8cb1/quit Delete https://{endpoint}/v4/projects/e2da96a5d2c845e284f0ad47f8ca8cb1/quit

### 响应示例

无

## 状态码

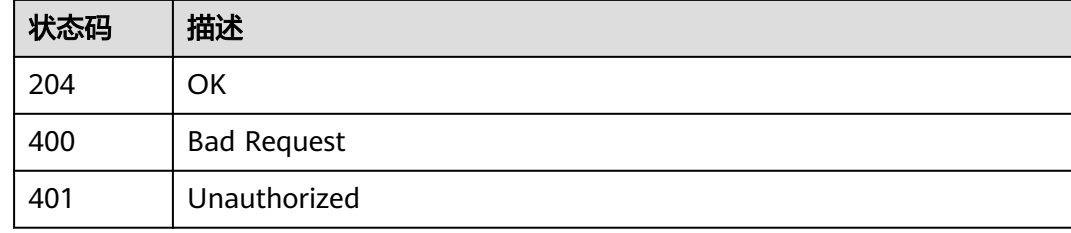

## 错误码

请参[见错误码。](#page-230-0)

# **4.4.2** 获取指定项目的成员用户列表

## 功能介绍

获取项目成员列表

### **URI**

GET /v4/projects/{project\_id}/members

#### 表 **4-327** 路径参数

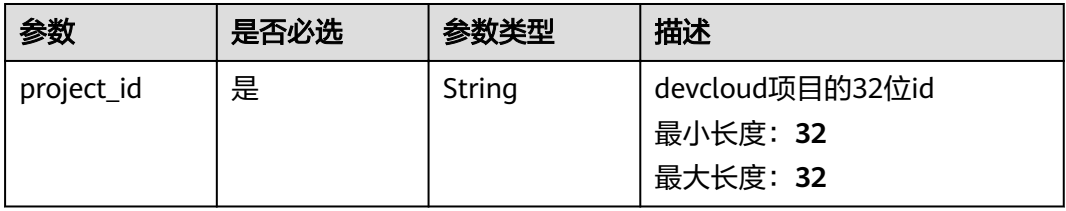

#### 表 **4-328** Query 参数

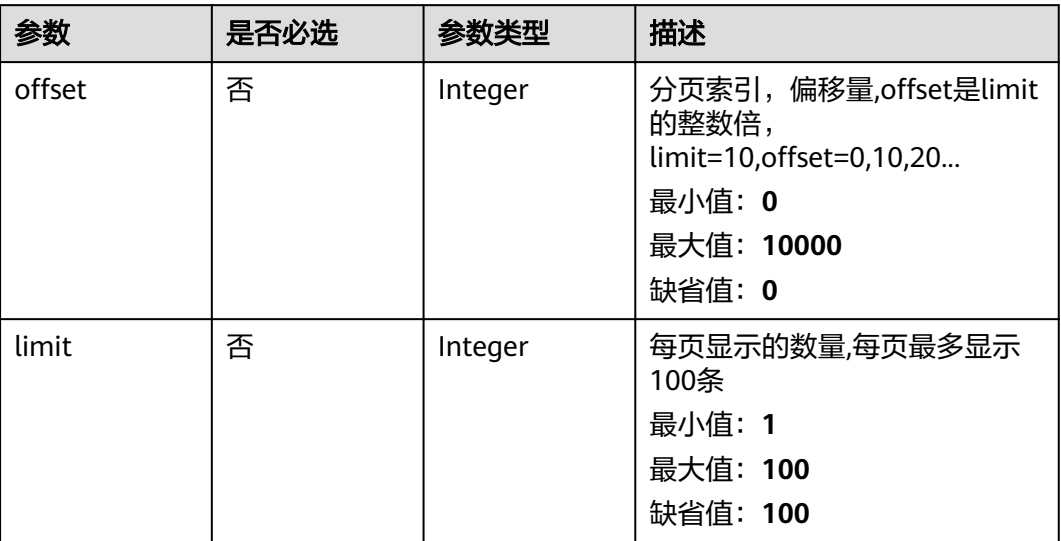

## 请求参数

#### 表 **4-329** 请求 Header 参数

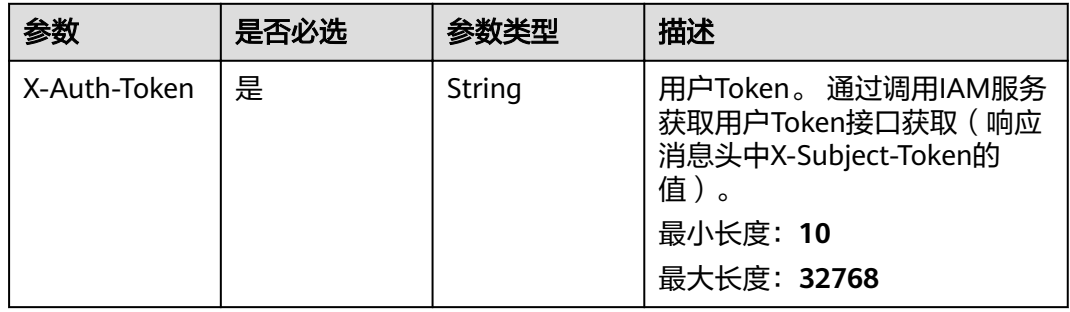

## 响应参数

#### 状态码: **200**

表 **4-330** 响应 Body 参数

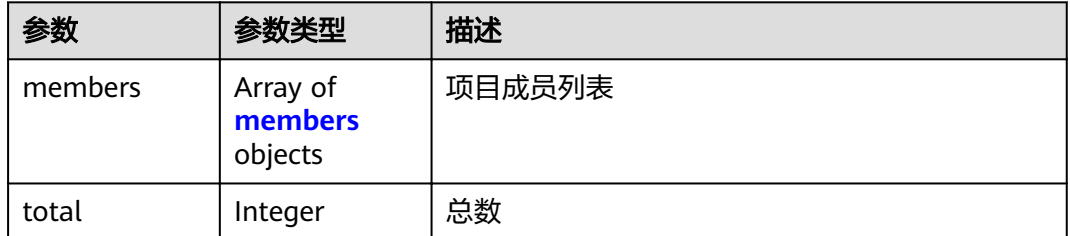

#### <span id="page-149-0"></span>表 **4-331** members

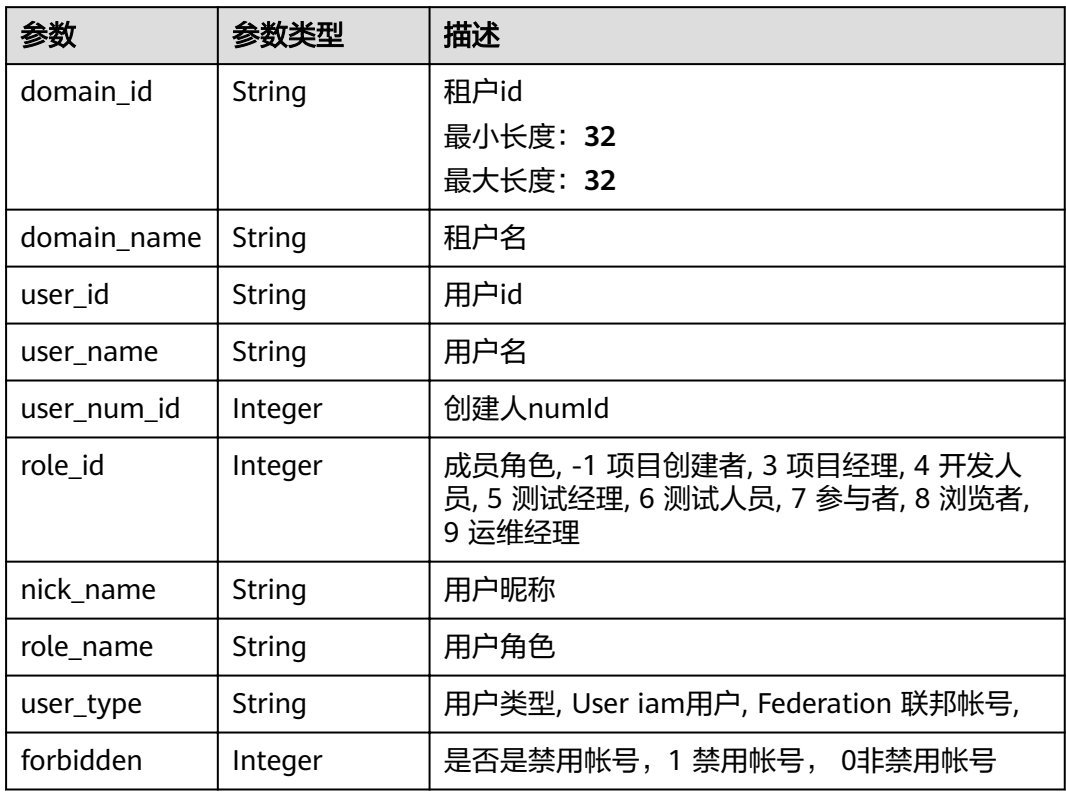

### 状态码: **400**

### 表 **4-332** 响应 Body 参数

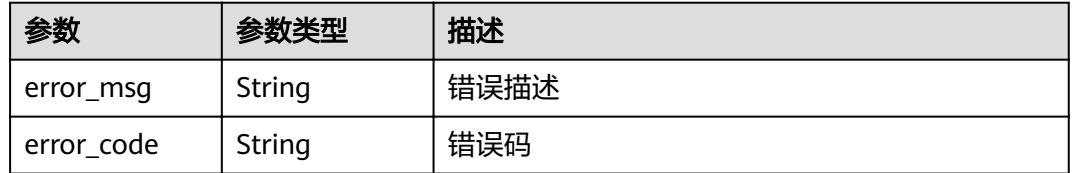

#### 状态码: **401**

### 表 **4-333** 响应 Body 参数

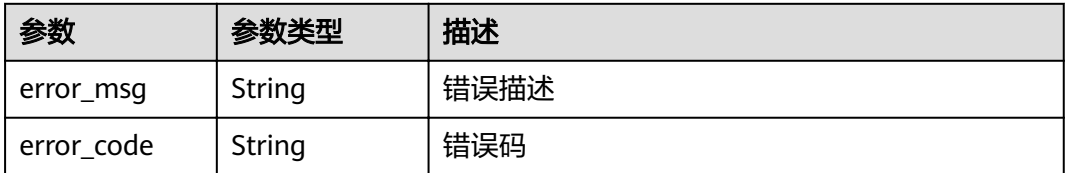

## 请求示例

Get https://{endpoint}/v4/projects/e2da96a5d2c845e284f0ad47f8ca8cb1/members

Get https://{endpoint}/v4/projects/e2da96a5d2c845e284f0ad47f8ca8cb1/members

## 响应示例

#### 状态码: **200**

**OK** 

```
{
 "members" : [ {
 "domain_id" : "4e919d73499648e3b0292cd3cbef806a",
   "domain_name" : "demo_user_name",
   "user_id" : "a360371833bf4c558f796fd707b44daf",
   "user_name" : "demo_user_name",
   "user_num_id" : 4097,
  "role_id" : \overline{7},
 "nick_name" : "name",
 "role_name" : "项目创建者",
 "user_type" : "User",
 "forbidden" : 0
  } ],
  "total" : 1
}
```
## 状态码

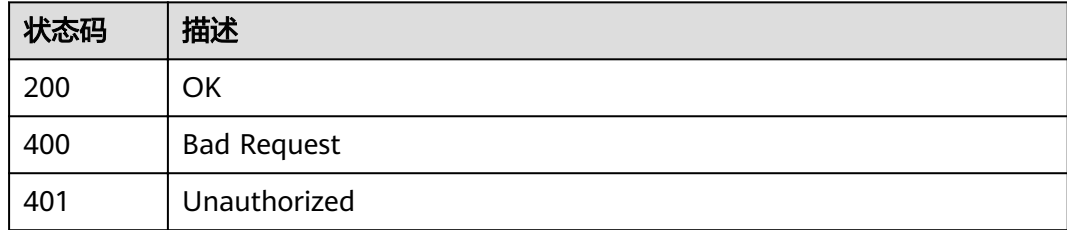

### 错误码

请参[见错误码。](#page-230-0)

# **4.4.3** 批量添加项目成员

## 功能介绍

批量添加项目成员,只能添加和项目创建者同一租户下的成员,不正确的用户id会略 过,添加的用户超过权限的,默认角色设置为7

### **URI**

POST /v4/projects/{project\_id}/members

#### 表 **4-334** 路径参数

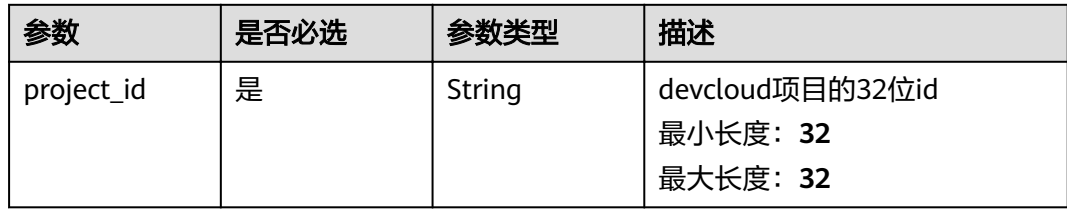

## 请求参数

表 **4-335** 请求 Header 参数

| 参数           | 是否必选 | 参数类型   | 描述                                                                                               |
|--------------|------|--------|--------------------------------------------------------------------------------------------------|
| X-Auth-Token | 是    | String | 用户Token。 通过调用IAM服务<br>获取用户Token接口获取 (响应<br>消息头中X-Subject-Token的<br>值)<br>最小长度: 10<br>最大长度: 32768 |

### 表 **4-336** 请求 Body 参数

| 参数    | 是否必选 | 参数类型                                                       | 描述      |
|-------|------|------------------------------------------------------------|---------|
| users | 是    | Array of<br><b>BatchAddMe</b><br>mberRequest<br>V4 objects | 添加的用户信息 |

表 **4-337** BatchAddMemberRequestV4

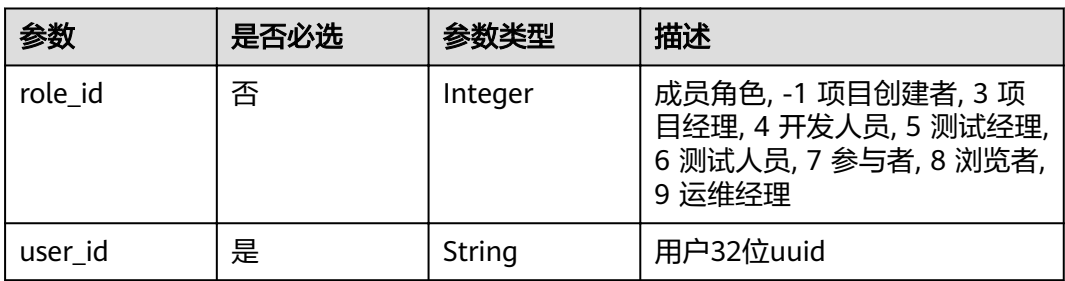

## 响应参数

状态码: **400**

#### 表 **4-338** 响应 Body 参数

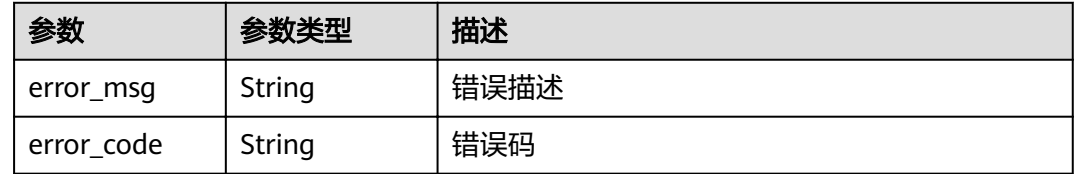

#### 状态码: **401**

表 **4-339** 响应 Body 参数

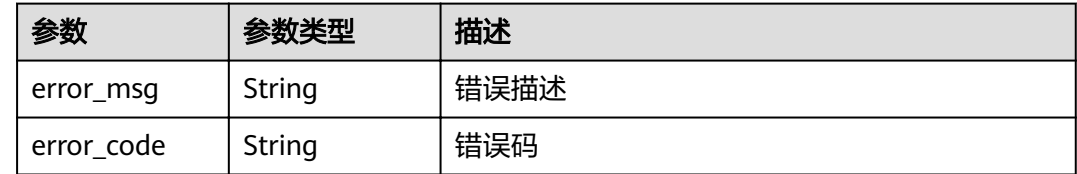

### 请求示例

POST https://{endpoint}/v4/projects/526cefde62004de2b62b5e8dd2c2b3af/members

```
{
 "users" : [ {
 "user_id" : "665b542eb4c14b53a15ead449f28b0ba",
 "role_id" : 5
 } ]
}
```
## 响应示例

无

### 状态码

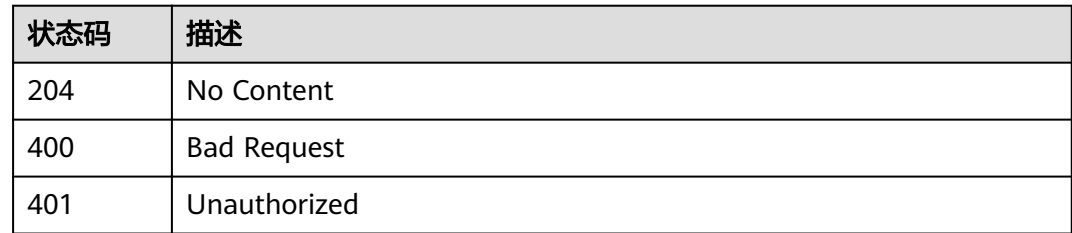

### 错误码

请参[见错误码。](#page-230-0)

# **4.4.4** 批量删除项目成员

## 功能介绍

批量删除项目成员

### **URI**

#### DELETE /v4/projects/{project\_id}/members

#### 表 **4-340** 路径参数

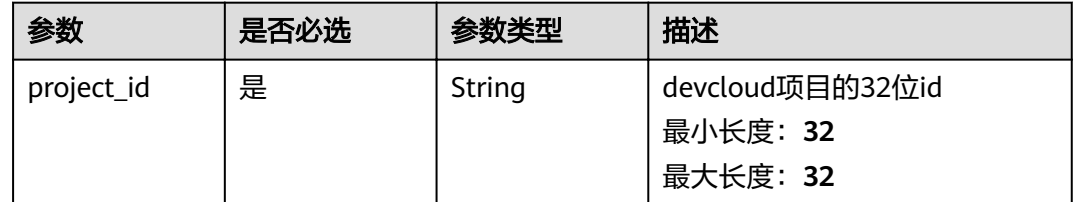

## 请求参数

#### 表 **4-341** 请求 Header 参数

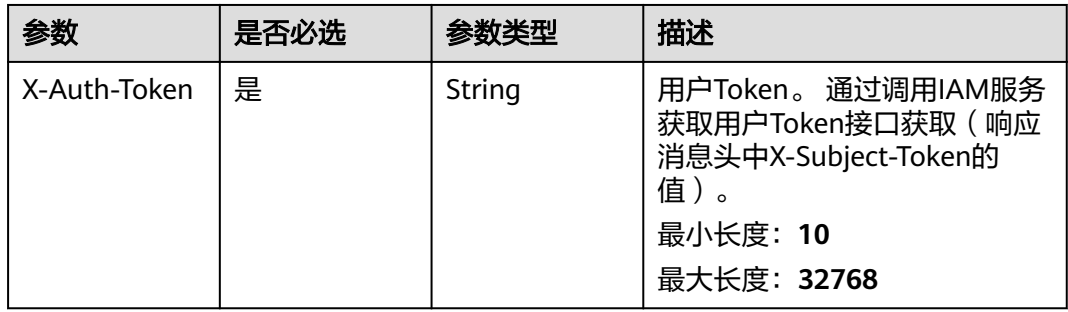

#### 表 **4-342** 请求 Body 参数

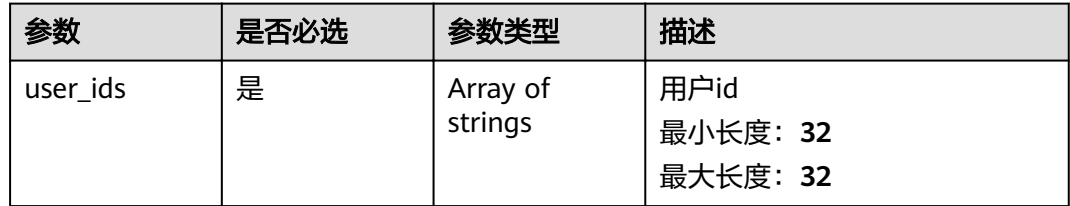

## 响应参数

#### 状态码: **400**

#### 表 **4-343** 响应 Body 参数

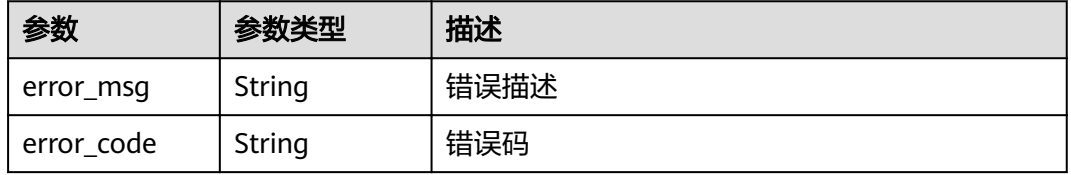

#### 状态码: **401**

#### 表 **4-344** 响应 Body 参数

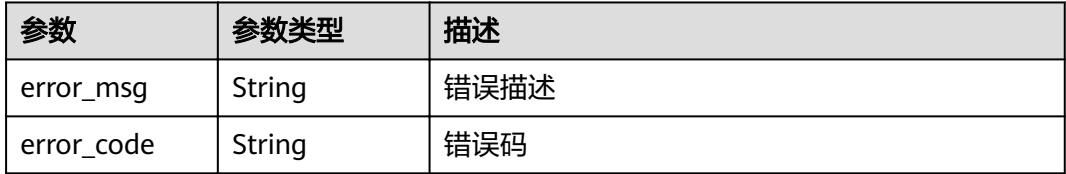

## 请求示例

DELETE https://{endpoint}/v4/projects/526cefde62004de2b62b5e8dd2c2b3af/members

[ "665b542eb4c14b53a15ead449f28b0ba" ]

## 响应示例

无

## 状态码

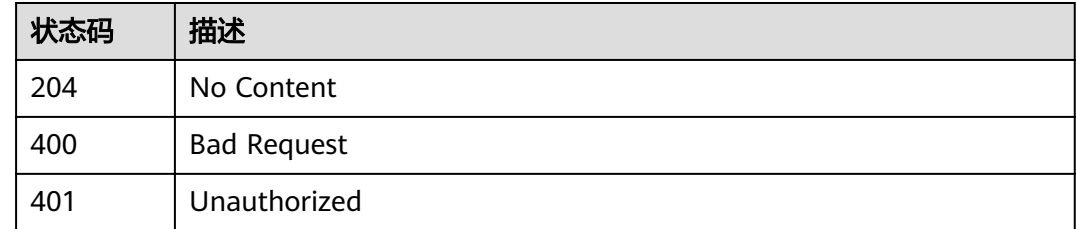

## 错误码

请参[见错误码。](#page-230-0)

# **4.4.5** 更新成员在项目中的角色

### 功能介绍

更新成员在项目中的角色

### **URI**

POST /v4/projects/{project\_id}/members/role

#### 表 **4-345** 路径参数

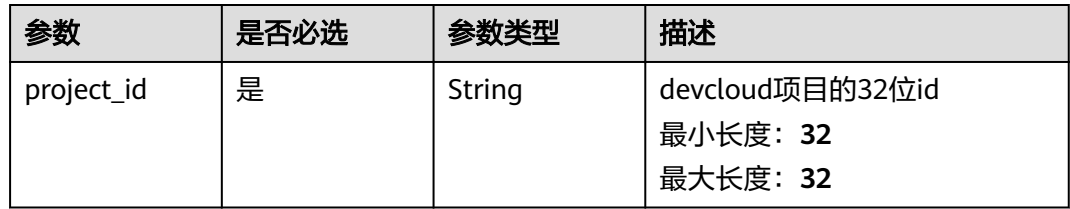

## 请求参数

表 **4-346** 请求 Header 参数

| 参数           | 是否必选 | 参数类型   | 描述                                                                                               |
|--------------|------|--------|--------------------------------------------------------------------------------------------------|
| X-Auth-Token | 是    | String | 用户Token。 通过调用IAM服务<br>获取用户Token接口获取(响应<br>消息头中X-Subject-Token的<br>值)。<br>最小长度: 10<br>最大长度: 32768 |

#### 表 **4-347** 请求 Body 参数

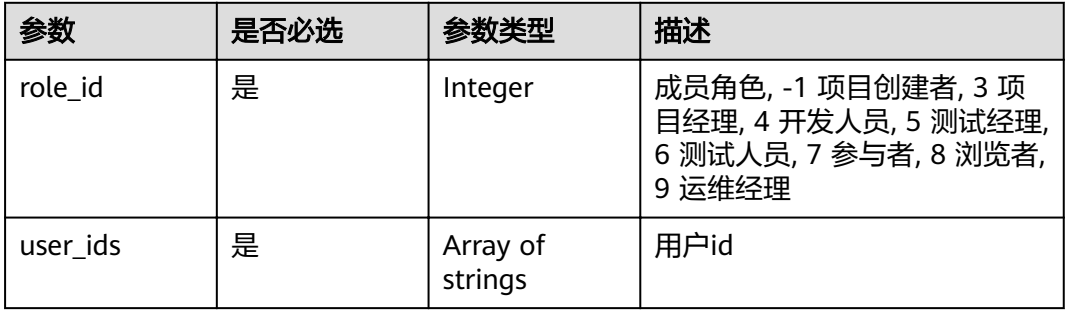

## 响应参数

#### 状态码: **400**

#### 表 **4-348** 响应 Body 参数

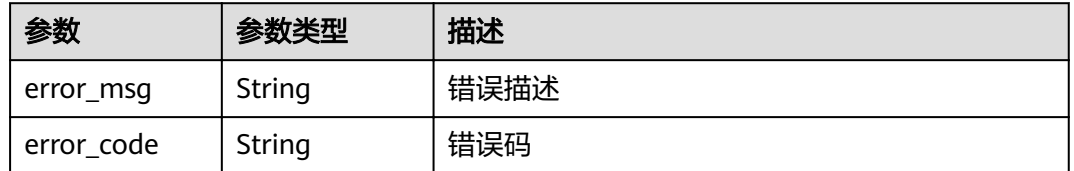

#### 状态码: **401**

#### 表 **4-349** 响应 Body 参数

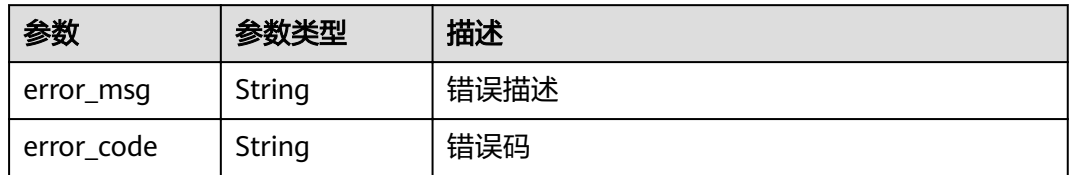

## 请求示例

Post https://{endpoint}/v4/projects/e2da96a5d2c845e284f0ad47f8ca8cb1/members/role

{ "user\_ids" : [ "08777d423500d4b01fe5c008d04336ab" ], "role\_id" : 7 }

### 响应示例

无

## 状态码

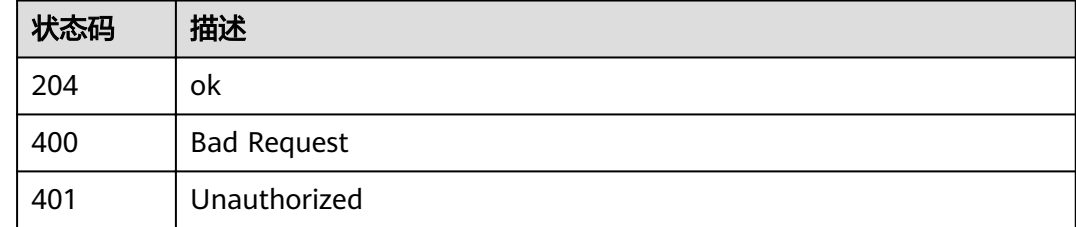

## 错误码

请参[见错误码。](#page-230-0)

# **4.4.6** 添加项目成员

## 功能介绍

添加项目成员,可以添加跨租户成员

### **URI**

POST /v4/projects/{project\_id}/member

#### 表 **4-350** 路径参数

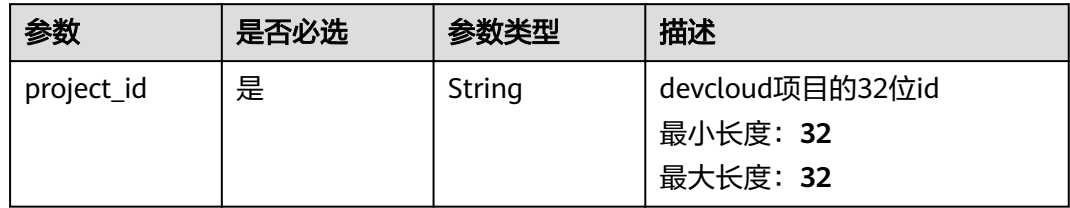

## 请求参数

表 **4-351** 请求 Header 参数

| 参数           | 是否必选 | 参数类型   | 描述                                                                                               |
|--------------|------|--------|--------------------------------------------------------------------------------------------------|
| X-Auth-Token | 是    | String | 用户Token。 通过调用IAM服务<br>获取用户Token接口获取(响应<br>消息头中X-Subject-Token的<br>值)。<br>最小长度: 10<br>最大长度: 32768 |

### 表 **4-352** 请求 Body 参数

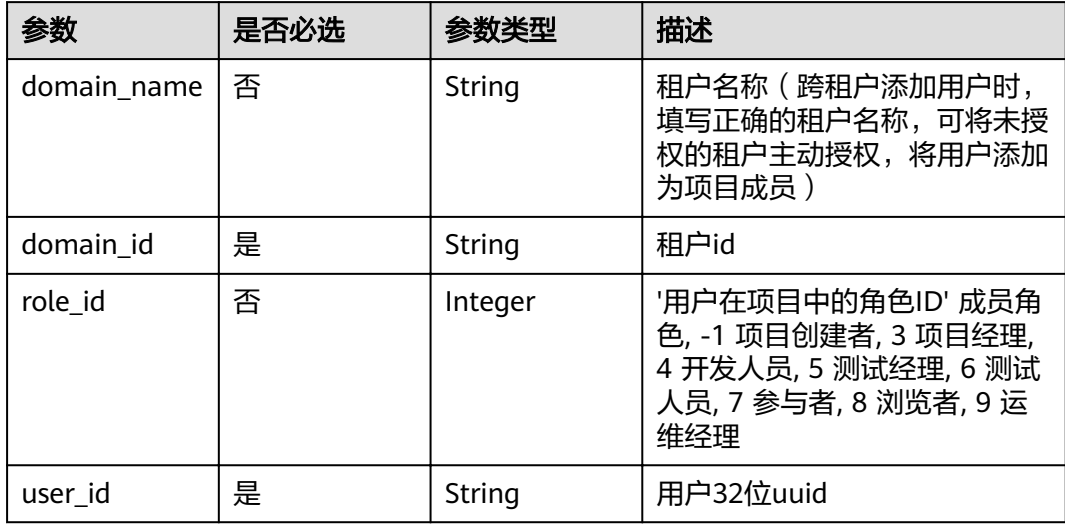

### 响应参数

状态码: **400**

#### 表 **4-353** 响应 Body 参数

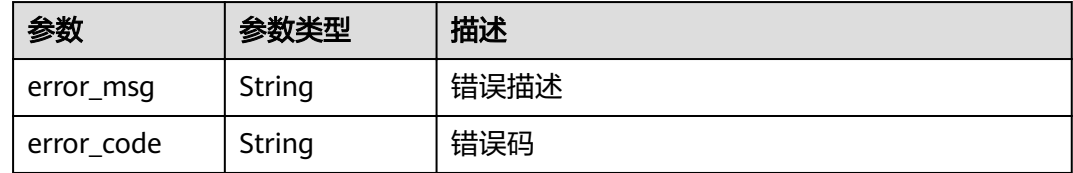

#### 状态码: **401**

表 **4-354** 响应 Body 参数

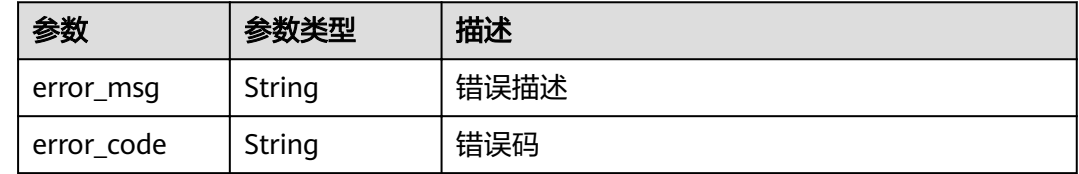

### 请求示例

POST https://{endpoint}/v4/projects/526cefde62004de2b62b5e8dd2c2b3af/member

```
{
 "user_id" : "665b542eb4c14b53a15ead449f28b0ba",
 "role_id" : 5,
  "domain_id" : "4e919d73499648e3b0292cd3cbef806a"
}
```
## 响应示例

无

### 状态码

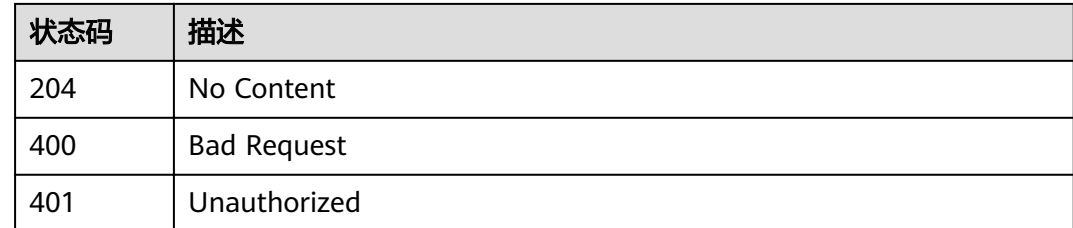

### 错误码

请参见<mark>错误码</mark>。

# **4.4.7 AGC** 调用 当前用户申请加入项目

## 功能介绍

AGC调用 当前用户申请加入项目, 申请的用户id写在header中

### **URI**

GET /v4/projects/{project\_id}/members/agc-join

#### 表 **4-355** 路径参数

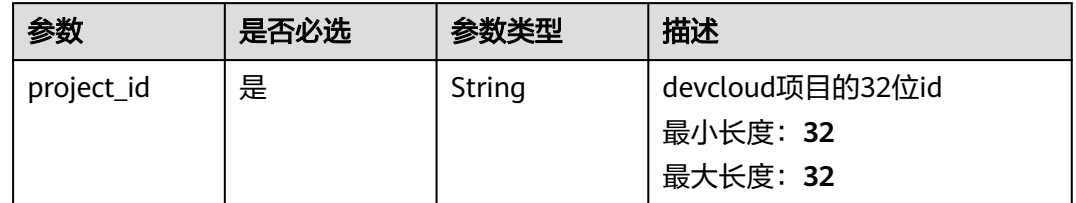

## 请求参数

#### 表 **4-356** 请求 Header 参数

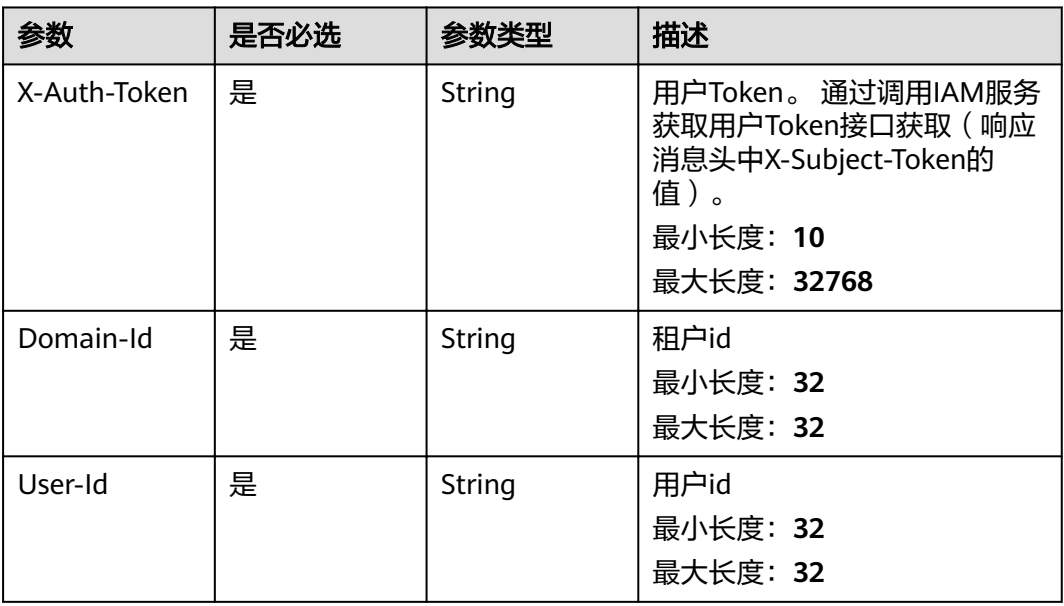

## 响应参数

#### 状态码: **400**

#### 表 **4-357** 响应 Body 参数

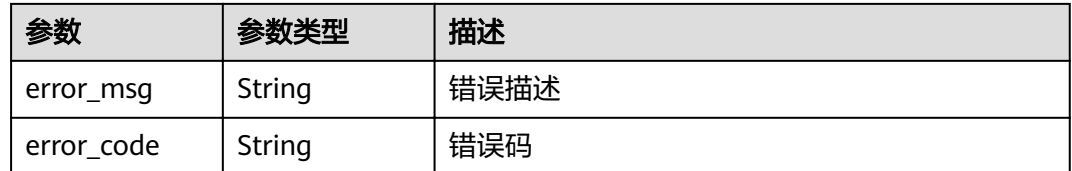

#### 状态码: **401**

#### 表 **4-358** 响应 Body 参数

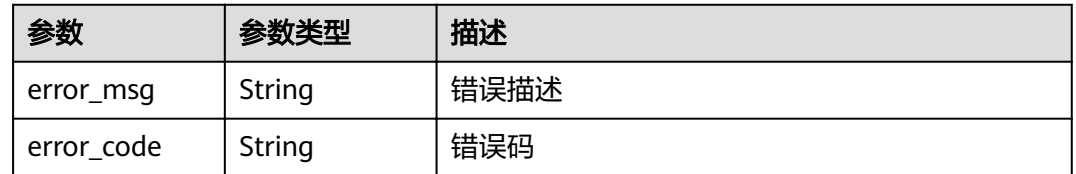

## 请求示例

GET https://{endpoint}/v4/projects/526cefde62004de2b62b5e8dd2c2b3af/members/agc-join GET https://{endpoint}/v4/projects/526cefde62004de2b62b5e8dd2c2b3af/members/agc-join

## 响应示例

无

## 状态码

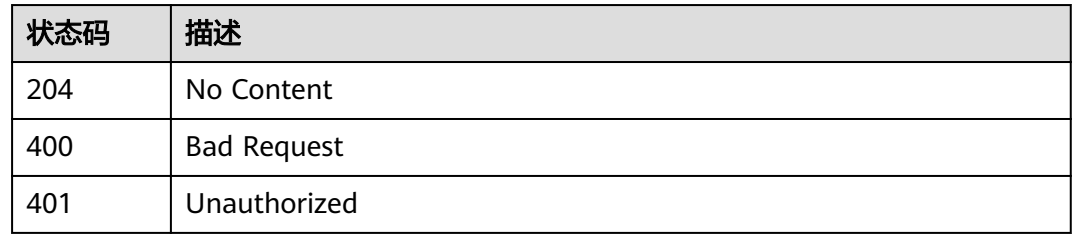

## 错误码

请参见<mark>错误码</mark>。

# **4.5** 项目信息

# **4.5.1** 获取项目详情

## 功能介绍

获取项目详情

### **URI**

GET /v4/projects/{project\_id}

#### 表 **4-359** 路径参数

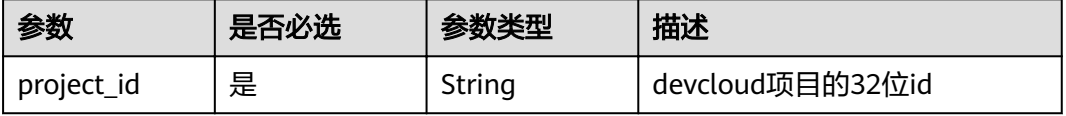

## 请求参数

#### 表 **4-360** 请求 Header 参数

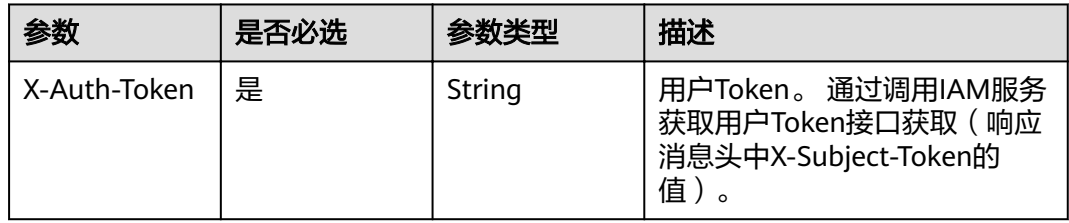

### 响应参数

#### 状态码: **200**

### 表 **4-361** 响应 Body 参数

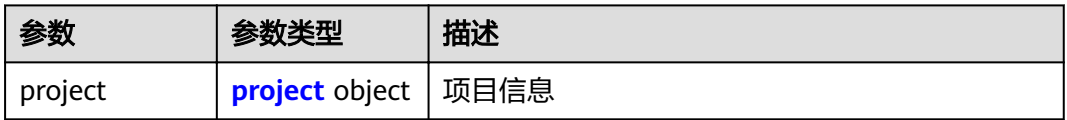

### 表 **4-362** project

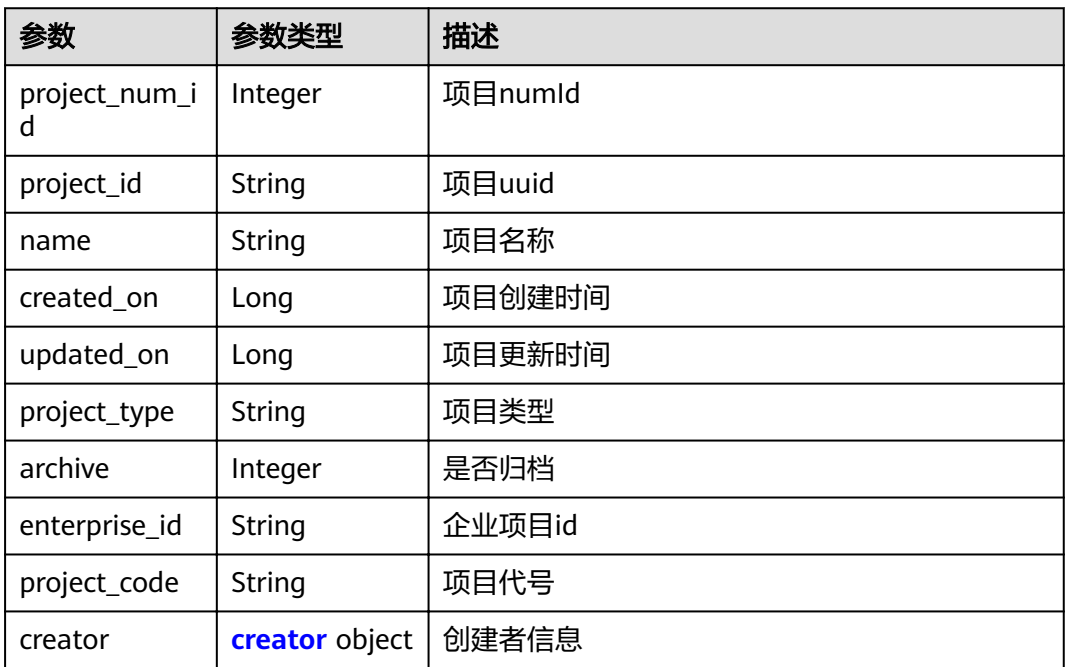

#### <span id="page-162-0"></span>表 **4-363** creator

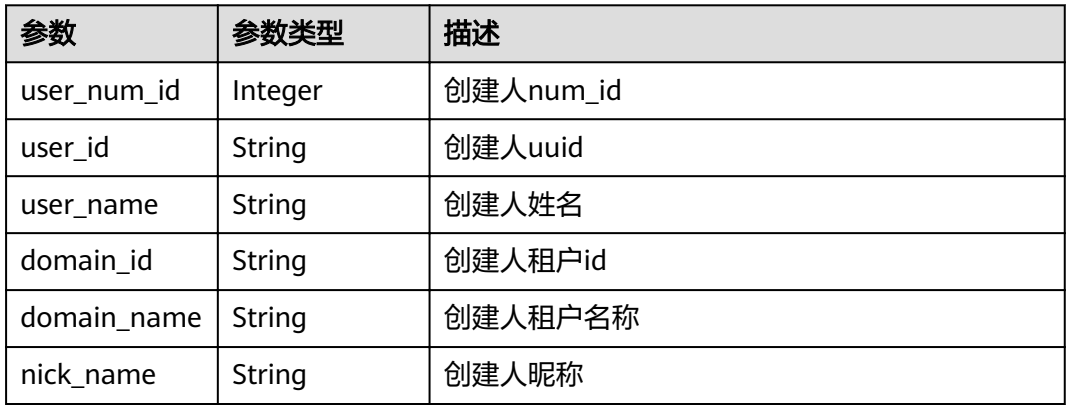

#### 状态码: **400**

#### 表 **4-364** 响应 Body 参数

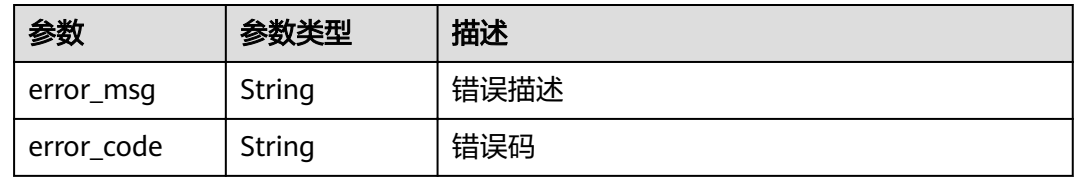

#### 状态码: **401**

表 **4-365** 响应 Body 参数

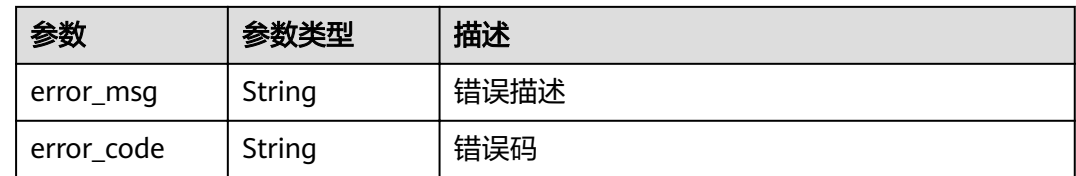

## 请求示例

Get https://{endpoint}/v4/projects/0792b7d26cb74bd799cbae80063dc74a

## 响应示例

状态码: **200**

**OK** 

{

```
 "project" : {
 "project_num_id" : 3183801,
"project_id" : "41bd3eab86544863b8fc92ffcd35e3c8",
 "name" : "aaa",
 "created_on" : 1576114296000,
 "updated_on" : 1576114296000,
```

```
 "project_type" : "scrum",
   "archive" : 1,
  "enterprise_id" : "041bd3eab86544863b8f92ffcd35e218",
 "project_code" : "abc_123",
 "creator" : {
    "user_num_id" : 4097,
    "user_id" : "c4bd39f0573a436589714bedbcca8536",
 "user_name" : "modile_user",
"domain_id" : "2489d8cbba804db8bcd35384685ff3ac",
 "domain_name" : "modile_user",
    "nick_name" : "Tom.M.Riddle"
 }
 }
```
## 状态码

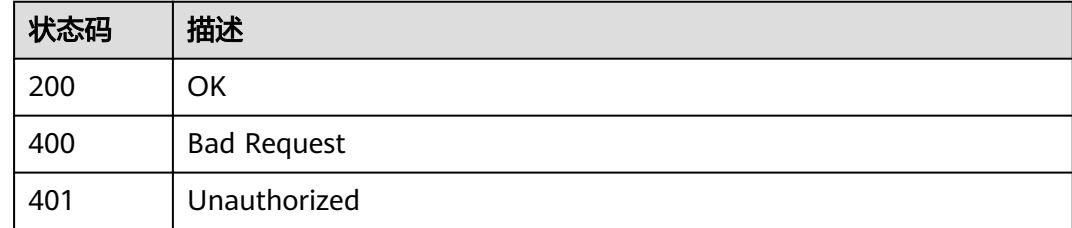

### 错误码

请参[见错误码。](#page-230-0)

}

# **4.5.2** 更新项目

### 功能介绍

更新项目

### **URI**

PUT /v4/projects/{project\_id}

#### 表 **4-366** 路径参数

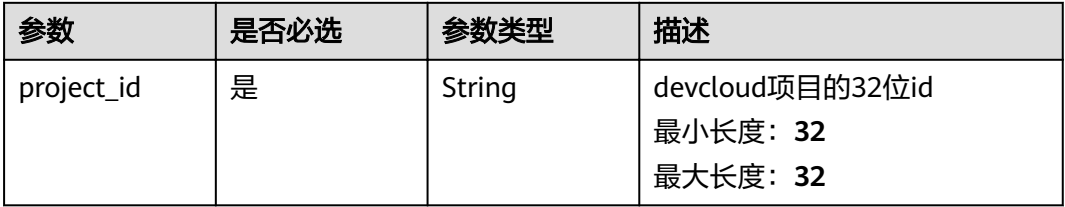

## 请求参数

表 **4-367** 请求 Header 参数

| 参数           | 是否必选 | 参数类型   | 描述                                                                   |
|--------------|------|--------|----------------------------------------------------------------------|
| X-Auth-Token | 是    | String | 用户Token。 通过调用IAM服务<br>获取用户Token接口获取 (响应<br>消息头中X-Subject-Token的<br>值 |

#### 表 **4-368** 请求 Body 参数

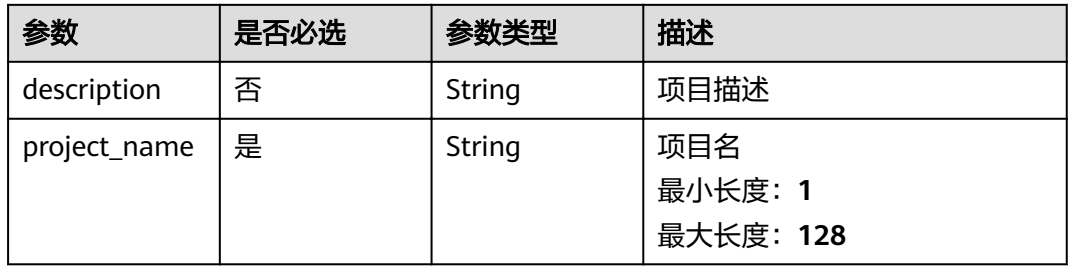

## 响应参数

#### 状态码: **400**

表 **4-369** 响应 Body 参数

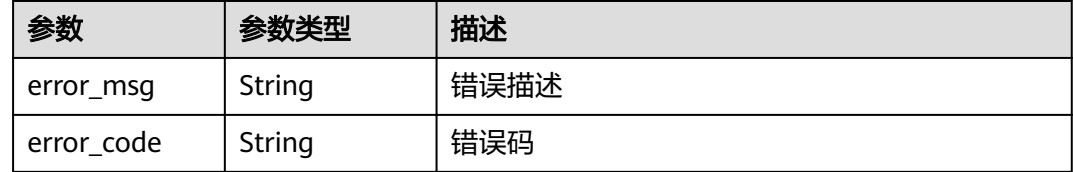

#### 状态码: **401**

#### 表 **4-370** 响应 Body 参数

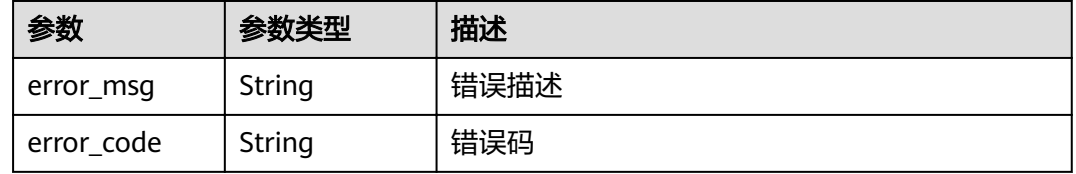

### 请求示例

PUT https://{endpoint}/v4/projects/526cefde62004de2b62b5e8dd2c2b3af

{

 "project\_name" : "ProjectUnionSDKTest\_lj9", "description" : "2222" }

### 响应示例

无

## 状态码

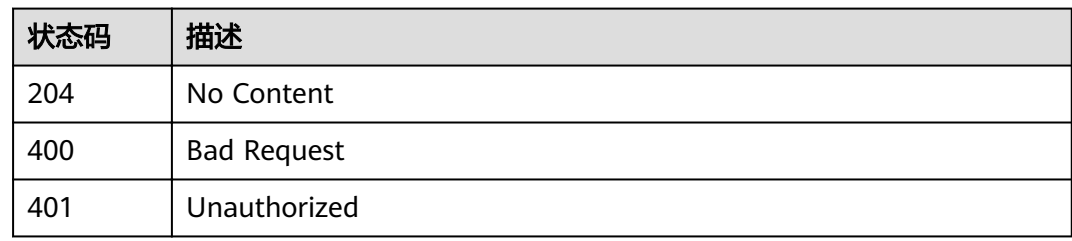

## 错误码

请参[见错误码。](#page-230-0)

# **4.5.3** 删除项目

## 功能介绍

删除项目

### **URI**

DELETE /v4/projects/{project\_id}

#### 表 **4-371** 路径参数

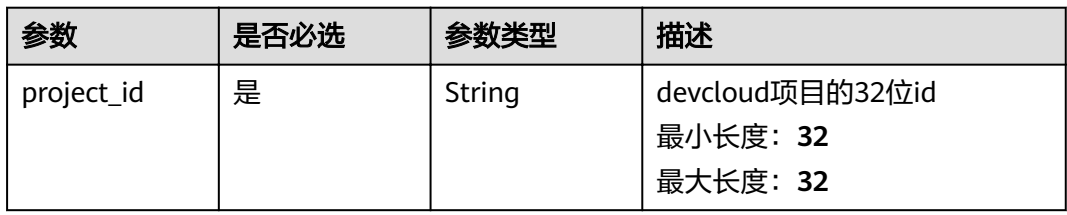

## 请求参数

#### 表 **4-372** 请求 Header 参数

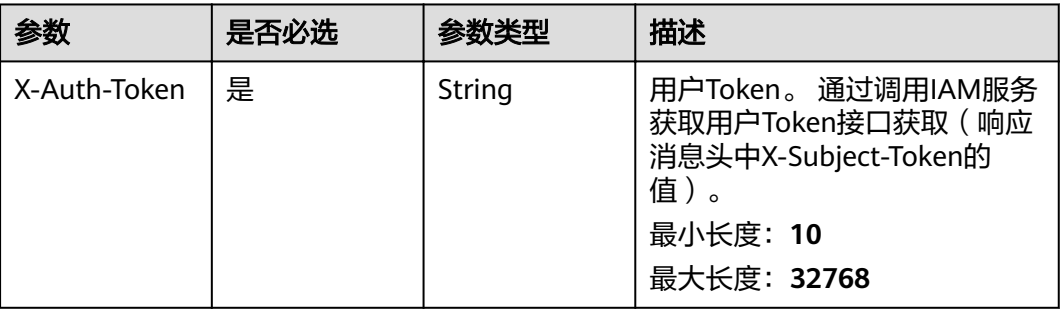

### 响应参数

#### 状态码: **400**

#### 表 **4-373** 响应 Body 参数

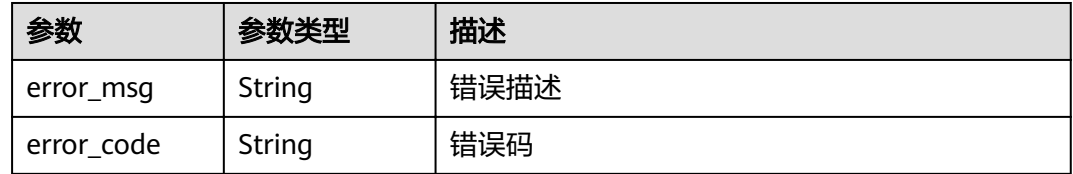

#### 状态码: **401**

#### 表 **4-374** 响应 Body 参数

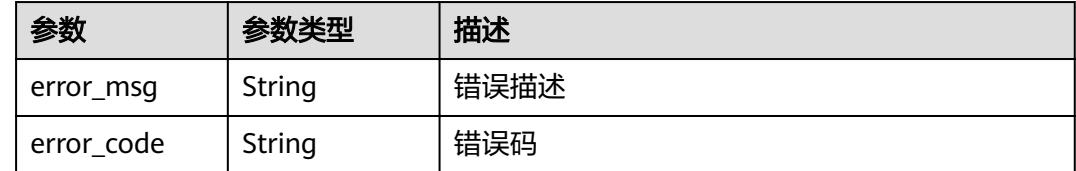

## 请求示例

DELETE https://{endpoint}/v4/projects/526cefde62004de2b62b5e8dd2c2b3af DELETE https://{endpoint}/v4/projects/526cefde62004de2b62b5e8dd2c2b3af

## 响应示例

无

## 状态码

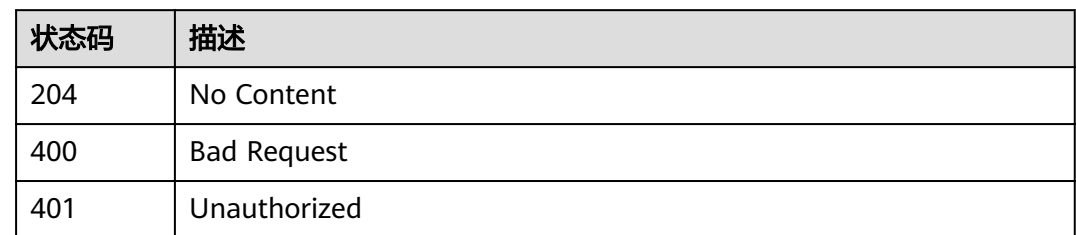

## 错误码

请参[见错误码。](#page-230-0)

# **4.5.4** 查询项目列表

## 功能介绍

查询项目列表

**URI**

GET /v4/projects

#### 表 **4-375** Query 参数

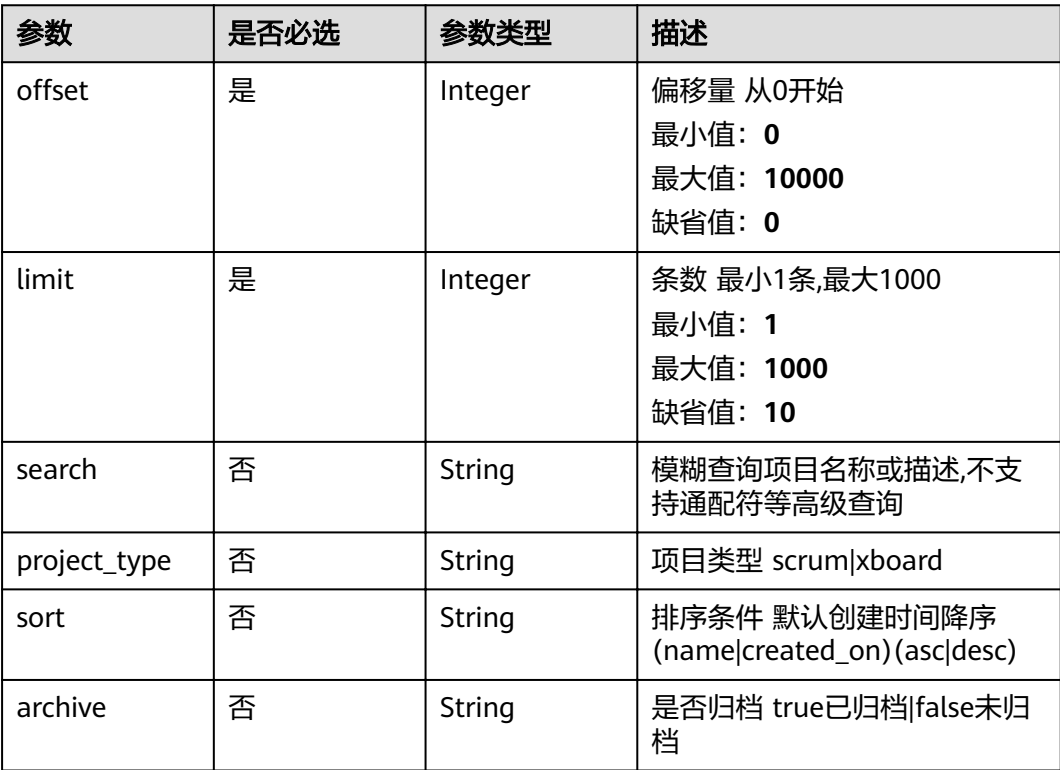

## 请求参数

表 **4-376** 请求 Header 参数

| 参数           | 是否必选 | 参数类型   | 描述                                                                                               |
|--------------|------|--------|--------------------------------------------------------------------------------------------------|
| X-Auth-Token | 是    | String | 用户Token。 通过调用IAM服务<br>获取用户Token接口获取(响应<br>消息头中X-Subject-Token的<br>值)。<br>最小长度: 10<br>最大长度: 32768 |

### 响应参数

状态码: **200**

表 **4-377** 响应 Body 参数

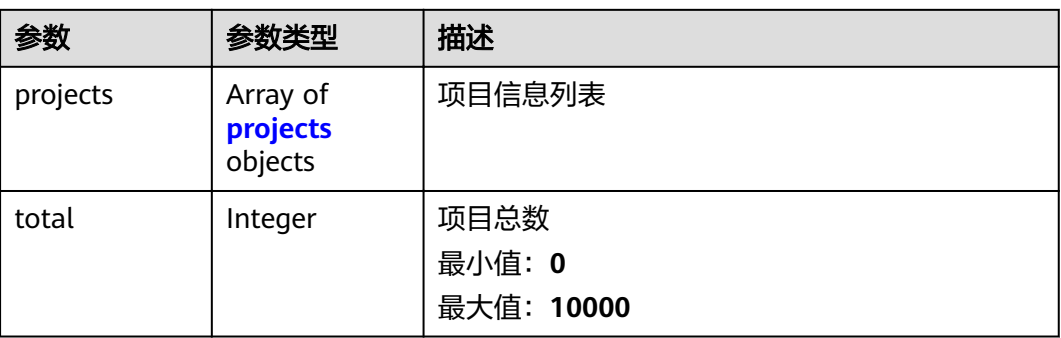

#### 表 **4-378** projects

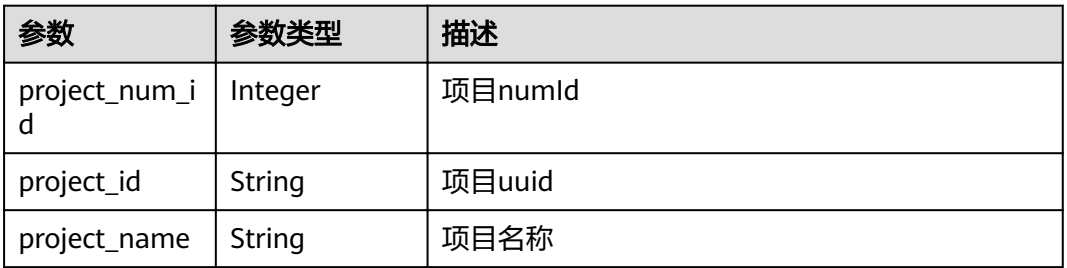

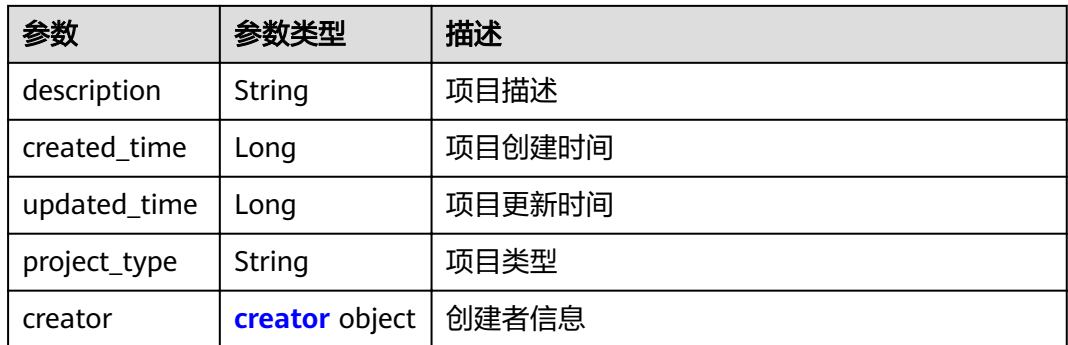

#### 表 **4-379** creator

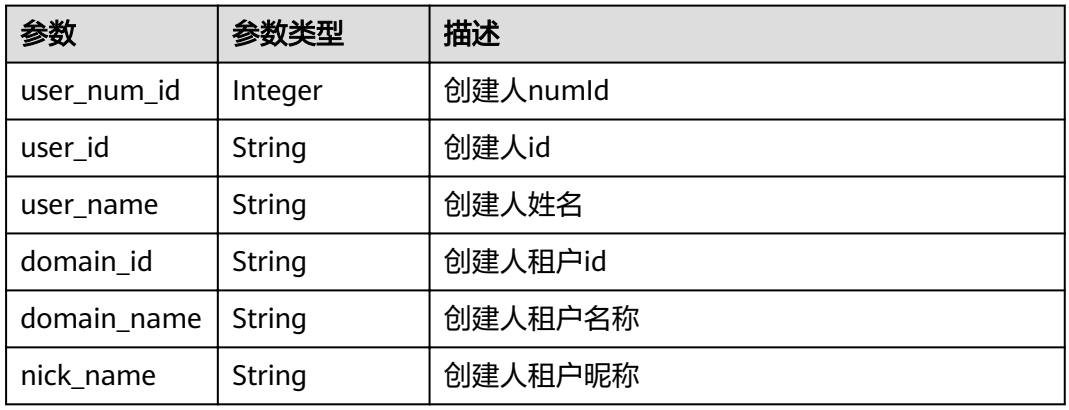

#### 状态码: **400**

#### 表 **4-380** 响应 Body 参数

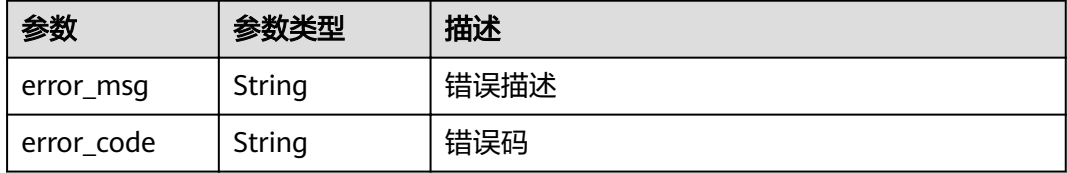

#### 状态码: **401**

#### 表 **4-381** 响应 Body 参数

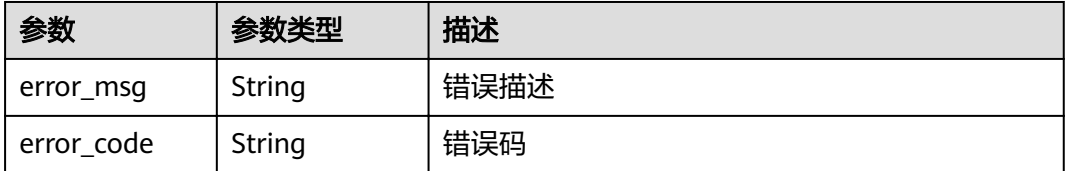

#### 状态码: **403**

#### 表 **4-382** 响应 Body 参数

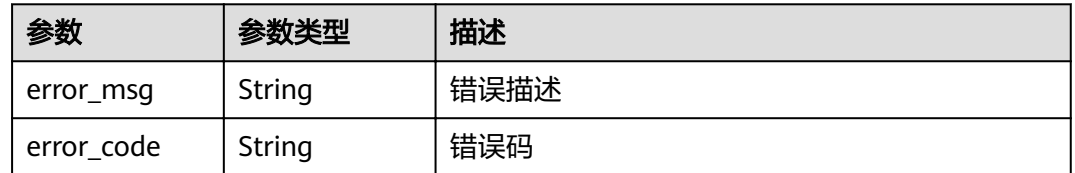

### 请求示例

GET https://{endpoint}/v4/projects? imit=10&offset=0&project\_type=scrum&sort=&search=aa&archive=true&query\_type=domain\_projects

Get https://{endpoint}/v4/projects? limit=10&offset=0&project\_type=scrum&sort=&search=aa&archive=true&query\_type=domain\_projects

### 响应示例

#### 状态码: **200**

#### **OK**

```
{
  "projects" : [ {
   "project_num_id" : 3183801,
  "project_id" : "41bd3eab86544863b8fc92ffcd35e3c8",
 "project_name" : "aaa",
 "description" : "demo",
   "created_time" : 1576114296000,
   "updated_time" : 1576114296000,
 "project_type" : "xboard",
 "creator" : {
     "user_num_id" : 4097,
     "user_id" : "c4bd39f0573a436589714bedbcca8536",
 "user_name" : "modile_user",
"domain_id" : "2489d8cbba804db8bcd35384685ff3ac",
     "domain_name" : "modile_user",
     "nick_name" : "Tom.M.Riddle"
   }
  } ],
  "total" : 10
}
```
### 状态码

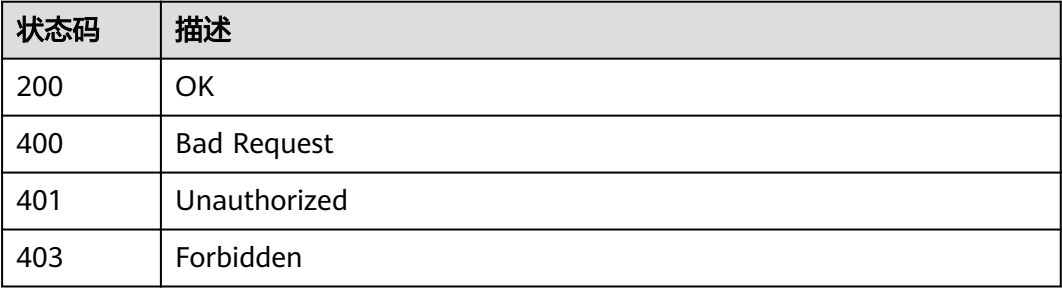

#### 错误码

请参见<mark>错误码</mark>。

# **4.5.5** 获取租户没有加入的项目

## 功能介绍

获取租户没有加入的项目

#### **URI**

GET /v4/projects/domain/not-added

#### 表 **4-383** Query 参数

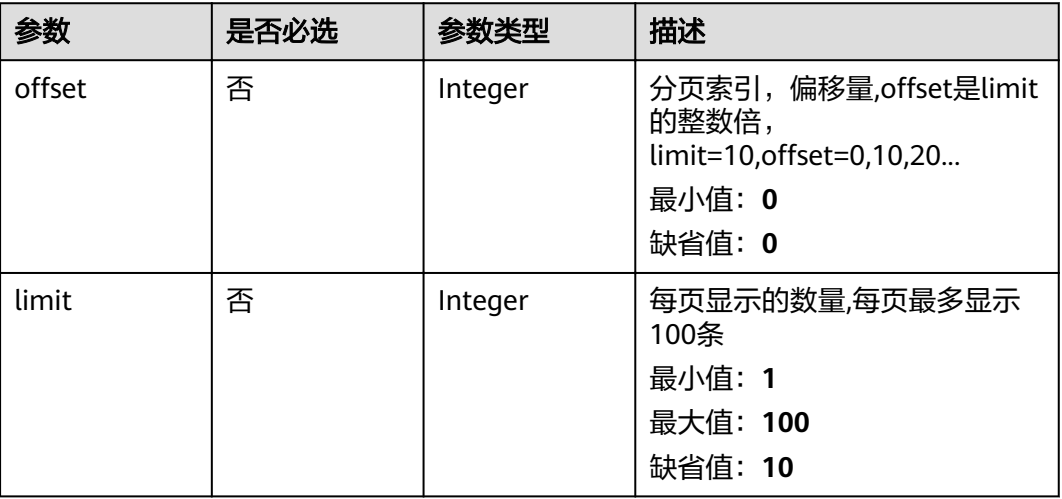

## 请求参数

#### 表 **4-384** 请求 Header 参数

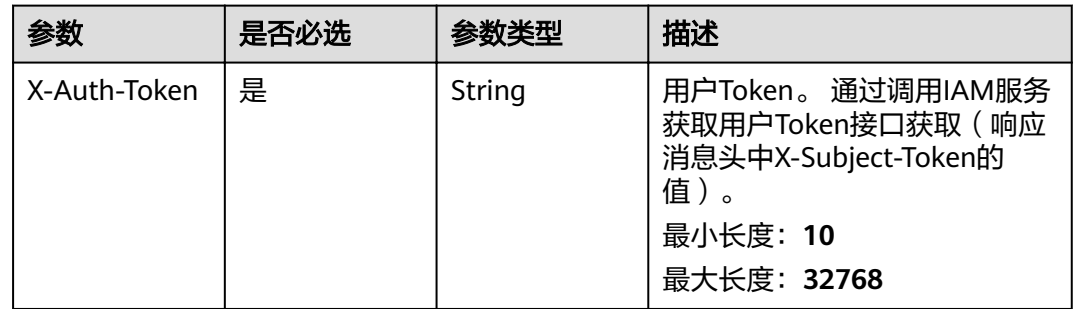

## 响应参数

状态码: **200**

### 表 **4-385** 响应 Body 参数

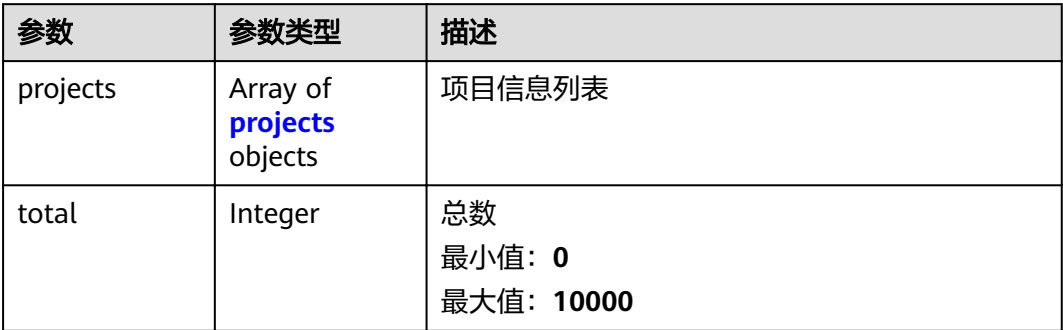

### 表 **4-386** projects

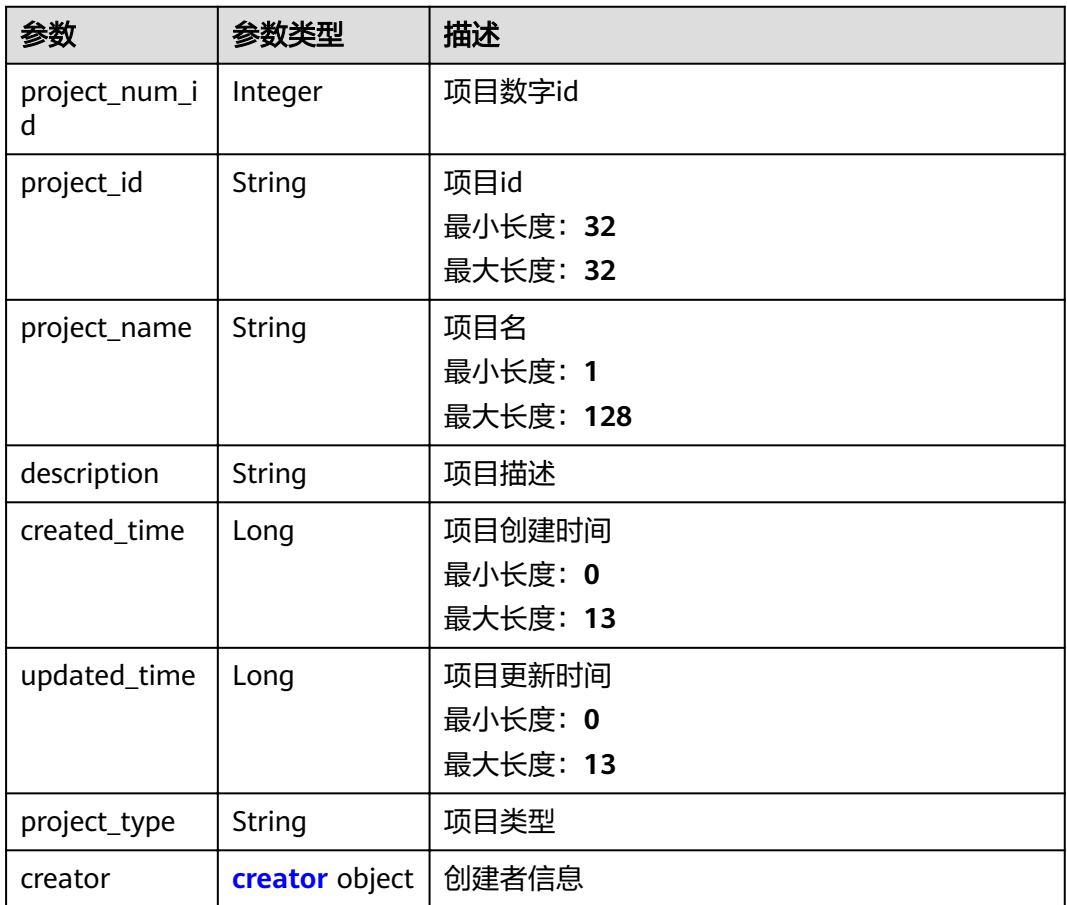

#### 表 **4-387** creator

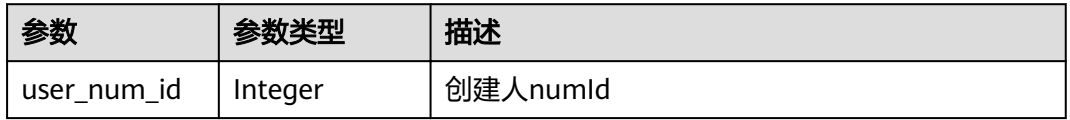

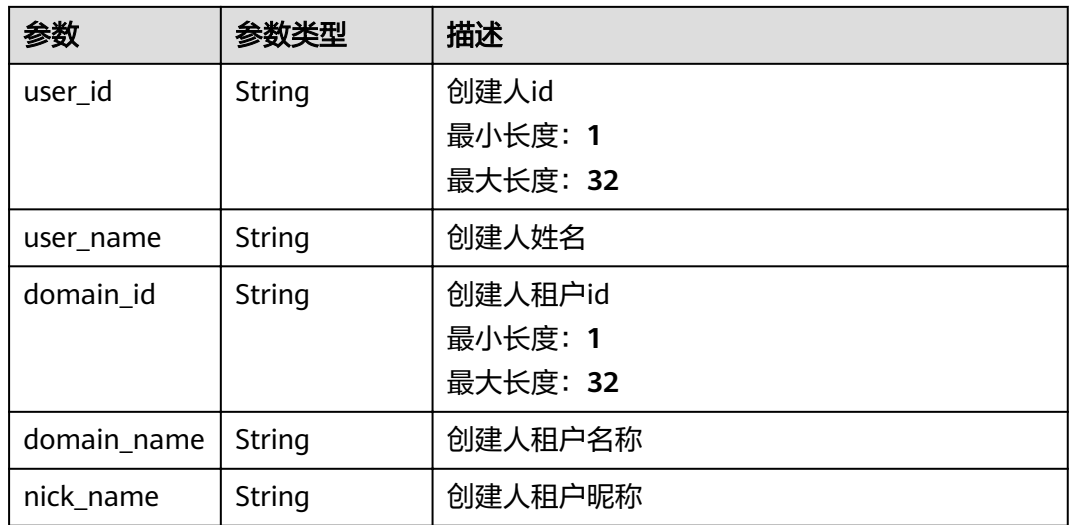

#### 状态码: **400**

表 **4-388** 响应 Body 参数

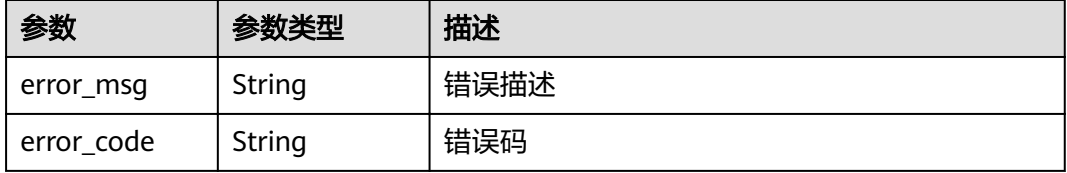

#### 状态码: **401**

表 **4-389** 响应 Body 参数

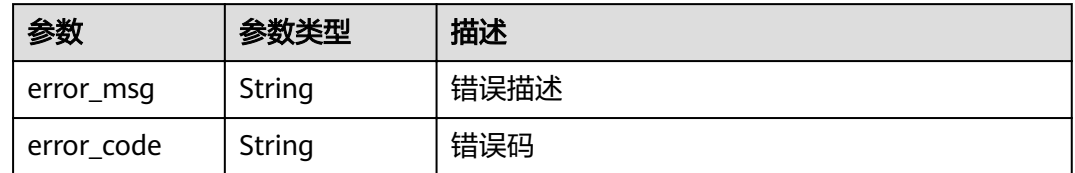

### 请求示例

Get https://{endpoint}/v4/projects/domain/not-added

Get https://{endpoint}/v4/projects/domain/not-added

## 响应示例

#### 状态码: **200**

OK

{ "projects" : [ {

```
 "project_num_id" : 3056544,
 "project_id" : "e2da96a5d2c845e284f0ad47f8ca8cb1",
 "project_name" : "dsadasdsasss",
 "description" : "这是一个demo",
 "created_time" : "1571296951000",
 "updated_time" : "1571296951000",
 "project_type" : "scrum",
 "creator" : {
 "user_num_id" : 4097,
 "user_id" : "c4bd39f0573a436589714bedbcca8536",
 "user_name" : "modile_user",
"domain_id" : "2489d8cbba804db8bcd35384685ff3ac",
    "domain_name" : "modile_user",
     "nick_name" : "Tom.M.Riddle"
   }
 } ],
  "total" : 1
}
```
### 状态码

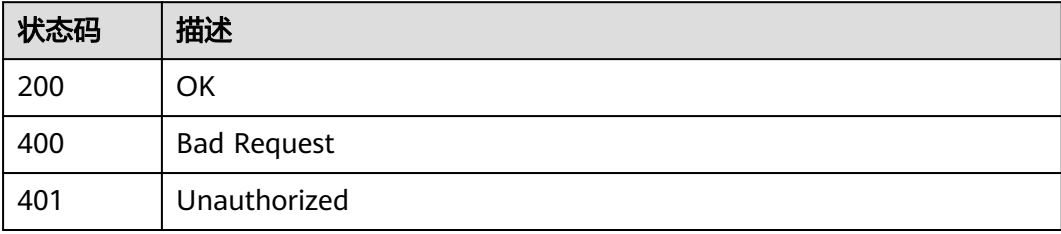

### 错误码

请参见<mark>错误码</mark>。

# **4.5.6** 创建项目

### 功能介绍

创建项目

### **URI**

POST /v4/project

## 请求参数

表 **4-390** 请求 Header 参数

| 参数           | 是否必选 | 参数类型   | 描述                                                                                               |
|--------------|------|--------|--------------------------------------------------------------------------------------------------|
| X-Auth-Token | 是    | String | 用户Token。 通过调用IAM服务<br>获取用户Token接口获取 (响应<br>消息头中X-Subject-Token的<br>值)<br>最小长度: 10<br>最大长度: 32768 |

#### 表 **4-391** 请求 Body 参数

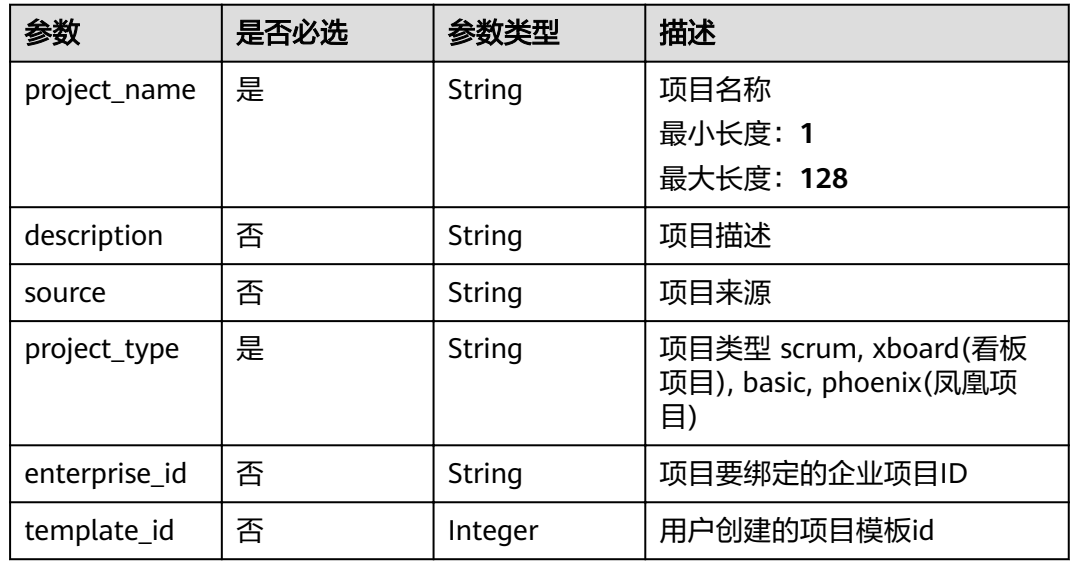

## 响应参数

状态码: **200**

表 **4-392** 响应 Body 参数

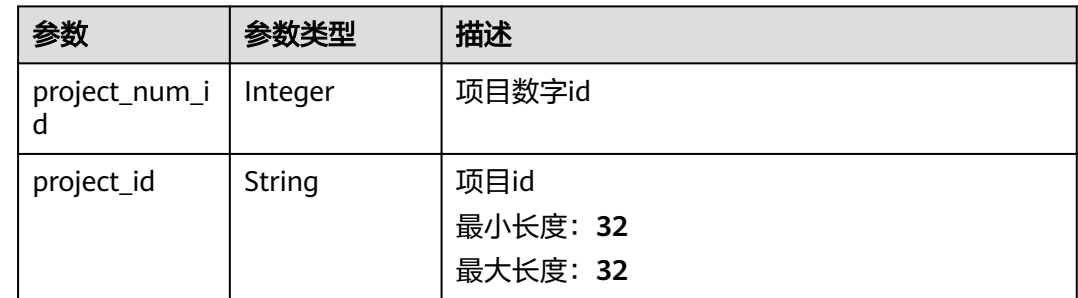

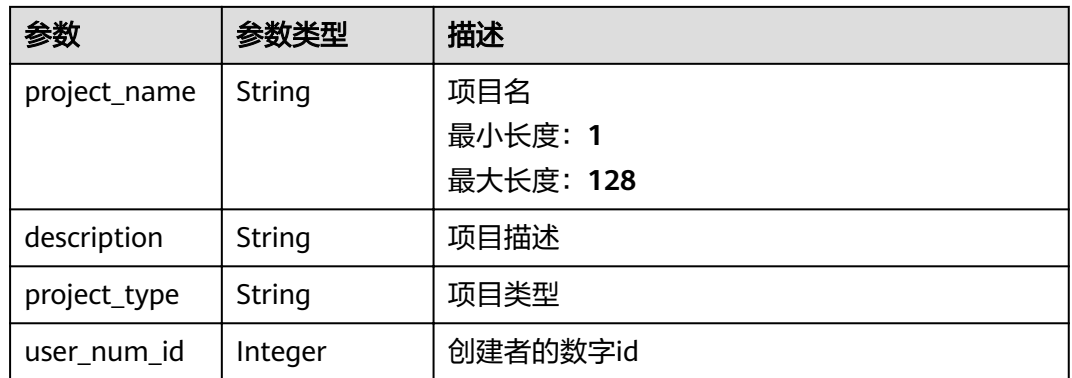

#### 状态码: **400**

表 **4-393** 响应 Body 参数

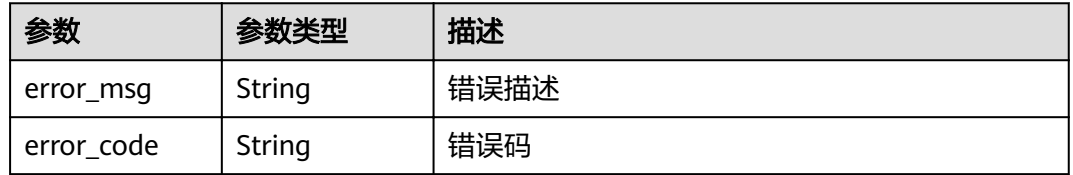

#### 状态码: **401**

表 **4-394** 响应 Body 参数

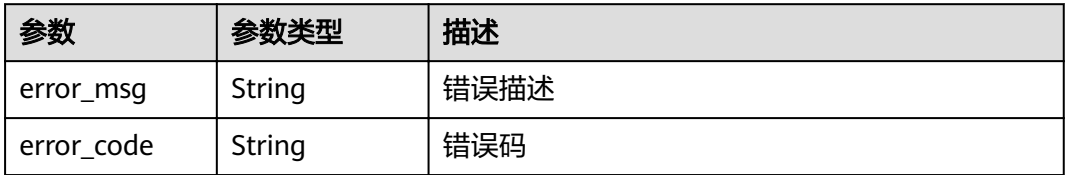

### 请求示例

Post https://{endpoint}/v4/project

```
{
```
"project\_name" : "TestDemo",

"description" : "modify testxxxxx",

 "project\_type" : "scrum" }

## 响应示例

#### 状态码: **200**

OK

```
{
 "project_num_id" : 708168641,
```

```
 "project_name" : "testdemo",
```

```
 "project_id" : "2e76d6f0b2c5403796e36bf63c5d5561",
```

```
 "user_num_id" : 700145037,
 "project_type" : "scrum",
 "description" : "this is demo"
}
```
#### 状态码: **400**

Bad Request

{ "error\_msg" : "param error", "error\_code" : "PM.00000001" }

## 状态码

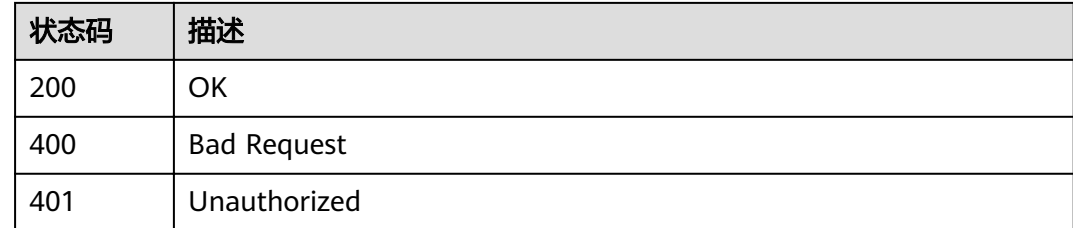

## 错误码

请参[见错误码。](#page-230-0)

# **4.5.7** 检查项目名称是否存在

## 功能介绍

检查项目名称是否存在

#### **URI**

POST /v4/projects/check-name

## 请求参数

#### 表 **4-395** 请求 Header 参数

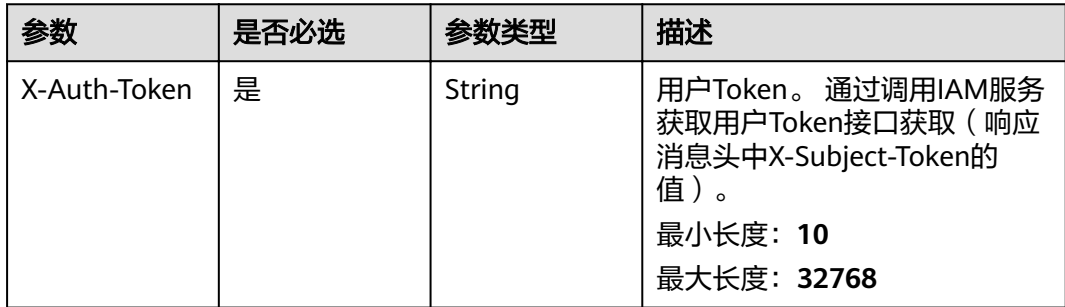

#### 表 **4-396** 请求 Body 参数

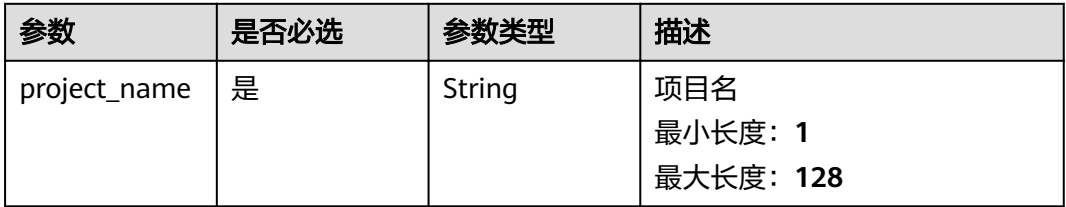

### 响应参数

#### 状态码: **200**

#### 表 **4-397** 响应 Body 参数

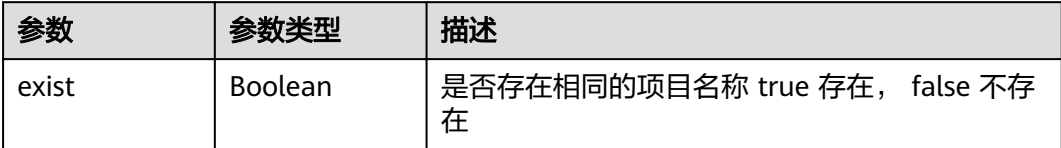

#### 状态码: **400**

表 **4-398** 响应 Body 参数

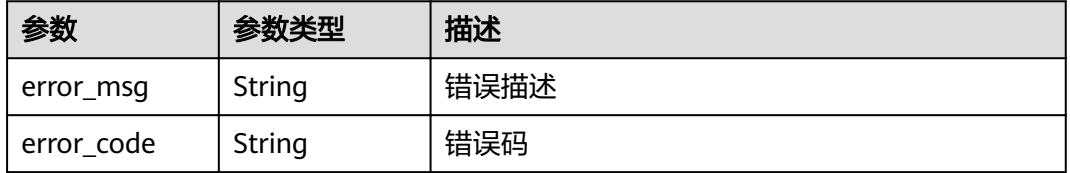

#### 状态码: **401**

#### 表 **4-399** 响应 Body 参数

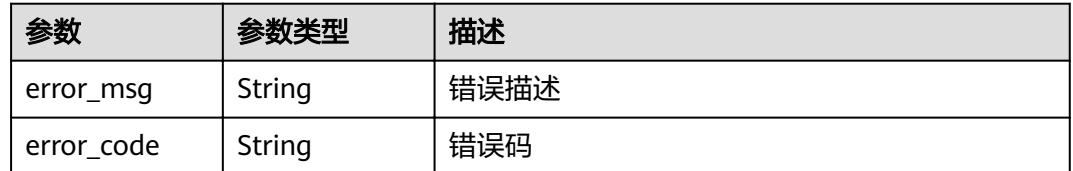

## 请求示例

Post https://{endpoint}/v4/projects/check-name

```
{
  "project_name" : "testDemo"
}
```
## 响应示例

### 状态码: **200**

OK

{ "exist" : true }

## 状态码

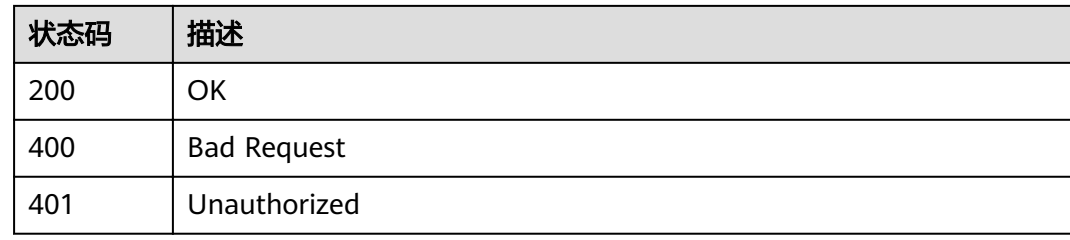

## 错误码

请参[见错误码。](#page-230-0)

# **4.6** 项目指标

# **4.6.1** 查询人均 **bug**

功能介绍

查询人均bug

**URI**

POST /v1/{project\_id}/bugs-per-developer/query

#### 表 **4-400** 路径参数

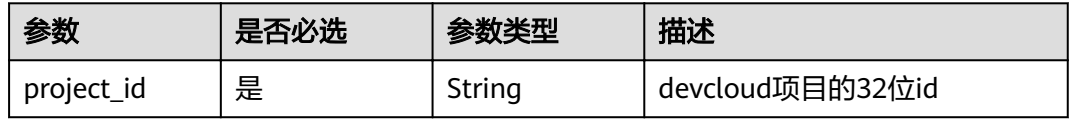
# 请求参数

表 **4-401** 请求 Header 参数

| 参数           | 是否必选 | 参数类型   | 描述                                                                   |
|--------------|------|--------|----------------------------------------------------------------------|
| X-Auth-Token | 是    | String | 用户Token。 通过调用IAM服务<br>获取用户Token接口获取 (响应<br>消息头中X-Subject-Token的<br>值 |

## 表 **4-402** 请求 Body 参数

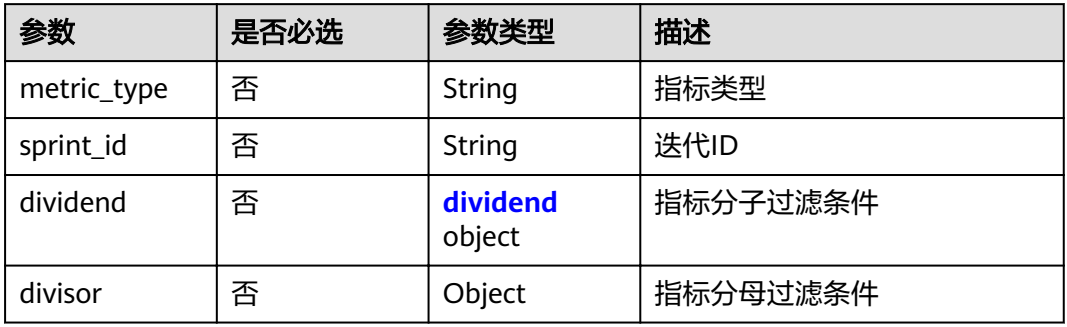

## 表 **4-403** dividend

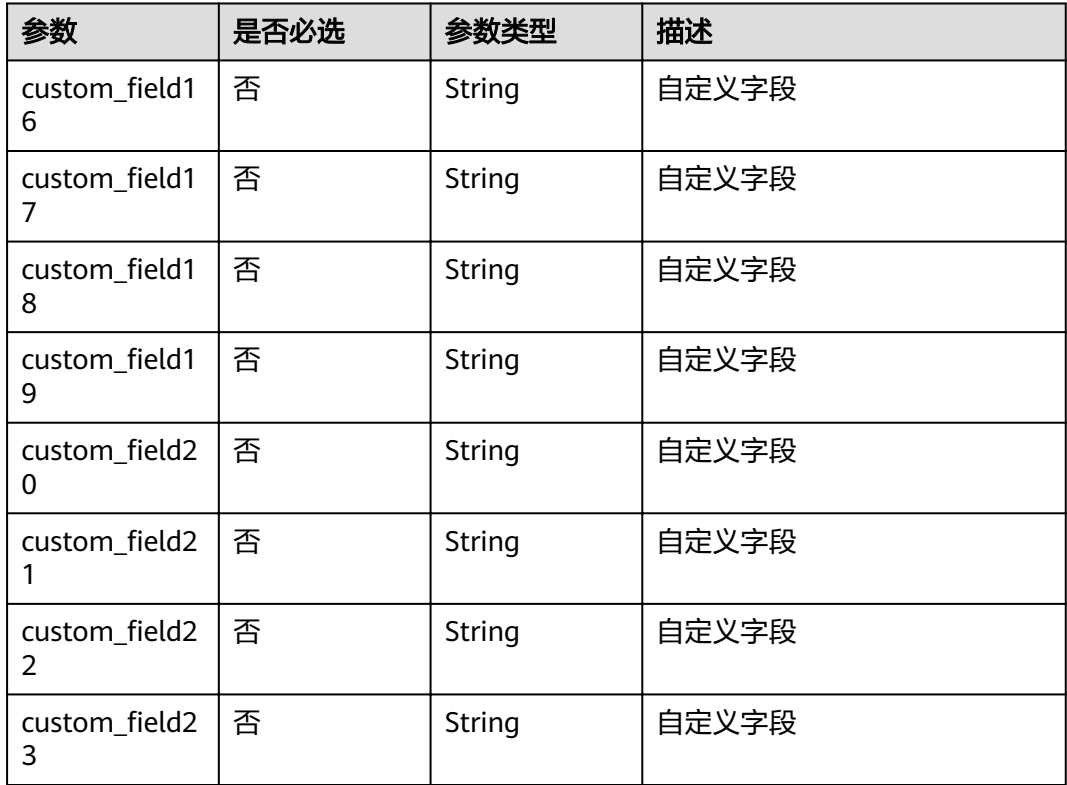

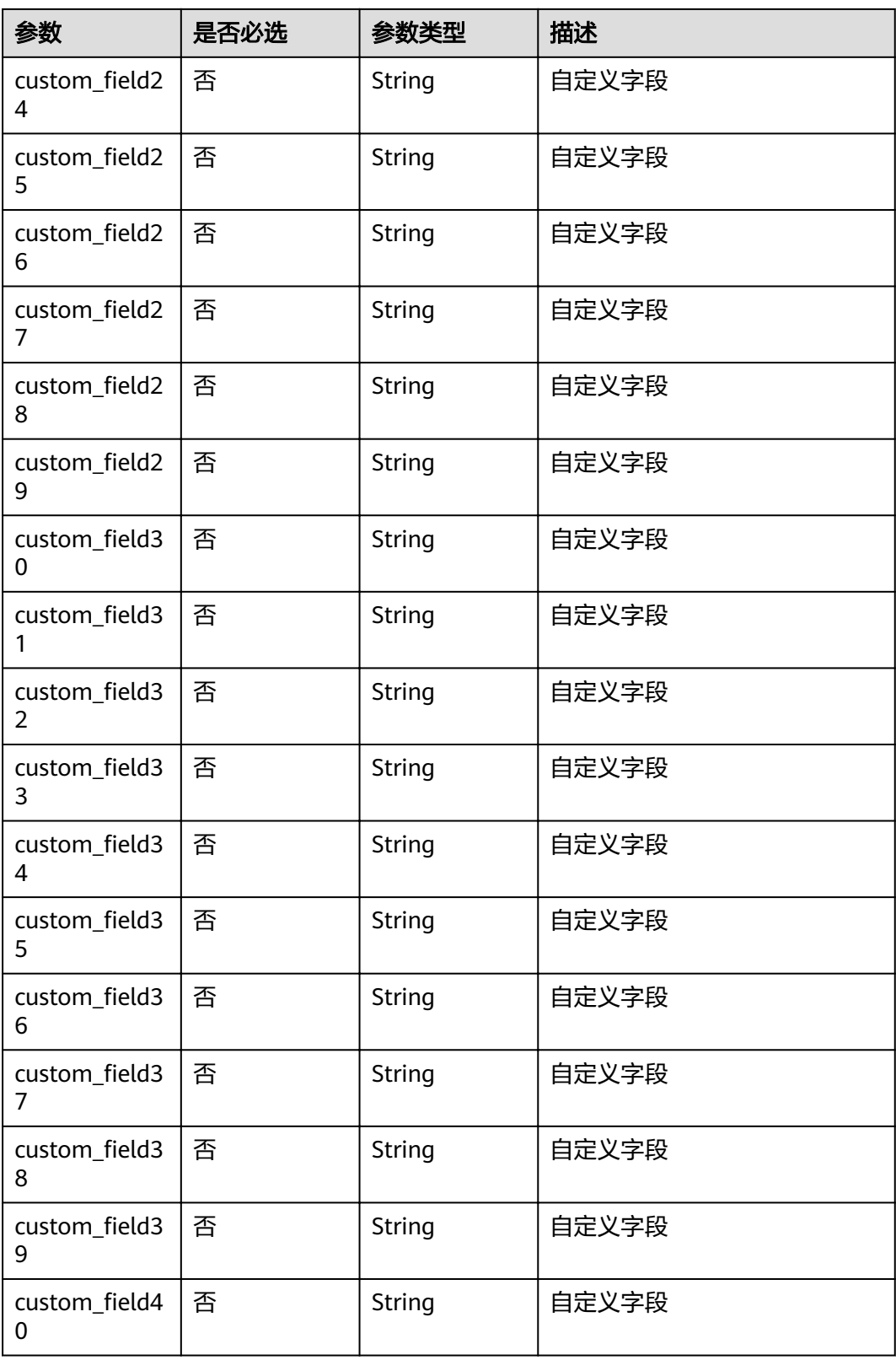

# 响应参数

状态码: **200**

#### 表 **4-404** 响应 Body 参数

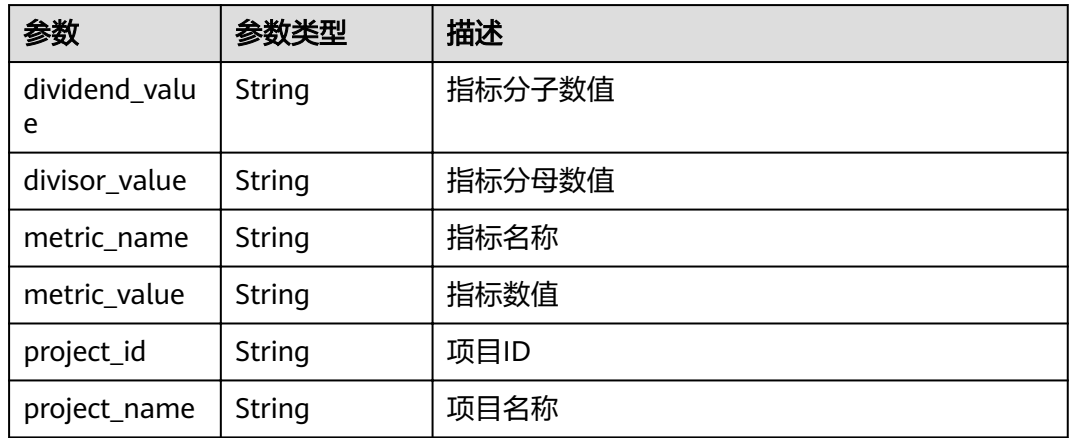

#### 状态码: **400**

表 **4-405** 响应 Body 参数

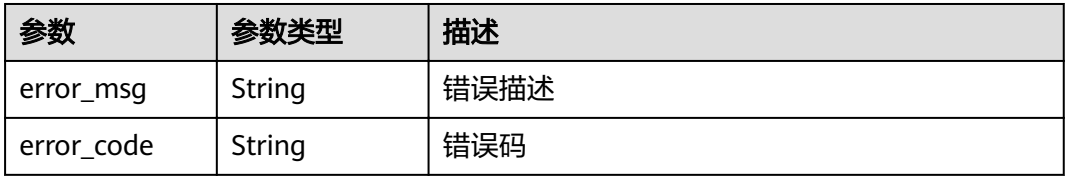

#### 状态码: **401**

表 **4-406** 响应 Body 参数

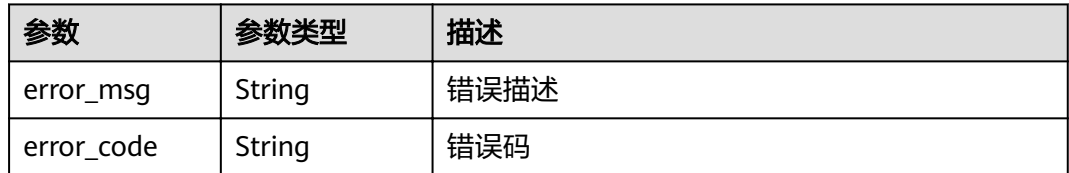

## 请求示例

Post https://{endpoint}/v1/eace9c0a00574de6878ab580daa9a317/bugs-per-developer/query

```
{
 "dividend" : {
"custom_field16" : "自定义字段值"
 },
 "divisor" : { },
 "metric_type" : "issues_per_developer",
 "sprint_id" : "8883443"
}
```
# 响应示例

状态码: **200**

#### **OK**

{

}

```
 "dividend_value" : 15,
 "divisor_value" : 20,
 "metric_name" : "completion_rate|bug_density|bugs_per_developer",
 "metric_value" : 0.8945,
 "project_id" : "eace9c0a00574de6878ab580daa9a317",
 "project_name" : "demo"
```
## 状态码

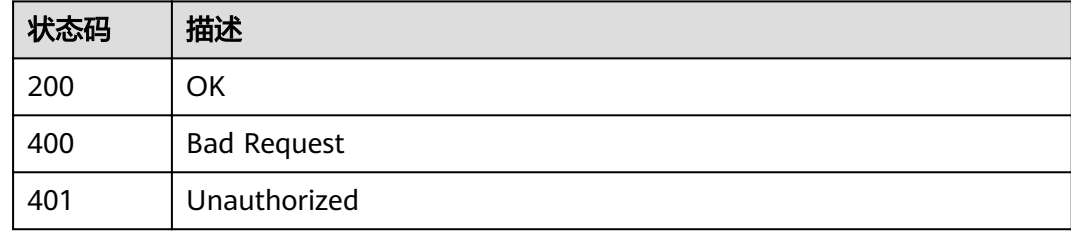

# 错误码

请参见<mark>错误码</mark>。

# **4.6.2** 查询需求按时完成率

# 功能介绍

查询需求按时完成率

## **URI**

POST /v1/{project\_id}/completion-rate/query

#### 表 **4-407** 路径参数

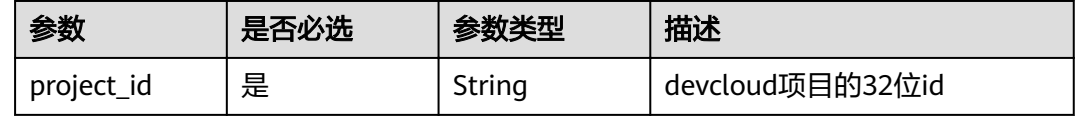

## 请求参数

#### 表 **4-408** 请求 Header 参数

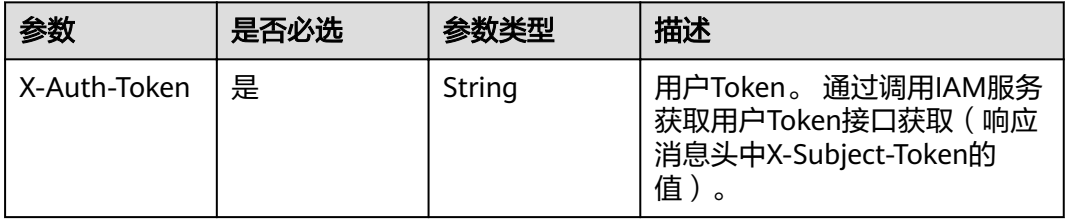

## 表 **4-409** 请求 Body 参数

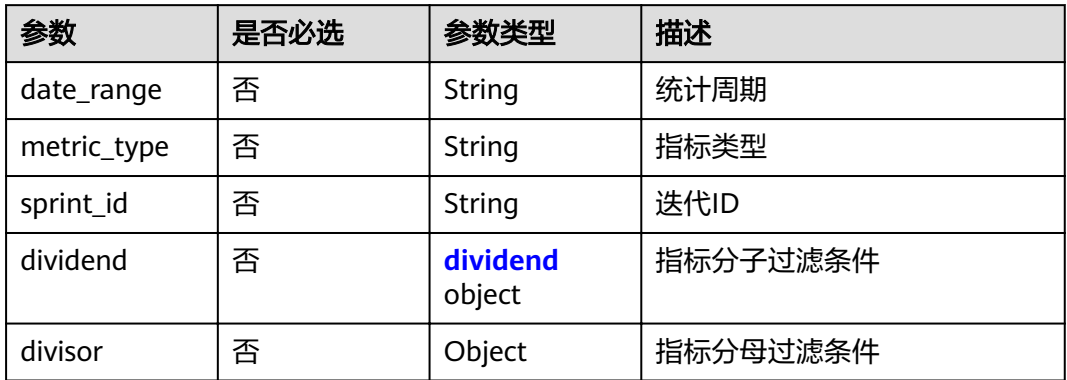

## 表 **4-410** dividend

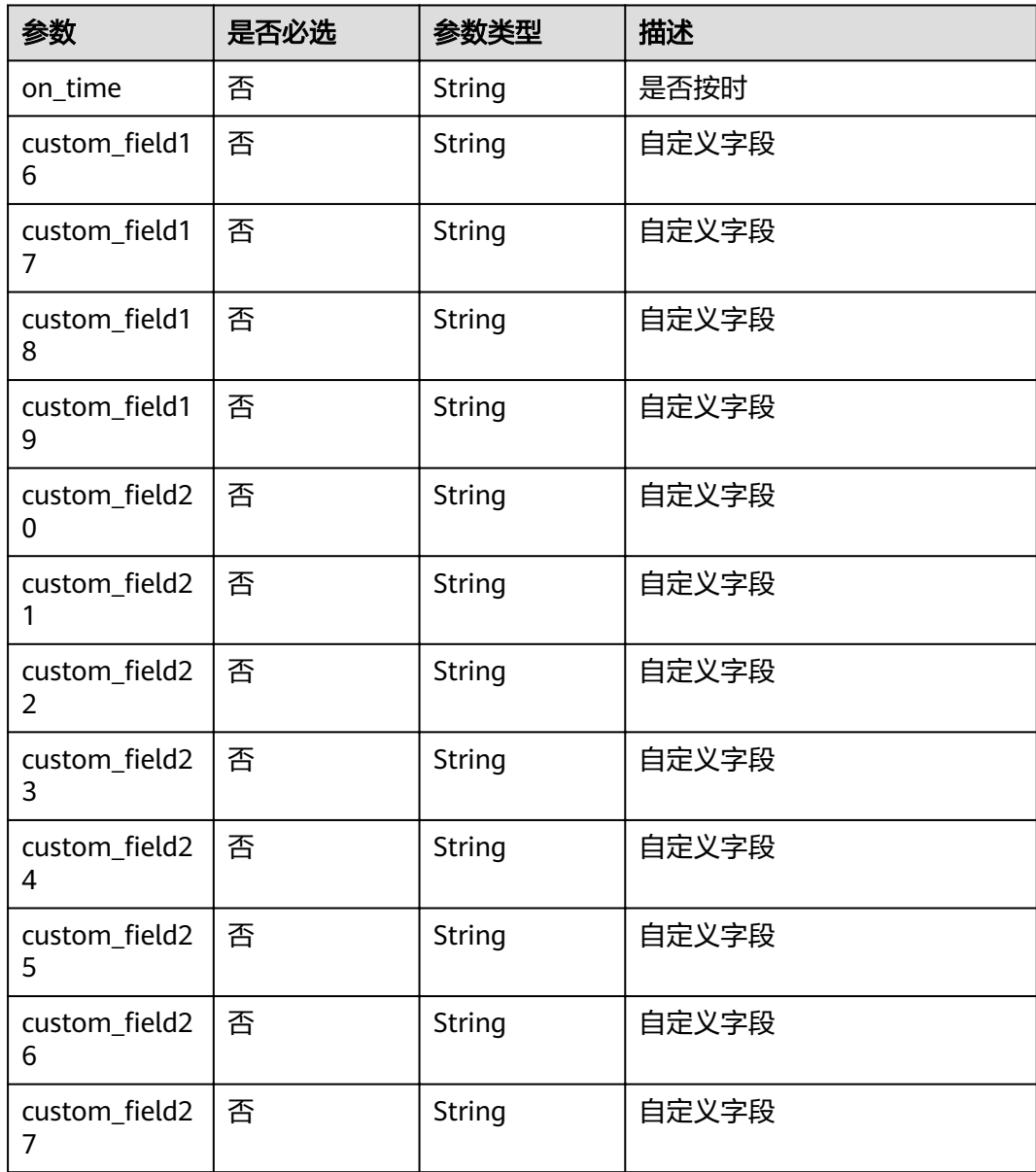

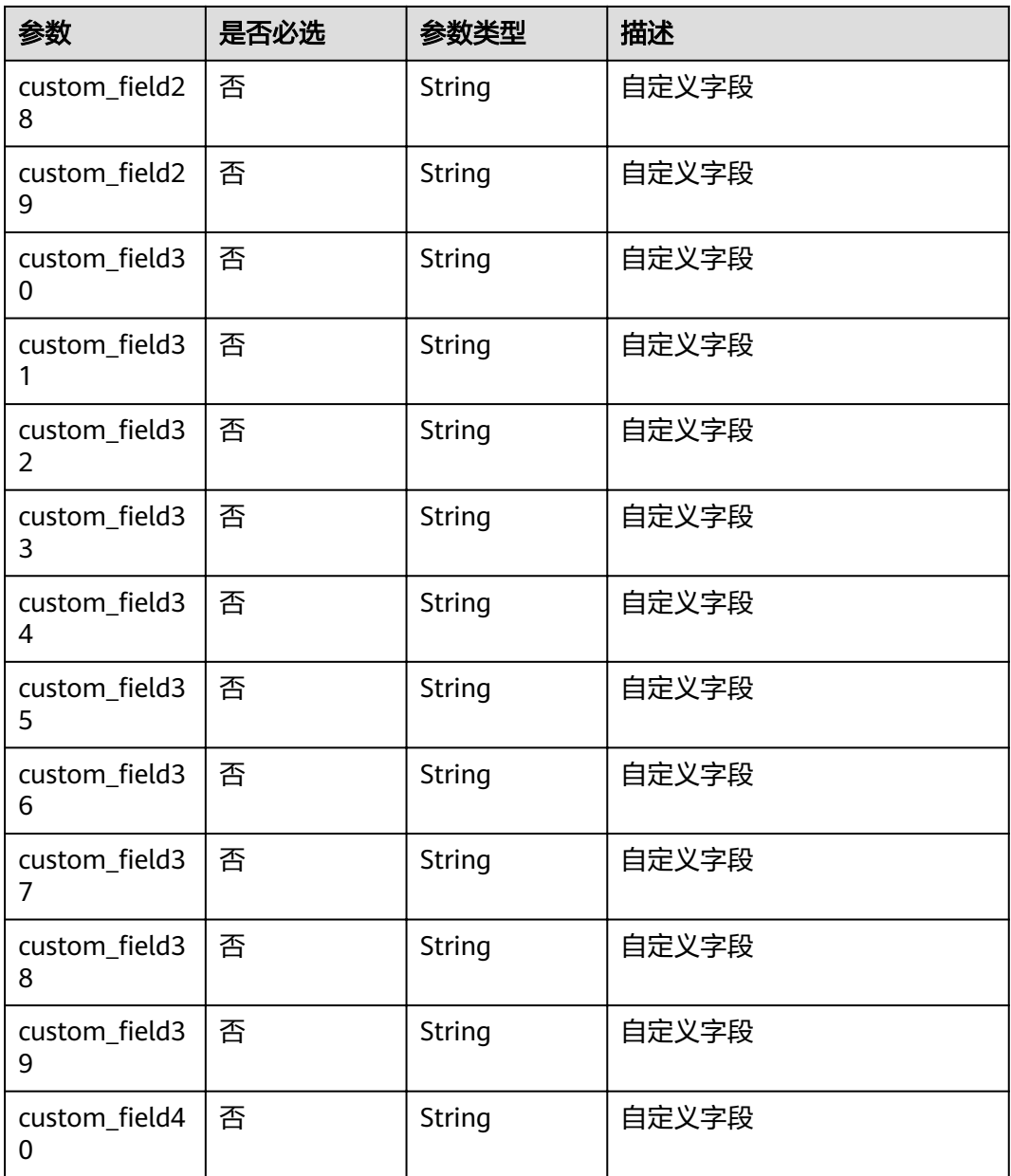

# 响应参数

## 状态码: **200**

## 表 **4-411** 响应 Body 参数

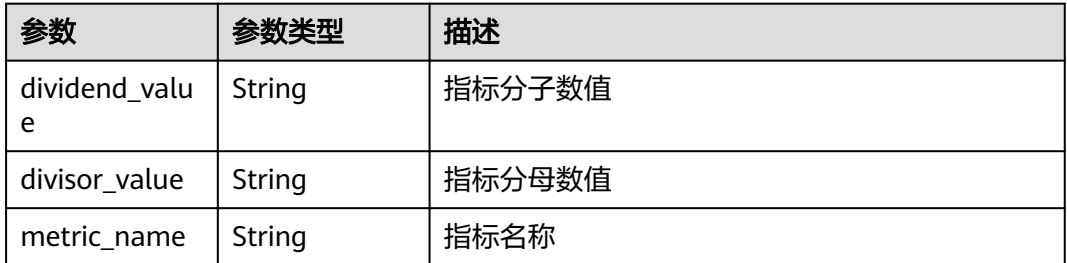

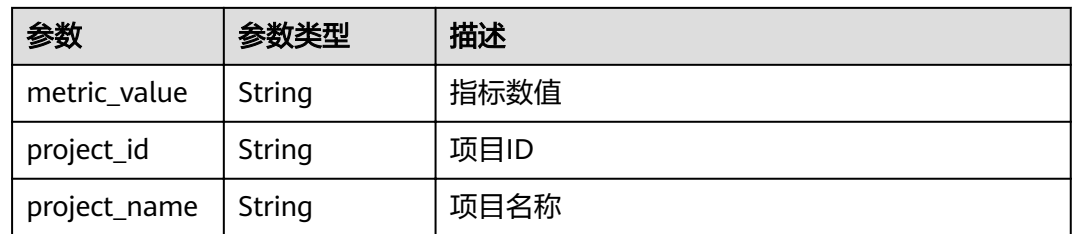

#### 状态码: **400**

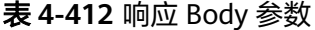

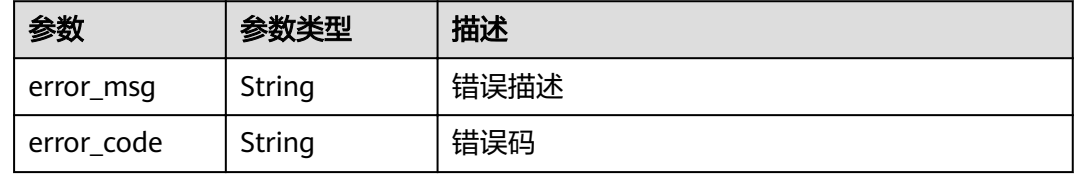

#### 状态码: **401**

表 **4-413** 响应 Body 参数

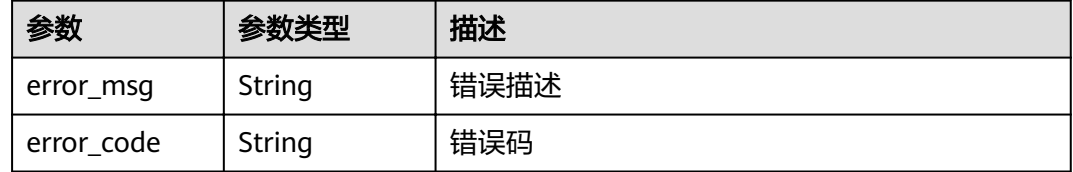

## 请求示例

Post https://{endpoint}/v1/eace9c0a00574de6878ab580daa9a317/completion-rate/query

```
{
 "date_range" : "1598457600000,1598544000000",
 "dividend" : {
  "custom_field16": "自定义字段值",
   "on_time" : "ontime"
 },
 "divisor" : { },
 "metric_type" : "on-time_completion_rate",
 "sprint_id" : "8883443"
}
```
# 响应示例

#### 状态码: **200**

**OK** 

{

```
 "dividend_value" : 15,
 "divisor_value" : 20,
 "metric_name" : "completion_rate|bug_density|bugs_per_developer",
 "metric_value" : 0.8945,
```
 "project\_id" : "eace9c0a00574de6878ab580daa9a317", "project\_name" : "我的项目"

## }

## 状态码

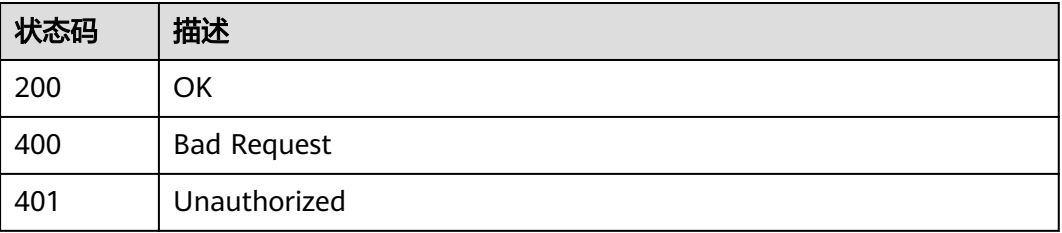

## 错误码

请参见<mark>错误码</mark>。

# **4.6.3** 查询缺陷密度

# 功能介绍

查询缺陷密度

## **URI**

POST /v2/{project\_id}/bug-density/query

### 表 **4-414** 路径参数

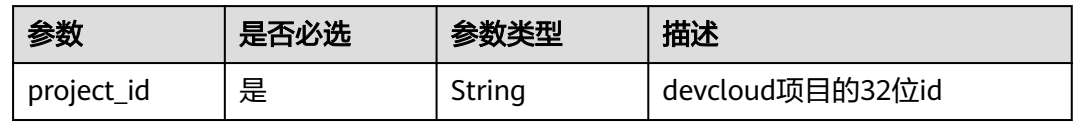

## 请求参数

表 **4-415** 请求 Header 参数

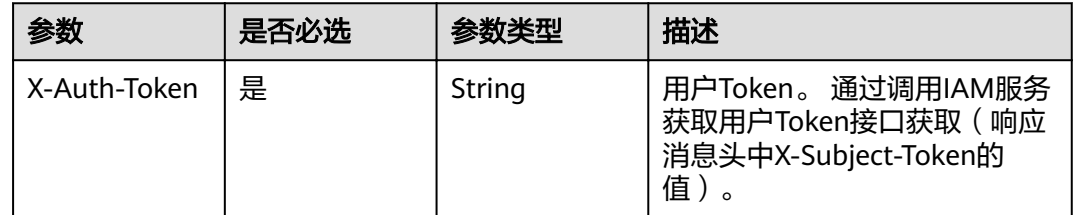

### 表 **4-416** 请求 Body 参数

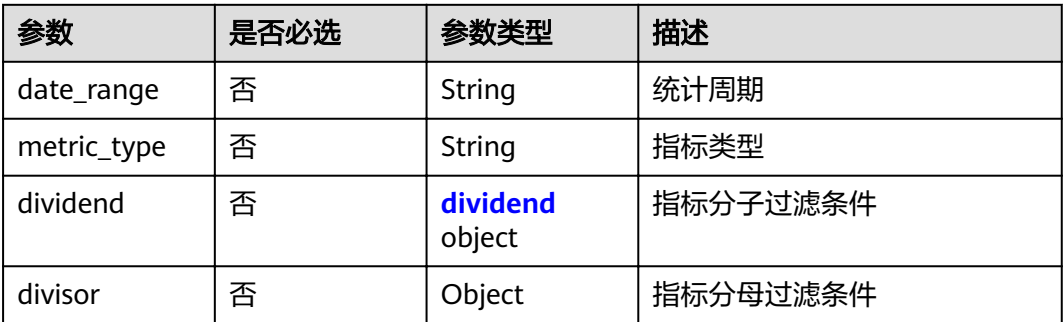

### 表 **4-417** dividend

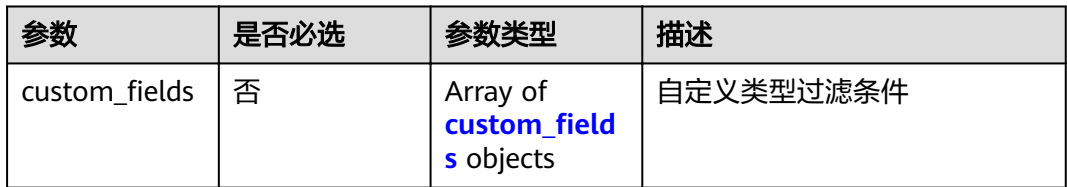

## 表 4-418 custom\_fields

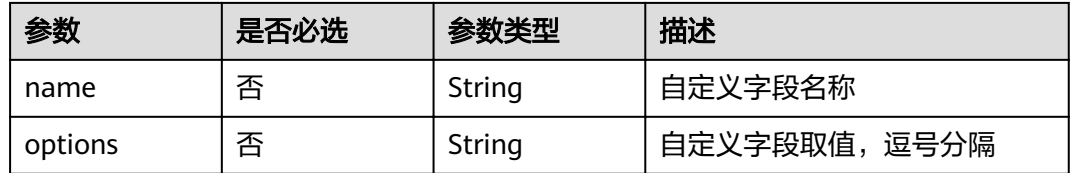

## 响应参数

## 状态码: **200**

表 **4-419** 响应 Body 参数

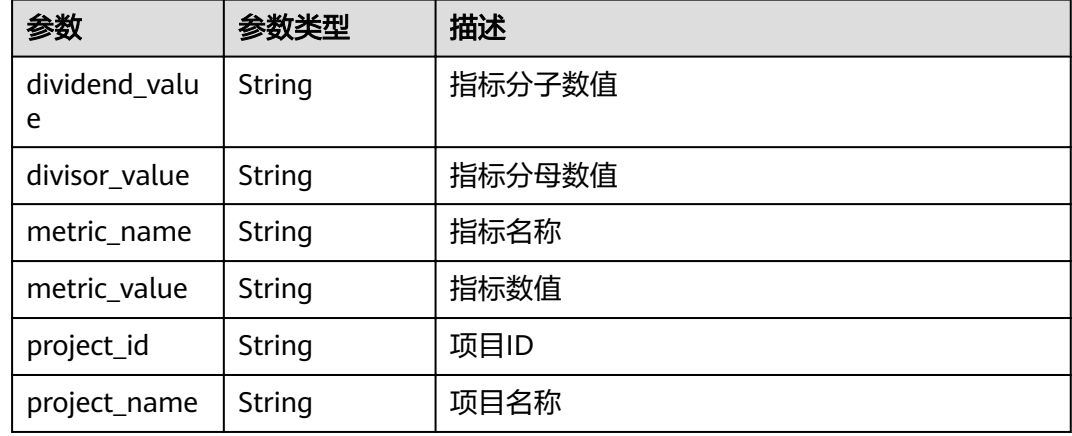

#### 状态码: **400**

#### 表 **4-420** 响应 Body 参数

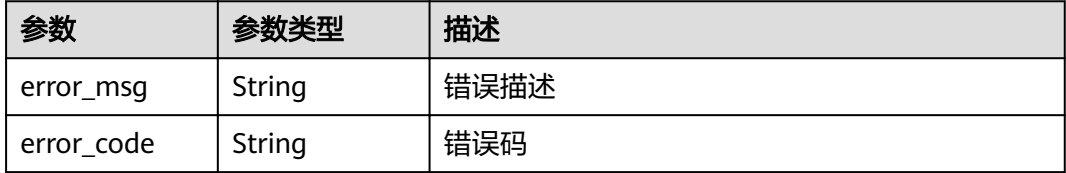

#### 状态码: **401**

表 **4-421** 响应 Body 参数

| 参数         | 参数类型   | 描述   |
|------------|--------|------|
| error_msg  | String | 错误描述 |
| error code | String | 错误码  |

## 请求示例

Post https://{endpoint}/v2/eace9c0a00574de6878ab580daa9a317/bug-density/query

```
{
  "date_range" : "1590940800000,1593446400000",
  "dividend" : {
"custom_fields" : [ {
 "name" : "自定义字段名称",
 "options" : "自定义字段值"
  } ]
 },
 "divisor" : { },
 "metric_type" : "bug_density"
}
```
# 响应示例

#### 状态码: **200**

**OK** 

{

}

```
 "dividend_value" : 15,
 "divisor_value" : 20,
 "metric_name" : "completion_rate|bug_density|bugs_per_developer",
 "metric_value" : 0.8945,
 "project_id" : "eace9c0a00574de6878ab580daa9a317",
  "project_name" : "demo"
```
## 状态码

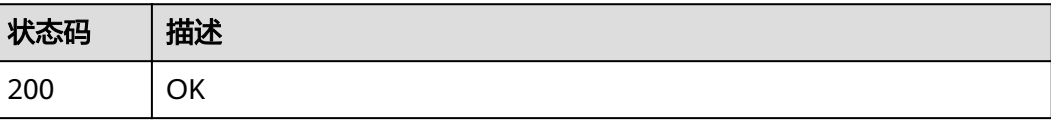

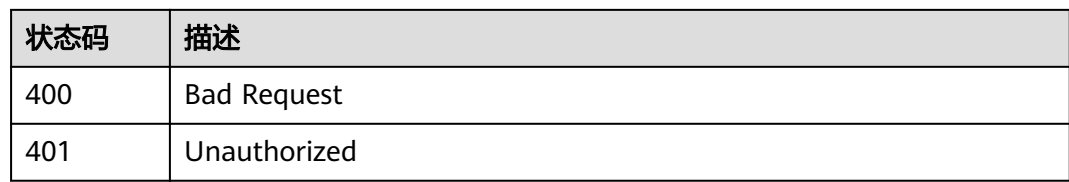

# 错误码

请参[见错误码。](#page-230-0)

# **4.7** 项目统计

# **4.7.1** 获取 **bug** 统计信息

# 功能介绍

获取bug统计信息,按模块统计

## **URI**

GET /v4/projects/{project\_id}/bug-statistic

## 表 **4-422** 路径参数

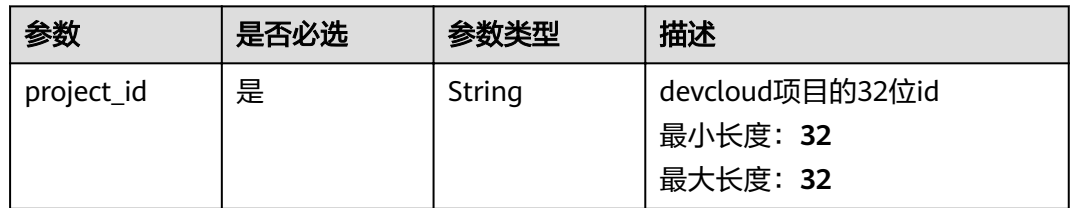

## 请求参数

## 表 **4-423** 请求 Header 参数

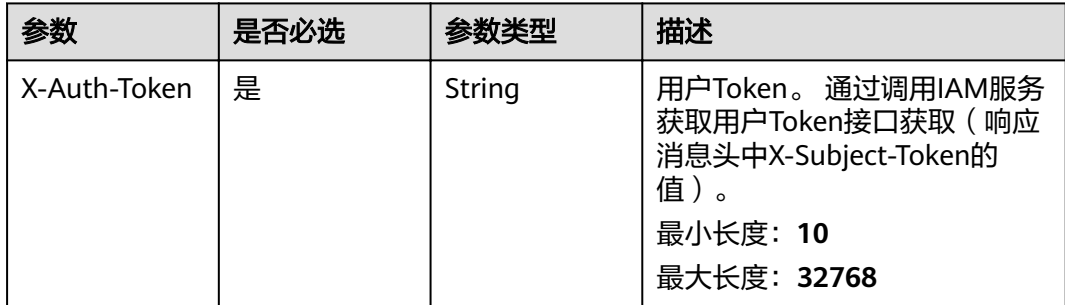

# 响应参数

### 状态码: **200**

## 表 **4-424** 响应 Body 参数

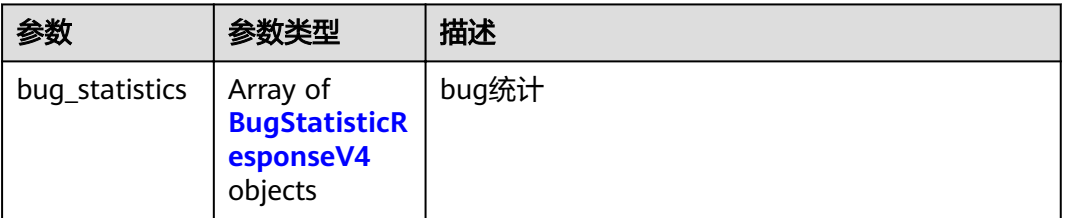

#### 表 **4-425** BugStatisticResponseV4

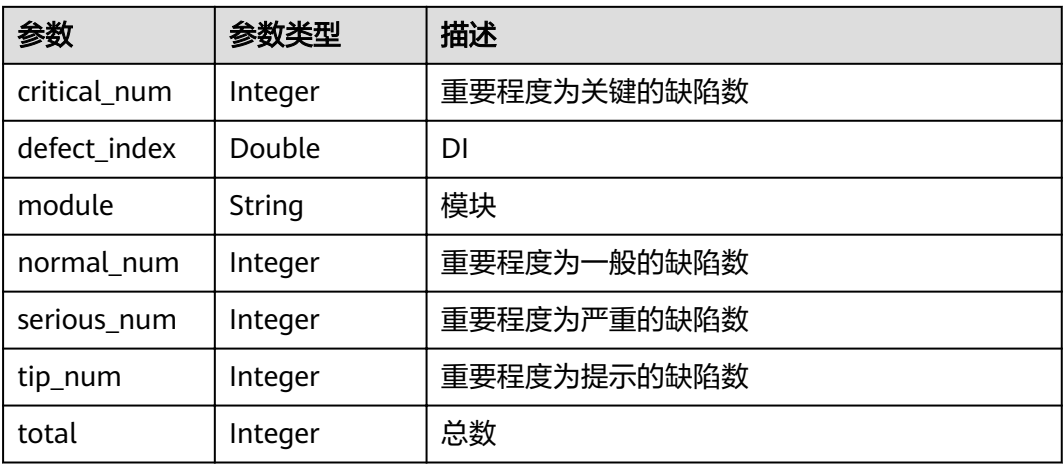

#### 状态码: **400**

#### 表 **4-426** 响应 Body 参数

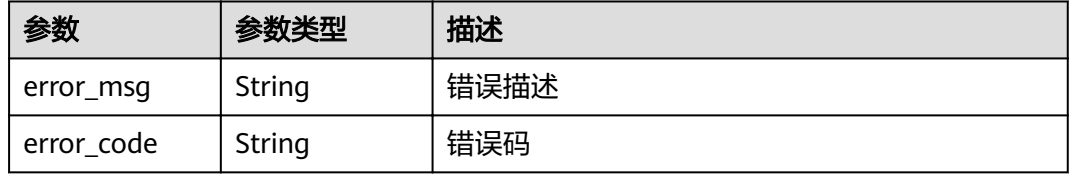

#### 状态码: **401**

#### 表 **4-427** 响应 Body 参数

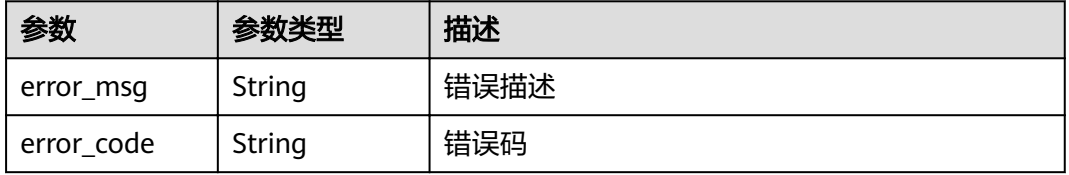

# 请求示例

GET https://{endpoint}/v4/projects/526cefde62004de2b62b5e8dd2c2b3af/bug-statistic GET https://{endpoint}/v4/projects/526cefde62004de2b62b5e8dd2c2b3af/bug-statistic

## 响应示例

### 状态码: **200**

OK

```
{
  "bug_statistics" : [ {
  "critical_num" : 0,
   "defect_index" : 1,
   "module" : "统计分数",
   "normal_num" : 1,
   "serious_num" : 0,
   "tip_num" : 0,
   "total" : 1
 } ]
}
```
# 状态码

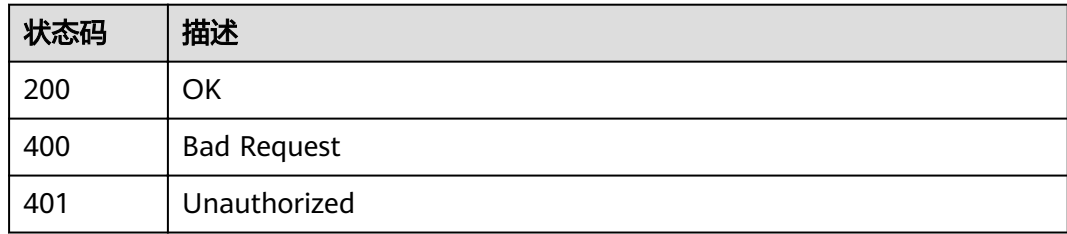

# 错误码

请参[见错误码。](#page-230-0)

# **4.7.2** 获取需求统计信息

# 功能介绍

获取需求统计信息

## **URI**

GET /v4/projects/{project\_id}/demand-statistic

## 表 **4-428** 路径参数

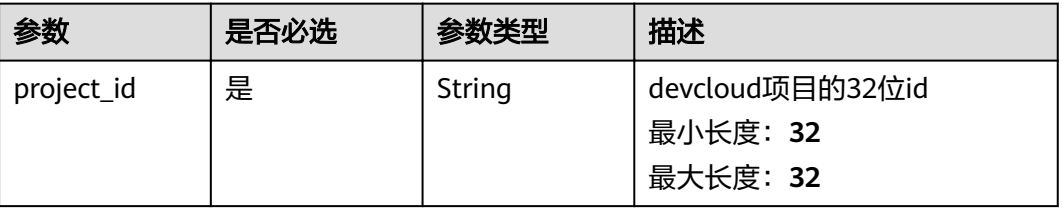

# 请求参数

#### 表 **4-429** 请求 Header 参数

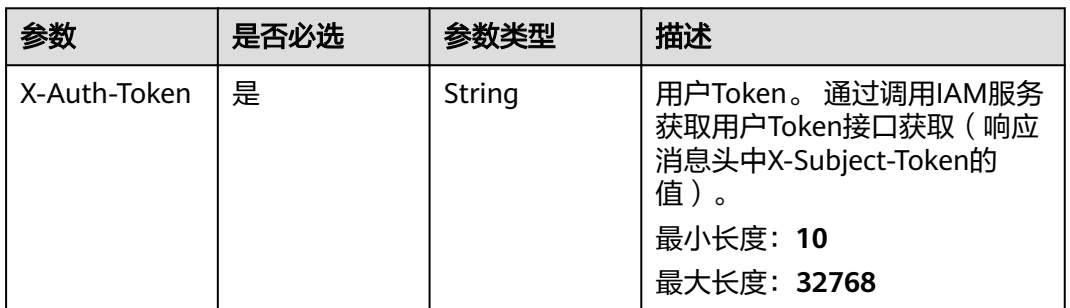

## 响应参数

## 状态码: **200**

## 表 **4-430** 响应 Body 参数

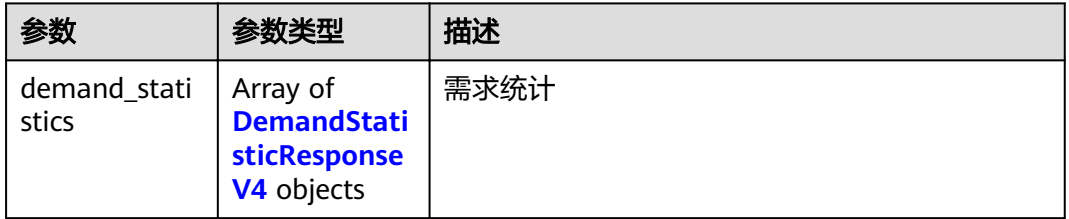

## 表 **4-431** DemandStatisticResponseV4

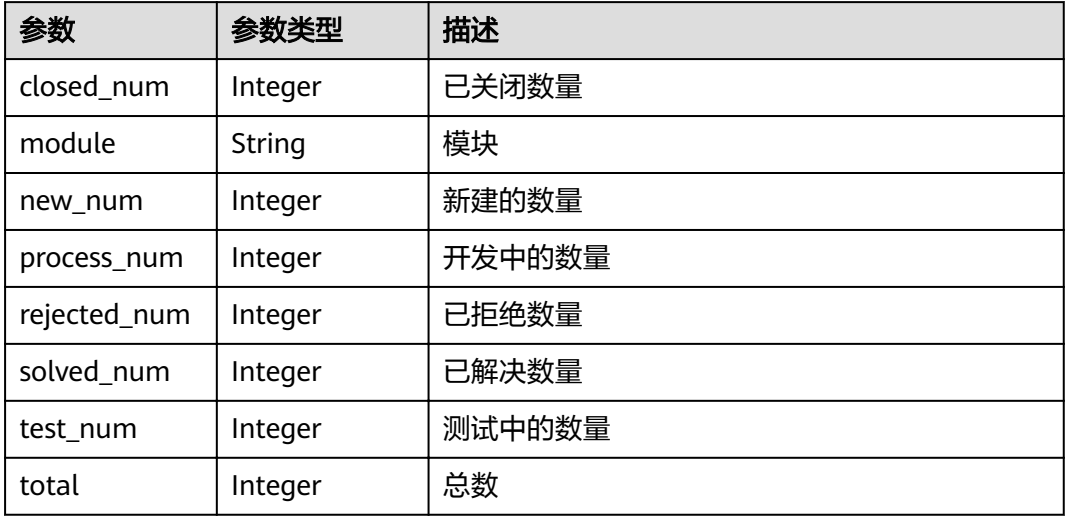

## 状态码: **400**

#### 表 **4-432** 响应 Body 参数

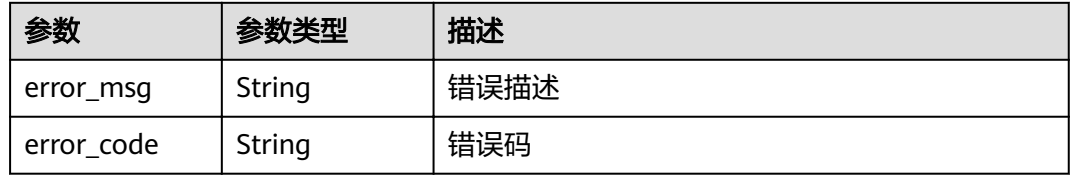

#### 状态码: **401**

表 **4-433** 响应 Body 参数

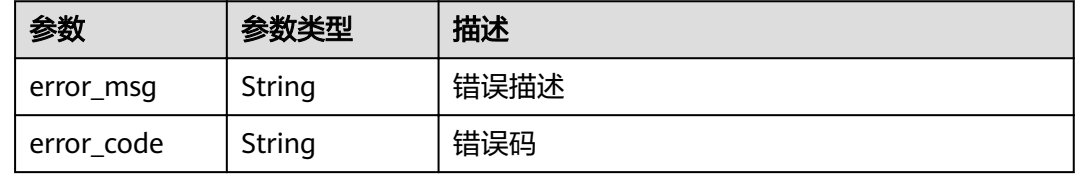

## 请求示例

GET https://{endpoint}/v4/projects/526cefde62004de2b62b5e8dd2c2b3af/demand-statistic GET https://{endpoint}/v4/projects/526cefde62004de2b62b5e8dd2c2b3af/demand-statistic

# 响应示例

## 状态码: **200**

**OK** 

```
{
  "demand_statistics" : [ {
 "closed_num" : 1,
 "module" : "计费",
 "new_num" : 1,
   "process_num" : 1,
 "rejected_num" : 1,
 "solved_num" : 1,
   "test_num" : 1,
   "total" : 1
 } ]
}
```
# 状态码

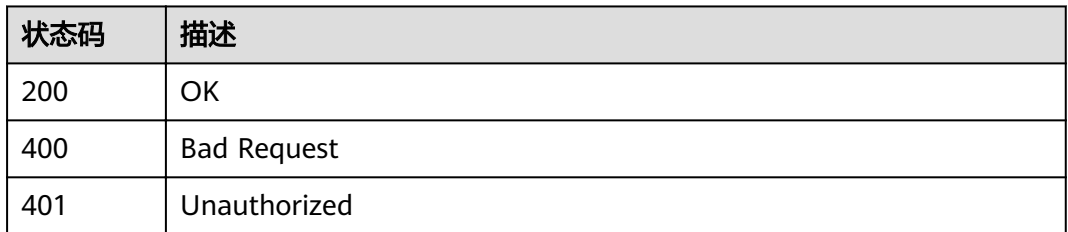

# 错误码

请参[见错误码。](#page-230-0)

# **4.7.3** 获取项目概览

# 功能介绍

获取项目概览

## **URI**

GET /v4/projects/{project\_id}/summary

## 表 **4-434** 路径参数

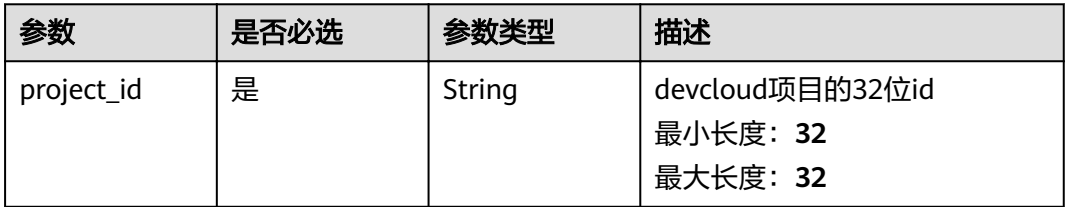

# 请求参数

## 表 **4-435** 请求 Header 参数

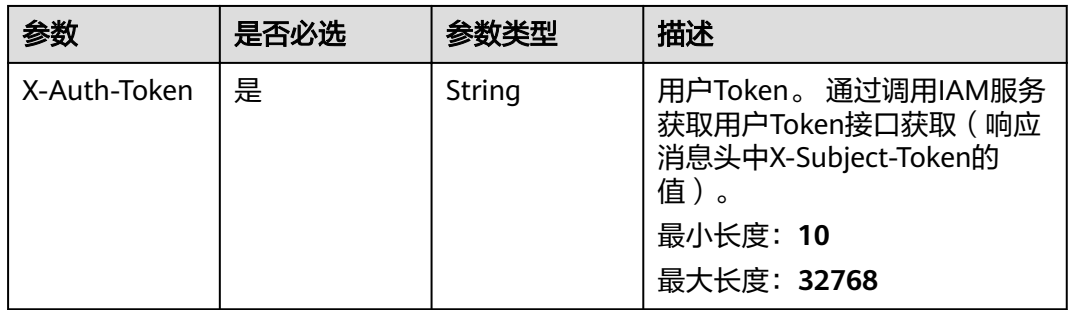

# 响应参数

状态码: **200**

表 **4-436** 响应 Body 参数

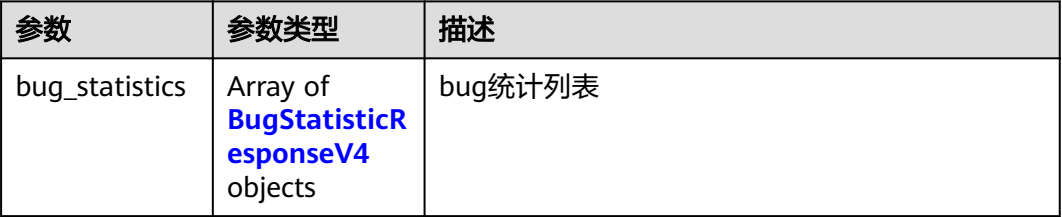

<span id="page-196-0"></span>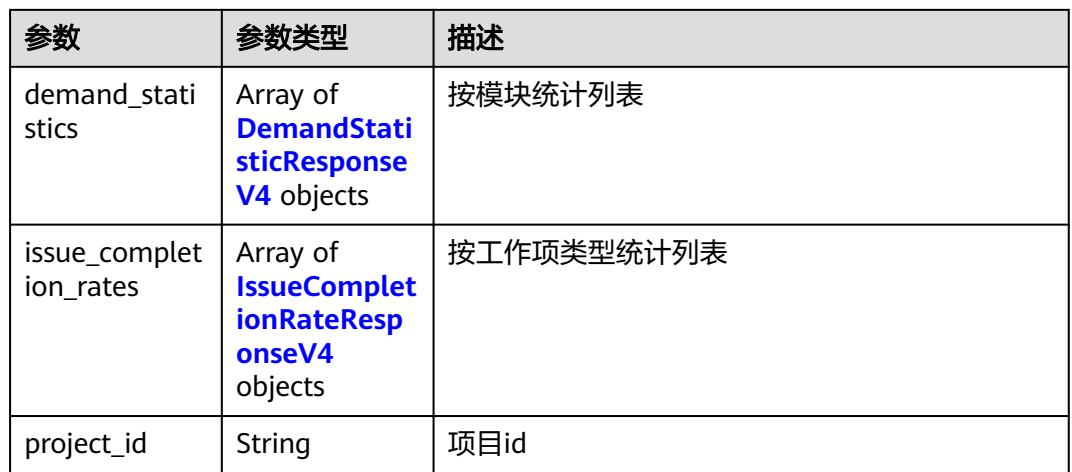

## 表 **4-437** BugStatisticResponseV4

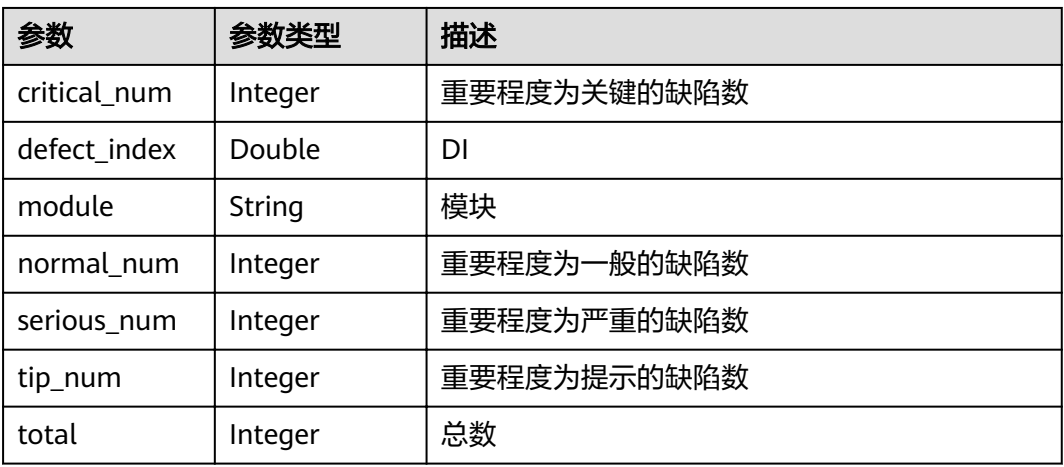

## 表 **4-438** DemandStatisticResponseV4

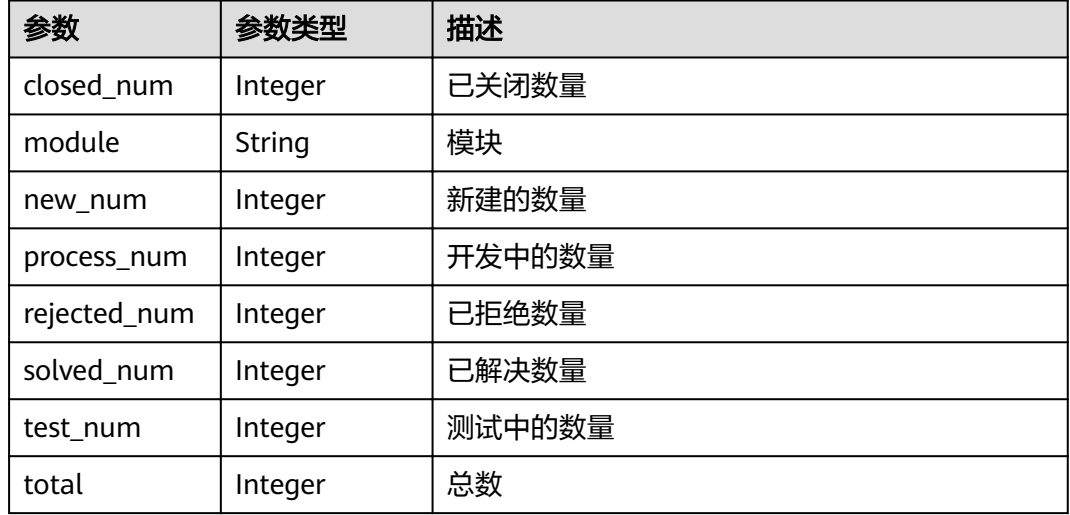

<span id="page-197-0"></span>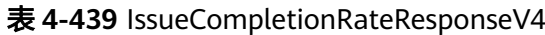

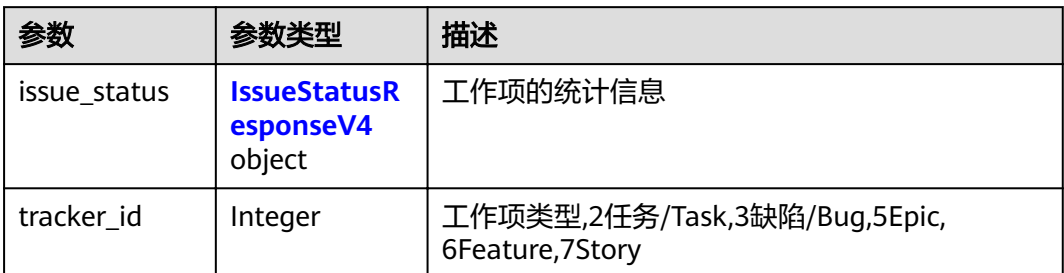

### 表 **4-440** IssueStatusResponseV4

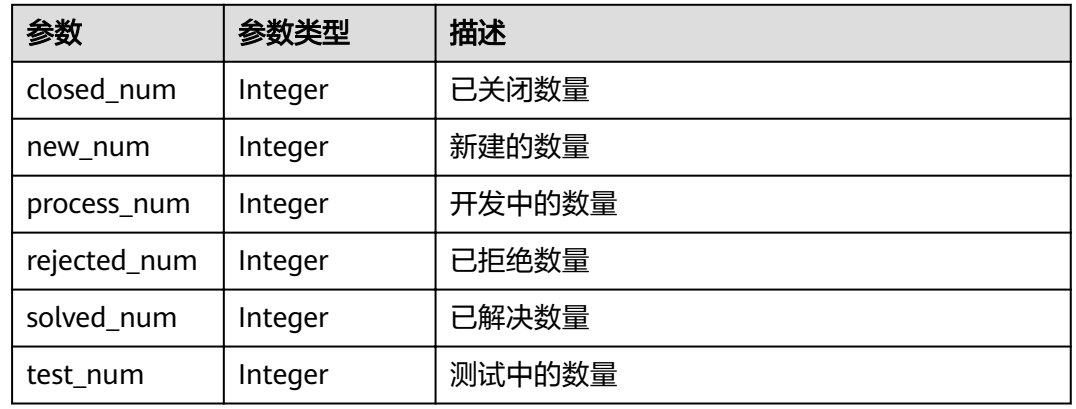

## 状态码: **400**

#### 表 **4-441** 响应 Body 参数

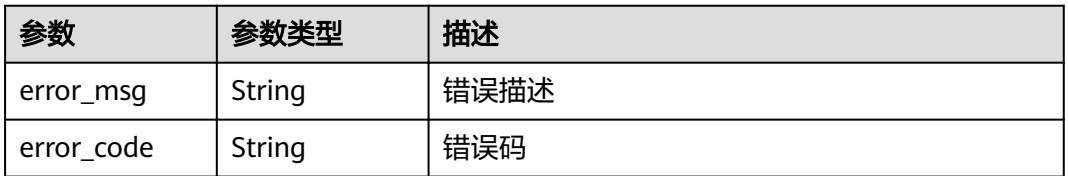

## 状态码: **401**

## 表 **4-442** 响应 Body 参数

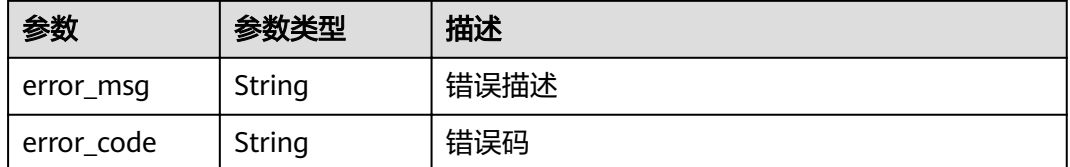

## 请求示例

GET https://{endpoint}/v4/projects/526cefde62004de2b62b5e8dd2c2b3af/summary GET https://{endpoint}/v4/projects/526cefde62004de2b62b5e8dd2c2b3af/summary

## 响应示例

#### 状态码: **200**

#### **OK**

```
{
  "bug_statistics" : [ {
   "critical_num" : 0,
    "defect_index" : 1,
   "module" : "统计分数",
   "normal_num" : 1,
   "serious_num" : 0,
   "tip_num" : 0,
   "total" : 1
 } ],
 "demand_statistics" : [ {
   "closed_num" : 1,
   "module" : "计费",
   "new_num" : 1,
   "process_num" : 1,
   "rejected_num" : 1,
   "solved_num" : 1,
   "test_num" : 1,
   "total" : 1
 } ],
 "issue_completion_rates" : [ {
   "issue_status" : {
     "closed_num" : 1,
     "new_num" : 1,
 "process_num" : 1,
 "rejected_num" : 1,
     "solved_num" : 1,
     "test_num" : 1
   },
   "tracker_id" : 0
 } ],
 "project_id" : "526cefde62004de2b62b5e8dd2c2b3af"
}
```
## 状态码

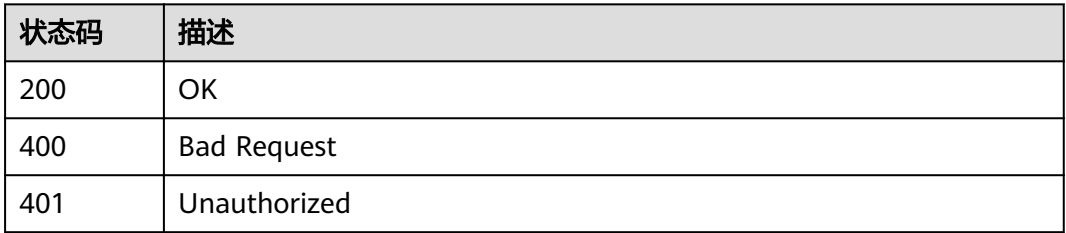

## 错误码

请参[见错误码。](#page-230-0)

# **4.8 Scrum** 项目的模块

# **4.8.1** 创建项目的模块

# 功能介绍

查询项目的模块列表

# **URI**

POST /v4/projects/{project\_id}/module

### 表 **4-443** 路径参数

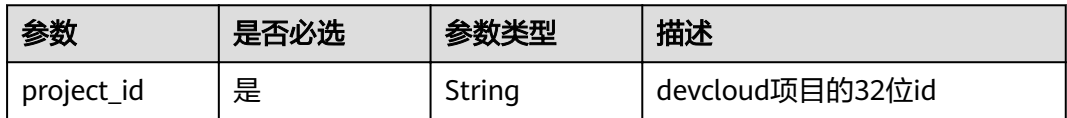

# 请求参数

### 表 **4-444** 请求 Header 参数

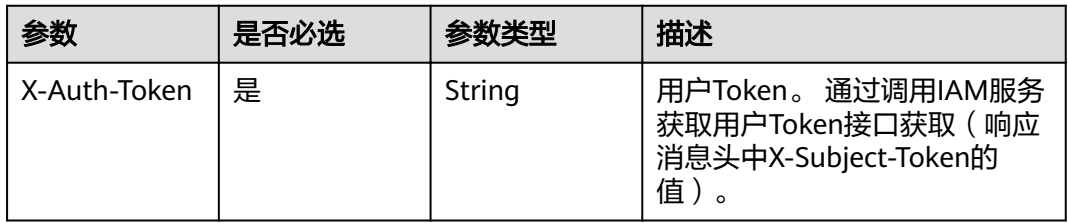

#### 表 **4-445** 请求 Body 参数

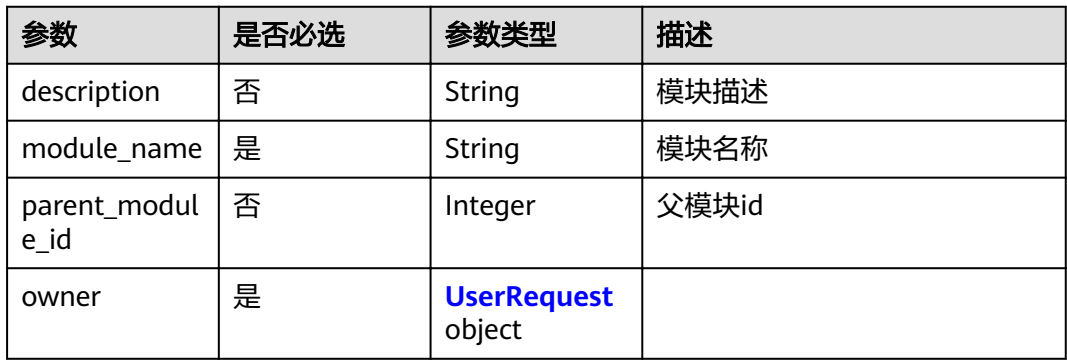

#### <span id="page-200-0"></span>表 **4-446** UserRequest

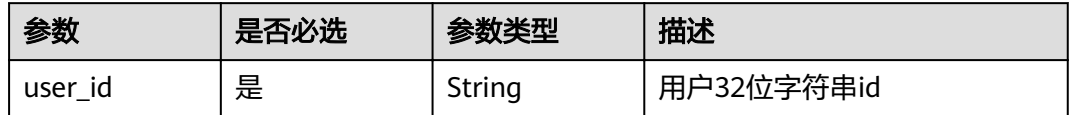

# 响应参数

## 状态码: **200**

#### 表 **4-447** 响应 Body 参数

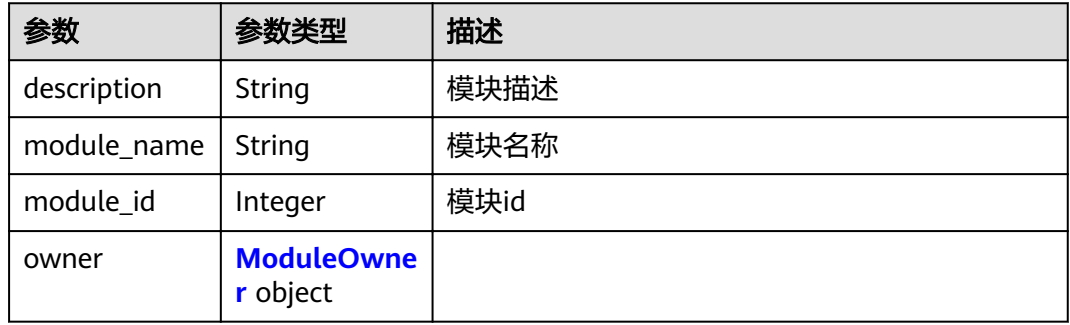

### 表 **4-448** ModuleOwner

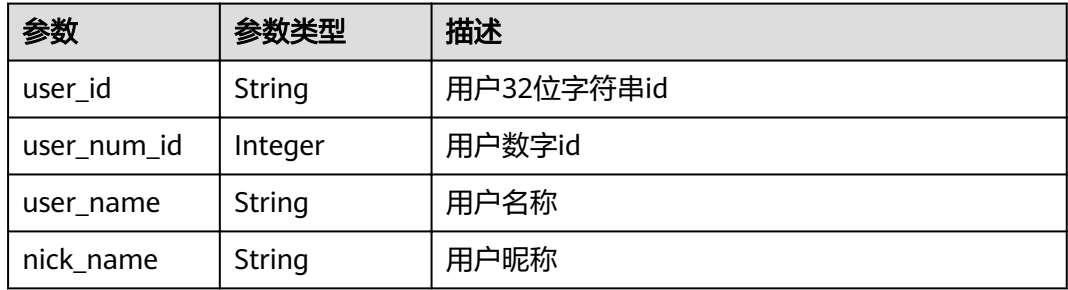

#### 状态码: **400**

表 **4-449** 响应 Body 参数

| 参数         | 参数类型   | 描述   |
|------------|--------|------|
| error_msg  | String | 错误描述 |
| error_code | String | 错误码  |

## 状态码: **401**

#### 表 **4-450** 响应 Body 参数

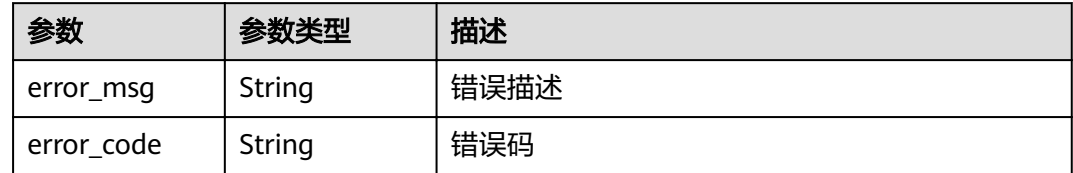

## 请求示例

Post https://{endpoint}/v4/projects/0792b7d26cb74bd799cbae80063dc74a/modules

```
{
 "description" : "module demo",
 "module_name" : "demo",
 "parent_module_id" : 1,
 "owner" : {
 "user_id" : "09d75cde5180d4481f91c018e89cb8e2"
  }
}
```
# 响应示例

#### 状态码: **200**

#### **OK**

```
{
  "description" : "module demo",
  "module_name" : "demo",
  "module_id" : 46691,
  "owner" : {
   "user_id" : "09d75cde5180d4481f91c018e89cb8e2",
 "user_num_id" : 4091,
 "user_name" : "demo_user_name_06",
 "nick_name" : "模块demo"
 }
}
```
## 状态码

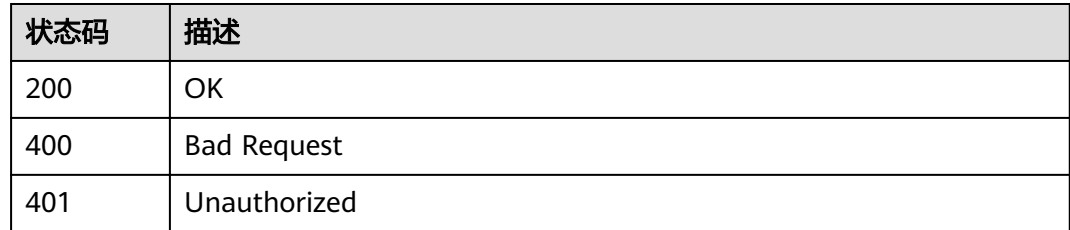

## 错误码

请参[见错误码。](#page-230-0)

# 功能介绍

查询项目的模块列表

## **URI**

GET /v4/projects/{project\_id}/modules

### 表 **4-451** 路径参数

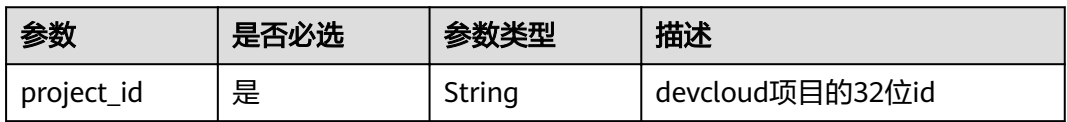

### 表 **4-452** Query 参数

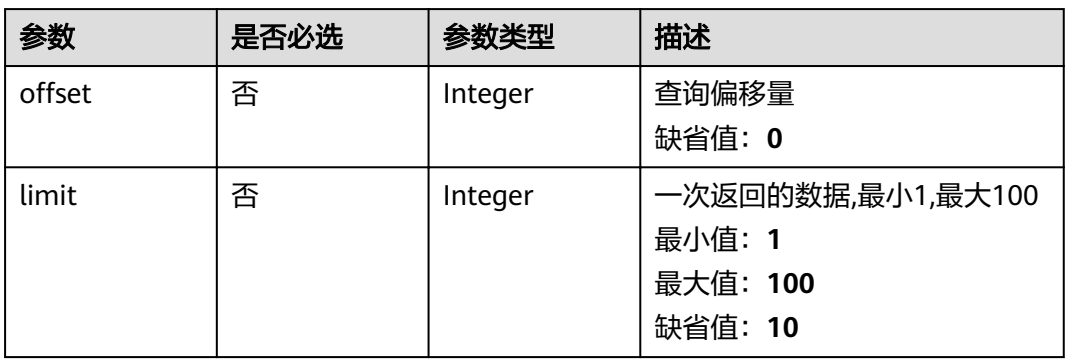

## 请求参数

### 表 **4-453** 请求 Header 参数

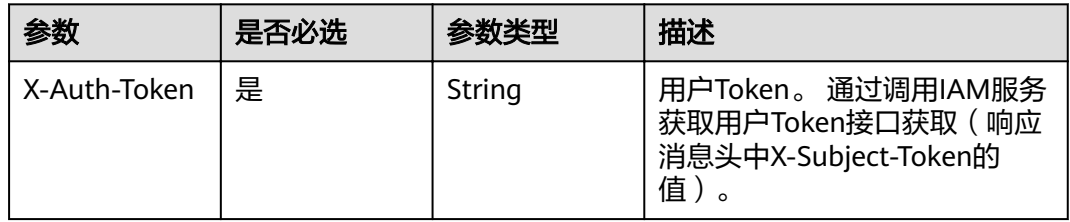

# 响应参数

状态码: **200**

### 表 **4-454** 响应 Body 参数

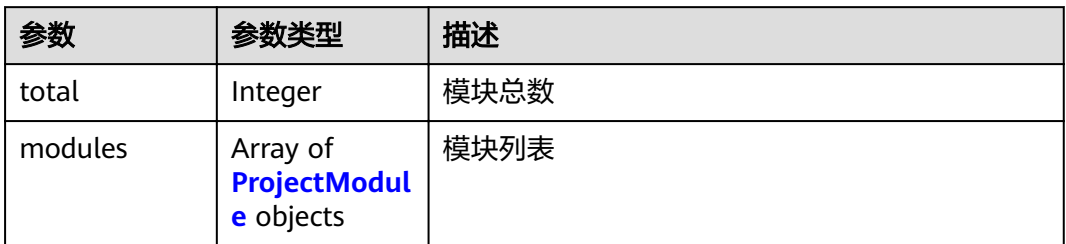

## 表 **4-455** ProjectModule

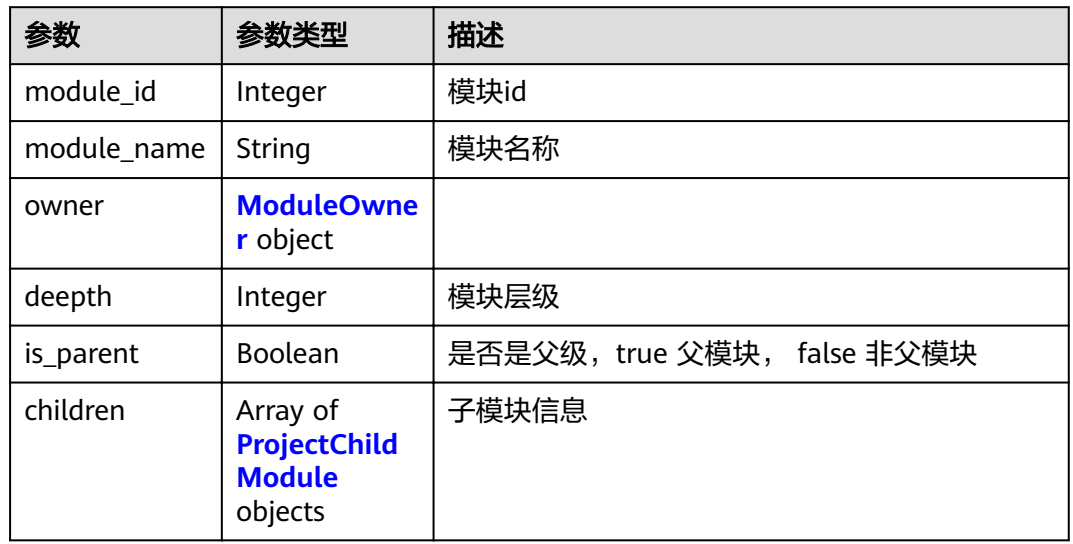

## 表 **4-456** ProjectChildModule

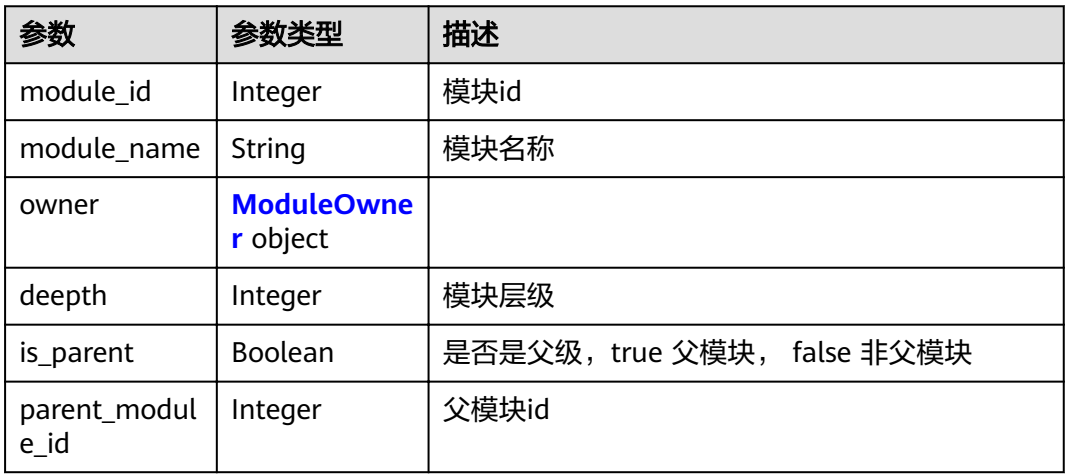

#### <span id="page-204-0"></span>表 **4-457** ModuleOwner

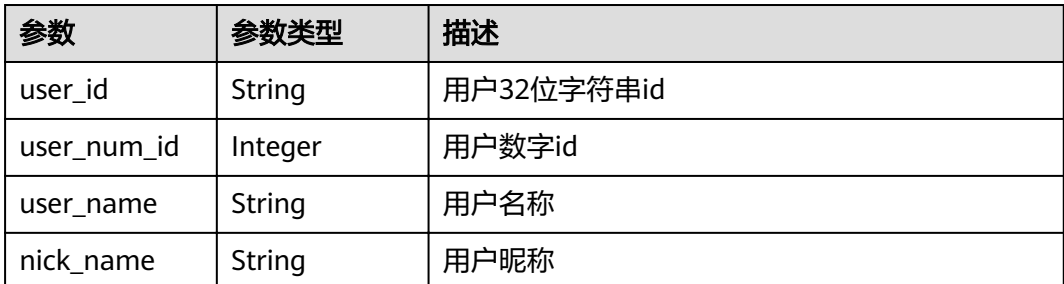

#### 状态码: **400**

表 **4-458** 响应 Body 参数

| 参数         | 参数类型   | 描述   |
|------------|--------|------|
| error_msg  | String | 错误描述 |
| error_code | String | 错误码  |

#### 状态码: **401**

#### 表 **4-459** 响应 Body 参数

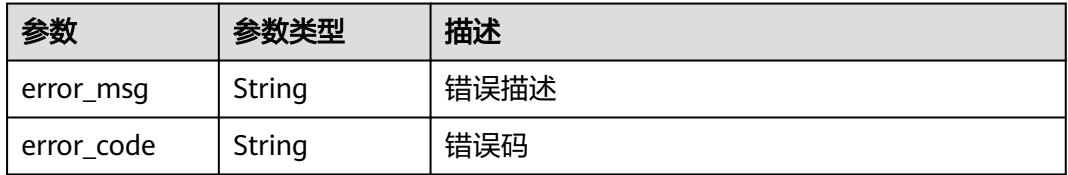

## 请求示例

Get https://{endpoint}/v4/projects/0792b7d26cb74bd799cbae80063dc74a/modules

# 响应示例

#### 状态码: **200**

**OK** 

```
{
  "total" : 1,
  "modules" : [ {
   "module_id" : 1,
   "module_name" : "demo",
 "owner" : {
 "user_id" : "09d75cde5180d4481f91c018e89cb8e2",
 "user_num_id" : 4091,
 "user_name" : "demo_user_name_06",
 "nick_name" : "demo"
 },
 "deepth" : 1,
```

```
 "is_parent" : true,
   "children" : [ {
    "module_id" : 1,
 "module_name" : "demo",
 "owner" : {
 "user_id" : "09d75cde5180d4481f91c018e89cb8e2",
 "user_num_id" : 4091,
 "user_name" : "demo_user_name_06",
 "nick_name" : "demo"
    },
    "deepth" : 1,
    "is_parent" : true,
    "parent_module_id" : 1
 } ]
 } ]
```
# 状态码

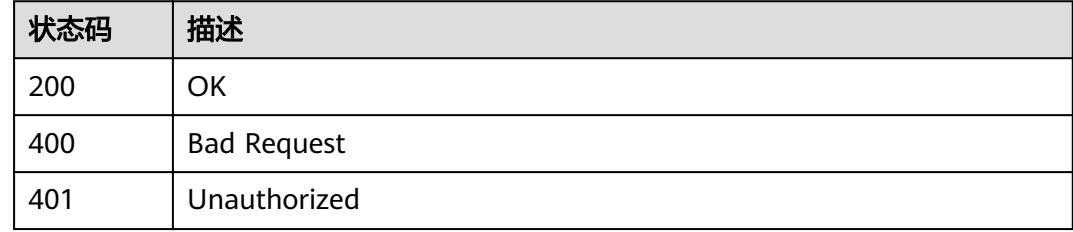

# 错误码

请参[见错误码。](#page-230-0)

# **4.8.3** 更新项目的模块

}

# 功能介绍

更新项目的模块

## **URI**

PUT /v4/projects/{project\_id}/modules/{module\_id}

## 表 **4-460** 路径参数

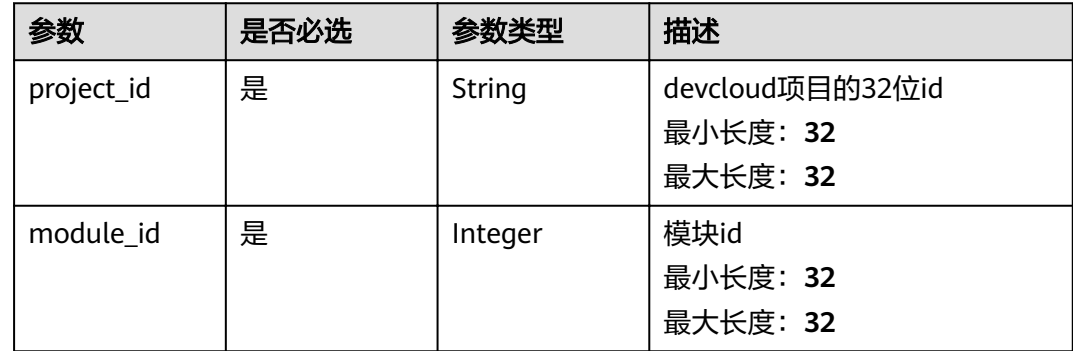

# 请求参数

表 **4-461** 请求 Header 参数

| 参数           | 是否必选 | 参数类型   | 描述                                                                   |
|--------------|------|--------|----------------------------------------------------------------------|
| X-Auth-Token | 是    | String | 用户Token。 通过调用IAM服务<br>获取用户Token接口获取 (响应<br>消息头中X-Subject-Token的<br>值 |

#### 表 **4-462** 请求 Body 参数

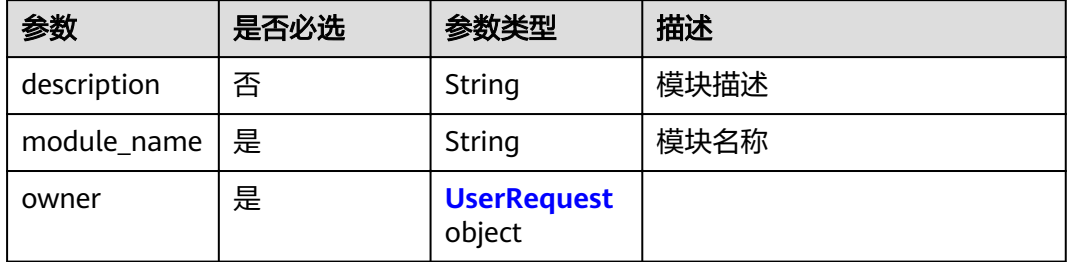

#### 表 **4-463** UserRequest

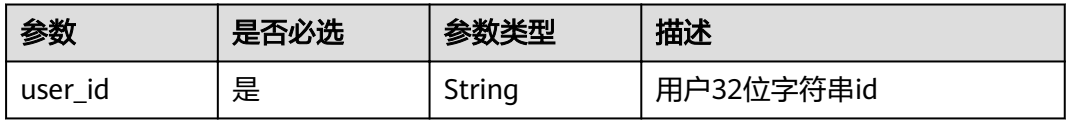

# 响应参数

#### 状态码: **200**

## 表 **4-464** 响应 Body 参数

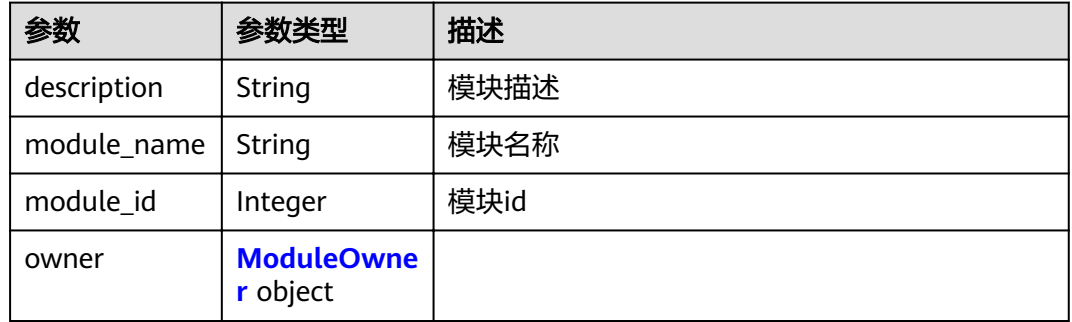

#### <span id="page-207-0"></span>表 **4-465** ModuleOwner

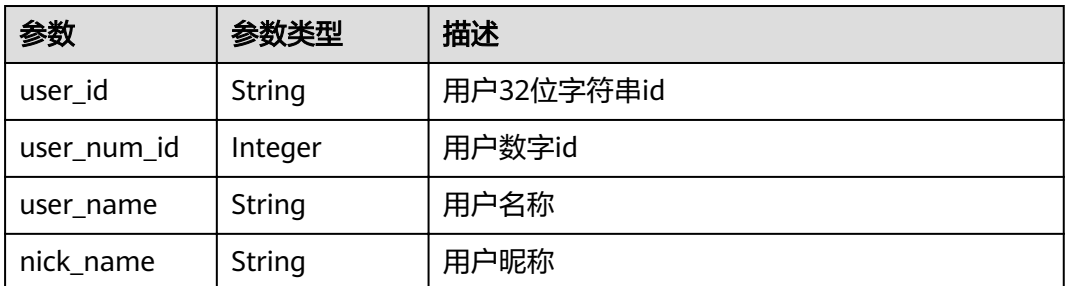

#### 状态码: **400**

表 **4-466** 响应 Body 参数

| 参数         | 参数类型   | 描述   |
|------------|--------|------|
| error_msg  | String | 错误描述 |
| error_code | String | 错误码  |

#### 状态码: **401**

#### 表 **4-467** 响应 Body 参数

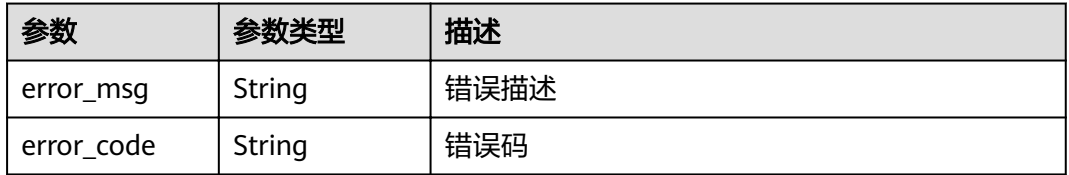

# 请求示例

PUT https://{endpoint}/v4/projects/526cefde62004de2b62b5e8dd2c2b3af/modules/662086

```
{
 "description" : "module demo",
  "module_name" : "demo",
 "owner" : {
 "user_id" : "09d75cde5180d4481f91c018e89cb8e2"
 }
}
```
## 响应示例

#### 状态码: **200**

**OK** 

{

 "description" : "module name", "module\_name" : "demo", "module\_id" : 46691,

```
 "owner" : {
   "user_id" : "09d75cde5180d4481f91c018e89cb8e2",
   "user_num_id" : 4091,
 "user_name" : "demo_user_name_06",
 "nick_name" : "demo"
 }
}
```
# 状态码

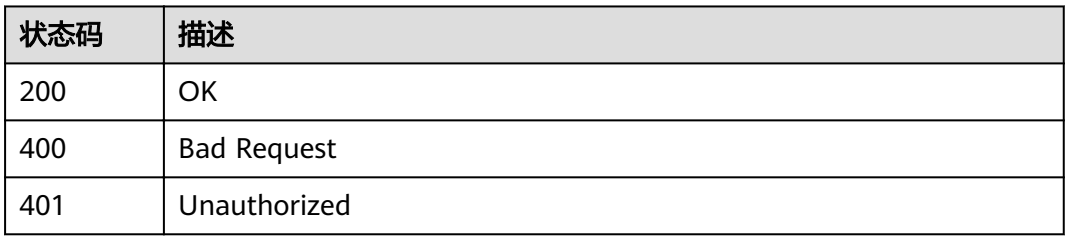

## 错误码

请参[见错误码。](#page-230-0)

# **4.8.4** 删除项目的模块

# 功能介绍

删除项目的模块

## **URI**

DELETE /v4/projects/{project\_id}/modules/{module\_id}

## 表 **4-468** 路径参数

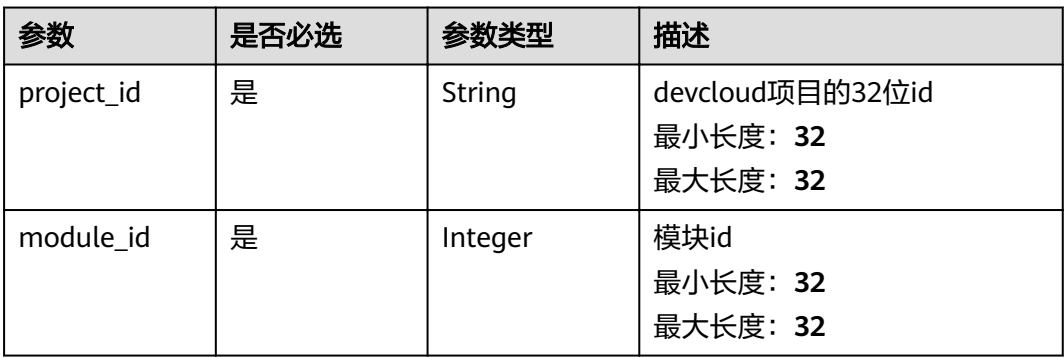

# 请求参数

### 表 **4-469** 请求 Header 参数

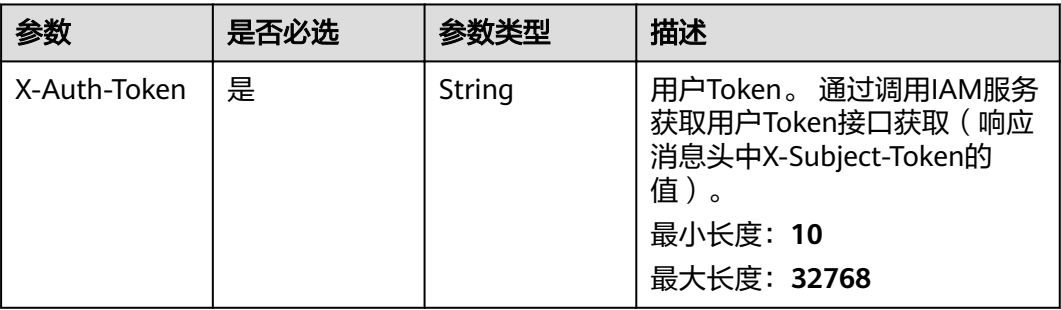

## 响应参数

## 状态码: **400**

#### 表 **4-470** 响应 Body 参数

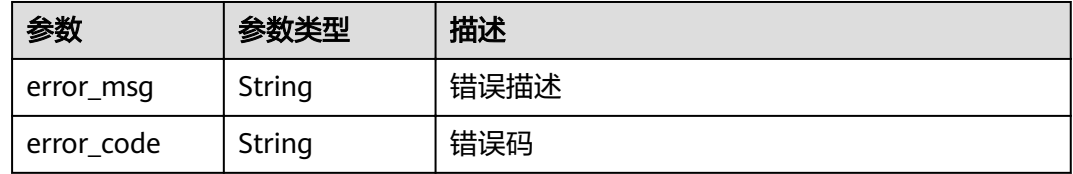

### 状态码: **401**

#### 表 **4-471** 响应 Body 参数

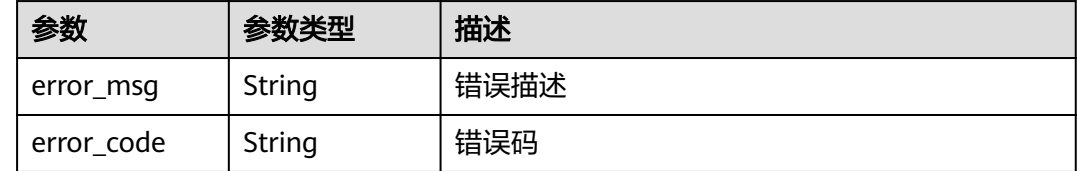

# 请求示例

DELETE https://{endpoint}/v4/projects/526cefde62004de2b62b5e8dd2c2b3af/modules/6354 DELETE https://{endpoint}/v4/projects/526cefde62004de2b62b5e8dd2c2b3af/modules/6354

# 响应示例

无

# 状态码

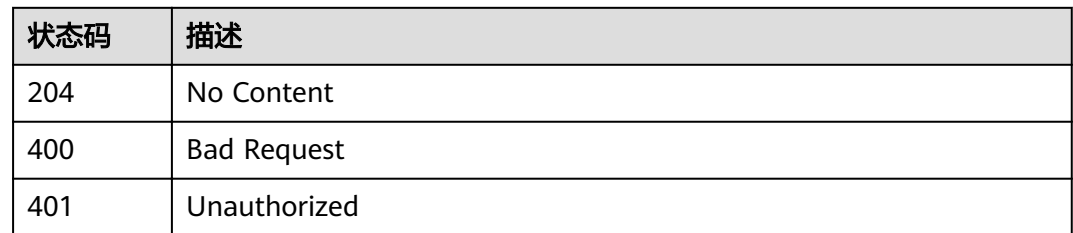

## 错误码

请参[见错误码。](#page-230-0)

# **4.9 Scrum** 项目的领域

# **4.9.1** 创建项目的领域

# 功能介绍

查询项目的领域列表

## **URI**

POST /v4/projects/{project\_id}/domain

## 表 **4-472** 路径参数

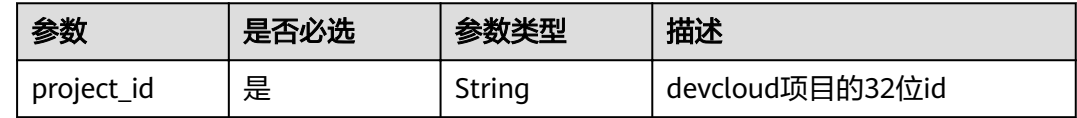

# 请求参数

## 表 **4-473** 请求 Header 参数

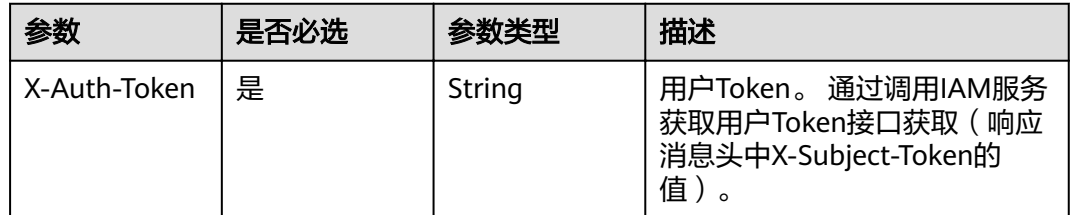

#### 表 **4-474** 请求 Body 参数

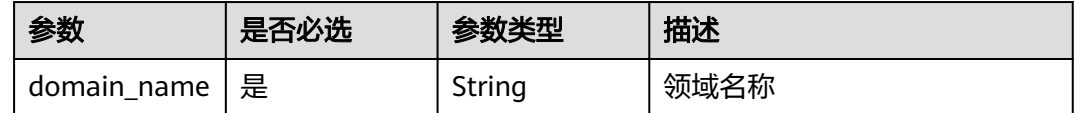

## 响应参数

#### 状态码: **200**

#### 表 **4-475** 响应 Body 参数

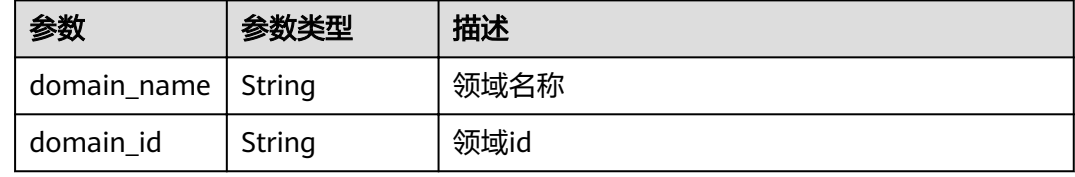

#### 状态码: **400**

#### 表 **4-476** 响应 Body 参数

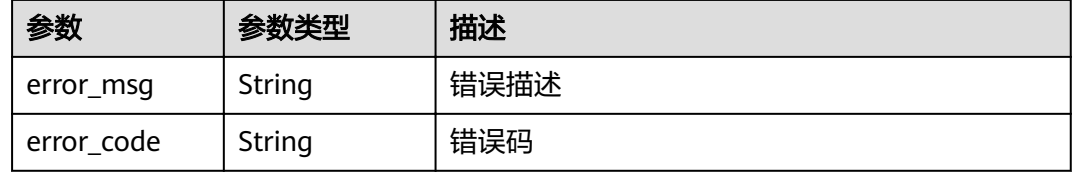

## 状态码: **401**

#### 表 **4-477** 响应 Body 参数

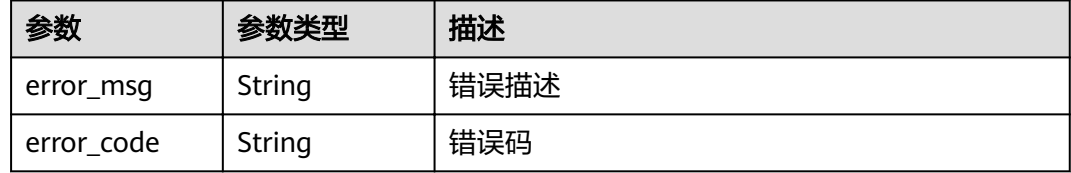

# 请求示例

Post https://{endpoint}/v4/projects/0792b7d26cb74bd799cbae80063dc74a/domains

{ "domain\_name" : "demo"

# 响应示例

状态码: **200**

}

#### **OK**

```
{
  "domain_name" : "demo",
  "domain_id" : "123cefde62004de2b62b5e8dd2c2b3af"
}
```
## 状态码

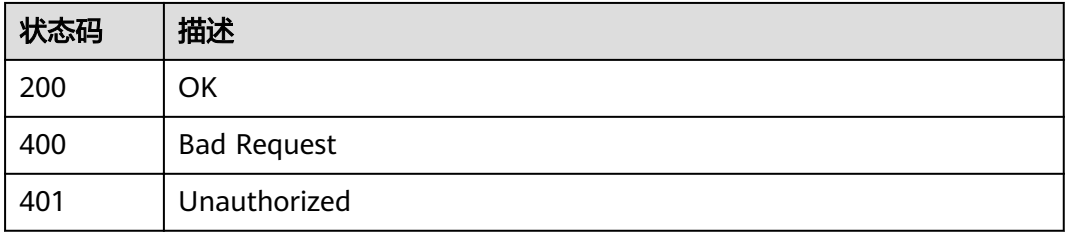

## 错误码

请参[见错误码。](#page-230-0)

# **4.9.2** 查询项目的领域列表

# 功能介绍

查询项目的领域列表

## **URI**

GET /v4/projects/{project\_id}/domains

#### 表 **4-478** 路径参数

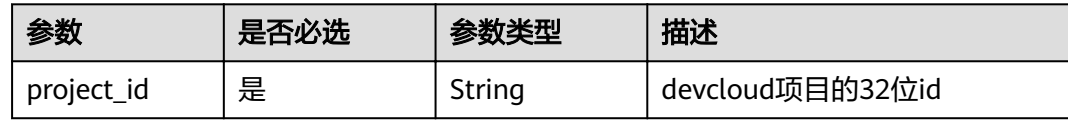

## 表 **4-479** Query 参数

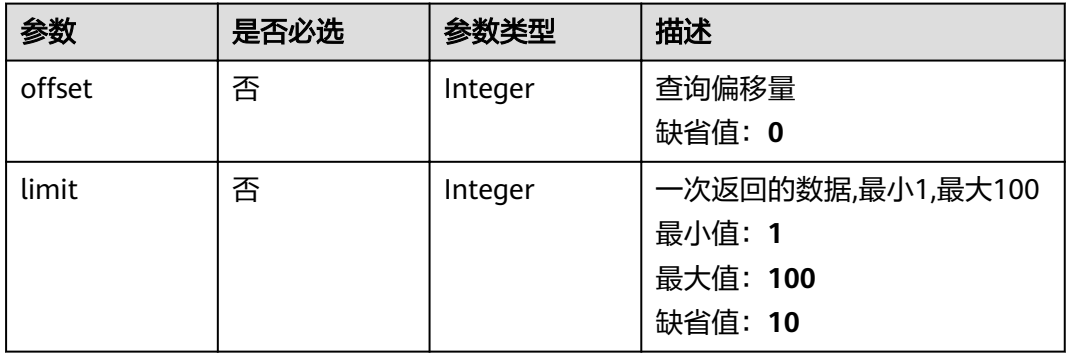

# 请求参数

#### 表 **4-480** 请求 Header 参数

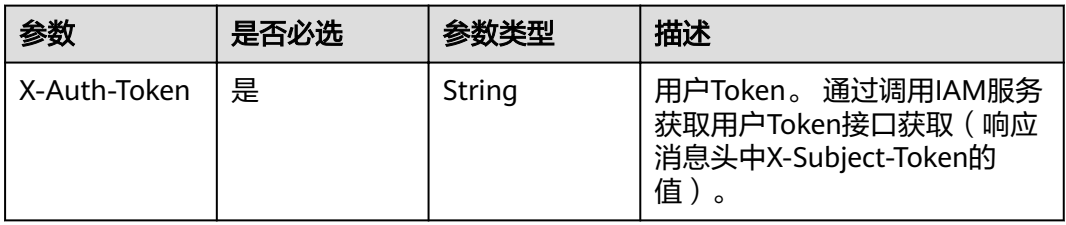

# 响应参数

### 状态码: **200**

表 **4-481** 响应 Body 参数

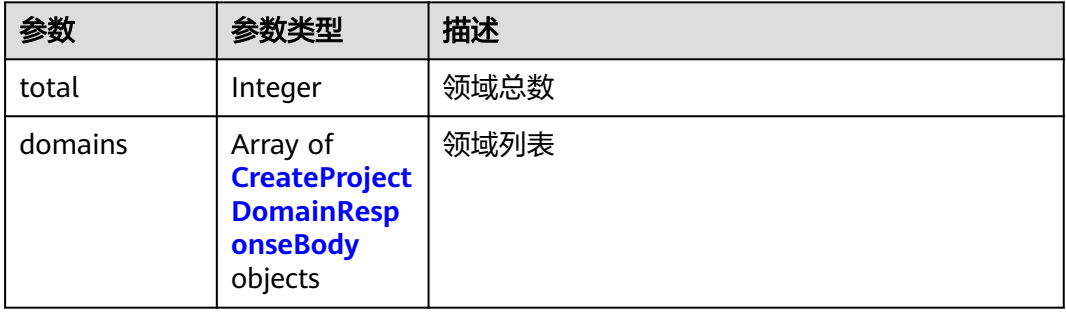

#### 表 **4-482** CreateProjectDomainResponseBody

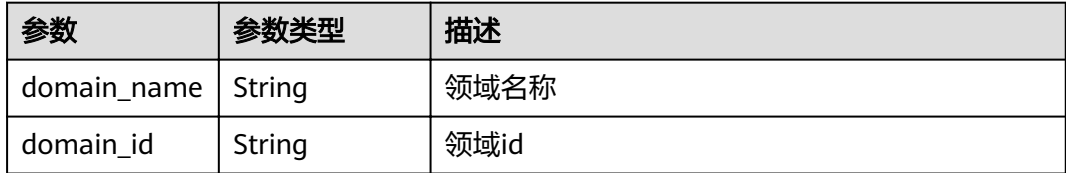

#### 状态码: **400**

#### 表 **4-483** 响应 Body 参数

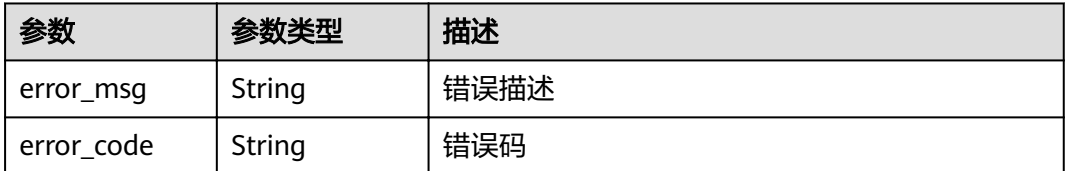

### 状态码: **401**

#### 表 **4-484** 响应 Body 参数

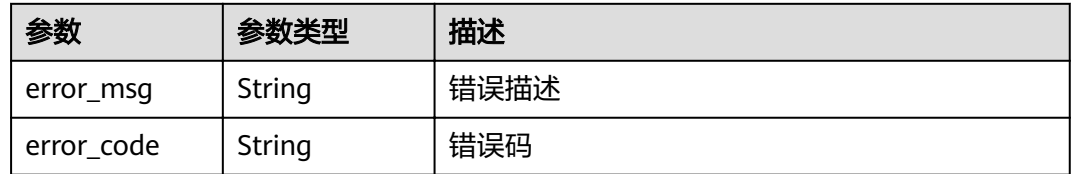

## 请求示例

Get https://{endpoint}/v4/projects/0792b7d26cb74bd799cbae80063dc74a/domains

# 响应示例

#### 状态码: **200**

**OK** 

}

```
{
 "total" : 1,
 "domains" : [ {
   "domain_name" : "demo",
   "domain_id" : "123cefde62004de2b62b5e8dd2c2b3af"
 } ]
```
## 状态码

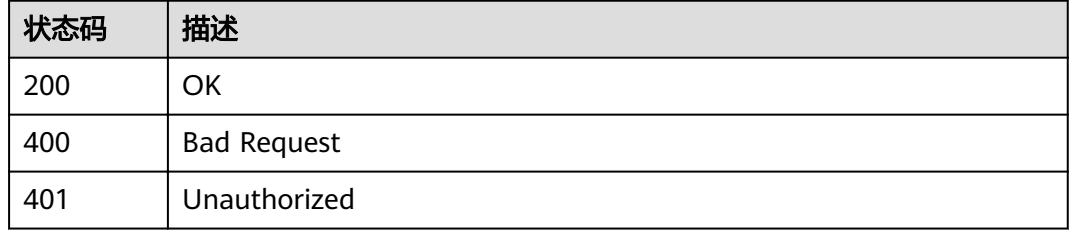

## 错误码

请参[见错误码。](#page-230-0)

# **4.9.3** 更新项目的领域

# 功能介绍

更新项目的领域

## **URI**

PUT /v4/projects/{project\_id}/domains/{domain\_id}

#### 表 **4-485** 路径参数

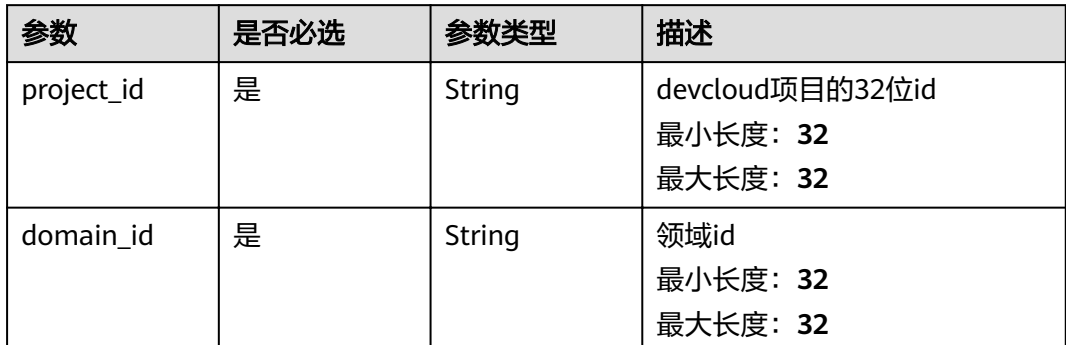

# 请求参数

### 表 **4-486** 请求 Header 参数

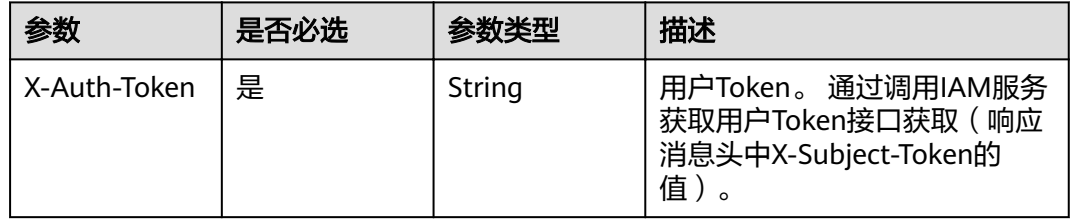

## 表 **4-487** 请求 Body 参数

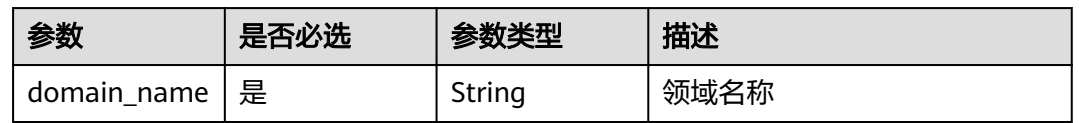

# 响应参数

## 状态码: **200**

#### 表 **4-488** 响应 Body 参数

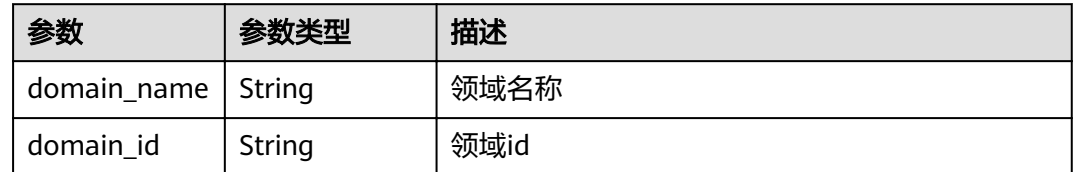

### 状态码: **400**
#### 表 **4-489** 响应 Body 参数

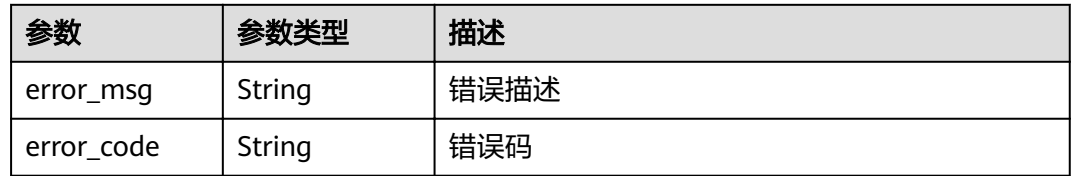

#### 状态码: **401**

表 **4-490** 响应 Body 参数

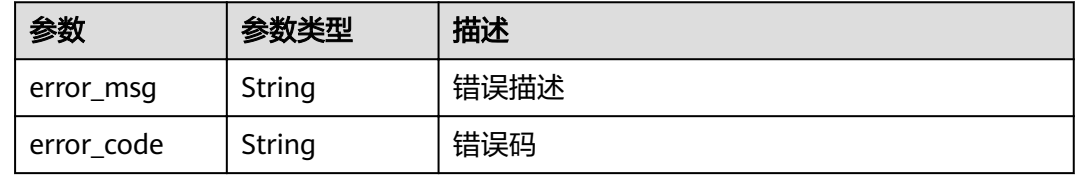

# 请求示例

PUT https://{endpoint}/v4/projects/526cefde62004de2b62b5e8dd2c2b3af/domains/662086

```
{
 "domain_name" : "test"
}
```
# 响应示例

#### 状态码: **200**

OK

```
{
 "domain_name" : "领域demo",
 "domain_id" : "123cefde62004de2b62b5e8dd2c2b3af"
}
```
# 状态码

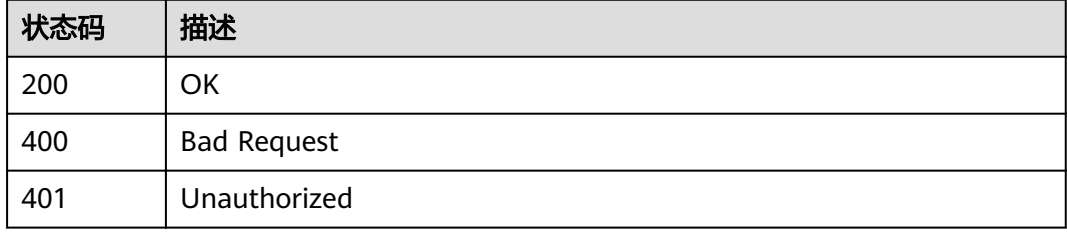

# 错误码

请参[见错误码。](#page-230-0)

# **4.9.4** 取消领域与项目的关联关系

# 功能介绍

取消领域与项目的关联关系

#### **URI**

DELETE /v4/projects/{project\_id}/domains/{domain\_id}

#### 表 **4-491** 路径参数

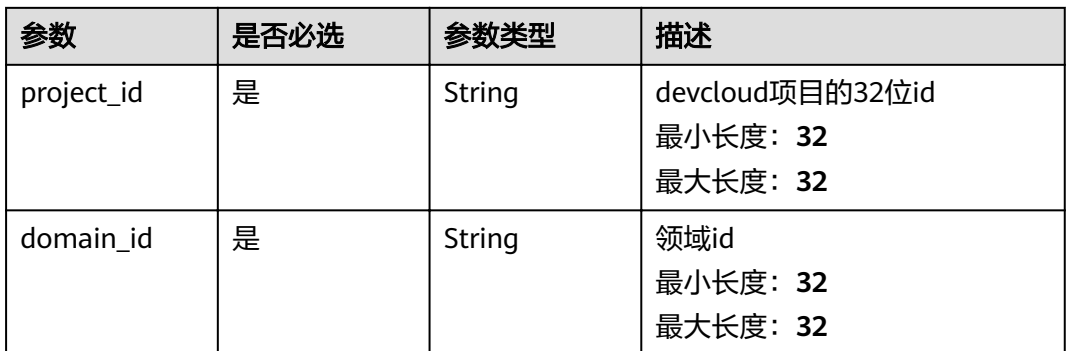

# 请求参数

#### 表 **4-492** 请求 Header 参数

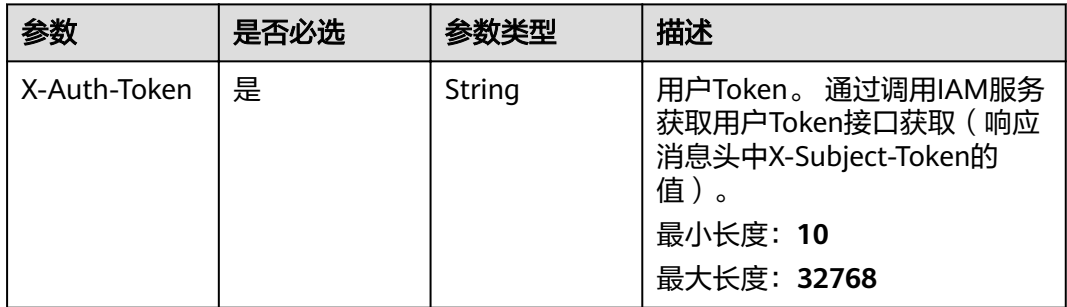

#### 响应参数

#### 状态码: **400**

表 **4-493** 响应 Body 参数

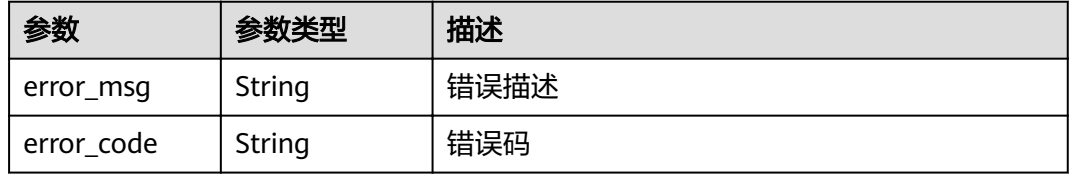

#### 状态码: **401**

#### 表 **4-494** 响应 Body 参数

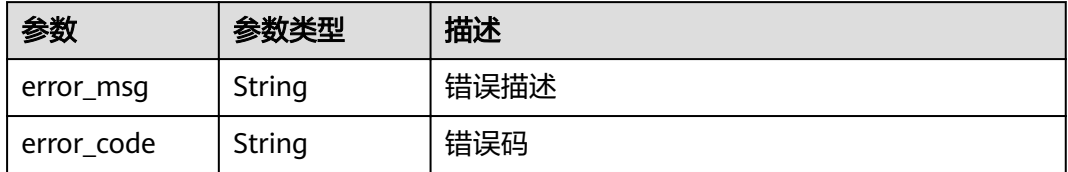

### 请求示例

DELETE https://{endpoint}/v4/projects/526cefde62004de2b62b5e8dd2c2b3af/domains/6354 DELETE https://{endpoint}/v4/projects/526cefde62004de2b62b5e8dd2c2b3af/domains/6354

## 响应示例

无

## 状态码

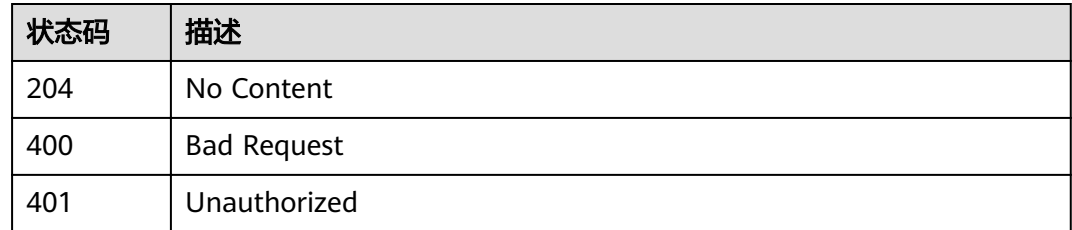

## 错误码

请参[见错误码。](#page-230-0)

# **4.10 Scrum** 项目的状态

# **4.10.1** 查询项目的状态列表

# 功能介绍

查询项目的状态列表

## **URI**

GET /v4/projects/{project\_id}/statuses

#### 表 **4-495** 路径参数

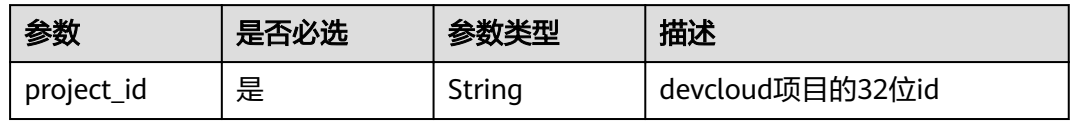

#### 表 **4-496** Query 参数

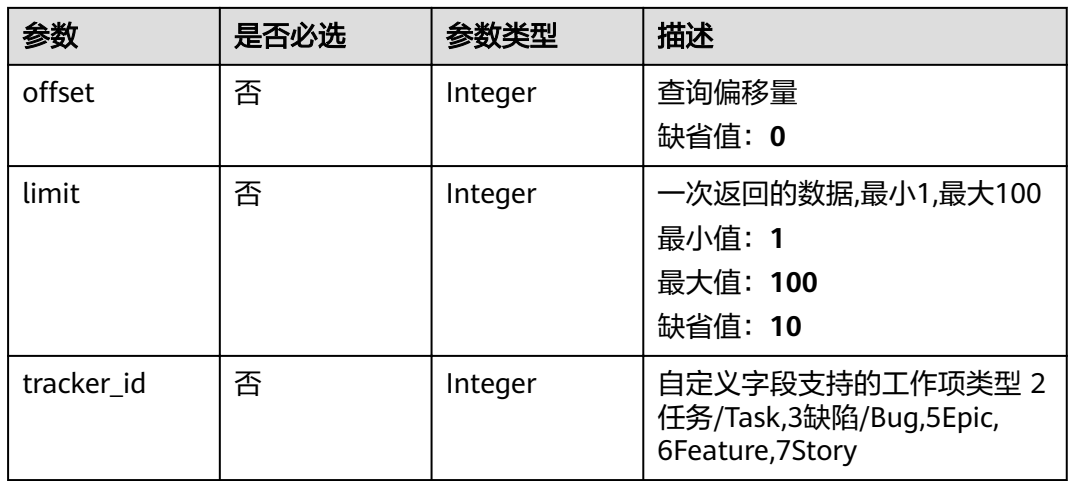

# 请求参数

#### 表 **4-497** 请求 Header 参数

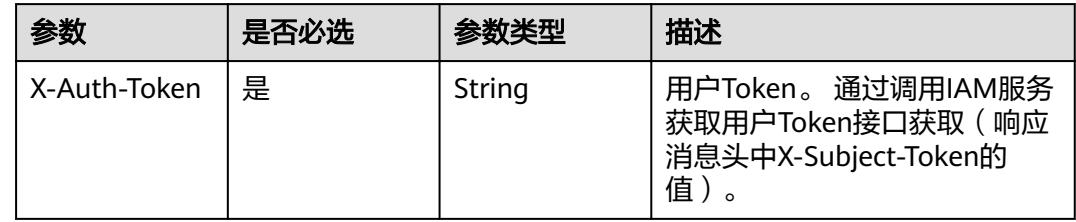

# 响应参数

### 状态码: **200**

#### 表 **4-498** 响应 Body 参数

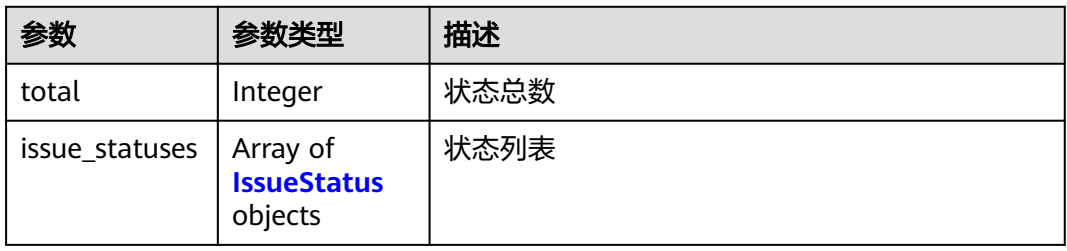

#### <span id="page-220-0"></span>表 **4-499** IssueStatus

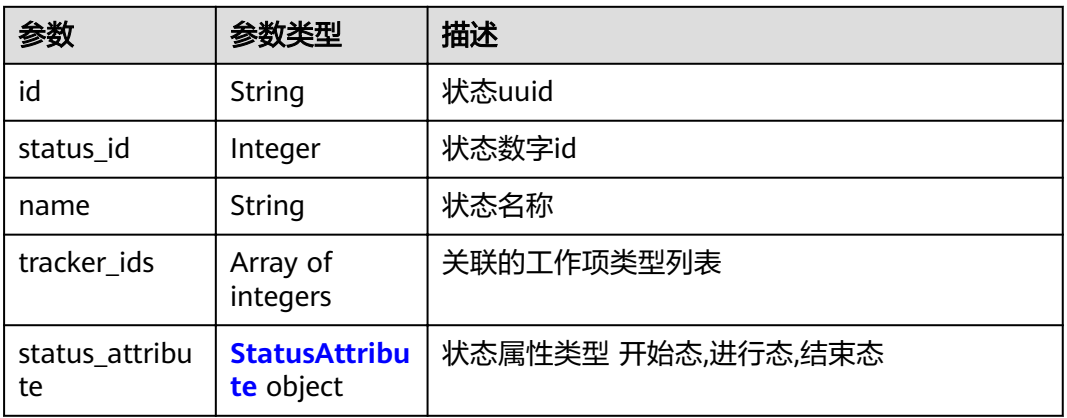

#### 表 **4-500** StatusAttribute

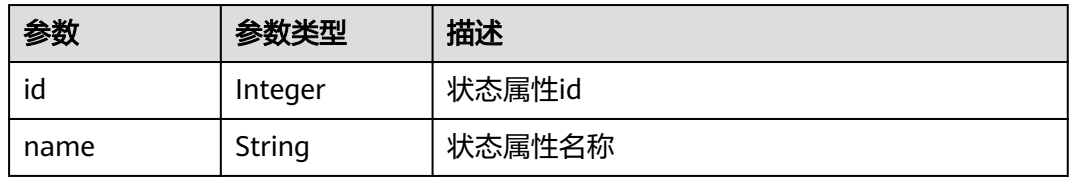

#### 状态码: **400**

#### 表 **4-501** 响应 Body 参数

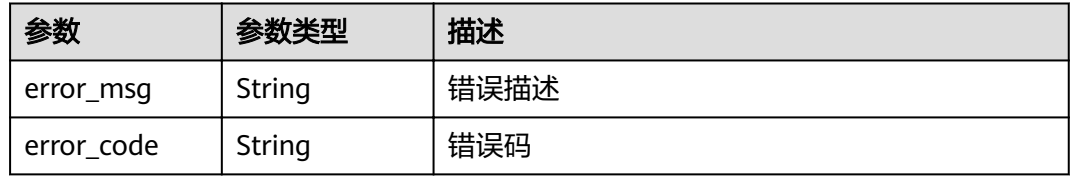

#### 状态码: **401**

#### 表 **4-502** 响应 Body 参数

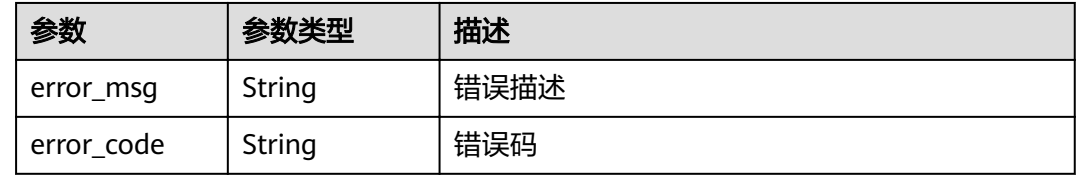

# 请求示例

Get https://{endpoint}/v4/projects/0792b7d26cb74bd799cbae80063dc74a/statuses

# 响应示例

#### 状态码: **200**

#### OK

```
{
 "total" : 1,
 "issue_statuses" : [ {
 "id" : "123cefde62004de2b62b5e8dd2c2b3af",
 "status_id" : 1,
 "name" : "新建",
 "tracker_ids" : [ 0 ],
  nd : 125ctue62004<br>"status_id" : 1,<br>"name" : "新建",<br>"tracker_ids" : [ 0 ],<br>"status_attribute" : {
 "id" : 1,
 "name" : "string"
   }
 } ]
}
```
# 状态码

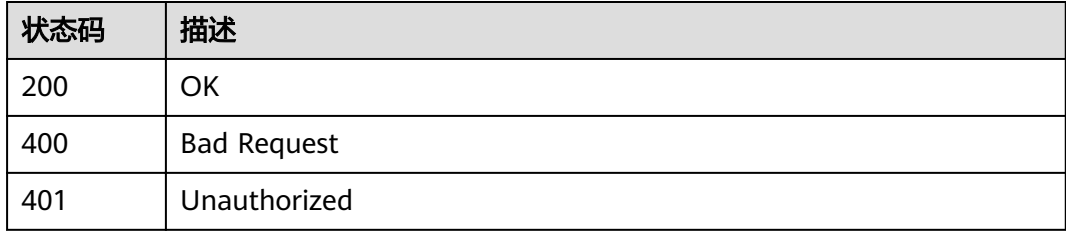

# 错误码

请参[见错误码。](#page-230-0)

# **5** 应用示例

- 5.1 示例1: 获取需求管理中项目列表
- 5.2 示例2[:查询指定项目下的迭代列表](#page-223-0)
- 5.3 示例3[:查询用户工作项的评论](#page-224-0)

# 5.1 示例 1: 获取需求管理中项目列表

## 场景描述

本章以用户test001为例,指导您通过API查询当前用户的项目列表。 API的调用方法请参见**3** [如何调用](#page-9-0)**API**。

## 约束限制

test001用户已经在需求管理中存在已自己创建的项目或参与的项目。

## 涉及接口

通过用户token查询当前用户项目信息。

URI:GET **/v4/projects**

API文档详情请参见:查询项目列表

API Explorer在线调试请参见:查询项目列表

# 操作步骤

- 请求示例 GET https://projectman-ext.ap-southeast-3.myhuaweicloud.com/**v4/projects?** project\_type=scrum&search=ProjectTestCase&offset=0&limit=1
	- 响应示例 { "projects": [ { "project\_num\_id": 3844012, "project\_id": "ec147b681fb64e019a6bcd73ebdf3597",

```
"project_name": "ProjectTestCaseYRXl",
"description": "fdas",
"created_time": 1600417972000,
"updated_time": 1600417972000,
"project_type": "scrum",
"creator": {
"user_num_id": 4090,
"user_id": "665b542eb4c14b53a15ead449f28b0ba",
"user_name": "test001",
"domain_id": "70d11a2d7275425689347ec104af2ad8",
"domain_name": "projectman_l00382124_01",
"nick_name": "英国队长"
        }
     }
  ],
"total": 48
}
```
# **5.2** 示例 **2**:查询指定项目下的迭代列表

### 场景描述

本章以test001为例,指导您通过API查询指定项目下的迭代列表。 API的调用方法请参见**3** [如何调用](#page-9-0)**API**。

#### 约束限制

test001用户已经在需求管理中存在已自己创建的项目。

#### 涉及接口

通过用户token查询当前用户指定项目下的迭代列表接口信息

URI:GET **/v4/projects/{project\_id}/iterations**

API文档详情请参见:获取指定项目的迭代列表

API Explorer在线调试请参见: 获取指定项目的迭代列表

## 操作步骤

● 请求示例 GET https://projectman-ext.ap-southeast-3.myhuaweicloud.com/**v4/projects/** 3cea7d4d77134eee8251825918a8bd7a**/iterations**

```
● 响应示例
{
 "iterations": [
  {
  "id": 707961817,
   "name": "迭代1",
 "description": "",
 "begin_time": "2020/06/07",
  "end_time": "2020/07/06"
  },
  {
   "id": 707961818,
   "name": "迭代2",
   "description": "",
```

```
 "begin_time": "2020/07/07",
  "end_time": "2020/08/06"
  },
 {
 "id": 707961819,
  "name": "迭代3",
 "description": "",
 "begin_time": "2020/08/07",
 "end_time": "2020/09/06"
 }
 ],
 "total": 3
```
# **5.3** 示例 **3**:查询用户工作项的评论

}

# 场景描述

test001用户已经在需求管理中存在已自己创建的项目或参与的项目,项目中有已经创 建好的工作项。

API的调用方法请参见**3** [如何调用](#page-9-0)**API**。

## 约束限制

工作项存在。

## 涉及接口

先通过用户token查询指定项目的工作项列表,再通过项目id、工作项id查询工作项评 论,步骤如下:

- 1. 步骤**1**:查询用户的工作项列表
- 2. 步骤**2**[:查询工作项的评论](#page-226-0)

#### 步骤 **1**:查询用户的工作项列表

● 接口信息 URI: Post /v4/projects/{project\_id}/issues

API文档详情请参见:高级查询工作项

API Explorer在线调试请参见: 高级查询工作项

● 请求示例

Post https://projectman-ext.ap-southeast-3.myhuaweicloud.com/v4/projects/ 526cefde62004de2b62b5e8dd2c2b3af/issues

- 请求体: { "status\_ids": [1], "limit":1 }
- 响应示例

{ "issues": [ { "id": 1692040, "name": "测试", "done\_ratio": 0, "tracker": { "id": 2, "name": "Task" }, "priority": { "id": 2, "name": "中" , and  $\}$ , "severity": { "id": 12, "name": "一般" }, "status": { "id": 1, "name": "新建" }, "updated\_time": "2020-09-17 10:18:31", "begin\_time": "1970-01-01", "end\_time": "1970-01-01", "project": { "project\_num\_id": 3694732, "project\_id": "526cefde62004de2b62b5e8dd2c2b3af", "project\_name": "sdfsdfdsf" }, "parent\_issue": { "id": 1684959, "name": "testDemo阿达萨达"  $\qquad \qquad \}$ "module": { "id": null, "name": null }, "domain": { "id": null, "name": null }, "iteration": { "id": null, "name": null }, "expected\_work\_hours": 0.0, "actual\_work\_hours": 0.0, "created\_time": "2020-09-17 10:18:31", "custom\_fields": [], "assigned\_cc\_user": null, "assigned\_user": { "id": 4091, "name": "test001", "nick\_name": "pcedgeXXXXXXX" , and  $\}$ , "creator": { "id": 4091, "name": "test001", "nick\_name": "pcedgeXXXXXXX" }, "developer": { "id": 0, "name": null, "nick\_name": null } } ],

"total": 24 }

# <span id="page-226-0"></span>步骤 **2**:查询工作项的评论

● 接口信息

URI:GET **/v4/projects/{project\_id}/issues/{issue\_id}/comments** API文档详情请参见:获取指定工作项的评论列表

API Explorer在线调试请参见: 获取指定工作项的评论列表

```
● 请求示例
```
GET https://projectman-ext.ap-southeast-3.myhuaweicloud.com**/v4/projects/** 526cefde62004de2b62b5e8dd2c2b3af**/issues/**1692040**/comments**

● 响应示例

```
 {
   "comments": [
      {
         "id": 3235092,
         "created_time": "2020-08-26",
         "user": {
           "user_num_id": 4091,
           "user_name": "test001",
            "nick_name": "pcedgeXXXXXXX"
         },
         "comment": "<p>这是一个测试样例</p>"
      }
   ],
    "total": 1
}
```
# **6** 附录

6.1 状态码

6.2 [错误码](#page-230-0)

6.3 [获取项目](#page-234-0)ID

6.4 [获取帐号](#page-235-0)ID

# **6.1** 状态码

状态码如表**6-1**所示。

#### 表 **6-1** 状态码

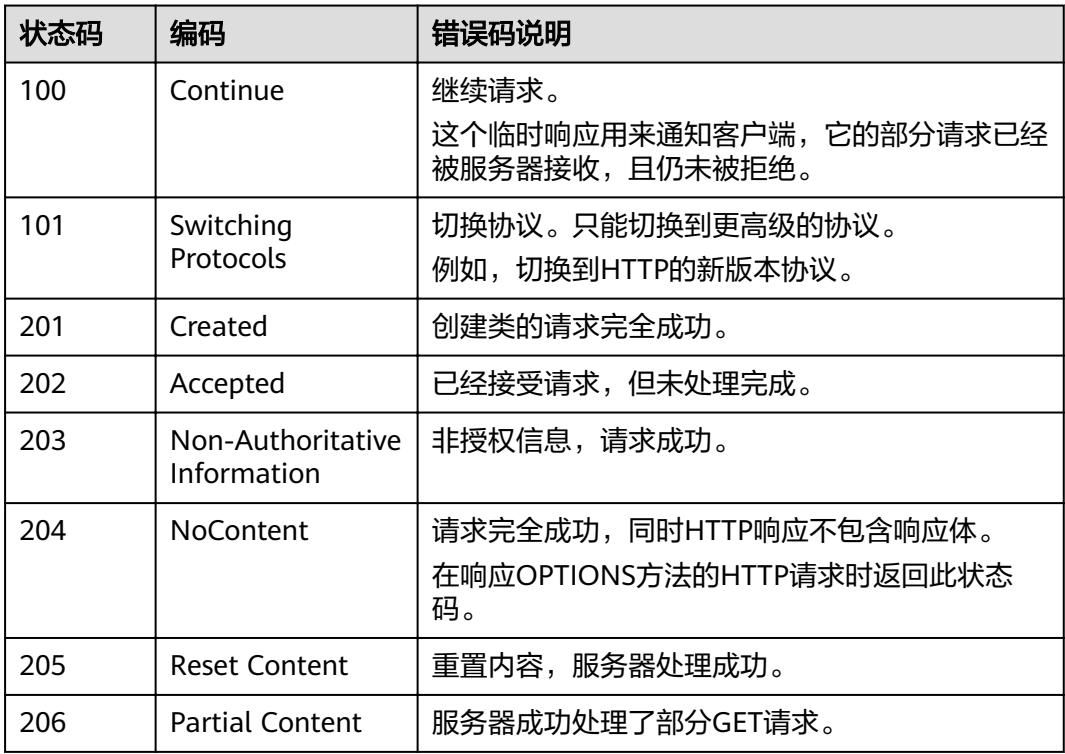

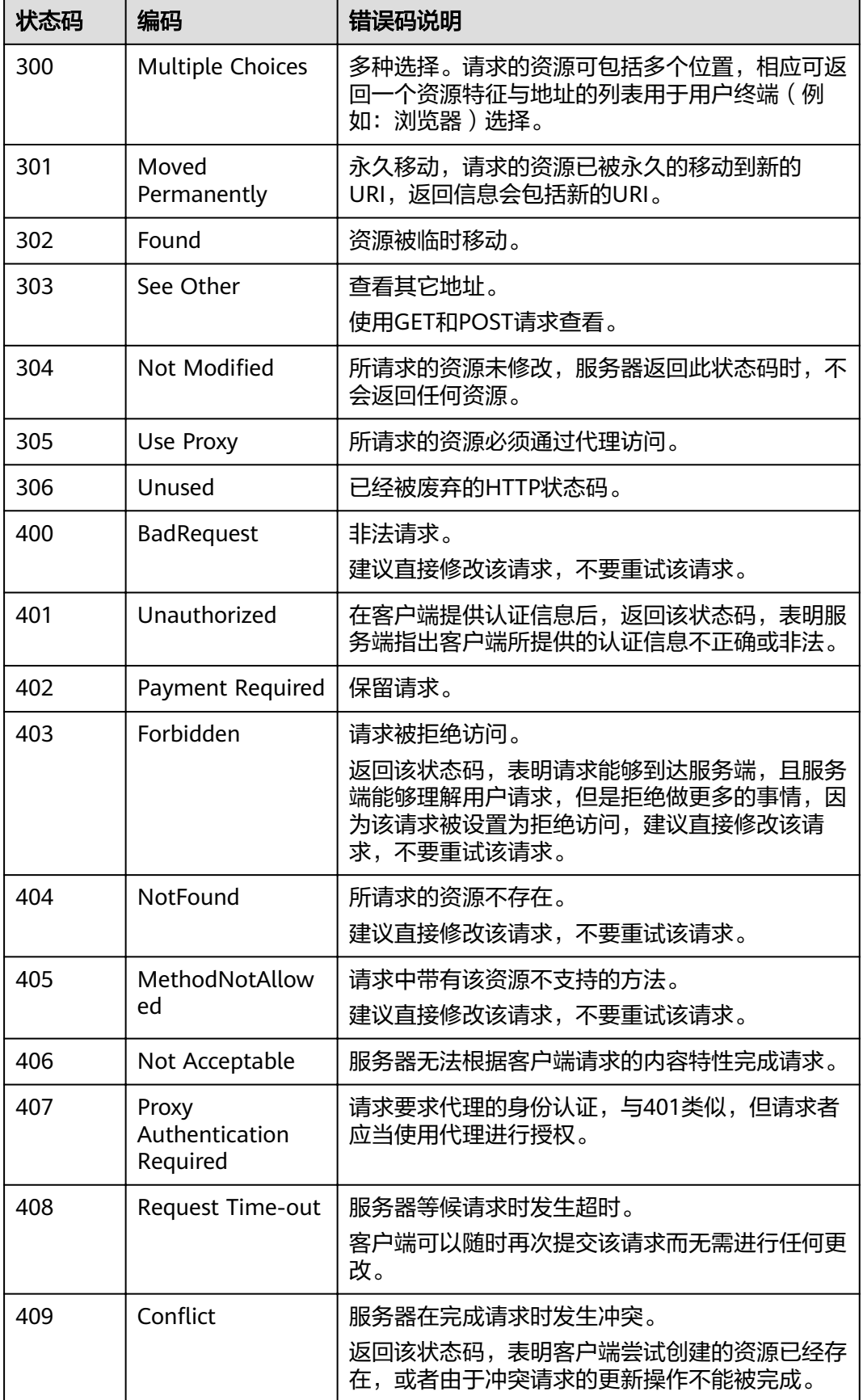

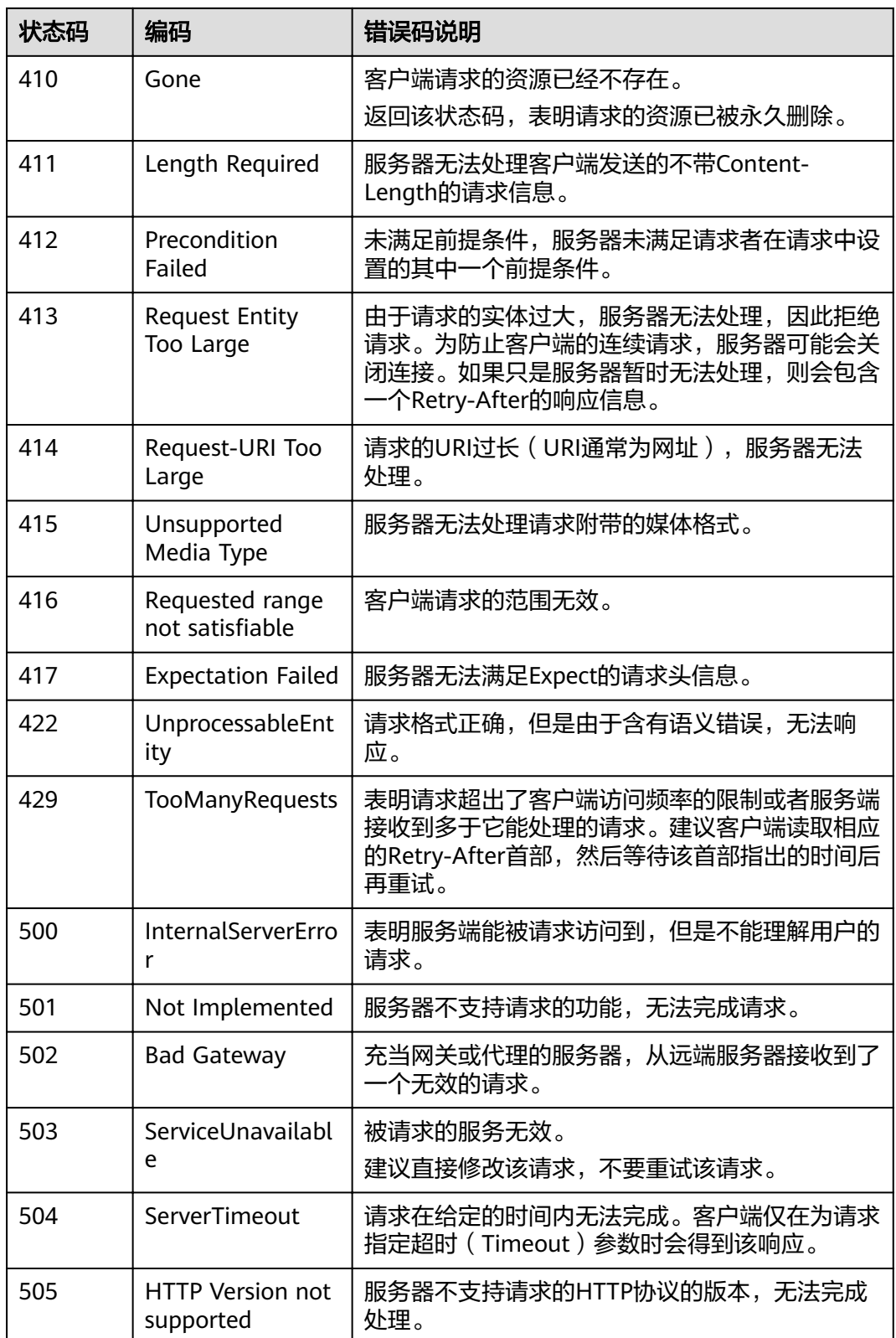

# <span id="page-230-0"></span>**6.2** 错误码

调用接口出错后,将不会返回结果数据。调用方可根据每个接口对应的错误码来定位 错误原因。

当调用出错时,如HTTP请求返回一个400或505的HTTP状态码。返回的消息体中是具 体的错误代码及错误信息。

在调用方找不到错误原因时,可以联系华为云客服,并提供错误码,以便我们尽快帮 您解决问题。

# 错误响应 **Body** 体格式说明

{

当接口调用出错时,会返回错误码及错误信息说明,错误响应的Body体格式如下所 示。

```
 "error_msg": "The format of message is error",
 "error_code": "AS.0001"
}
```
其中, "error\_code"表示错误码, "error\_msg"表示错误描述信息。

## 错误码说明

当您调用API时,如果遇到"APIGW"开头的错误码,请参见API<mark>[网关错误码](https://support.huaweicloud.com/intl/zh-cn/devg-apisign/api-sign-errorcode.html)</mark>进行处 理。

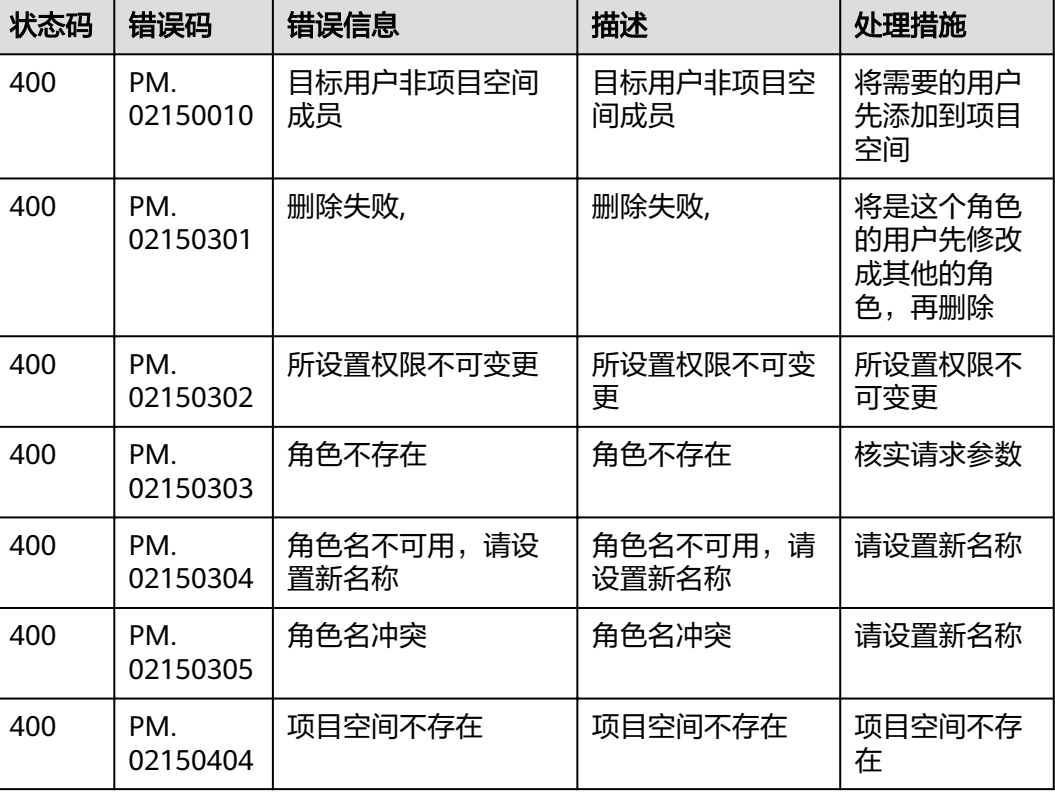

#### 表 **6-2** 错误码

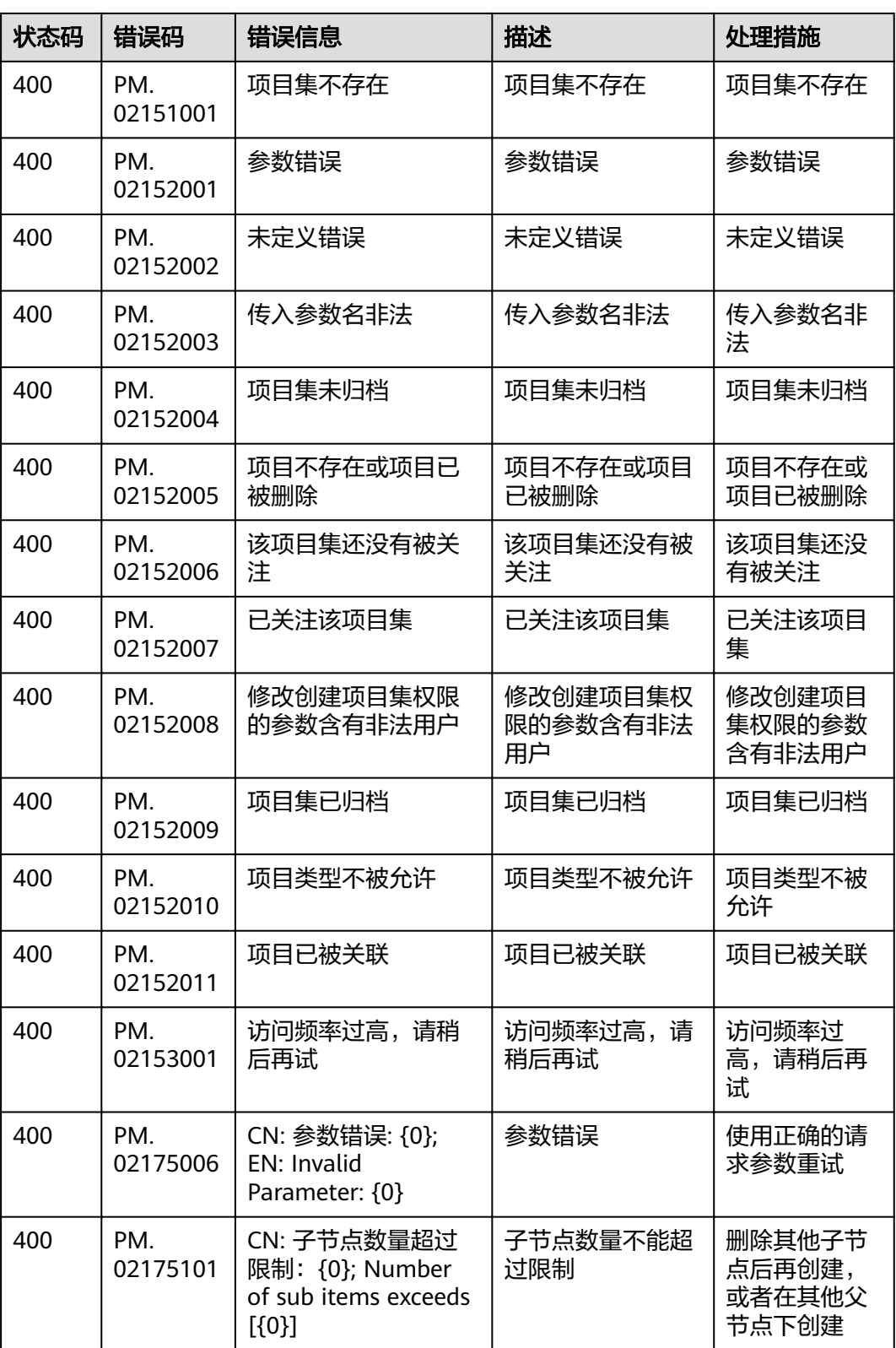

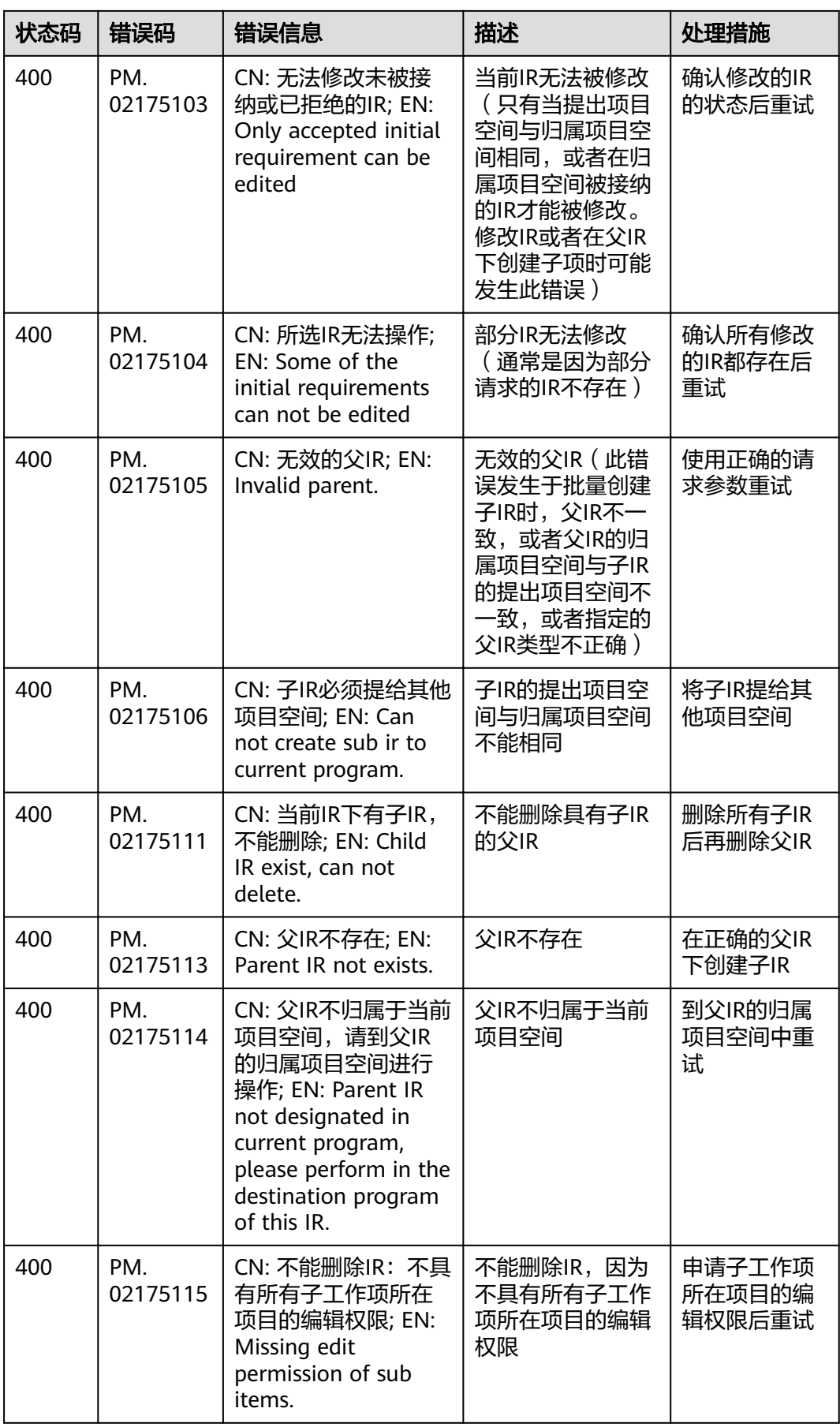

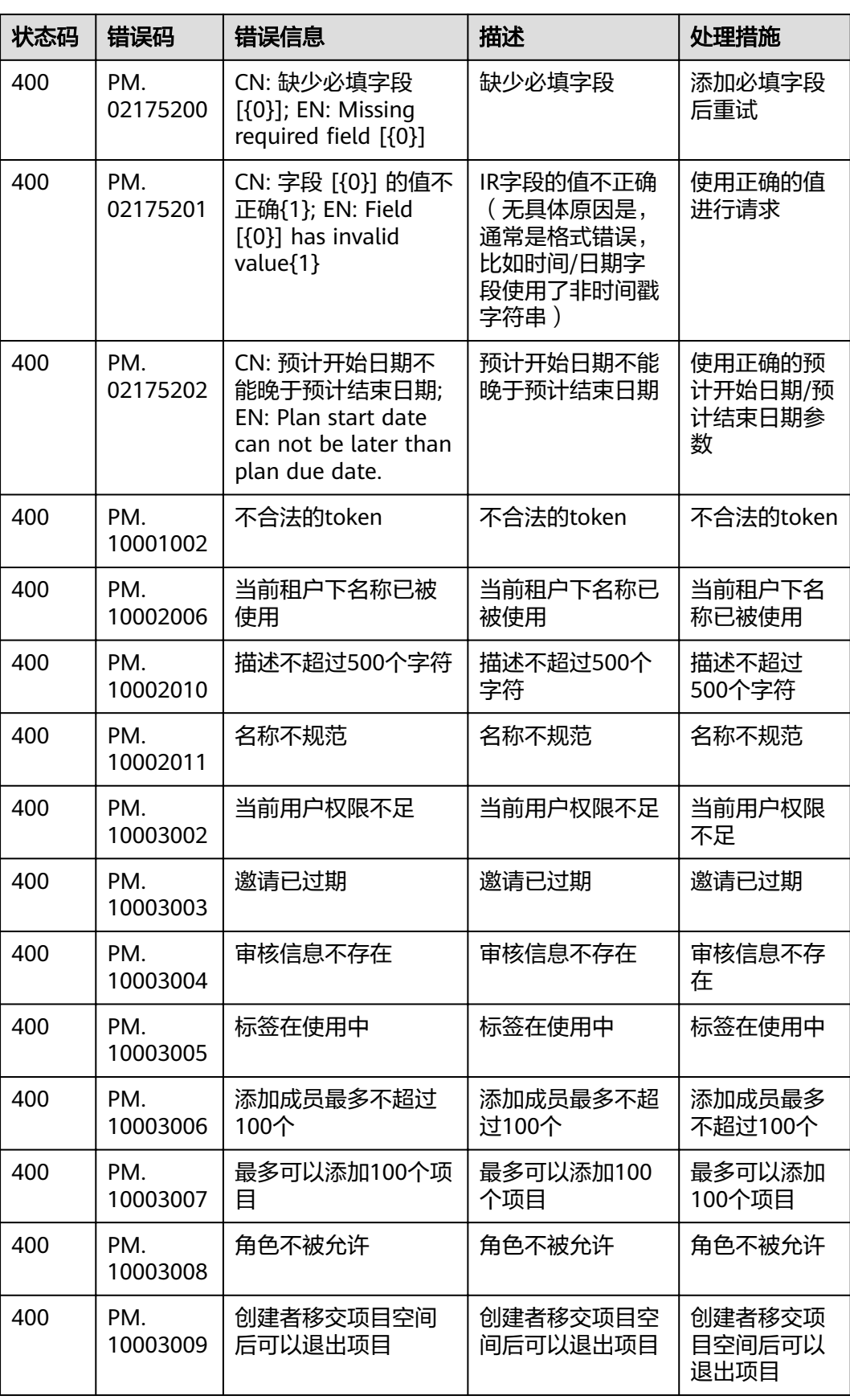

<span id="page-234-0"></span>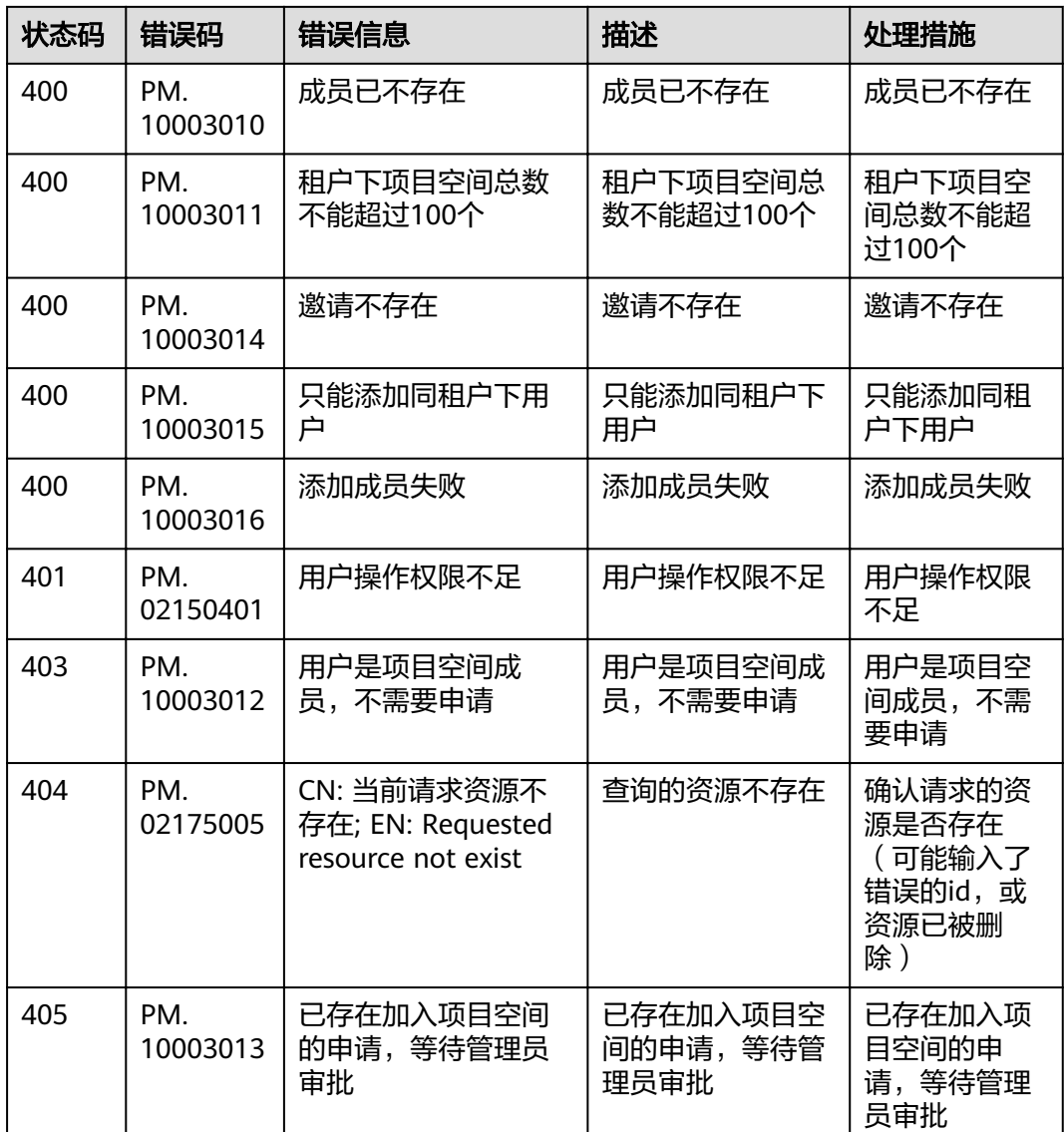

# **6.3** 获取项目 **ID**

# 调用 **API** 取项目 **ID**

项目ID还用通过调[用查询指定条件下的项目信息](https://support.huaweicloud.com/intl/zh-cn/api-iam/iam_06_0001.html)API获取。

获取项目ID的接口为"GET https://{Endpoint}/v3/projects/",其中"{Endpoint}" 为IAM的终端节点,可以从**1.3** [终端节点](#page-5-0)获取。接口的认证鉴权请参见[认证鉴权。](#page-12-0)

响应示例如下,其中"projects"下的"id"即为项目ID。

```
 "projects": [
   {
      "domain_id": "65382450e8f64ac0870cd180d14e684b",
      "is_domain": false,
      "parent_id": "65382450e8f64ac0870cd180d14e684b",
      "name": "ap-southeast-3",
```
{

<span id="page-235-0"></span>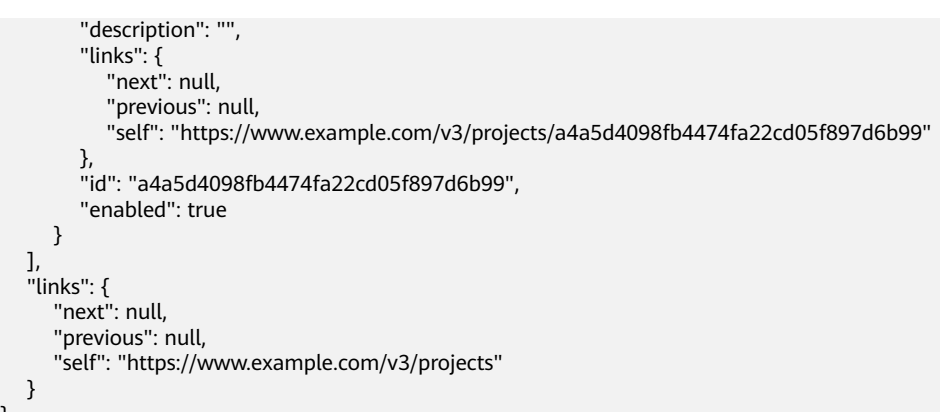

# 从控制台获取项目 **ID**

}

在调用接口的时候,部分URL中需要填入项目编号,所以需要获取到项目编号。项目 编号获取步骤如下:

- 1. 登录管理控制台。
- 2. 鼠标悬停在右上角的用户名,在下拉列表中单击"我的凭证"。 进入"我的凭证 > API凭证"页面,在项目列表中查看项目ID。

#### 图 **6-1** 查看项目 ID

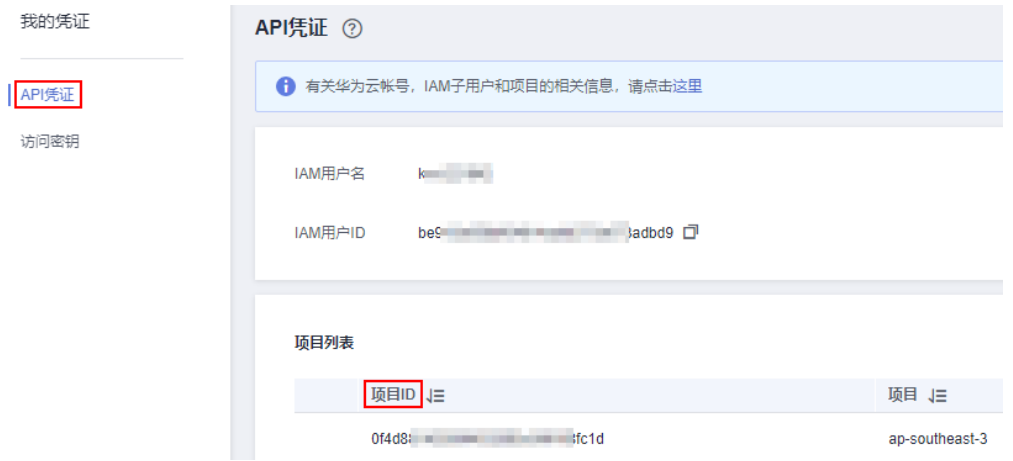

# **6.4** 获取帐号 **ID**

在调用接口的时候,部分URL中需要填入帐号ID,所以需要先在管理控制台上获取到 帐号ID。帐号ID获取步骤如下:

- 1. 登录管理控制台。
- 2. 鼠标悬停在右上角的用户名,在下拉列表中单击"我的凭证"。 进入"我的凭证 > API凭证"页面,即可查看帐号ID。

#### 图 **6-2** 获取帐号 ID

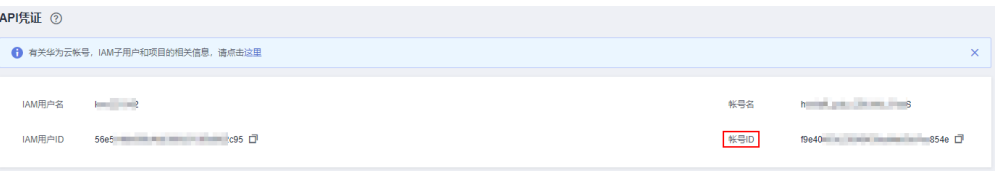

# **7** 文档修订记录

文档修订记录累积了每次文档更新的说明。最新版本的文档包含以前所有文档版本的 更新内容。

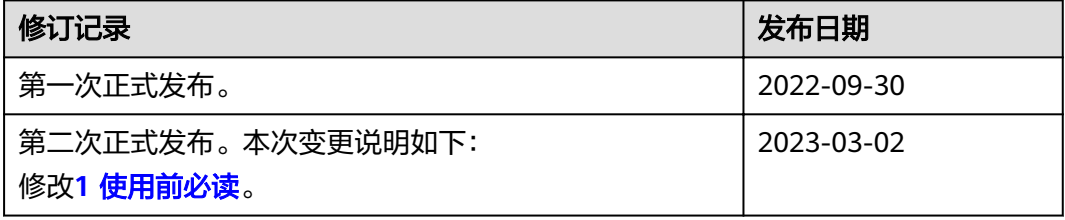